**HARDWARE.....SOFTWARE.....AT HOME.....IN BUSINESS** 

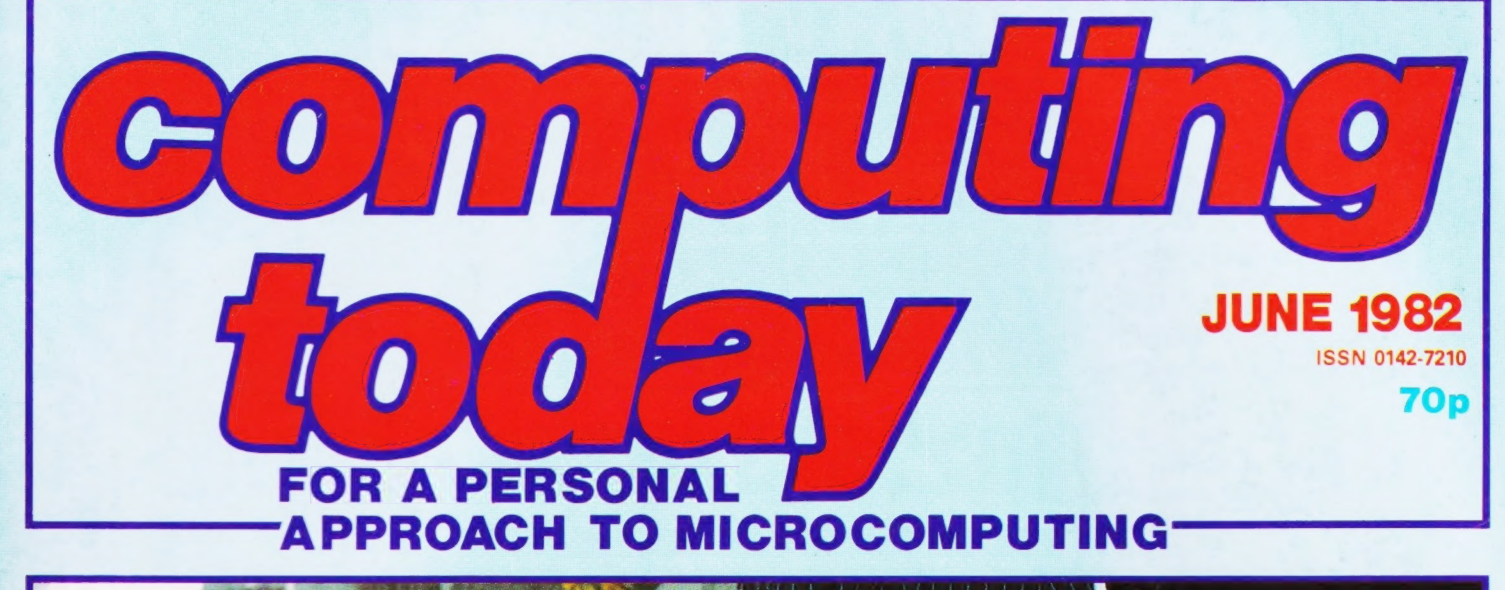

# ve utting the Osborne through its paces

**SBORN** 

n security... taking enough trouble?

**Make the move to<br>Jerious programming<br>Mith our two-pass** 

**Simulating FORTH operations in BASIC** 

**THEFT** 

4444

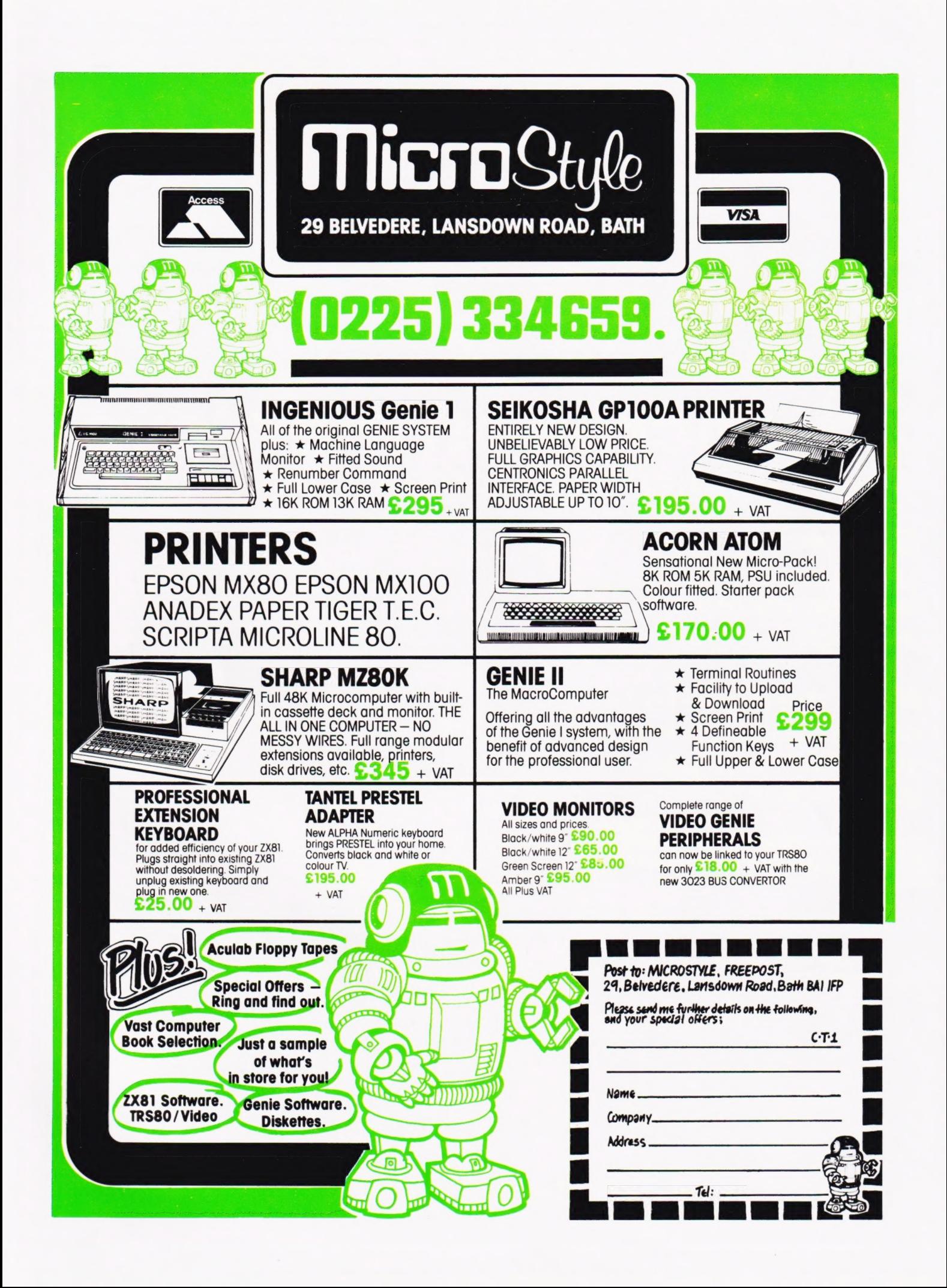

Editor : Henry Budgett Advertisement Manager: Mark Fisher Advertisement Sales: Beverley MCNeill

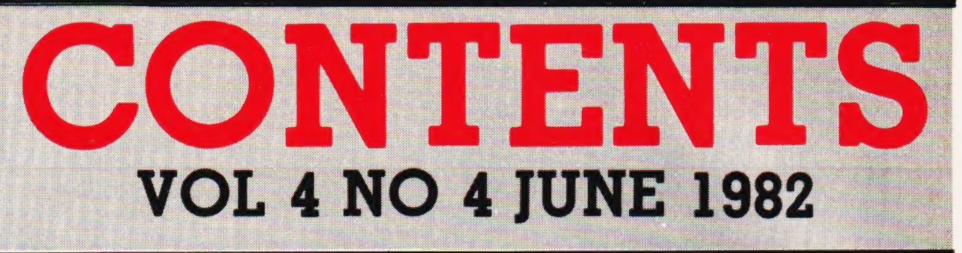

EDITORIAL & ADVERTISEMENT 145 Charing Cross Road, London WC2H OEE. Telephone 01-437 1002-7. Telex 8811896.

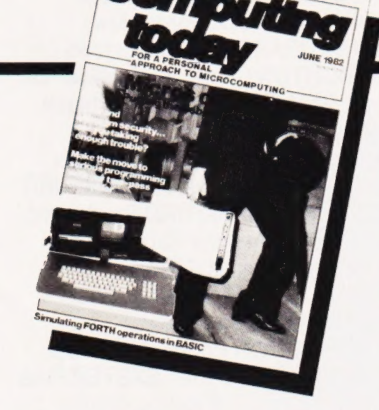

Editorial Assistants : Tina Boylan, Roger Munford Advertisement Copy Control : Sandie Neville, Sonia Hunt Managing Editor : Ron Harris BSc Managing Director : T J Connel!

Origination and design by MM Design & Print.

#### | ABC | Member of the Audit Bureau of Circulation

Computing Today is normally published on the second Friday in the month preceding cover date Distributed by: Argus Press Sales & Distribution Ltd, 12-18 Paul Street, London EC2A 4JS. 01-247 8233. Printed by: Alabaster Passmore & Sons Ltd, Maidstone, Kent.

The contents of this publication including all articles, designs, plans, drawings and programs and all<br>copyright and other intellectual property rights<br>therein belong to Argus Specialist Publications<br>Limited. All rights conferred by the Law of Copyright<br>and other intellectual pr any reproduction requries the prior written consent of the Company. © 1982 Argus Specialist Publications Limited. Limited.

Subscription Rates : UK £11.50 including postage. Airmail and other rates upon application to Computing Today Subscriptions Department, 513 London Rd, Thornton Heath, Surrey CR4 6AR.

Computing Today is constantly on the look-out for well written articles and programs. If you think that your efforts meet our standards, please feel free to submit your work to us for consideration.

All material should be typed. Any pro-grams submitted must be listed (cassette tapes and discs will not be accepted) and should be accompanied by sufficient documentation to enable their implementation. Please enclose an SAE if you want your manuscript returned, all submis-sions will be acknowledged. Any published work will be paid for. All work for consideration should be

sent to the Editor at our Charing Cross Road address.

# $\begin{array}{ccc}\n\text{CONSUMER} \\
\text{NEWS} & \ldots & \ldots & \ldots & 8\n\end{array}$

Product proliferation for the personal computer user.

### BUSINESS NEWS 12

Offerings for the business and professional micro owner.

### SOFT WARES ...16

More programs and packages for you to peruse.

### TWO-PASS SSEMBLER ....20

Make the most of assembly language programming.

# A VOTING<br>LOADER ....

Load your program at top speed with the help of this software ballot box.

### **REFLECTIONS ..33**

This month our graphics series takes a trip to the border.

### OSBORNE 1 REVIEWED ......39

A moveable micro supplied with a pile of programs might look like your best buy. We look inside Adam Osborne's move into the hardware market.

### SPECIAL REPORT ........48

Making noises with your micro can be made simple with an effects board. We try out a commercial unit.

### PROGRAM PROTECTION ...53

The subtle approach to software security.

## NAS DRAW .....97

Create a picture library on tape with this clever utility program.

### $\#$ FILE  $\ldots\ldots\ldots$ 63

More musings on the world of micros and their assorted problems.

# FORTH<br>SIMULATOR ....67

The program might be written in BASIC but it lets you write programs in FORTH.

## CONNECTIONS .72

Continuing our look at the secrets of interfacing theory.

## PRINTOUT ......77

Open forum for your ideas, comments and criticisms.

### FIRST BYTES ....83

This month we take a look at how you can string it all together.

### PROGRAMMING LANGUAGES....88

Originally a specialist graphics package, GINO has now grown to be a language in its own right.

### BOOK PAGE ....94

The BBC's Computer Literacy project has certainly sparked off a number of literary works.

### CT STANDARDS .97

What they are, why they are used and how to interpret them.

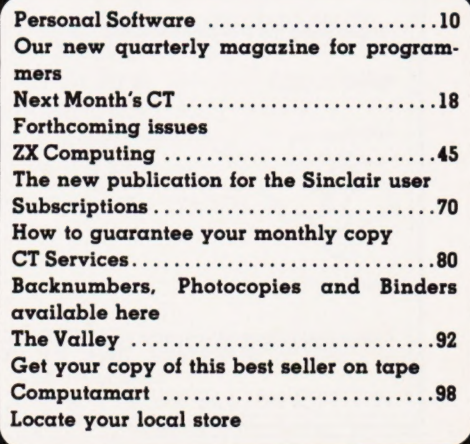

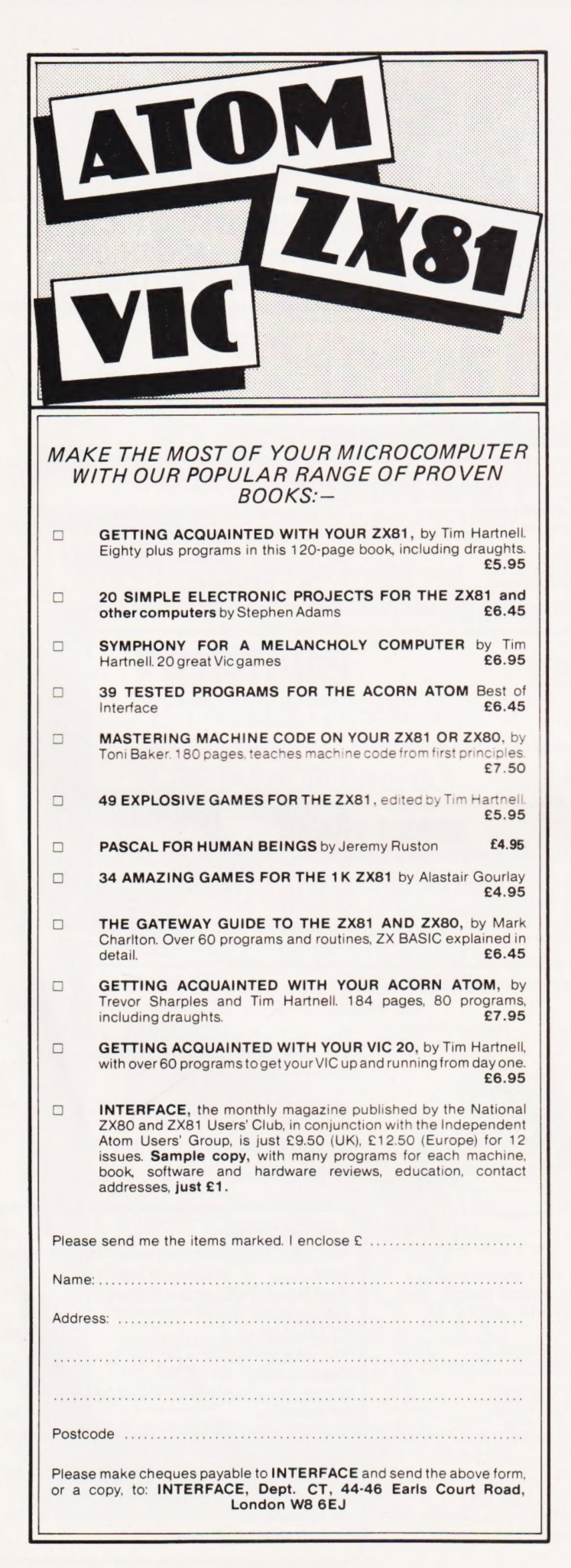

# TEXAS INSTRUMENTS HOME COMPUTER STOCKISTS

ABERDEEN Dixons ALTRINCHAM Boots ASHFORD Rumbelows BARNET Rumbelows BASILDON Rumbelows BASINGSTOKE Boots BATH Boots, Microstyle BEDFORD Carlow Radio, Rumbelows, Boots, Comserve BILLERICAY Rumbelows BIRKENHEAD Dixons BIRMINGHAM Dixons, Comet, Hewards Home Stores, Boots BLACKPOOL Boots **BLETCHLEY Rumbelows BOREHAMWOOD Rumbelows** BRADFORD Ackroyd Typewriters BRAINTREE Rumbelows BRENTWOOD Rumbelows BRIGHTON Gamer, Boots BRISTOL Dixons BROMLEY Rumbelows, Boots BROMYARD Acoutape Sound CAMBRIDGE Rumbelows, Dixons, Heffers CANTERBURY Rumbelows, Dixons CARDIFF Boots, Dixons, Computer Business Systems CARLISLE Dixons CHELMSFORD Dixons, Rumbelows CHESTER Boots CHINGFORD Rumbelows COLCHESTER Rumbelows CORBY Computer Supermarket CREWE Midshires CROYDON Boots, Dixons, Allders DARTFORD Rumbelows DERBY Datron Microcentre, Boots DORRIDGE Taylor Wilson DUNSTABLE Rumbelows EASTBOURNE Rumbelows EDINBURGH Robox, Esco, Texas Instruments, Dixons, B.E.M. ENFIELD Rumbelows EXETER Peter Scott, Boots, Dixons GLASGOW Boots, Esco, Robox, Dixons GT. YARMOUTH Rumbelows HANLEY Boots HARLOW Rumbelows HATFIELD Rumbelows HEMEL HEMPSTEAD Rumbelows, Dixons HITCHIN Rumbelows HODDESDON Rumbelows HULL Radius Computers, Boots, Dixons, Peter Tutty ILFORD Boots IPSWICH Rumbelows KINGSTON Dixons LEEDS Dixons, Boots, Comet LEICESTER Dixons, Boots LEIGHTON BUZZARD Computopia LETCHWORTH Rumbelows LINCOLN Dixons LIVERPOOL Dixons, B.E.C. Computerworld LONDON: Balham Argos Bow Rumbelows **Brent Cross Dixons, Boots Camden Town Rumbelows City** Road Sumlock Bondain Clerkenwell Star Business Machines **Curtain Road Eurocalc Ealing Adda Computers EC1 Argos Edmonton Rumbelows Finchley Road Star Business Machines** Fulham Mondial Goodge Street Star Business Machines Hackney Rumbelows Hammersmith Dixons Hendon Futurtronic Holborn Dixons Hounslow Boots Kensington High **Street Video Palace Knightsbridge Video Palace, Harrods** Loughton Rumbelows Marble Arch Star Business Machines Moorfield Dixons Moorgate Star Business Machines New Bond Street Dixons NW1 Mountaindene Oxford Street Selfridges, H.M.V., Dixons Regent Street Star Business Machines Tottenham Court Road Landau, Eurocalc Victoria Street Army & Navy Wandsworth R.E.W. Wood Green Boots, Rumbelows Woolwich Rumbelows LUTON Dixons, Rumbelows MAIDSTONE Dixons, Boots, Rumbelows MALDON Rumbelows MANCHESTER Orbit, Boots, Dixons MIDDLESBROUGH Boots, Dixons MILTON KEYNES Rumbelows, Dixons NEWBURY Dixons NEWCASTLE Boots, Dixons NORTHAMPTON Dixons NORWICH Dixons, Rumbelows NOTTINGHAM Bestmoor, Dixons, Boots ORPINGTON Rumbelows OXFORD Science Studio PETERBOROUGH Boots PLYMOUTH J.A.D., Dixons PORTSMOUTH Boots, Dixons POTTERS BAR Rumbelows **PRESTON Dixons RAMSGATE Dixons RAYLEIGH Rumbelows** READING Dixons RENFREW Comet ROMFORD Rumbelows, Dixons RUSHDEN Computer Contact SANDY Electron Systems SCARBOROUGH Video + SHEFFIELD Datron Microcentre, Dixons, Video +, Wigfalls SITTINGBOURNE Rumbelows SLOUGH Boots, Texas Instruments SOUTHAMPTON Dixons, The Maths Box **SOUTHEND** Rumbelows, Dixons **ST. ALBANS** Rumbelows STEVENAGE Dixons, Rumbelows STRATFORD Rumbelows SUDBURY Rumbelows SWANSEA Dixons TONBRIDGE Rumbelows WALTHAM CROSS Rumbelows WALTHAMSTOW Rumbelows WARE Rumbelows WARRINGTON Boots WATFORD Computer Plus, Computer Centre, WELWYN GARDEN CITY Rumbelows WETHERBY Bits & Pieces WOLVERHAMPTON Dixons WOODFORD Rumbelows

# You can't get a Home Computer from Texas Instruments under 16 K RAM.

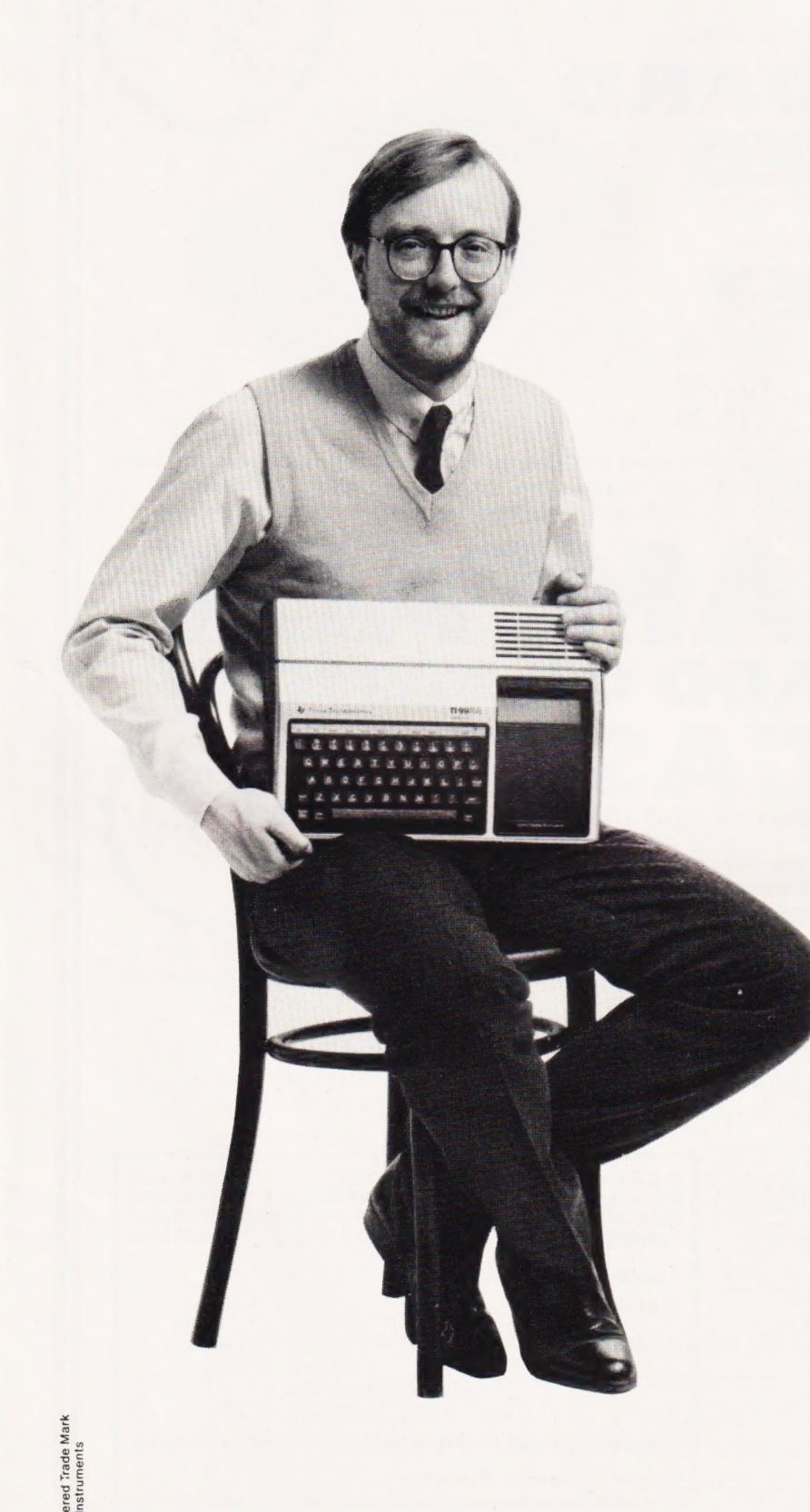

Make the right move into computing with the Home Computer from Texas Instruments. It gives you a large combined RAM/ROM capacity up to 110 K Byte and the ability to expand with a full range of peripherals and software. So as your knowledge of computers increases the TI Home Computer will grow with you. Just compare the versatility of the TI

Home Computer with its price -you'll find it real value for money that will prove to be a good long term investment. The TI-99/4A is a sophisticated com-

puter designed not only for the beginner with its ease of operation, but also for the professional with its vast computing power through a 16 bit microprocessor. And it simply plugs into an ordinary household TV set.

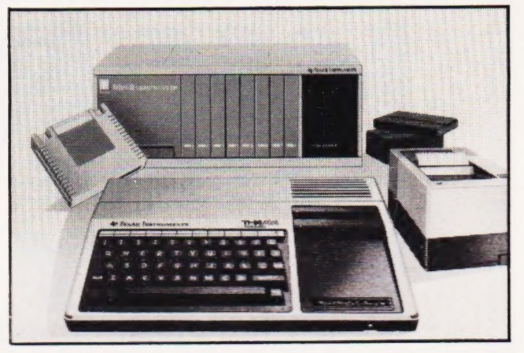

With its high resolution graphics with 32 characters over 24 lines in 16 colours (256x192 dots), 3 tones in five octaves plus noise, and BASIC as standard equipment and options such as other programming languages - UCSD-PASCAL, TI-LOGO and ASSEMBLER - and speech synthesis, you'll find that the TI 99/4A more than compares with the competition. Especially when the starting price is £340 or less. When you want to solve problems there are over 600 software programs available worldwide - including more than 40 on easy-to-use Solid State Software" Modules.

After all, from the inventors of the microprocessor, integrated circuit and microcomputer, it's only natural to expect high technology at a realistic price.

Enjoy a new world of learning.

TEXAS INSTRUMENTS  $\frac{1}{2}$ 

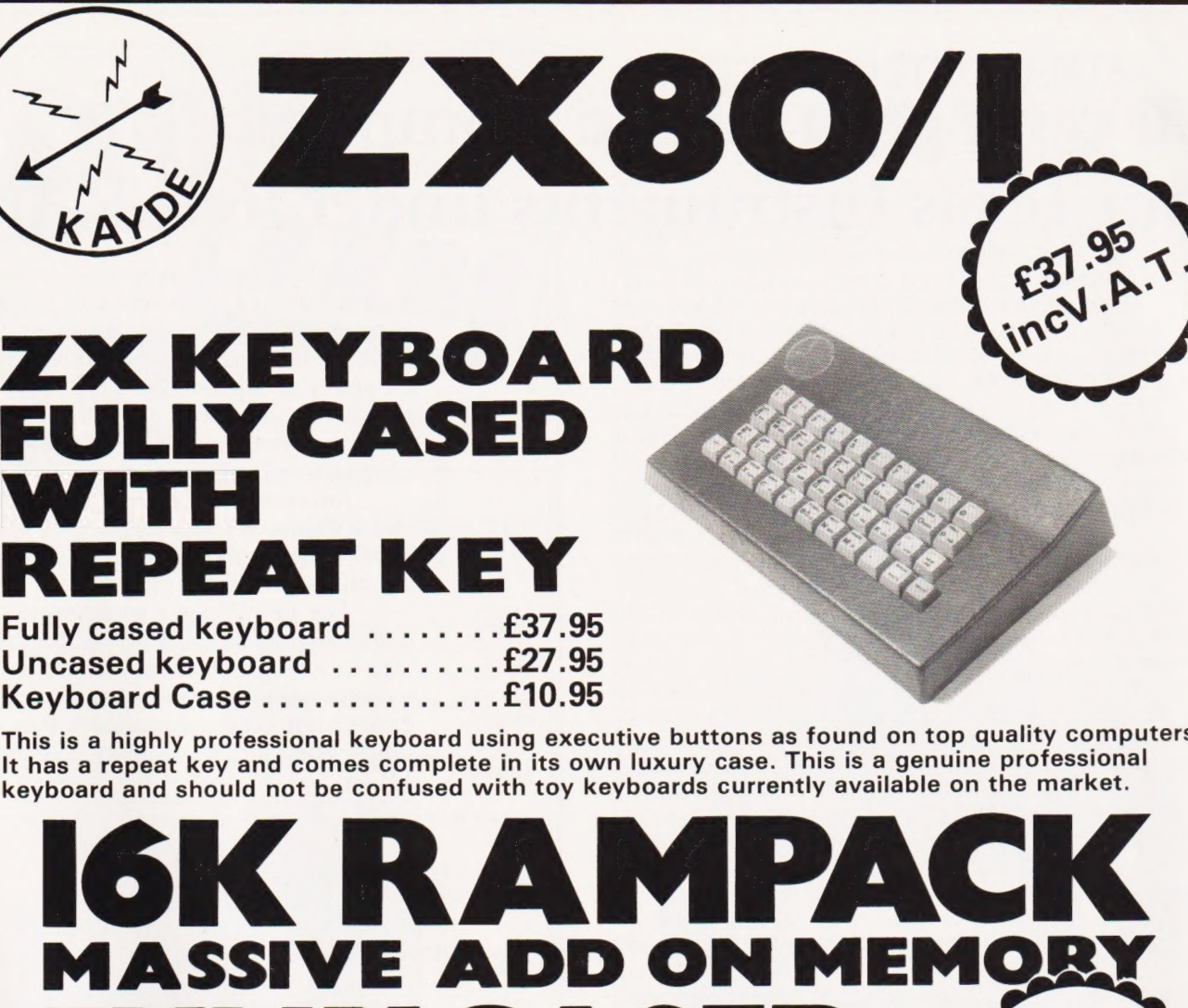

comes fully assembled, tested and guaranteed

**IC** 

The 16K Rampack plugs straight into the user port at the rear of your computer. And of course as in all our products the Rampack is fully enclosed in a matt black slimline plastic case.

This means you can handle it with complete safety and you do not have to stare at ugly components - as in other makes of 16K. The Rampack NEEDS NO EXTRA POWER and will operate quite happily on your sinclair power supply.

Don't forget you can always order on the telephone with your credit card.

6 Days a week for a same day service

**WHY WAIT TO PAY MORE? FAST IMMEDIATE DELIVERY** Post To Dept CT1 **KAYDE ELECTRONIC SYSTEMS** 48/49 Exmouth Road **Great Yarmouth Norfolk NR30 3DP** Tel 0493 57867

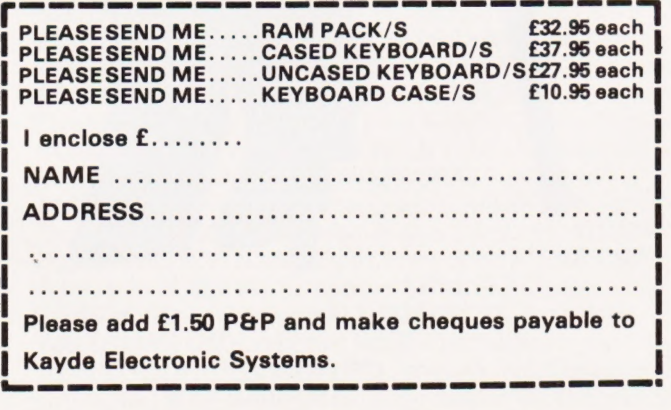

### **MICROCOMPUTER PRODUCTY** INTERNATIONAL LTD.

ROOM CT. 8-9 CAMBRIDGE HOUSE. CAMBRIDGE ROAD. BARKING. ESSEX IG11 8NT. ENGLAND Telephone: 01-5916511 Telex: 892395

#### GENERAL

Hardware orientated:

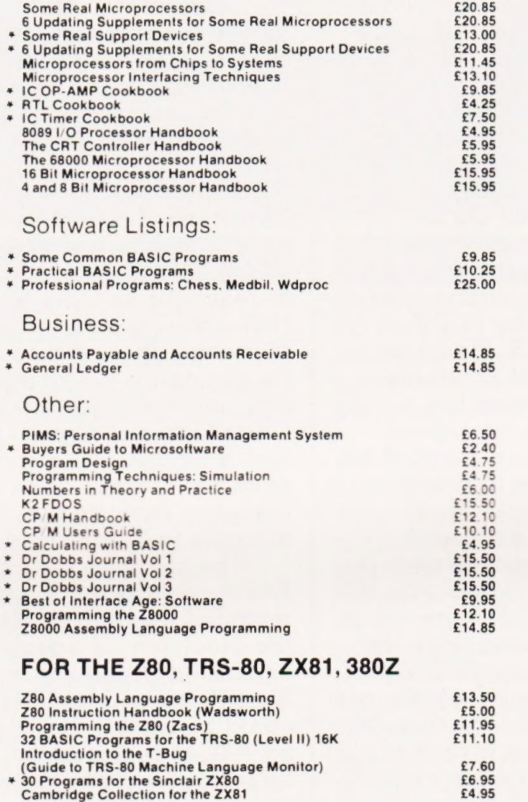

#### CONCERNING LANGUAGE

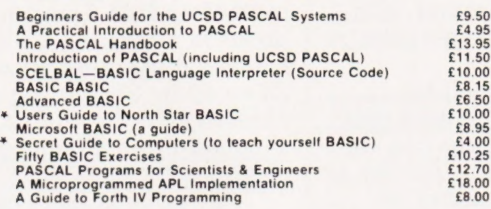

#### **FOR THE 6502** (PET, APPLE, ATARI etc.)

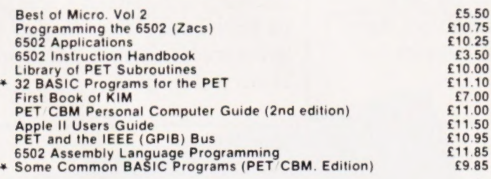

#### NEW BOOKS

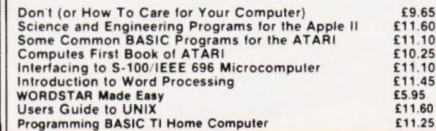

### FANTASTIC DISCOUNTS!

We are re-vamping our current list of books and are pleased to be able to offer you a 25°, DISCOUNT On ail titles marked with a star  $\star$ . All orders must be accompanied by cheque. cash or postal orders. Normal p & p (see order info. below). Payment will be returned if the book you want is no longer in stock.

Retailer and OEM terms

#### **FOR THE 8080**

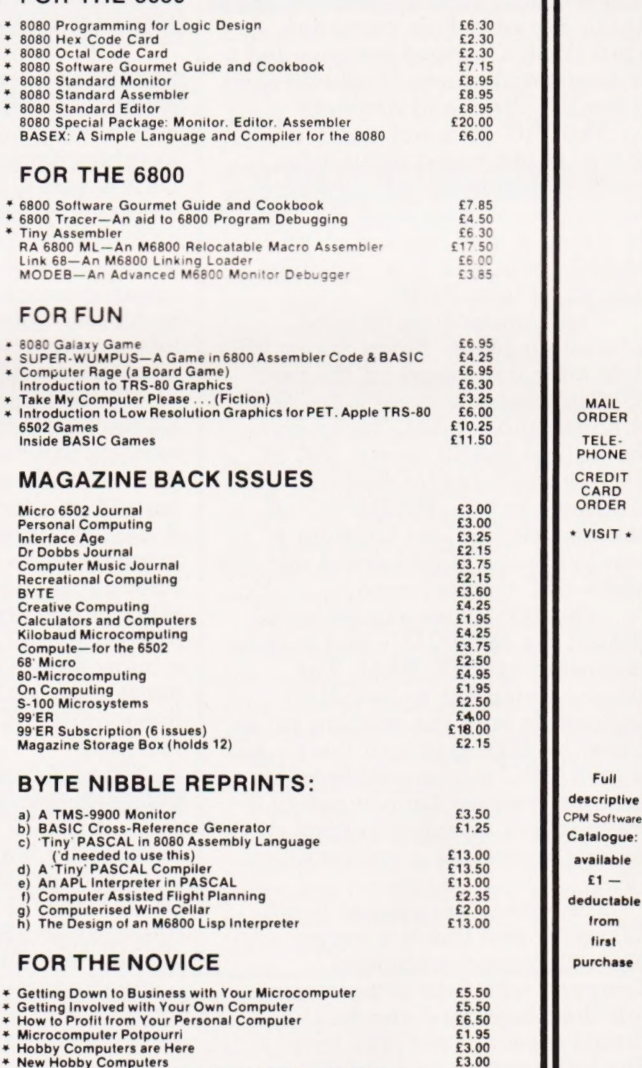

\* New Hobby Computers<br>
\* Understanding Microcomputers and Small Computer Systems<br>
\* Understanding Microcomputers and Small Computer Systems<br>
\* Anying a Business Computer Systems<br>
\* From the Counter to the Bottom Line<br>
\* F Form the Counter to the Bottom Line<br>
Form the Counter to the Bottom Line<br>
Form the Counter to the Bottom Line<br>
Form the Counter of the Bottom Line<br>
Form the Counter of the Bottom Counter<br>
Form the Counter of the Supplement

ORDER INFORMATION

MAGAZINES: Magazine back issues that are not currently in stock are often difficult to obtain. For unavailable<br>and out of print back issues there is a photocopying service at 15p per page plus 30p p·p plus VAT.

BOOKS: Most books are published in the USA and stocked in Britain by Microcomputer Products International<br>Ltd. We aim to keep all of these books in stock and as a result of this, most prepaid orders are despatched by<br>Pleas

PAYMENT: All payment must be in sterling and drawn against a UK Bank. Send cash. cheques. postal orders<br>IMO. Access or Barclaycard No. to: Microcomputer Products International Ltd., RoomCT, 8-9CambridgeRoad<br>Barking, Essex

Trade Enquiries Welcome

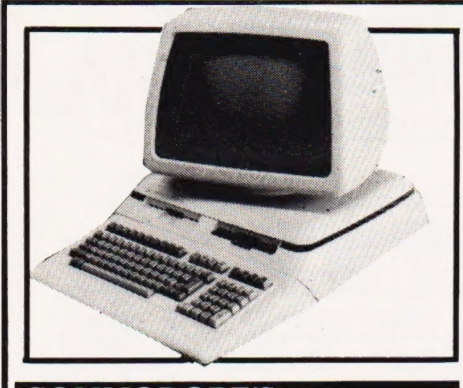

#### COMMODORE'S 4 PROLIFERATION

At the Hanover Fair yesterday, April 23rd, Commodore unveiled its long-awaited new product range to the UK Press and dealers.

The VIC 10 is not really a micro, being based around the new generation of video and music devices but it does have the facility for fitting a mini version of VIC BASIC contained in a cartridge with 2K of user RAM.

The Commodore 64 is an interesting beast. Fitted into a VICstyle case,it is based on the new 6510 processor and includes 64K of addressable RAM. When using the built-in BASIC, some 38K of RAM is available for BASIC programs but the BASIC ROMs can be switched out allowing a new language to be loaded into the whole 64K memory area.

The 500 series will be based around the 6509 CPUs and feature expansion to 256K RAM. The range is intended to be fully compatible with the existing range, it has the IEEE port and the kernal of its BASIC is compatible with existing systems. Unfortunately it doesn't have an integral display, relying instead on a conventional TV.

The new super-system is the 700 series and this is a very interesting product indeed. Complete with twin integral discs, detached keyboard and built-in tiltable screen,it not only looks nice but handles well too. Once again it's based on the 6509 processor with 256K of RAM and 340K of disc storage.

Prices for the new systems start at £100 for the VIC 10 (available September), £400 for the Commodore 64 (available October), £695 for the 500 (available September) and £1595 for the 720 with a slimmed-down version called the 710 available at £995 (both released in September). Henry Budgett

#### AT THE END OF THE RAINBOW  $\blacktriangledown$

Well, the rumours were true after all. Today, Clive Sinclair unveiled his new personal computer called, not the ZX82, but the ZX Spectrum.

Based on the Z80A microprocessor, the ZX Spectrum comes in two versions complete with either an internal 16K RAM priced at £125 or with 48K at £175 (both prices are inclusive of VAT). An optional upgrade from 16K to 48K will be offered by Sinclair Research in the near future for around £60.

With a name like the ZX Spectrum, it will come as no surprise that the new machine is capable of high-resolution colour graphics accessed by PLOT, DRAW and CIRCLE. Using an enhanced version of Sinclair's ZX81 BASIC programming language, it is also capable of sound generation and supports up to 52 user-definable functions via a full typewriter-compatible 40 moving-key ASCII keyboard.

An expansion port permits the ZX Spectrum to be linked with the existing Sinclair ZX Printer; other printers will, at a later stage, be able to be used via an RS232 port. A network interface allows the new machine to be linked to other ZX Spectrums and there is further port intended to support up to eight ZX Microdrives. The ZX Microdrive is a microfloppy data storage unit containing 100K for around £50; these units will be released later in the year.

The ZX Spectrum will be available immediately but by mail order only. ZX Spectrums can be ordered by 'phone using Access or Barclaycard 24 hours a day on 01-200 0200 or from Sinclair Research at FREEPOST, Camberley, Surrey GU15 3BR. Clive promises a turnaround time for orders of about two weeks we wish him luck!

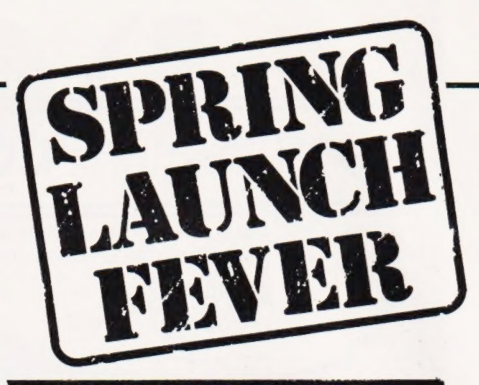

#### ACORN SECRETS LEAK

If you were looking for a fullfeature personal computer and were offered a 6502-based system with BBC BASIC, 32K of user RAM, eight colour graphics on an 8K screen (320 x 200 pixels), dual speed cassette and programmable sound generator you might begin to reach for your wallet. Well, the indications are very strong indeed that come August time Acorn will be launching a mini-version of the BBC micro called The Electron. Chris Curry of Acorn Computers would neither confirm or deny the news but sources close to the company indicate that the plans are very well advanced.

The machine will be sold by Acorn, not the BBC, and is intended to compete directly with the Sinclair's ZX Spectrum. Its expansion capability includes Econet and printer interfaces so it could be used in the classroom as an ATOM replacement. Other built-in goodies include 10 programmable function keys, both PAL and NTSC colour output, indicating that Acorn may be about to attack the US market, and a selectable screen format of 20 by 25 or 40 by 25 offering a direct challenge to the VIC 20 and the slimmed-down Commodore 64 system called the VIC 30.

The price is believed to be between £120 and £150 and the machine will enter volume production during the last quarter of this year. As we get more information we'll let you know! Henry Budgett

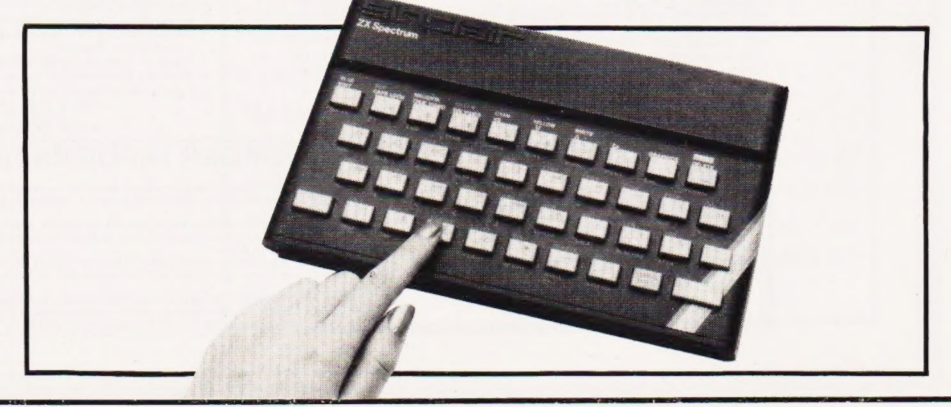

# CONSUMER NEWS

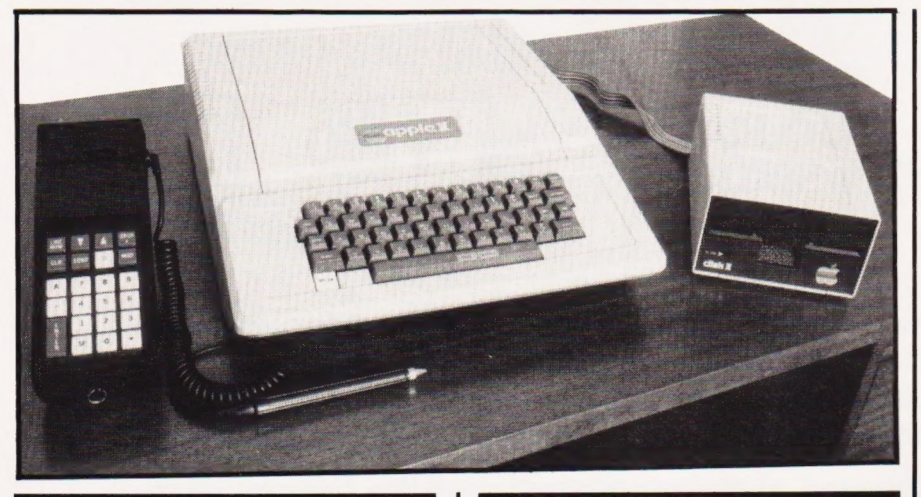

#### APPLE CARTA STAY SHARP

And yet another for the Apple II. . .this interface is called PORTAPPLE. It comprises a portable data collection terminal which can store up to 32K of data which can be input through the keyboard and/or a bar-code scanner.

Numerous applications in the field are possible — for example, stock recording, incomplete records, market and industrial research, data processing and order recording.

The retail price of the PORTAPPLE system comprising an 8K data collector, bar-code scanner, bar-code starter pack, interface card and system software is £975. For further information get in touch with Mektronic Consultants, Linden House, 116 Rectory Lane, Prestwich, Manchester M25 5DB or 'phone them on 061-798 0803.

### CALLING ALL TEACHERS

Transam Computers and Hutchinson Education have announced a microcomputer software competition aimed at primary and secondary school teachers. Prizes totalling £1,750 will be awarded to the first 12 winners with guaranteed publication of the winning programs.

Entry forms giving full details of the competition are available from 'Prime Programs', 17 Conway Street, London W1P 6JD; you could always 'phone Bob Osborne on 01-387 2811 if you're in a hurry!

Prime Programs are also hoping to publish a book of listings of the 40 best programs submitted other than the prize winners.

Receiving a sharp picture? Perhaps you need the multi-screen microcomputer display system introduced for the Sharp range of personal micros.

For the Sharp MZ-80K and MZ-80B, two monochrome models are available: Triple-Vision providing output to a standard UHF or projection TV plus up to 12 monitors with sound and Multi-Vision providing sound and vision on up to 12 monitors fitted with audio playback facilities.

Multi-Vision and Triple-Vision are available from Sharp dealers at £35 and £79 respectively, fitting extra. For further information contact Ian Dunkley, the Managing Director of the Datron Micro Centre, 2 Abbeydale Road, Sheffield S7 1FD or 'phone him on 0742-585400.

#### HEAT TREATMENT  $\blacktriangledown$

Two 40 character per line printer/ plotter models have been added to the Roxburgh range of thermal printer mechanisms.

The PU1840-2P has 20 thermal

elements and a print speed of two lines per second. The PU1840-4P has 40 thermal elements and consequently, a print speed of four lines per second. Both models have automatic paper advance at the end of each line and can print graphics as the 280 dots per line are all individually addressable.

The PU1840-2P is priced at £61.50 and the PU1840-4P comes at £67.70; considerable savings can be achieved if you decide to buy 100 off (!). Further details can be made available by 'phoning 07973-3777 and asking for Mike Davis or you could write to him at Roxburgh Printers Ltd, 22 Winchelsea Road, Rye, E Sussex TN31 7BR.

#### A BIT ON THE SIDE

Have you ever wanted to turn your VIC-20 into a multi-purpose business machine? Well, now you can with an add-on from Beelines Ltd, an associate company of B & B Computers of Bolton.

The 'magic' black box increases the VIC's 22 column display to 40 and expands its memory from 3K to 35K. Apart from a sophisticated colour writer and a 32K RAM board, the box also boasts an additional power supply unit to deal with the extra electronics.

Complete with all connecting cables and a 12 month guarantee, the new interface will sell for £220 plus VAT. It will be available from selected dealers and direct by mail order from Beelines, Freepost, Bolton BL3 6YZ.

For further information on the VIC box and also the new VIC-6 cassette (Volume One contains six programs for £9.95) get in touch with John Blackburn on 0204- 382471.

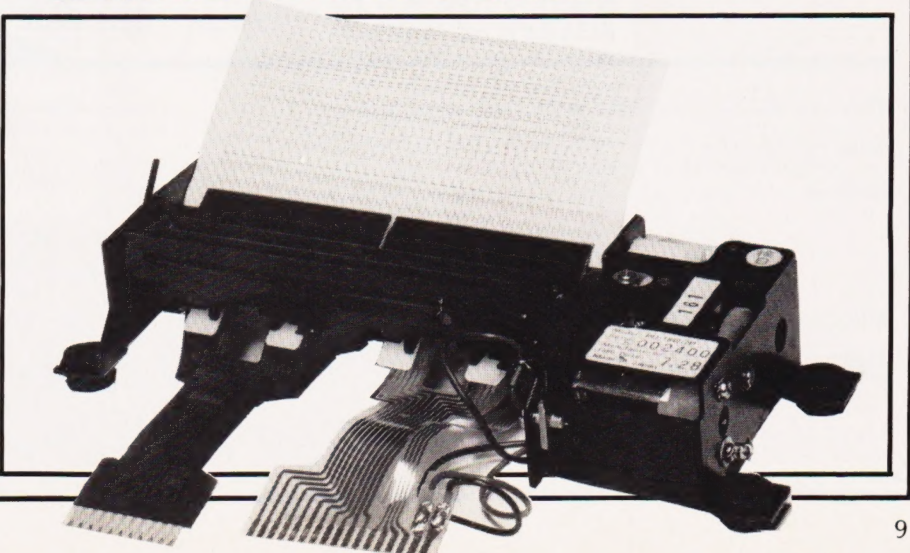

Personal Software is a new quarterly publication from the people who bring you Computing Today. To celebrate the launch of the BBC Microcomputer our first issue will consist of more than 20 programs covering Domestic, Financial, Educational, Games and Scientific areas.

 $\mathbf{h}$ 

All the programs are fully tested and documented and the listings have been produced directly from the BBC Micro to eliminate errors. As an additional service we are offering copies of the programs on tape through our CT Software organisation.

As well as featuring the best software from previous issues of Computing Today converted for the BBC Micro in order to show off its advanced features, the publication also includes a number of specially commissioned programs which reveal even more special functions.

If you own or have ordered a BBC Micro, or are just looking for a collection of Extended BASIC programs to convert to your system, then you need Personal Software: BBC Programs.

Personal Software will be on sale at your local newsagent from Friday 14th May at £1.95 or you can order directly from us at £7.80 per annum or £1.95 per copy. To ensure a single copy or a complete year's supply fill in the form below — you can even spread the load with your credit card.

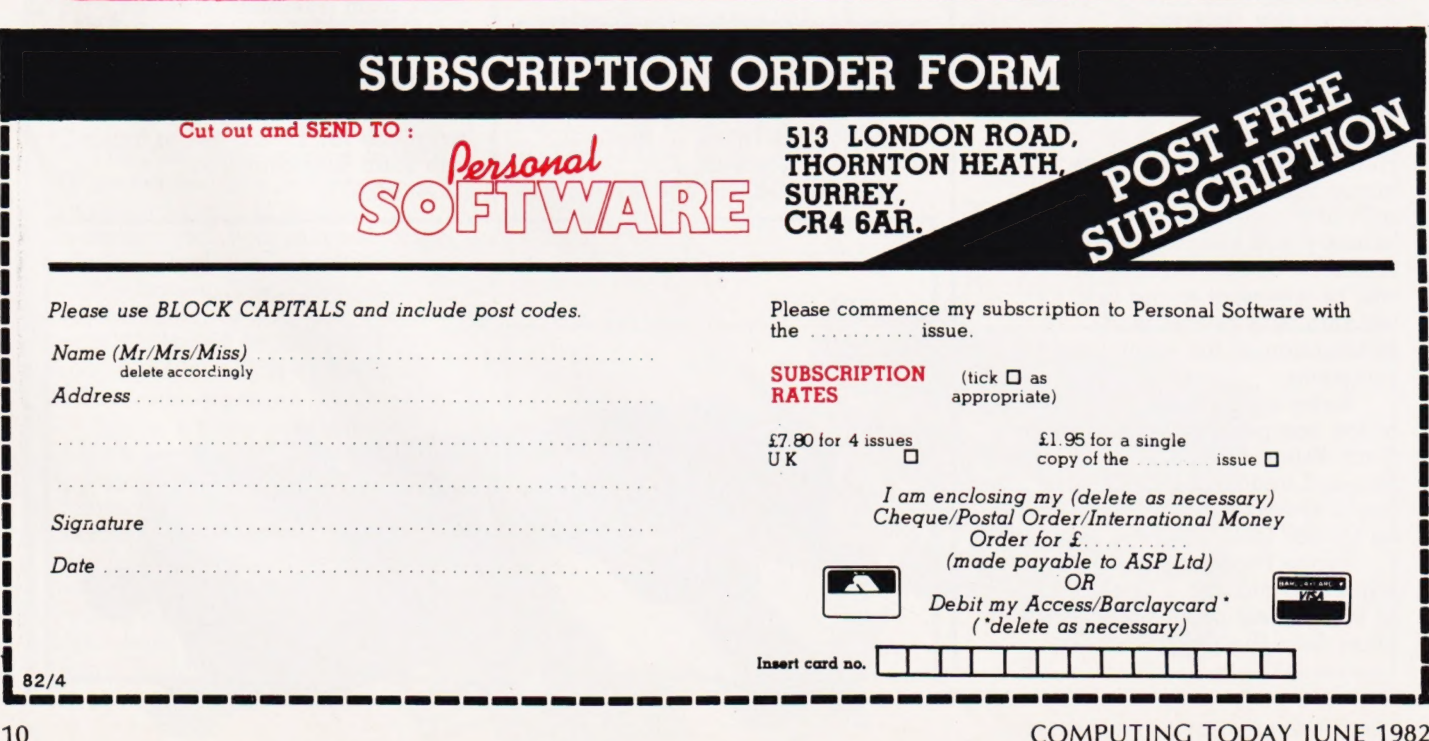

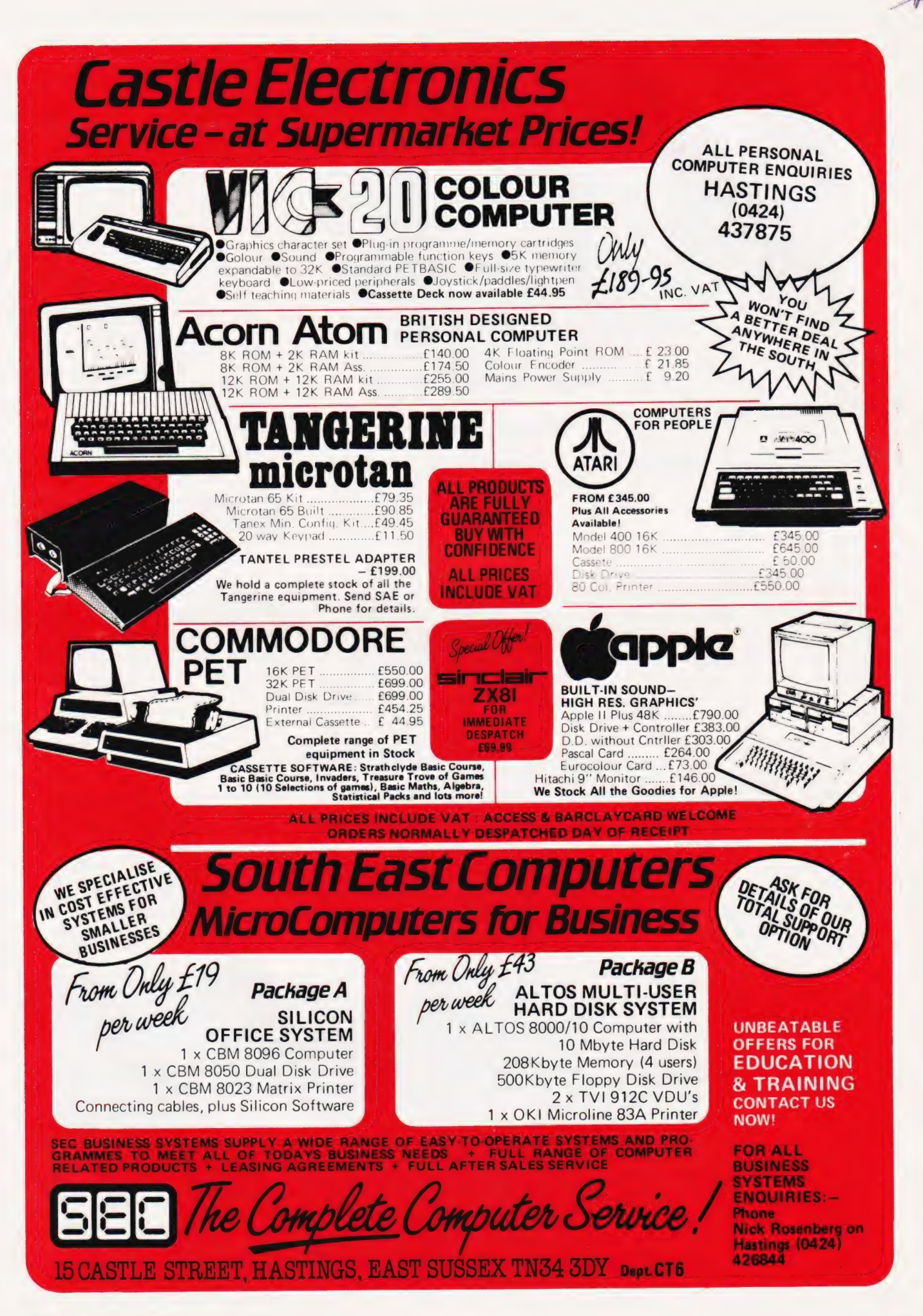

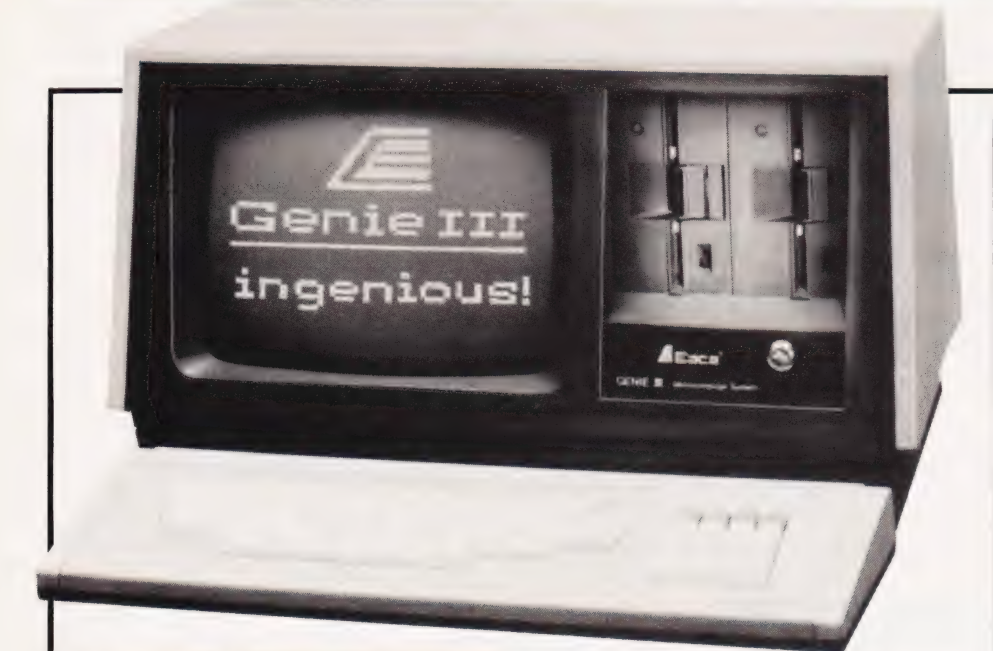

#### THREE UPA

Unlike the Genie I and II, the Genie III is a fully expanded and integrated microcomputer containing 64K of RAM, a built-in screen, a dual disc drive with double-density storage facility and a keyboard with the full ASCII keyset and numeric keypad.

Based on the Z80A CPU, the Genie III includes a parallel port, a serial port and a cassette interface. The system incorporates 51/4" double track double-density disc drives; four drives can be daisy-chained together to provide storage capacity of up to 1.4M. Also, if you're prepared to wait a little, there's talk of double-sided double track drives being available which would effectively double the storage capacity.

No problem with software either, the Genie III is fully programmable in both CP/M and Level II BASIC.

The basic Genie III computers will retail for around £1,600. For further information get in touch with Lowe Electronics, Bentley Bridge, Chesterfield Road, Matlock, Derbyshire or telephone them on 0629-2430.

#### SWEETLIPS!?!

No, it's not a new character in 'M\*A\*S\*H'.. .it's an intelligent small-format pen plotter featuring two-colour capability, high resolution plotting and a printing speed of 15 inches per second.

Designated the HP7470, the SWEETLIPS plotter is compatible with a wide variety of both large and small Hewlett-Packard computers, including the HP-87, as well as personal and business

computers from IBM, Apple and Commodore.

In all, the HP7470 has an eight-bit MC6802 microprocessor, two CMOS logic gate arrays, an interface LSI chip, an 8K ROM and a 256K RAM. The price of the SWEETLIPS

plotter (with either interface HP-IB (HP's IEEE-488) or RS-232C) is £969 + VAT. For further details contact Hewlett-Packard Ltd, Nine Mile Ride, Easthampstead, Wokingham, Berks RG11 3LL. Telephone enquiries can be made on 03446-3100.

#### **DESKTOP TRIO**

Sanyo have introduced three new computers, the MBC 2000, the MBC 3000 and the FDS 1000, especially for the wide range of applications required by small

businesses. The MBC computers desktop design incorporates boards (based on two 8085A microprocessors with 64K of RAM and 4K of ROM), a 12" VDU, a power source and two

built-in floppy disc drives. The disc drives in the MBC 2000 and 3000 have storage capacity of 328K and 256K respectively.

The FDS 1000 is based on the Z80A microprocessor and boasts 64K of RAM and 2K of ROM. It is a CP/M machine supporting such high level languages as BASIC, FORTRAN, Pascal and COBOL. The keyboard is separate from the main unit as with the MBC models.

The MBC 2000, the MBC 3000 and the FDS 1000 are priced at £2,950, £4,650 and £1,600 respectively. Further information is available from Sanyo Marubeni (UK) Ltd, 8 Greycaine Road, Greycaine Estate, Watford, Herts WD2 4QU. Telephone enquiries should be made on 0923-46363.

## WHERE TO DRAW THE LINE  $\blacktriangledown$

Utilising a 6 MHz, Z80B processor, the Vector Graphics 5032 is available with an eight inch Winchester disc drive of 32M and the ability to support up to five terminals.

The 5302 system, priced from £9,125, offers true multitasking capability with Vector's own extended CP/M operating system. In addition, the 5032 comes complete with a standard software package which includes Microsoft BASIC-80, SCOPE (editor) and ZSM (assembler). The system will also run other standard CP/Mcompatible software with very few exceptions.

For further information on the 5032 or the other Vector Graphic systems write to Almarc Data Systems Ltd, Great Freeman Street, Nottingham NG3 1FR or 'phone them on 0602-52657.

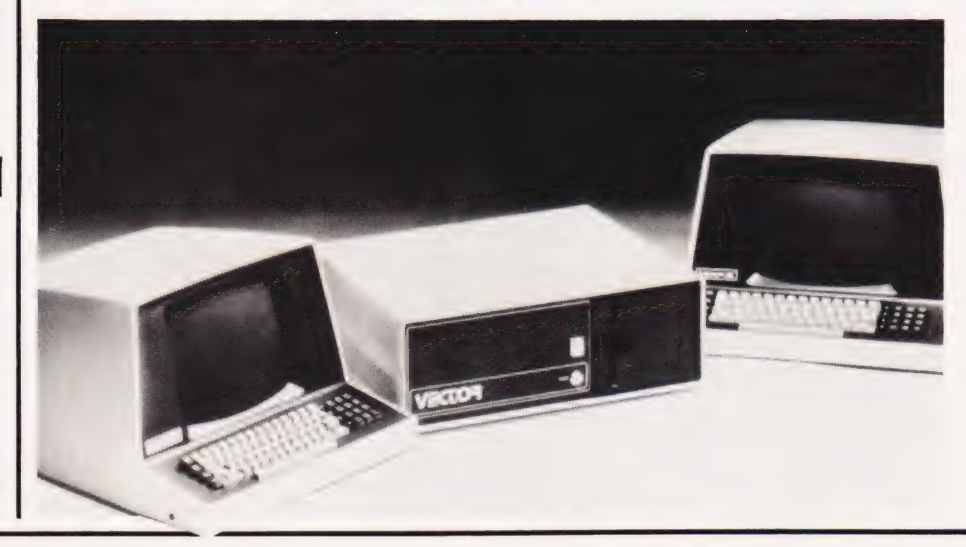

# **BUSINE**

#### USING YOUR DIGITS»

An A4 sized portable digital graphics plotter is now available which, like the PL4 XY recorder, can accept digital commands via an IEEE-488 interface bus.

The PD4 plotter can also be supplied with a comprehensive software package for those users who own a Commodore PET. The software, supplied in ROM form, also extends the list of commands to the BASIC interpreter.

The pen can move at over 600 mm/sec and the plotter will recognise off-scale data causing the pen to be raised automatically. The plotter comes complete with en instruction manual containing sample programs and clear guidance on how to program the instrument for a variety of purposes.

Priced at £596 + VAT, the PD4 plotter is manufactured by JJ Lloyd Instruments Ltd, Brook Avenue, Warsash, Southampton S03 6HP; telephone them on 048-95 4221.

#### A SHADY DEAL?

Available to fit most standard VDUs and mounting arrangements, Homalite low reflectance, contrast enhancement filters are claimed to reduce the problems associated with operator fatigue, eye strain and operator error.

Homalite filters have a low reflectance surface cast into the filter — it is not laminated so it cannot chip or peel. For optimum contrast and improved readability, Homalite filters are colour-matched to a range of specific colours.

If you want to know more about Homalite filters get in touch with SGL International, 76 Euclid Avenue, Haddonfield, New Jersey 08033, USA and ask them to send you the engineering bulletin they have published on the subject. You could always 'phone them on 609 429-7400 but please don't forget the code for the USA (010).

#### UNDER THE BED

KGB Micros have been appointed a dealer for the OKI IF800 colour graphics computer, a system aimed at technical, engineering and scientific users.

Driven by a Zilog Z80A eightbit chip under the CP/M operating system, the IF800 has 64K of RAM (expandable up to 256K) and can be supported by a 4K ROM cartridge.

The system includes a

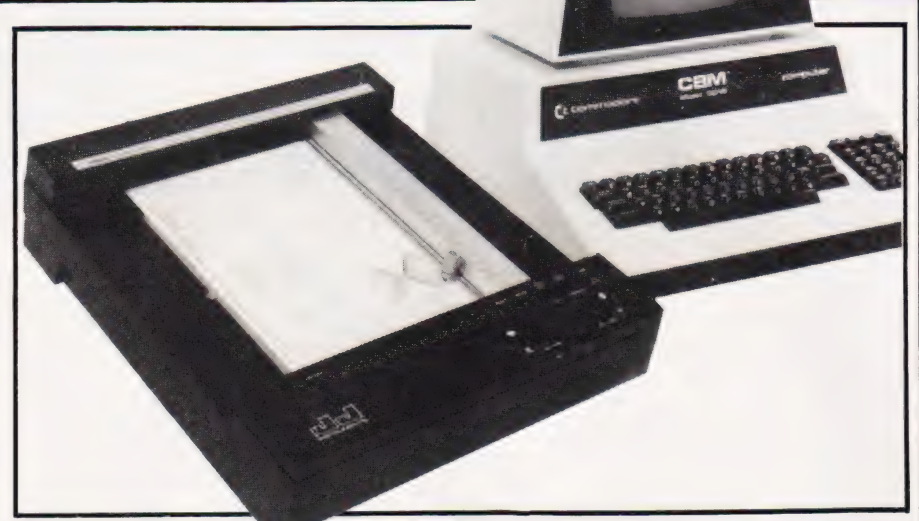

QWERTY keyboard, a built-in printer and a screen which can be switched from either eight-hue colour mode to monochrome green mode. Also, to back the central processor, the IF800 has two 400K 54%" double sided, double-density mini tloppy disc drives.

On the software side, the OKI system comes complete with an Extended BASIC interpreter; the IF800 can also handle Microsoft BASIC and Fortran.

The OKI IF800 is priced at £4 750 and is available from KGB Micros Ltd, 14 Windsor Road, Slough, Berkshire SL1 2EJ or telephone 0753-38310.

#### ARE YOU SITTING . COMFORTABLY ? ¥

Baseline is a range of ergonomically designed furniture for use with computer peripherals, word processors and data processing terminals.

Every item in the range of desks, tables, work platforms, shelves and pedestals is available in either teak, mahogany or real beech wood finishes, all with rounded hardwood edging for durability. All electrical wiring and machine connecting leads can be contained neatly within the desks.

There is too much in the range to give you a good idea of the prices but according to the manufacturers, Baseline should be just 5% of your computer hardware expenditure. If you need more details the best thing would be to write to WH Deane (High Wycombe) Ltd, Wooburn Green, High Wycombe, Bucks HP10 OHH or telephone them on 06285-25011.

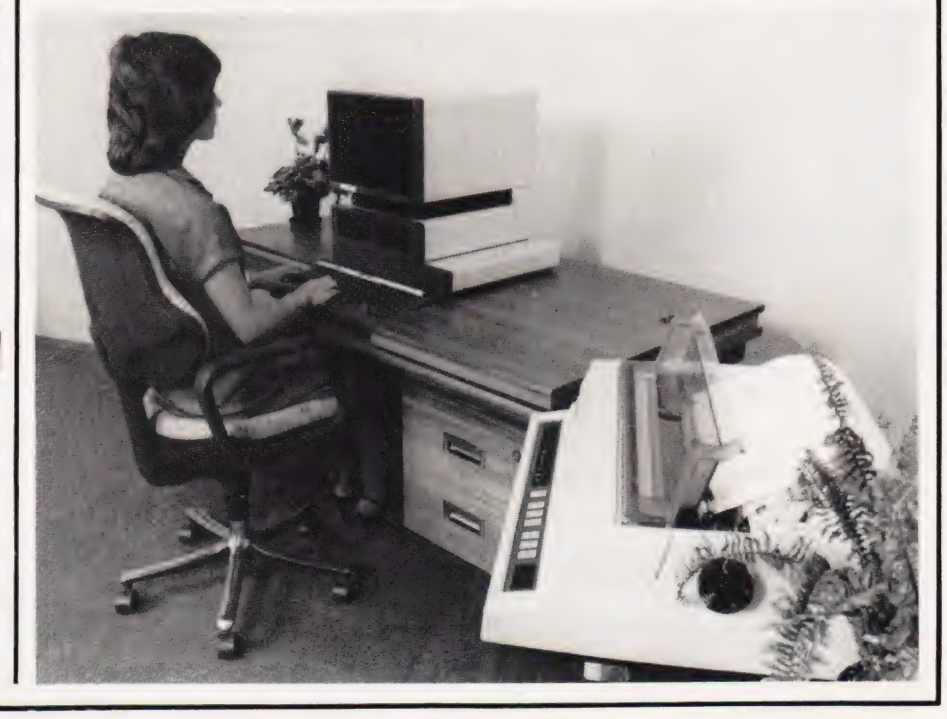

#### LEADERS IN CCMPUTER GAMES

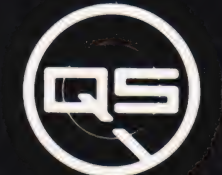

#### FIRST CHOICE FOR ZX: SUPPORT:

ZX-80

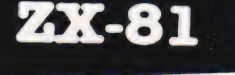

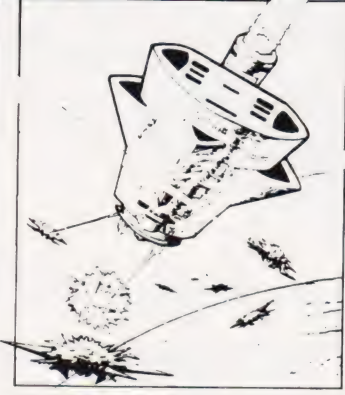

#### QS DEFENDER.

 $-$  DOWN  $-$  THRUST  $-$  FIRE First and only full screen display. Software to drive QS SOUND BD. Moving Planetary surface. Up to 84 fast moving characters on screen at once. On screen scoring. Ten missiles at once. Increasing attack patterns. Requires 8K ROM, and  $4K$  min of RAM. £8.80.

#### QS SOUND BD.

A programmable sound effects board using the AY-3-8910.3 TONES; 1 NOISE; ENVELOPE SHAPER: + TWO 8 BITI/O PORTS. Easily programmable from BASIC, the AY chip does most of the work leaving your computer free for other things. Signal 0/P nee for other tamigs, signal of P<br>via 3.5 mm Jack socket Ports O/P<br>via a 16 pin I.C. Socket. **£26.00.** 

#### QS CHRS BD./

A programmable character generator giving — 128 SEP-ARATELY PROGRAMMABLE CHARACTERS. ON/OFF SWITCH. 1K ON BOARD RAM. Enables creation and display of your own characters to screen or printer. Demo cassette of fast machine code operation routines and lower case alphabet included. See below for ZX PRINTER listing. £26.00.

CUS - rower case

abcdefghijkimnoparstuvwxyz

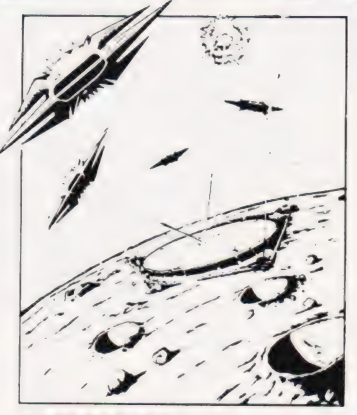

LEFT — RIGHT — FIRE 13X7 INVADERS; High score; 3 levels of play; RND saucers; Bonus base; Drives Sound bd. & CHRS bd. Requires 7K RAM, 8K ROM + Slow.

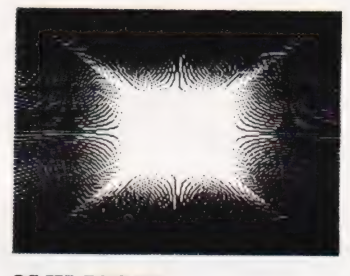

#### QS HI-RES BD.

A Hi-res graphics board giving — 256 X 198 PIXELS. 6K ON BD. RAM. SOFTWARE SELECT/ DESELECT. MIXED TEXT AND GRAPHICS. 2K ON BOARD ROM. Resident fast machine code graphics software (in ROM ) provides the following HI-RES Commands. — MOVE x, y; PLOT x, y; DRAW x, y; BOX x, y; UP; DOWN; LEFT; RIGHT; PRINT A\$; SCROLL; BLACK; WHITE CLEAR COPY. See above for ZX PRINTER listings using COPY. **488.00.** 

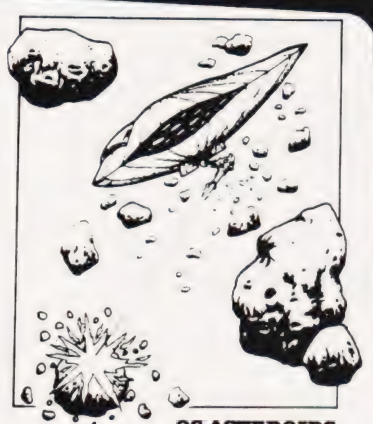

QS ASTEROIDS LEFT — RIGHT — THRUST — FIRE Software to drive QS SOUND BD. Multiple missiles firing in 8 directions. On screen scoring. Increasing number of asteroids. Full mobility of ship to all areas of the screen. Two asteroid sizes. Bonus ship at 10,000 points. Requires 8K ROM, 4K min of RAM + SLOW function. &8.80.

#### QS SK RAM Bd.

An extremely reliable static RAM Bd. which combines with the computer's memory to give 4K total. Plugs direct in to the rear port on your ZX Computer. £185.00.

#### QS MOTHER BOARD BD. & QS CONNECTOR.

A reliable expansion system allowing a total of any RAM pack plus two other plug in boards to be in use at once. On board 5V regulator drives all external boards. Fitted with two 23 way double sided edge connectors Connector is 2X23 way edge conns soldered back to back. Expansion can operate in two  $ways - (1) COMPUTER \rightarrow CONNETOR \leftrightarrow Any OS add on bd.$ (but no extra RAM pack).  $(2)$ <br>COMPUTER  $\leftrightarrow$  CONNECTOR  $\leftrightarrow$  $MOTHER BD \leftrightarrow ANY RAM PACK$ . (8 bds to fitin mother bd.) Mother board £12.00 Connector £4.00.

#### Special offers & news

C1) QS Mother bd. +connector+CHRS bd. +The special Graphics version of ARCTIC COMPUTING'S ZX CHESS 11. £48.00. The strongest chess program with 7 levels of play.

(2) QS MOTHER BD+CONNECTOR + either SOUND or CHRS bd. £40.00.

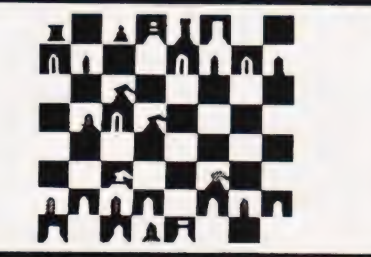

#### POSTAL AND MONEY ORDERS TO:

PLEASE STATE AND MONET ORDERS TO. THE PRODUCTS FULLY GUARANTED.<br>**QUICKSILVA: 95, UPPER BROWNHILL RD. : MAYBUSH : SOTON : HANTS : ENGLAND.**<br>Please state Type of machine. Which ROM. Memory size, when ordering. ALL PRODUCTS FULLY GUARANTED.

COMPUTING TODAY JUNE 1982

# \*\*\*\*\*\*\*\*\*\*\*\*\*\*\*<br>THF CYLONS<br>HAVE ARRIVED EXTREMENT

#### FOR ATOM USERS

high resolution graphics, takes you into the Science<br>Fiction world of Interstellar Wars. G0104 CYLON ATTACK: This 3D all action game in

Strapped in a Starfighter, looking out into the void of space, you glance at the instruments, the long range scanner has the CYLONS pinpointed. You select the nearest target and turn to meet it ready to defend Earth to the end!!!

In keeping with our Companies pricing policy on all ATOM GAMES SOFTWARE this REMARKABLE game is only

GO105 ROBOT NIM Perhaps the most entertaining and novel versions of this classic puzzle available. Watch the antics of the Robot as you vie with Atom for control of the game. Offered at the give-away price of only

5K Text 6K Graphics

#### Special Offer! Deduct £1.00 per additional cassette when ordering two or more programs

ORDERS TO: A & F SOFTWARE, 10 WILPSHIRE AVENUE, LONGSIGHT, MANCHESTER M12 5TL 24 HOUR TELEPHONE ORDERS ON 061 320 5482 Orders normally dispatched within 72 hours Please enclose a SAE with enquires Co. Reg. No. 2771093

# ) 2.9.9.0.0.0.0.0. 0.0. 0.0.0.0.0.0 4 x A& FSOFTWARE x OOOO A ALO OE ATOM UK 101-SUPERBOARD OTHER TITLES FOR THE ATOM

GO100 POLECAT: Avoid being eaten by the Polecat searching the maze for your 5K Text 6K Graphics . . . . £4.95 GO101 EARLY WARNING: Destroy the attacking |CBM's using a realistic radar display & intercept missiles. 48 levels: Sound: Score & Screen Counters 4K Text 6K Graphics A RO Re AS ys er 2 eee

GO102 MINEFIELD: Watch out for chain-reactions as you clear the mines with your tank. Each mission becomes harder! Sound: Score & High Score: 5K Text %K Graphics £4.95

GO103 TANGLED: Challenge your friend or the atom to this game, the more you score the harder you find the game: 4 Skill Levels: Individual & Highest Scores Displayed 5K Text 1/2 K Graphics EX Text 1/2 K Graphics<br> **G0106 MISSILE COMMAND:** Fast moving hi-res version

of the popular arcade game. 5K text 6K graphics......£4.95<br>G0107 ATOMIC CUBE: 3D Version of the popular puzzle, hi-res colour graphics can you solve it. 5K Text 6K Graphics requires floating point £3.95

G0108 POLARIS: Your submarine is ordered to sink an enemy convoy, can you complete your mission before £4.95 being destroyed by the escorting warships. 5K Text, 6K £3.95 Graphics

**G0109 PONTOON:** The inexpensive way to lose at cards - This is the last in a series of card games. We are publishing for the Atom can you break the bank and beat the F3.95 Atom hi-res graphics display. 5K Text, 6K Graphics . . £3.95

#### UK 101 SUPERBOARD GAMES

S0100 MADMAN. Watch out for the Guardians as you travel the maze collecting points and bonuses. Can you beat the high score so far — 141,600? M. Hickling.<br>Runs in 8K. Priced at **£4.95.**<br>S0101 LUNAR LANDER, min in 8K S0102 PONTOON £3.95

£3.95

We pay 25% royalties on Atom - UK101 - SUPERBOARD and NASCOM II<br>PROGRAMS - PHONE FOR DETAILS.

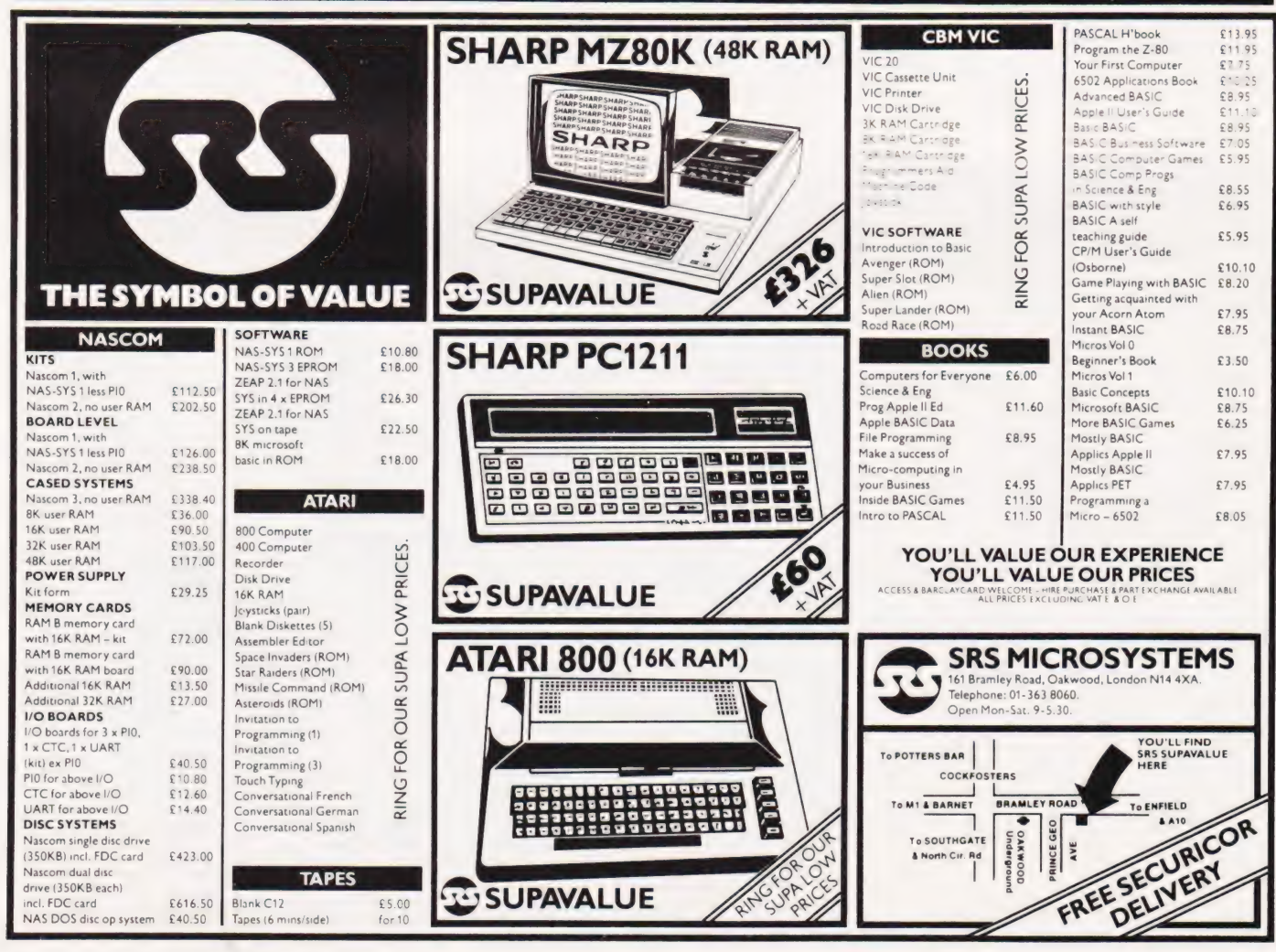

COMPUTING TODAY JUNE 1982

#### | BUILDING ON A MICRO

Personal Programmer is a package providing users with an easy way to create custom application programs through an English language interaction without the need to see any program code.

By designing a data entry screen directly on to the VDU, the user can generate a program to handle that input data. In a similar way, by designing a report layout on the screen the package will generate a program to produce that report. The time taken to develop a simple one file, one report program will obviously depend on your typing skill but the package's program generation time is something between 20 seconds and two minutes.

For more information on Personal Programmer or the rest of the Pearl range of business software, contact Pearl Software, Audley Lodge, Glenair Road, Parkstone, Dorset.

#### WHAT'S THE WORD ON THE TRS-80?

A word processing package called Newscript has been introduced for the TRS-80 Models I and Iil; the package requires 48K with at least one disc drive to operate efficiently.

Using Newscript, text can be entered, material added or deleted, lines moved around or duplicated and 'global' changes easily carried out. The package also includes features such as centering, right-justification, page numbering and mail-merge.

Supporting most matrix and daisywheel printers, the Newscript package comes complete with a 160 page manual which incorporates a simple self-study tutorial and a reference card.

Newscript is priced at £79 -VAT + post and packing from EA International, 8 High Street, Meldreth, Royston, Herts SG8 6JU.

#### STOCKING UP

Saba Computer Systems have released the Saba Stock Control system, a package based on Triumph Adler's Alphatronic microcomputer.

Providing a menu-driven format, the program guides the operator step-by-step through all operations using clear prompts to avoid any error routines. The package itself will control up to

1,700 records per disc and, depending on whether one or two single- or double-sided discs are used, a storage of up to 6,800 records can be achieved.

The Stock Control program is available as a stand-alone package for £350 or it can be integrated with the Saba Sales Ledger system, a package which performs all sales accountancy tasks. The Sales Ledger also costs £350. For further details get in touch

with Triumph Adler UK Ltd, MMD, 27 Goswell Road, London EC1M 7AJ or telephone them on 01-250 1717.

#### COMPUKIT CATALOGUE

A free catalogue detailing some of the latest software for the Compukit UK101 can be yours if you write to Arcadia Software, 4 Chestnut Avenue, West Cross, Swansea SA3

5NL. Among the 8K programs included are Space Fighter and Asteroids, priced at £3.95 each, Invaders at £2.95 and Chicane Chaser and Astro Sled both priced at £1.95. There is also a 4K Games Pack containing four old favourites priced at £2.95.

All the 8K programs contain sound effects routines for AY-3-8910 or AY-3-8912 based programmable sound generators.

### IT'S GOT TO BE DANISH!

Metanic COMAL-80,a high level language from Denmark, is now available on the MultiBoard system.

COMAL-80 contains, besides the full Extended BASIC command set, a number of the structures found in Pascal. With built-in programming support, COMAL-80 is a relatively easy language to learn and debug but, unlike other beginner's languages, it supports a set of structured statements such as IF...ELSE...ENDIF, REPEAT... UNTIL, WHILE. ..ENDWHILE and CASE...WHEN...ENDCASE which allow the user to define and handle any group of statements as one block.

Each of the two different COMAL-80 packages (one version leaves more storage for the user and takes up a few seconds at the start and end of the program execution for reading the overlay) contains two versions of the COMAL-80 interpreter. Both packages are available on tape or  $5\frac{1}{4}$  " disc at £100 + VAT each from any MicroValue dealer.

Further details and a list of dealers may be obtained from Gemini Microcomputers Ltd, Oakfield Corner, Sycamore Road, Amersham, Bucks. Telephone enquiries should be made on 02403-28321.

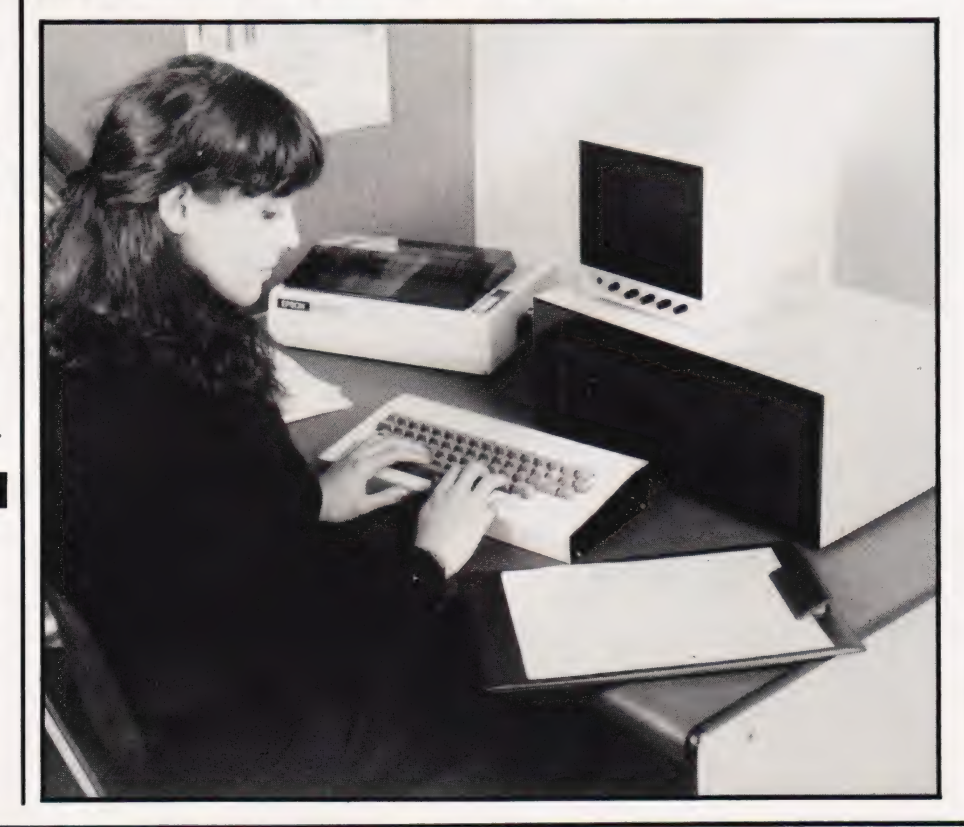

# SOFT WARES

#### OPERATING IN A DESERT?

How are you coping with your Kontron PSI 80? Maybe you could do with the operating system developed by Phase One Systems Inc called OASIS.

Useful for various laboratory, scientific and commercial applications, the OASIS program development facilities also enhance the graphics capabilities of the Kontron, utilising the 512 x 256 pixel resolution. Among the options available

using OASIS are CONTROL Relational DBMS, File Sort Utility, Bi-Sync 2780/3780 and an IBM 3740 formatter as well as FORTH, FORTRAN, RM COBOL and Pascal languages.

For more detailed information concerning implementation and price contact Kontron Computers at Kontron House, Campfield Road, St Albans, Herts AL1 5JG or 'phone them on 0727-66222.

#### APPLE TRIOV

Just when you thought you had everything for your Apple III they go and bring out more and more. Sigh!

The first of the three new packages is called Access III and is priced at £90 + VAT. Access Ill is a data communications application which enables the user to handle a stand-alone and timesharing tasks.

The second package is called PUL (Pascal Utilities Library) which makes Pascal programming that much easier on the Apple III. Last up is Script III, a professional text editing package enabling the user to format and add style to printed Pascal text files. The price of PUL and Script III are £45 -VAT and  $£75 + VAT$  respectively.

More information is available from Apple Computer (UK) Ltd, Finway Road, Hemel Hempstead, Herts HP2 7PS or by telephone on 0442-40573.

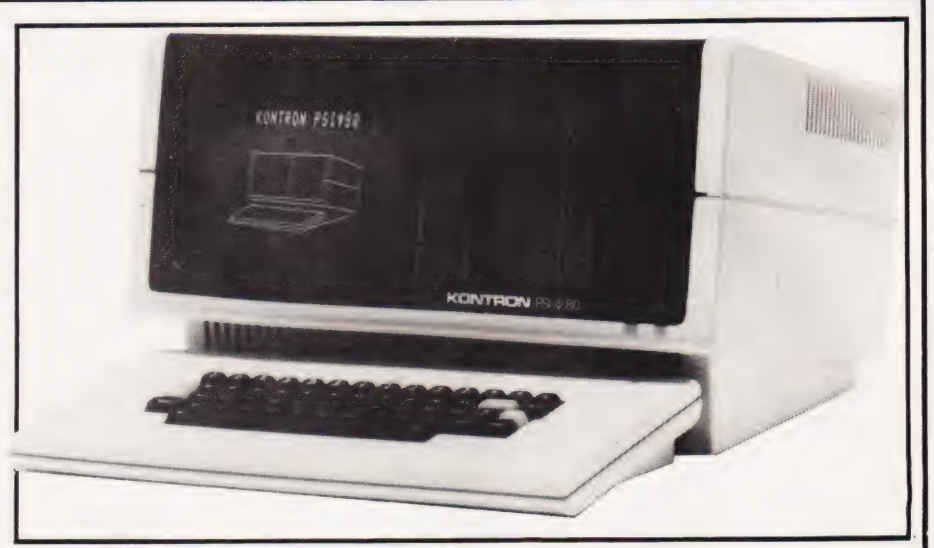

### SAFE WARES?

A protection package called SAFEW ARE is now available for those of you wishing to develop or sell software and protect it from unauthorised access or copy.

This two part package comprises a small hardware unit (a dougle) which plugs into the PET user port and a software interrogation routine. The software routine, placed anywhere within the user's program, checks for the presence of the hardware unit and if absent, inhibits the program. Each SAFEWARE package is individually coded and users are allocated a unique code for each application or commercial software package.

Each SAFEW ARE package costs £19.95 and is treated in the strictest confidence. For further details contact David Walker at Mektronic Consultants, Linden House, 116 Rectory Lane, Prestwich, Manchester M25 5DB or telephone him on 061-798 O803.

#### BARGAIN BYTES

The first of a series of cassettes for the 16K ZX81 has been released offering in excess of 50K of programs combining both 'serious' and 'pleasure' software.

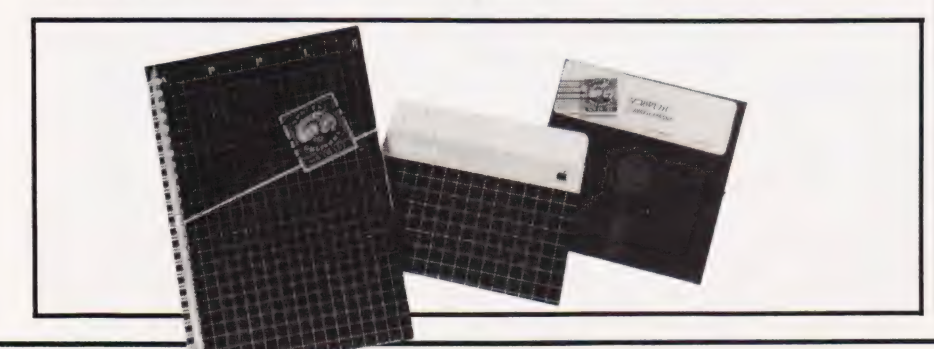

Bargain Bytes 1, like the others to follow, comprises eight programs ranging from Deep Sea Adventure and Underground Adventure to Bank Account and a Foreign Currency Converter. Soon to be released is Bargain Bytes 2 which will include Home Budgeting, a stock marketing game and a seafaring game.

Priced at £5, including post and packing, Bargain Bytes 1 is available now from Richard Shepherd Software, 22 Green Leys, Maidenhead, Berks SL6 7EZ. Telephone enquiries can be made on 0628-21107.

#### FOOTBALL CRAZY

Remember Professor Frank George's F4 Football Forecast Program from Sporting Forecasts which was available for the Apple, PET, Sharp, TRS-80 and Video Genie at £28.75. Well, there's now a 16K cassette version offered tor the PET, TRS-80 and Video Genie

at £19.95.<br>And not only that, they've also released another program which provides the maximum possible coverage of forecast drawn games within the cash available and it's called POOLPERM. This new program is currently available as a 32K disc version for the Apple, PET, Video Genie and TRS-80 and as a 16K cassette version for the PET, Sharp, Video Genie and TRS-80. All are priced at £17.25.

The programs are supplied with a comprehensive booklet and can be obtained from the Bureau of Information Science, Commerce House, High Street, Chalfont St Giles, Bucks HP8 4QH. For further information you could always 'phone them on 02407 4906.

#### COMPUTINGLFODAY JUNE 1982

# NEXT MONTH HANDS-ON A HAND-

# ADVANCED BBC PROGRAMMING

Having received your BBC Micro, worked<br>Having received your BBC Micro, worked<br>the Welcome pack and dipped int Having received your BBC Micro, work and<br>through the Welcome pack and dipped into<br>through the Welcome pack and through what the manual, you might be wondering what<br>to do next. Well, if you get hold of next<br>month's issue of Computing Today, you'll

find a major feature on advanced <sup>|</sup> programming techniques you can use with

this versatile system. The article will be essential reading for those who are merely thinking of buying the system too, as it is intended to show up

some of the machine's great strengths over systems supplied with ordinary or Extended BASICs. Indeed, if you are at all interested in producing good, structured pieces of software then this feature is going to be well worth waiting for.

# ADDING UTILITIES TO YOUR NASCOM

As well as being one of the very first British<br>As well as being one of the VASCOM has always As well as being one of the very first Diversional micros, the NASCOM has always been one of our personal favourites. In our next issue we take a look at how you can build a powerful set of utilities which, unlike the commercial 'toolkits', can be configured to suit your Own special needs. Indeed, <sup>1</sup> you take the ideas presented here tar enough you could end up with your own<br>enough you could end up with your own special version of BASIC tailored to your<br>special version of BASIC tailored to your own requirements.

# SOFTWARE GALORE

ADDRESS

TOTAL SSUA ON SALE

Our July issue will also contain a bonus of some eight pages of Softspot material. These are reader's own programs submitted to the magazine and you can be sure that we have<br>picked out some of the more interesting or<br>the last few months.<br>The very decorate the last few months.<br>The same was piled sent picked out some of the more interesting OF fun-to-use material from the vast piles sent in over the last few months.

you read our report of<br>PC-1500. Quite apart features, that the  $PC-1211$  was a great<br>and few didn't, just wait till it for moning. and few didn't, just wait till whine, and few didn't, just<br>cour report on the amazing<br> $\frac{1}{2}$  oute apart from its in-built f interesting extras including a four-colour printer which simply has to be seen to be<br>believed.

**HELD** 

POWARE'...SOFTWARE....AT HOME.... IN BUSINESS

For a look at advanced pocket programming power, you simply calculated programming power, you simply calculated programming power. to miss out on our next issue.

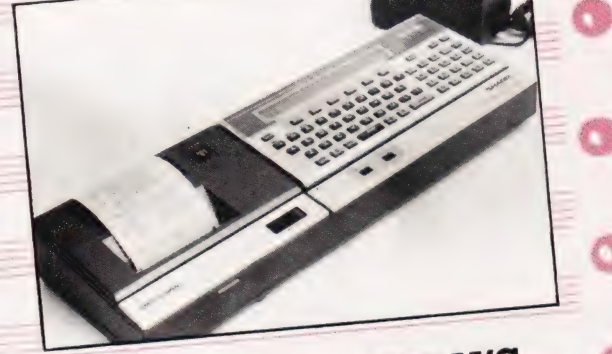

# WATCHING TANDY'S BASIC AT WORK

The single major failing of most debugging<br>The single major failing of most debugging<br>that they aids you can buy for your system is that they<br>only show you what your program is doing.<br>This program actually shows you what the<br>interpreter is doing to your program, with a real-time screen display of those vital<br>scratchpad locations. s you can't track

tchpad locations:<br>If you're bugged by bugs If you're bugged by an iibrary<br>down, try adding this utility to your library down, try adding this different<br>and see just where they are code. to your library

Articles described here are in an advanced state<br>Articles described here are in an dictate changes Articles described here are may of<br>preparation but circumstances may of  $\frac{1}{2}$  to the

ONLY 70P

Dear Computer Dealer, obsoleted your present micro computer dealership. The CP/M Z80 1. Does not carry a seven year maintenance guarantee.<br>
2. Is not supported by an established British means based PRINCE Dased PRINCE<br>
2. Is not supported by an established British manufacturer<br>
3. Does not offer your users a growth capability.<br>
5. Does not offer a minimum interruption plan during breakdown.<br>
9. Does not provide comprehensiv 3. Does not offer your users a growth capability.<br>4. Does not offer your users a growth capability.<br>5. Does not offer a minimum interruptie. 4. Does not offer your users a growth capability.<br>5. Does not offer a minimum interruption plan during breakdown.<br>Then you could well be dealing with a support for its dealer. 5. Does not offer a minimum interruption plan during break<br>then you could well be dealing with the wrong support<br>are looking for professional divided wrong support and during break<br>are looking for professional divided wron then you could well be dealing with the wrong support for its de<br>We are looking for professional distributors of equality.<br>**Your micro chees** with the wrong supplier. We are looking for professional distributors of our latest micro computer system - THE PRINCE.<br> **Your micro checklist**<br> **Your micro checklist**<br>
We provide comprehensive sales support.<br>
Sales expertise, local seminaries sup Your micro checklist Trst class dealer<br>Sales expertise, local sensive sales support<br>publicity, sales incrementarise sales support<br>Provides for aids, trainings, exhibition  $\begin{array}{ll}\n\textbf{Exception} & \textbf{System} - \textbf{THH} \\
\textbf{For complete turn}\n\end{array}$ We provide comprehensive sales support<br>sales expertise, local seminars, exhibitions<br>publicity, sales aids, trainings, exhibitions,<br>By linking yor growth sales expertise, local seminars, exhibition<br>publicity, sales aids, training sales support -<br>**Provides for growth**<br>By linking you to powerful mini and consultancy.<br>permit you to develop a real by Systems and<br>capability to d **Excellent value rental scheme**<br>For complete turnkey systems<br>maintenance. (Dealer commission paid under the final rule)<br>front in full) For complete turnkey systems<br>trantitenance. (Dealer commission paid up<br>tront in full)<br>**Minimum Interruption Place of the Commission** paid up<br>If your Princerruption Place and up **Provides for growth**<br>By linking you to powerful mini systems and<br>consultance permit you to develop a real big systems and<br>Maintenance for the big system. **Minimum Interruption Plan (MIP)**<br>If your Prince goes down, we like the replacement to the down, we like by linking you to powth<br>permit you to develop a real big systems<br>capability.<br>Maintenance for seven **Minimum interruption Plan (MIP)**<br>a replacement to keep you running - all to<br>the rental price!<br>**Ceep up with to keep** you running - all in for " your Prince goes down, we'll exchange it<br>the rental price goes down, we'll exchange it<br>the rental price!<br>Keep up with technology<br>Digico Commutechnology Maintenance for seven years<br>Offering a seven years<br>guarantee: the year maintenance Maintenance for seven<br>guarantee' the Digital maintenance<br>coming of age' sexue Prince providence<br>Backed of age' sexue Prince providence Ultering a seven years<br>guarantee the Digitor Prince provides the<br>Backed in Branch Sacked Prince provides the<br>Backed in Britain<br>Digico Con Britain Keep up with technology<br>Digico Computers have Neep up with technology<br>Digico Computers have enabled their users to<br>Ready made with technology<br>No development accounting since 1966. guarantee "the Digitor maintenance"<br>Coming of age' seal to the microsofthese<br>Backed in Britain<br>Digico Computers have been industry.<br>I computers have been *Ligico Computers have enabled their L*<br>Ready made accomputers have enabled their L<br>No development coorning<br>No development coorning Backed in Britain **Backed in Britain**<br>Digico Computers have been in the business<br>and maintenandware design, the business<br>actories in I and to over sixt, manufactures Reep pace with technology<br>No development counting **Heady made accounting**<br>No development counting<br>packages covering since 1966.<br>nominal ledgers plus sales, purchase and<br>entry, payrely sales, purchase and Digico Computers<br>and maintenance have been in the busines<br>and maintenance for over sixteen in the busines<br>factories in Leeds and Statistic wars with<br>is fully sunneeds and Statistic wars No development cost – just buy proven<br>packages covering sales, purchase and<br>nominal ledgers plus stock, purchase and<br>entry, payroll, word processiontrol, order of computer hardware deen in the business<br>and maintenance for over sin, manufacture<br>factories in Leeds and Steven years. With<br>is fully supported in the United age, the Princh and maintenance for over sign, manufacture<br>factories in Leeds and Steven years. With<br>is fully supported in the United Kingdom<br>the Prince Packages covert cost - just buy proven<br>nominal ledgers plus stock control, and<br>entry, payroll, word processing, tull asset<br>and supercalc.<br>**deal for** actories in Leeds and Stevenage, the Principle of the United States of the Principle States of the Principle States of the Principle States of the Principle States of the Principle States of the United Kingdom. "only prove the deterministic proven<br>and supercally, word processing, full graphics<br>and supercalc.<br>**Ideal for new computer** uses that determining the management<br>Maximise the computer uses and supercalc. drid supercalc.<br>**Ideal for new computer users**<br>*Maximise their learning on a* The **all for new computer users**<br>Investment and then ing on a minimum<br>systems when the link them up to drow. Maximise their learning on a minimum<br>systems when then link them up to larger<br>to grow.<br>to grow.<br>The lookistic they're fully familiar and ref "Ivestment and then link them up to larger<br>to grow.<br>The looking for they're fully familiar and ready<br>business for the sort of the same business We're looking for the sort of distributor that can sell a<br>real business machine and not less machine and not leady<br>mercius machine and not leave the user to the MAINTENANCE The looking for the sort of distributor that can sell and ready<br>real business machine and not leave the user to the sort of a plaything FOR **SEVEN** mercy of a plaything. **YEARS RACKED IDEAL REAL SUPPORT FOR NEW** IN **Merce Division BRITAIN COMPUTER** Arena House **USERS** 46 storievay Letchworth Herts, SG6 3BX Tel: (04626) 78172 \* Providing there is a maintenance contract continuously from new

#### Paul Williams

### Assembly language programming can seem a real drag until you take advantage of the facilities offered by a package such as this.

two-pass assembler is a virtual necessity for anyone wanting to start to write complex, well-designed programs at machine code level. The main differences between a\_ two-pass assembler and the more common line-by-line assembler are:

1) A copy of the source code (the assembly code you've typed in) is always retained as a file.

2) Any location or instruction can be given an alphanumeric label up to 10 characters in length. All characters in the label are significant and it must start with a letter.

3) These labels may be used in the operand — that's the address or data section of an instruction. For example, you could label the address 0400 Hex as SCREENTOP and then JMP SCREENTOP. You can also label values so that CHARACTER = \$A0 and, where you wanted to load the value AO, use the label CHARACTER instead.

The overwhelming advantage of a two-pass label based system is that instructions or even whole blocks of program can be altered, ammended or added to without worrying about changing the addresses as all this is done by the assembler.

The program published here is disc-based and runs on the Commodore 8032 system. The source program must, therefore, reside on disc and the compiled program will be loaded back onto disc. The compiled version can then be loaded off disc and run as required. It would, of course, be a relatively simple matter to convert the program to work with Commodore's cassette system or, if you are feeling really adventurous, to use two cassettes.

#### Facilities Available

A number of useful features are built into the program and these are as follows:

1) Assembly may start at any address.

2) All standard 6502 instructions and addressing modes are supported.

3) Zero Page instructions are automatically created where possible to speed up execution.

4) Three types of constant are supported:

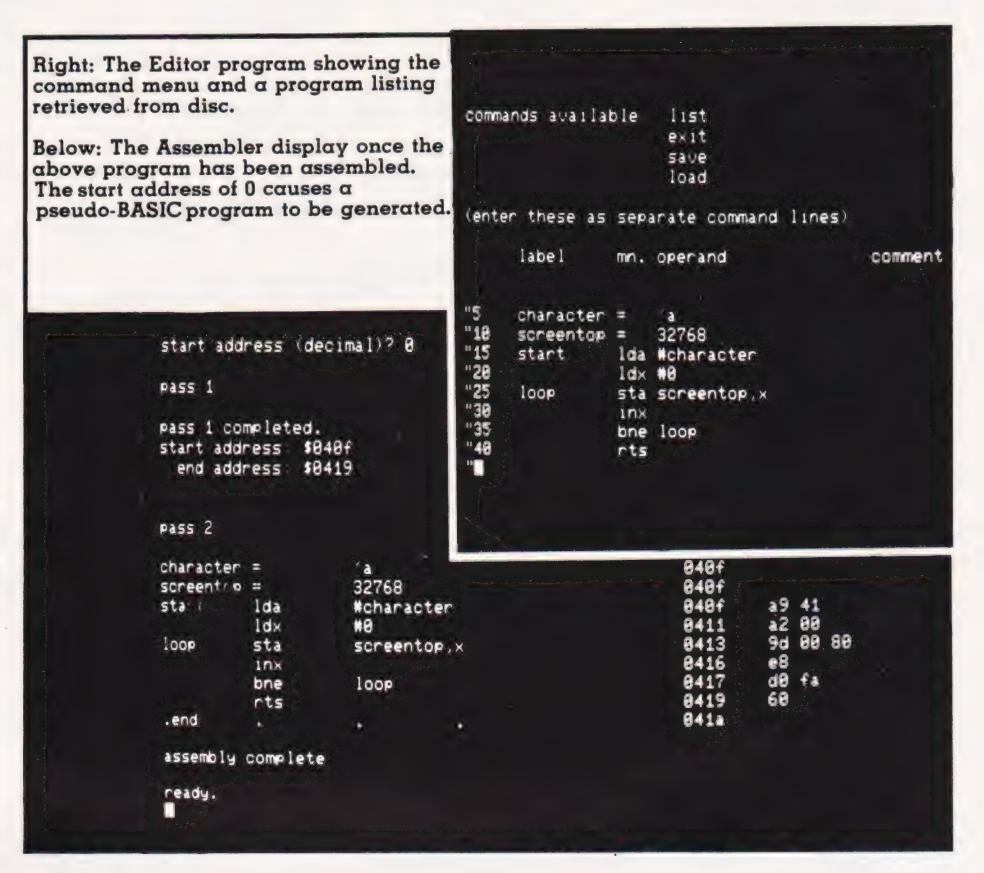

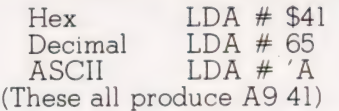

The assembler is written in BASIC to aid conversion to other systems; features unigue to the Commodore 8032 and the 8050 discs will be dealt with later

A SYS call to execute the object code automatically can be created so that the machine code program can be RUN from BASIC.

#### Using The Assembler

In order to demonstrate the use of the two-pass assembler we'll take the following program as an example:

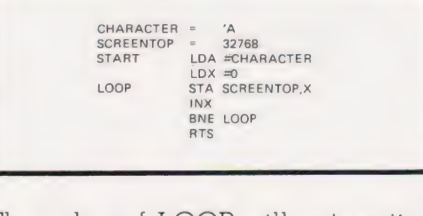

The value of LOOP will automatic-

ally be assigned to the address of the instruction STA SCREENTOP,X at assembly time. This version of the EDITOR program will automatically insert the .END statement when the source code is saved on disc.

To create a source file of this program, load the EDITOR program and, after RUNing it, enter the program as if it were BASIC; that is with a line number in front of each line. The apparently spurious '#' symbol at the beginning of each line is inserted by the EDITOR to allow the use of commas in the operand field. If this symbol were not present the BASIC interpreter would take commas as being data separators with somewhat disastrous results.

The EDITOR uses a scrolling window on the screen of the 8032; the top section of the screen is reserved for the command menu and also shows the fields into which your assembly code should be typed. The TAB key will move the cursor to the next location; this is important as the EDITOR is very fussy about where things appear. There is always an empty field available at the extreme right for

# TWO-PASS ASSEMBLER

#### comments.

To list the program, type 'list' as your input line; typing 'save' will initiate a save sequence and ask for a filename, 'load' will allow you to enter another piece of source code from disc and 'exit' will exit the EDITOR. The EDITOR will automatically append the suffix .SRC to the filename of any program you save.

It is important to note that the line numbers you have typed in at the beginning of each line are not saved on the disc file so, when you load the source code back into the EDITOR, you will find that the new line numbers are neatly incremented in 5s.

#### Getting Assembled

Once you have entered the source code and saved it on disc, you can start to assemble it. LOAD the ASSEMBLER program and RUN it. Although this program takes several seconds to set up its arrays, it displays the various mnemonics as they are loaded rather than leaving a blank screen to stare at.

Once the set-up procedure has been completed, the program asks for the filename of the program you wish to assemble. In much the same way as the EDITOR appended the suffix .SRC, the ASSEMBLER appends .OBJ to the filename of the object file. If the filename specified is not found on the disc currently installed in drive O the program will stop.

Assuming all is well, the program then asks for the start address of the assembled code and this should be entered in decimal form. If address Ois entered the assembled code will start with the line

#### 18 SYS(1639)

at the beginning of the object file which will then be followed by the machine code. As 1089 is the first available address in the Commodore's memory after the one line of BASIC, the program can simply be LOADed and RUN.

The first pass through the source file by the ASSEMBLER will now be executed and this collects all the labels and produces a table of their values. The pass also determines the number of bytes in each instruction as this value will be needed to calculate the label addresses.

If no errors are encountered the second pass is now executed actually creating the object file. A full

assembly code and Hex dump is produced on the screen as this pass works through the program. When the source code has been fully assembled the files are closed and the operation complete.

#### Some Rules Of Syntax

In order to simplify the prorams, a number of syntax rules ave been established. These are:

1) There must be at least one space between labels and instructions and between instructions and their operands.

2) Comments must be preceded by a semi-colon (;).

3) Hexadecimal values are prefixed by  $$$ .

4) Decimal values need no prefix.

5) ASCII values must be prefixed by

a single apostrophe (').

Line Function

Lin

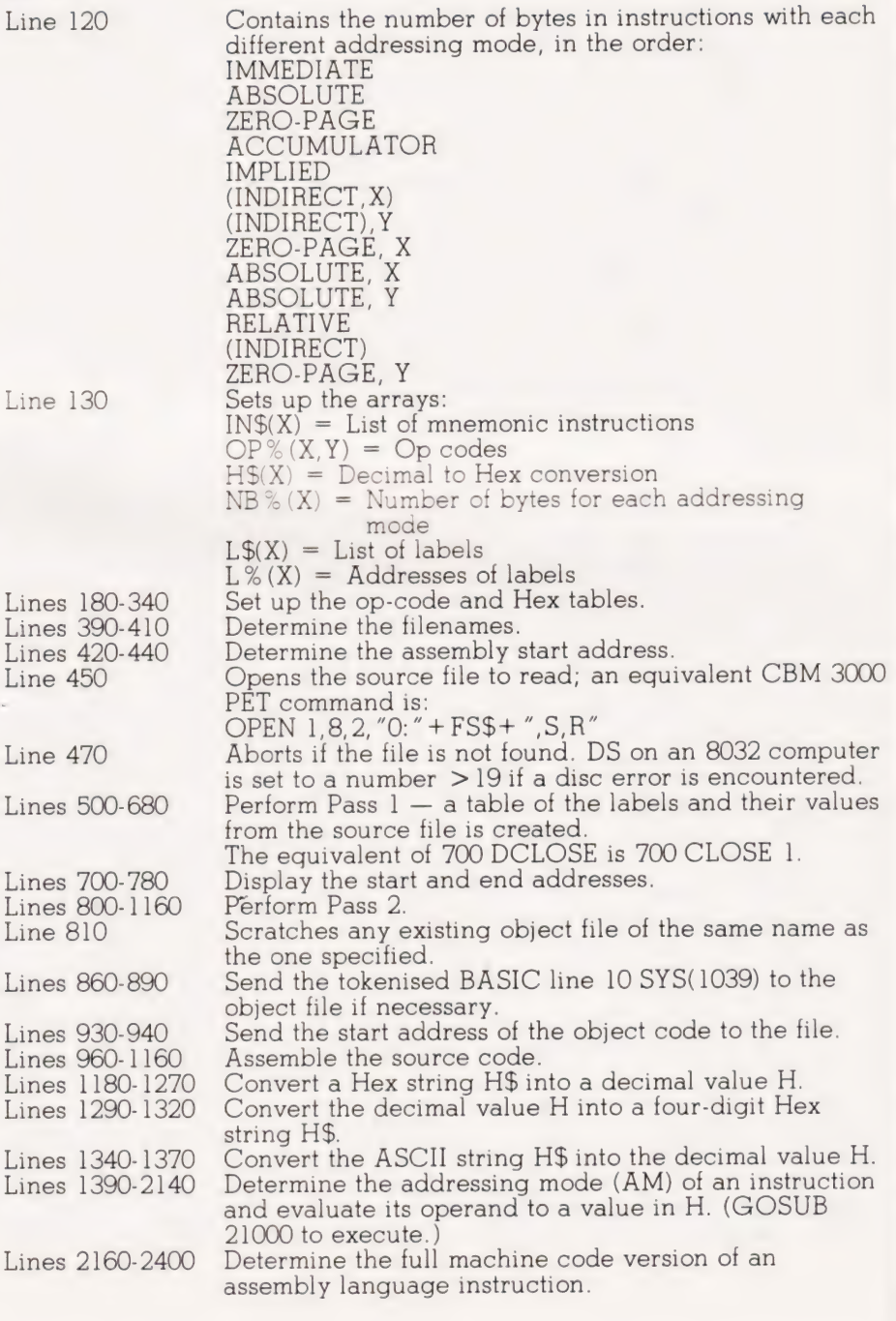

```
188 
116 
128 
130 
146 
150 
169 
1790 
188 
1998 
200 
218 
220230 
248 
250 
268 
270 
280 
298 
380 
310 
320 
330 
340 
350 
360 
378 
380 
396 
400 
410 
420 
4306 
440 
456 
460 
470 
480 
490 
500 
5186 
 520 
530 
540 
556 
560 
570 
586 
590 
600 
618 
626 
630 
648 
658 
668 
676 
686 
696 
706 
710 
 720 
730 
748 
750 
 760 
770 
788 
 798 
886 
8120 
828 
830 
840 
858 
860 
 870 
886 
898 
990 
919 
920 
930 
 940<br>950<br>960<br>970
 980 GOTO 510
             T$=CHR$(137):REM ** TAB SET/RESET FUNCTION<br>Q$=CHR$(34):REM ** DOUBLE QUOTES CHARACTER<br>DIM L$(500,4):REM ** DOUBLE QUOTES CHARACTER<br>MX=0:REM ** PROGRAM LINE COUNTER<br>PRINT CHR$(147):REM ** CLEAR SCREEN<br>REM ** CLEAR OLD TABS<br>
              PRINT TAB(6);TS;TAB(16);TS;TAB(20);TS;TAB(41);TS<br>PRINT CHRS(147);"COMMANDS AVAILABLE: LIST"<br>PRINT "[10 SPC]EXIT"<br>PRINT "[10 SPC]SAVE"<br>PRINT "[10 SPC]LOAD"
            PRINT 
            PRINT "ENTER THESE AS SEPARATE COMMAND LINES" 
              PRINT "ENTER THESE AS SEPARATE COMMAND LINES<br>PRINT<br>PRINT CHR$(9);"LABEL";CHR$(9);"MN.";CHR$(9);<br>"OPERAND";CHR$(9);"COMMENT"
             PRINT<br>PRINT CHR$(15):REM ** SET SCROLLING WINDOW<br>REM ** GET A LINE OF TEXT FROM THE KEYBOARD BUFFER<br>POKE 158,2:POKE 623,34:POKE 624,27<br>IF A$="" THEN 320<br>REM ** LINE NUMBER OR COMMAND?<br>IF A$="" THEN 320<br>REM ** LINE NUMBER O
              PRINT CHRS (19); CIRS (147):REM ★★ CLEAR LOWER SCREEN<br>PRINT CHRS (19); CIRS (147):REM ★★ CLEAR LOWER SCREEN<br>IF LS (X,1)+LS (X,2)+LS (X,3)+LS (X,4)="" THEN 560<br>PRINT CHRS (34); CHRS (27); MIDS (STRS (X),2); CHRS (9);<br>LS (X
              REM ** SAVE ROUTINE<br>INPUT "FILENAME";F$:F$=F$+".SRC"<br>SCRATCH (F$);IF DS>19 THEN STOP<br>DOPEN#1,(F$);W<br>FOR X=1 TO MX<br>FR L$(X,1)+L$(X,2)+L$(X,3)+L$(X,4)="" THEN 720<br>IF L$(X,1)+L$(X,2)+L$(X,3)+L$(X,4)="" THEN 720
              FOR Y=1 TO 4 
PRINT#1,QS;L$ (X,Y) ;Q$ 
             PRINT#1,Q$;L$(X,Y);Q$<br>NEXT Y
             NEXT X 
             PRINT#1, "END, ., ., ."
              DCLOSE<br>GOTO 320<br>REM ** LOAD ROUTINE<br>INPUT "FILENAME"; FS<br>FOR X=1 TO MX<br>FOR X=1 TO 4<br>FOR Y=1 TO 4
              NEXT Y 
             NEXT X 
              DOPEN#1, (FS) 
IF DS>19 THEN STOP 
             X = \emptysetX = X + 5FOR Y=1 TO 4 
INPUT#1,LS (X,Y) 
            NEXT Y 
              IF ST=0 THEN 870:REM ** MORE TO COME<br>DCLOSE<br>L$(x, l)=""
              L$ (X, 1 ) = " "<br>L$ (X, 2 ) = " "<br>L$ (X, 3 ) = " "<br>- ^ (X, 4 ) – " "
              MX = XListing 1. The EDITOR program for the
```
two-pass assembler.

100 PRINT CHR\$(147):REM \*\* CLEAR SCREEN<br>110 REM \*\* DATA GIVES NUMBER OF BYTES FOR EACH 15d 220<br>230 339d 5i0 769 1020<br>1030<br>1040<br>1050 1060 IF NB=0 THEN 1110 PRINT#2,CHRS (Ol); INSTRUCTION<br>DATA 2,3,2,1,1,2,2,2,3,3,2,3,2<br>DIM INS(56),OP%(56,13),H\$(255),NB%(13),L\$(200),<br>L%(200) PRINT:PRINT<br>PRINT "PLEASE WAIT WHILE SETTING-UP IS DONE"<br>PRINT:PRINT SET UP OP-CODE AND HEX TABLES<br>FOR X=1 TO 13 READ NB%(X) NEXT X FOR Xl=1 TO 56 READ IN\$(X1)<br>PRINT IN\$(X1), FOR Yl=1 TO 13  $H=-1$ READ H\$ IF H\$<>"--" THEN GOSUB 1180 OP% (X1,Y1)=H NEXT NEXT X1<br>H\$="0123456789ABCDEF" FOR X=0 TO 255<br>H\$(X)=MID\$(H\$,X/16+1,1)+MID\$(H\$,(X AND 15)+1,1) NEXT X PRINT CHR\$(147)<br>PRINT "TWO-PASS ASSEMBLER" PRINT<br>REM \*\* FILE NAME GENERATION<br>INPUT "FILENAME";FS<br>FS\$=F\$+".SRC"<br>INPUT "START ADDRESS (DECIMAL)";AD<br>INPUT "START ADDRESS (DECIMAL)";AD<br>SA=AD<br>REM \*\* IF FILE NOT THERE STOP PROGRAM<br>REM \*\* IF FILE NOT THERE STOP PROGRAM<br>PR REM \*\* ASSEMBLE THE LABEL TABLE<br>PRINT "PASS 1"<br>PRINT "PASS 1"<br>IF L1\$=".END" OR L2\$=".END" THEN 660<br>IF L1\$="" THEN 630<br>GOSUB 2040:IF AM<>2 THEN 600<br>GOSUB 2040:IF AM<>2 THEN 2990<br>NL=NL+1  $L\$  (NL) =L1\$ L% (NL) =H-32768 GOTO 514  $NL=NL+1$  $LS (NL) = L1$ \$  $L$ % (NL) =AD-32768<br>GOSUB 2160 GOSUB AD=AD+NB GOTO 5196 DCLOSE PRINT PRINT "PASS 1 COMPLETED" REM \*\* DISPLAY THE START AND END ADDRESSES H=S<mark>A</mark><br>IF H=0 THEN H=1039 .<br>PRINT "START ADDRESS: \$";H\$  $H = AD - 1$ SOSUB 1290<br>PRINT "END ADDRESS: \$";H\$ PRINT<br>PRINT<br>REM \*\* START TO ASSEMBLE PROGRAM<br>SCRATCH (FOS):REM \*\* ERASE PREVIOUS VERSION<br>SCRATCH (FOS):REM \*\* ERASE PREVIOUS VERSION<br>OPEN1,8,2,FSS+",S,R"<br>IF SA THEN 930<br>IF SA THEN 930<br>REM \*\* CREATE LINE OF BASIC [10 SYS(10 GOTO 960<br>REM \*\* WRITE START ADDRESS TO DISC HH=INT (SA/256)<br>PRINT#2,CHR\$ (SA-HH\*256);CHR\$ (HH);<br>REM \*\* START ASSEMBLY PROPER<br>AD=SA<br>GOSUB 2390<br>PFINT:PRINT L1\$,L2\$,L3\$,L4\$,TAB(52);<br>PRINT:PRINT L1\$,L2\$,L3\$,L4\$,TAB(52);<br>H=AD GOSUB 1298 PRINT H\$,<br>IF L1\$=".END" OR L2\$=".END" THEN 1130<br>IF L2\$="" THEN NB=0:GOTO 970<br>GOSUB 2160

# TWO-PASS ASSEMBLEF

PRINT H\$ (01) ; " [SPC] IF NB>1 THEN PRINT#2, CHR\$(02);:PRINT H\$(02);"[SPC]";<br>IF NB>2 THEN PRINT#2, CHR\$(03);:PRINT H\$(03);"[SPC]";  $AD = AD + NB$ GOTO 970 CLOSE1:CLOSE2 PRINT: PRINT PRINT "ASSEMBLY COMPLETE" <br> $1160$ END<br>REM \*\* CONVERT HEX STRING TO H  $H = 0: X = 0$ <br>  $H = 0: X = 0$ <br>
IF  $H\$ = ""$  THEN RETURN<br>
FOR X=1 TO LEN (H\$) Y=ASC(MID\$(H\$, X, 1))<br>
IF Y<48 OR Y>70 THEN 1260<br>
IF Y>64 THEN Y=Y-7  $H = H * 16 + Y - 48$ NEXT X  $X = X + 1$ <br> $1280$ RETURN<br>RETURN \*\* CONVERT DECIMAL H INTO HEX STRING  $H1 = INT(H/256)$ <br> $H2 = H-H1*256$ n2-n-n1-250<br>HS=H\$(H1)+H\$(H2)<br>RETURN<br>REM \*\* CONVERT ASCII STRING TO DECIMAL  $H = \emptyset$ IF HS="" THEN RETURN  $H = ASC(HS)$ RETURN<br>RETURN<br>REM \*\* DETERMINE ADDRESSING MODE AND EVALUATE ITS  $AM=2:ID=0:P=LEN(L3S)$ IF P=0 THEN AM=5:RETURN IF P=0 THEN AM=5:RETURN<br>
IIS-LEFTS(L3S,1)<br>
IF I1S="("THEN 1510<br>
IF I1S="4" THEN 1560<br>
IF I1S="4" THEN 1660<br>
IF I1S="4" THEN 1760<br>
IF I1S="4" THEN AM=4:RETURN<br>
IF L3S="4" THEN NA=4:RETURN<br>
IF I1S>="4" AND I1S<="9" THEN 184  $AM = \emptyset$ RETURN  $ID = 1$  $TS = L 3S$ 123-133<br>
135=MIDS (L3\$,2)<br>
115=LEFTS (L3\$,1)<br>
P=LEN (L3\$) GOSUB 1440  $I3$=L3$$  $L3S = I2S$ L3S=12S<br>
IF LEFTS(I3S,1)<>")" THEN 1640<br>
ISS=MIDS(I3S,2)<br>
IF I3S="" THEN AM=12:RETURN<br>
IF I3S<>",Y" THEN AM=0:RETURN<br>
AM=7:RETURN<br>
AT TISS<>",X)" THEN AM=0:RETURN<br>
IF I3S<>",X)" THEN AM=0:RETURN AM=6:RETURN  $I2S = L3S$ L3\$=MID\$(L3\$,2)<br>I1\$=LEFT\$(L3\$,1) P=LEN(L3\$)<br>GOSUB 1440<br>L3\$=12\$ AM=1:RETURN L3\$=MID\$(L3\$,P+1)<br>L3\$=MID\$(L3\$,P+1)<br>IF H>255 THEN HH=INT(H/256):H1=H-HH\*256 RETURN  $HS=MIDS(L3S, 2)$  $\frac{1770}{1780}$ GOSUB 1340  $P = 2$ F=2<br>GOTO 1730<br>H\$=MID\$(L3\$,2):L3\$=H\$ GOTO 1730  $H = \emptyset$ FOR  $X=1$  TO LEN(L3S) Y=ASC(MID\$(L3\$, X, 1))<br>IF Y<48 OR Y>57 THEN 1900  $H = H * 10 + Y - 48$ NEXT X  $P=X-1$ <br>GOTO 1730 FOR X=1 TO LEN(L3\$)<br>
I3\$=MID\$(L3\$,X,1)<br>
IF (I3\$<"A" OR I3\$>"2") AND (I3\$<"0" OR I3\$>"9") **THEN 1960** NEXT X  $P = X - 1$ F-A-1<br>
I3S=LEFT\$(L3\$,P)<br>
IF NL=Ø THEN 2030<br>
FOR X=1 TO NL<br>
IF I3\$<>L\$(X) THEN NEXT X:GOTO 2030  $H=L$  % (X) + 32768<br>GOTO 1730 H=AD:GOTO 1730 AM=2:ID=0:ZP=0:P=0 GOSUB 1390 

IF ID=1 THEN 2140 IF AM=1 OR AM=4 OR AM=5 OR AM=12 THEN 2140<br>IF L3\$="" THEN AM=2:GOTO 2130<br>IF L3\$="" THEN AM=2:GOTO 2130<br>IF LEFT\$(L3\$,1)<"," THEN AM=9:GOTO 2130<br>IF RIGHT\$(L3\$,1)="X" THEN AM=9:GOTO 2130 IF RIGHTS  $(L35, 1) = "Y"$  THEN AM=10:GOTO 2130 GOTO 2990 IF  $H < 256$  THEN  $2P=1$ IF H<256 THEN ZP=1<br>REM \*\* DETERMINE MACHINE CODE VERSION<br>NB=0:0P=0:IN=0:Al=0<br>IF L2S="" THEN RETURN<br>IF L2S="" THEN RETURN<br>IF L2S="" THEN RETURN 128=LEFT\$(L2\$,3)<br>
FOR X=1 TO 56<br>
IF L2\$=IN\$(X) THEN 2240 NEXT X  $GOTO 2998$ IN=X:GOSUB 2040<br>
IF AM=2 AND OP&(IN,11)>-1 THEN AM=11:GOTO 2330<br>
IF AM=0 THEN 2990<br>
IF OP&(IN,AM)=-1 AND IN<>49 AND IN<>50 THEN 2990<br>
IF ZP=0 THEN 2330<br>
IF AM=2 THEN A1=3<br>
IF AM=9 THEN A1=8<br>
IF AM=10 THEN A1=8<br>
IF AN=9 THE  $IN=X:GOSUB 2040$ RETURN IF H>AD THEN H=H-AD-2:RETURN H= 1254-AD-H:RETURN<br>H=254-AD-H:RETURN<br>INPUT#1,L1\$,L2\$,L3\$,L4\$ RETURN<br>REM \*\* TABLE OF 6502 INSTRUCTIONS AND HEX RETURN<br>
REM \* TABLE OF 6502 INSTRUCTIONS AND HEX<br>
REM \* TABLE OF 6502 INSTRUCTIONS AND HEX<br>
DOUVALENTS, 70,  $f_0$ ,  $f_1$ ,  $f_5$ ,  $f_0$ ,  $f_9$ ,  $-$ ,  $-$ ,  $-$ ,  $-$ <br>
DATA ADC,  $69$ ,  $60$ ,  $65$ ,  $-$ ,  $-$ ,  $-$ ,  $-1$ ,  $-$ ,  $-$ , EQUIVALENTS <br> $2710$ <br> $2730$ <br> $2750$ <br> $2770$ <br> $2790$ PRINT: PRINT: PRINT: PRINT: PRINT "\*\*\* ERROR \*\*\*" PRINT L1\$, L2\$, L3\$, L4\$<br>DCLOSE: CLOSE1: CLOSE2 STOP

Listing 2. The Assembler program.

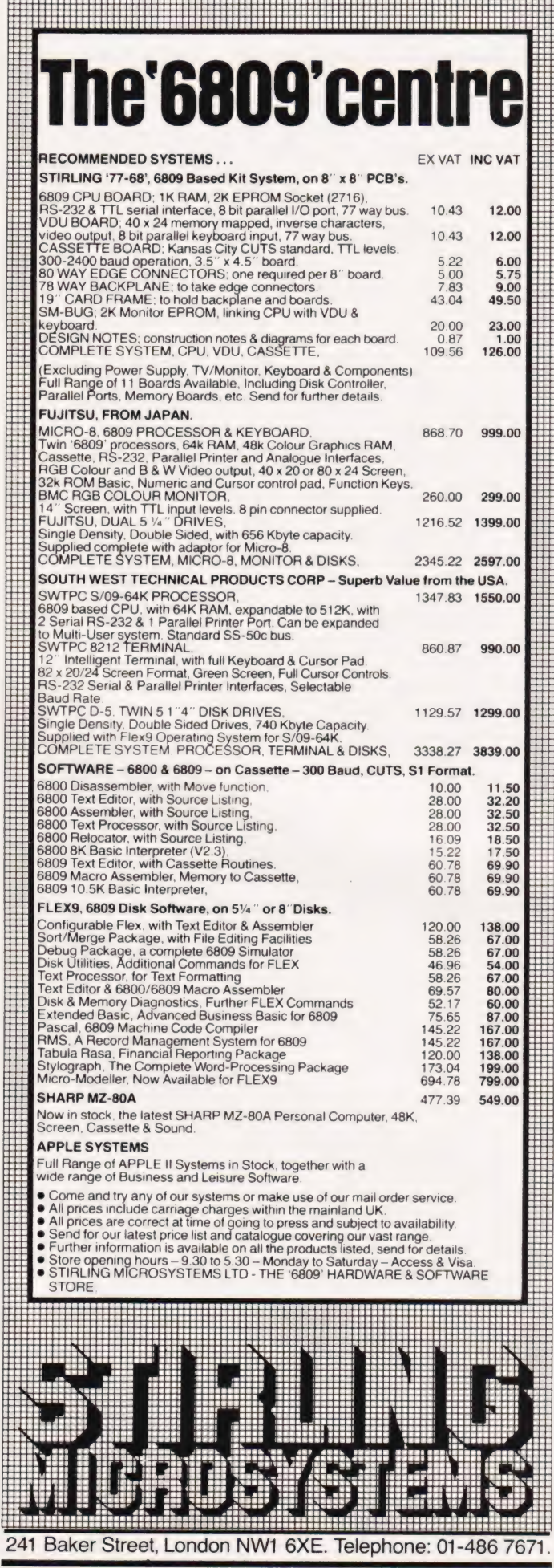

# TRS80 Models[+

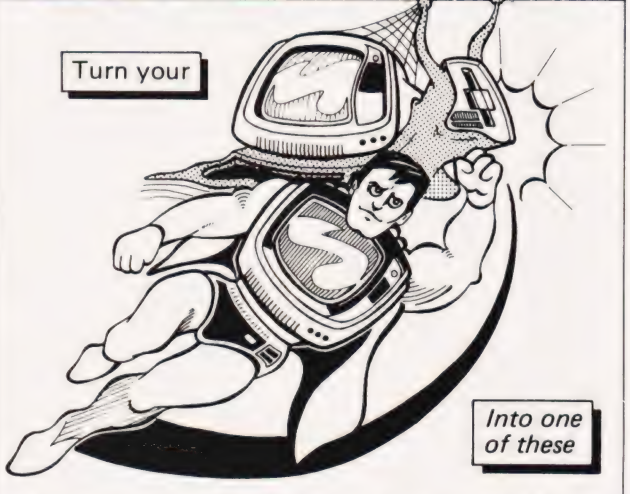

Announcing ACCEL3 — the practical BASIC compiler for home, education, or business.

Are you troubled by gradual graphics, languid loops, tedious table searches, or capricious keyboard response? ACCEL3 is the cure. Highly compatible with interpreted BASIC — correct programs compile without modification.

On Tape or Disk **£49.95 MM southern**<br>Soltware Manager were the TM sortware TM sortware the Manager were the Soltware of the TM sortware the S  $\mathbb{Z}$ 

PO Box 39, Eastleigh, Hants, SO55WQ

# BBC MICRO GAMES

TWO SUPERB GAMES CASSETTES AVAILABLE NOW FOR THE BBC MICRO (MODELS A AND B) DEMONSTRATING ITS FANTASTIC COLOUR GRAPHICS AND SOUND.

CASSETTE ONE:- (1) STAR TREK — The classic computer game. A superb version with 8x8 Galaxy, Klingons, Phasers, etc.

(2) CANDY FLOSS — A tremendous new game in which you test your business skills running a candy floss stall on Blackpool's Golden Mile, but watch the weather and the donkeys!

#### — ONLY £5.95 inc

CASSETTE TWO: An exciting collection of games with music and graphics to keep the family amused for hours:-<br>HANGMAN, KRYPTOGRAM, DICE, BEETLE, GRAND NATIONAL AND MUSIC.

- ONLY £3.95 inc
- CASSETTE THREE: For the arcade fanatics:-<br>MUTANT INVASION a brilliant new "SPACE INVADERS"<br>type game. WARNING!!! very addictive.
- ONLY £5.95 inc

CASSETTE FOUR: BREAKOUT. Terrific version of the popular arcade game, six skill levels, 1 or 2 players.

— ONLY £3.95 inc

All games are in full colour and sound, and will run on both Model A and Model B micros.

Deduct £1 for 2 cassettes and £2 for 3 or more cassettes. Send cheque/P.O. to:

Sinclair, Dept C.T., 55 Fitzroy Road, Bispham, Blackpool, Lancs.

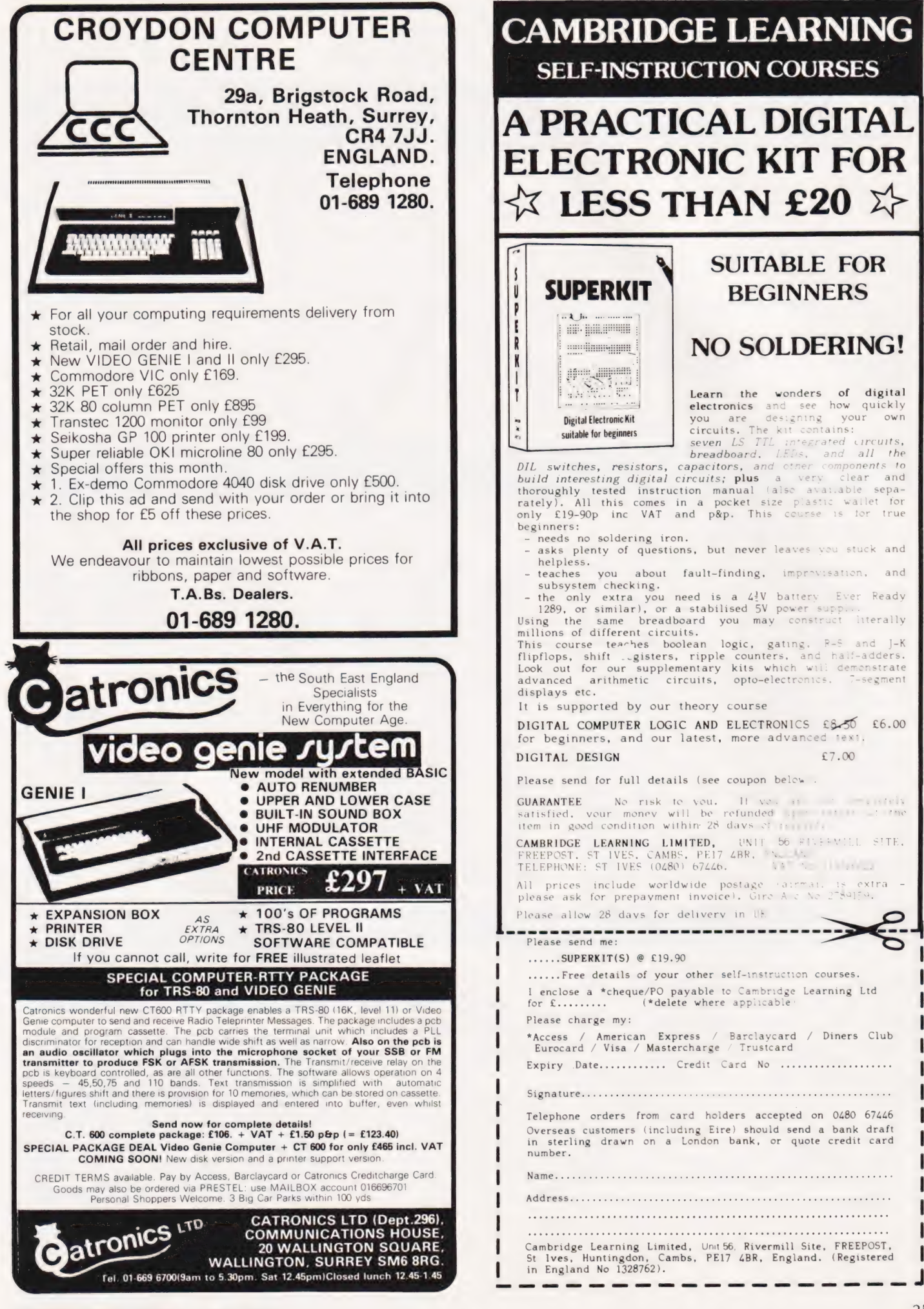

# TANGERINE

#### MICRO TANTEL **SOFTWARE**

MICRO TANTEL IS A SOFTWARE PACKAGE WHICH INTERFACES TO TANTEL UNITS AND YOUR COM-PUTER. THE MOMENT YOU CON-NECT YOUR COMPUTER TO THE TANTEL UNIT YOU GET FULL COL-OUR FACILITIES WITH A SCREEN SIZE OF 24x40. FETCH AND SAVE PRESTEL PAGES INTO USER RAM **AREA** UPDATE AND DISPLAY PAGES IN

ANY ORDER AND AT ANYTIME. 

# APPROVED SOFTWARE FOR

#### MICROTAN COMPANION **BOOK 2ND EDITION**

- \* DISCOVER THE INSIDE WORKINGS OF MICROTAN BASIC \* PAGE ZERO POINTERS INTO BASIC \* NOW LOAD MORE THAN ONE
- PROGRAM INTO STORE AT ANY TIME \* CREATE AND ADD YOUR OWN HIGH RESOLUTION GRAPHICS BOARD. THE PACKAGE CONSISTS OF 38 NEW COMMANDS WITHIN
	- COMMANDS \* DISPLAY THE REGISTERS WHILST YOUR PROGRAM IS RUNNING
	- \*IMPROVE DATA RESTORE ROUTINE \* FULL VDU MEMORY MAP WITH HEX
	- PLUS DECIMAL VALUES PLUS FULL GRAPHICS CHARACTER CHART

AND LOTS MORE ...... £9.95

## EPROM . . . . . . . . . . . . . . . £16.95

**MICROTAN** 

HIGH RESOLUTION GRAPHICS SOFTWARE

THIS SOFTWARE PACKAGE WILL ENABLE YOU TO USE THE NEW FACILITIES OF THE TANGERINE

"BASIC WHICH WILL ENABLE YOU TO USE THE NEW BOARD WITH EASE. NOW MIX CHUNKY GRAPHICS WITH HIGH RES AND

### **MICROTANIC SOFTWARE PRODUCT LIST**

#### GAMES TAPES

#### SOFTWARE - FIRMWARE

ALPHA.

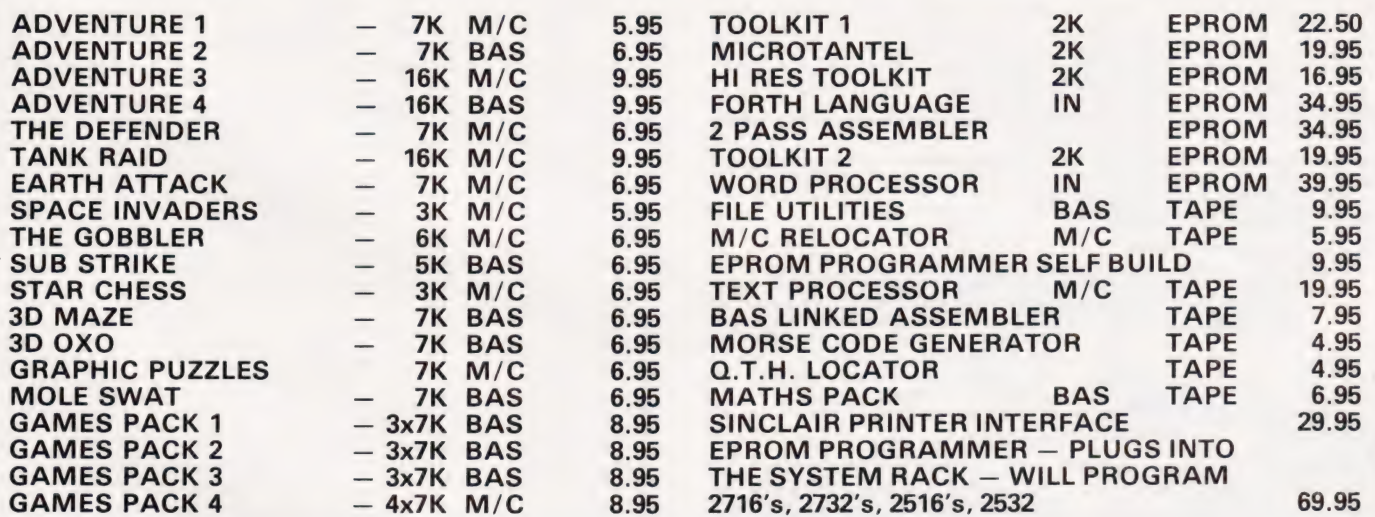

### **TOOLKIT**

### 2 PASS ASSEMBLER

HELD IN STORE OR ON TAPE. ALL STANDARD 6502 OP CODES + LABELS OF UP TO 6 CHARACTERS.

APPEND LOAD TWO PROGRAMS INTO STORE NOW HEX CONVERSION FORTHOSEPOKES PLOT COMMANDS FOR GRAPHICS SINGLE KEY COMMANDS AVAILABLE IN 2732 EPROM FOR IN-SERTION INTO J2 ON TANEX OR OUR 8K EPROM EXTENSION BOARD. \* FULL SOURCE CODE EDITING FACILITIES. CASSETTE ROUTINES FOR SAVING **CODE** ASSEMBLY FROM SOURCE CODE + +

- FIND AND DISPLAY LINE NOS OF ANY VARIABLE
- AUTO NUMBERING NO MORE TYPING IN OF LINE NUMBERS RENUMBER RESOLVES ALL GOTO'S, GOSUB'S, THEN'S, ETC. HEX, DECIMAL AND CHARACTER CONSTANTS SUPPORTED. ASSEMBLY —LABEL—LIST—PRINT RELOCATABLE ASSEMBLY FOR EPROMS. FULL DOCUMENTATION ...... £34.95 \*

### EPROM . . . . . . . . . . . . . . £22.50

MICROTAN

ADVENTURES NOW AVAILABLE FOR

SEND CHEQUE POSTAL ORDER PLUS<sup>+</sup> 60p POST AND PACKING TO:

MICROTANIC SOFTWARE

235 FRIERN ROAD DULWICH, LONDON OBD Or tel 01-693 7659 PRICES INCLUDE VAT

# Rod Humphreys **A VOTING LOADER**

### Increasing the speed of tape-based operations tends to increase the chances of data errors. This utility removes virtually all these problems by taking a vote on the reliability of the information it has read.

copy of FORTH announced loading errors that I realised something had to be done. There I was, surrounded by loaders and tape recorders with four different Baud rates and none of it was any use. The trouble with my existing loading techniques was that they would only detect loading errors. What I needed was a loader that would detect the errors, but still load the program correctly. It was when my second backup

#### The State Of Play

Let us review the present situation:

1) Most problems arise when loading machine code. A properly designed loader for a high level language like BASIC will carry on loading in spite of errors. Any error which may have occurred will usually be obvious and therefore possible (I don't mean easy) to correct. (My idea of a properly designed loader may not be the same as the people who wrote your software. )

2) The fastest and most straightforward way of saving a program is simply to transfer whole bytes from memory in sequence at the highest Baud rate your equipment will support.

3) If the hardware is correct there does not seem to be a greater error rate at the higher Baud rates.

4) Difficulties experienced in loading other people's tapes are usually due to incompatability in tape recorders. The problem is not usually one of tape speed but of azimuth setting. It is best resolved by attempting to load only one track from a good quality stereo recorder. Problems encountered when loading one's own tapes are more likely to be due to tape dropout or electrical noise on the main supply.

To detect a loading error in a machine code program, the most common technique employed is that of 'checksum' — as each group of n bytes of code is sent to tape it is added into a register. The total may be the actual sum or just the remainder, depending on how many registers are used. This total is then sent out after the last item in the group. The number n can be a constant, say 256, or may be sent out to tape immediately after the address of that particular group. When the program is loaded, the incoming bytes are again added and then compared with the correct total which follows.

This type of loader proves to be guite good at detecting errors. On occasion, two compensating errors may pass undetected but this is rare. The chief disadvantage is that, if several errors do occur, it doesn't usually help matters to try again.

In order to reduce errors,several methods are employed. The most usual is to recommend saving backup copies at 300 Baud. The occasional lunatic will sometimes recommend a paper tape punch at 110 Baud. I admit this actually works, but I couldn't live with it!

Another technigue is to adopt something like HEX DUMP. Thisisa method whereby each byte is divided into two four-bit Hex numbers, then converted to the equivalent ASCII code and sent to tape followed by a CR (Carriage Return). One can only assume that by taking three times as long it is exposed to three times the risk of dropout error.

It is my considered opinion that such methods are only of value when they help to compensate for hardware that is less than satisfactory (That should attract some flak!).

If we are to take three times the minimum loading time then we can make better use of this sacrifice.

#### The Casting Vote

One way to ensure that a program had loaded correctly would be to load two versions of the same program and then compare them to see if they are identical. Better than this would be to load three versions and allow them to 'vote' on which is the correct value for each location. This last method forms the basis of the voting loader described here.

The program is written for the 6502 microprocessor and uses some simple routines available in the CEGMON monitor; these are not essential and may be either written in code, obtained from your own monitor or left out. The source code consists of two routines, one for save and one for load. The program saves and loads whole pages; by pages, we mean sections of memory of 256 bytes. When using Hex notation, this refers to the first two digits of an address thus the address \$IE34 refers to an address in page \$IE.

**SAVE** The starting page is specified together with the number of pages to be saved. Each page is sent out to tape three times in succession followed by a set number of nulls.

**LOAD** The starting page is specified. This means that a program can be loaded anywhere in memory, regardless of the address from which it was saved. The first three pages are loaded directly into memory starting at the page specified. During the nulls which follow, the three pages are compared. If at least two or three locations agree, then that value is placed in the lower page. If all three address locations are different then the address together with the three alternatives are printed on the screen. When the comparison of the three pages is complete, the number of voting decisions made is displayed on the screen. Thus a normal load is accompanied by 00 for each page loaded. If the display includes any other number such as 03 then loading errors have occurred but the program is still correct.

#### Program Notes

This method of loading requires that at least two pages of memory must be available above the finished program. The printing on screen of errors is useful but not strictly necessary. Providing that a tally of voting errors is kept somewhere in memory, there need be no printing on the screen.

The number of nulls used in the program (line 490) is satisfactory at 4800 Baud. It may be reduced if the loader is normally used at lower speeds or if printing on the screen does not occur between pages. The program was developed on a UK101 computer, although this is only relevant to the availability of zero page

locations, the screen address and the ACIA address. There seems no reason to suppose that the program could not be adapted for use on any system.

It is also possible to calculate the probability of a successful load of one page. This depends on the number of errors encountered; the chance of two coinciding errors becomes rapidly greater as the error rate increases. The graph (Fig. 1) shows the probability of success plotted against the average number of errors in each 256 bytes. It can be seen that there is only a one in five chance of failure with as many as four errors in each page loaded.

It may occur to you that there is a possibility that the starting symbol may be corrupted thus preventing

the load of a page. You are correct. This cannot be entirely avoided but is minimised by the method adopted. The actual probability is 1/769. Consider as a contrast the probability of corruption in many conventional loaders, where the start address, number of bytes and actual checksum are all at risk. You will realise if you think along these lines that it is best to maintain a good ratio of start byte to total bytes, and the page seems to be a suitable compromise.

The Voting Loader has been in regular use, by myself and friends, for eight months. In practice it has been of even more value than indicated by initial tests. It copes particularly well with low error rates (with an error rate greater than 10

there is a tendency to lose control of the situation entirely). The loader seems to perform in accordance with the graph shown, with the additional bonus that most errors encountered in practice are of low frequency. Permanent errors due to tape dropout and other temporary effects due to electrical noise (or even low volume control setting) have also been successfully overcome.

Notwithstanding my earlier comments, it has also proved invaluable in loading other people's tapes. In fact nowadays | tend to regard a loading error with tolerance and understanding. After all, one cannot expect perfect tapes, can one? Oh incidentally, on the whole, it might be best to put it in EPROM.

SF7. Enter

Get byte End of load? No so branch Exit Start of block? 3 copies Get next byte

Loop for 256

Load one byte from each

Compare 1,2 Equal? Compare 1,3 All OK Error count Adjust to 3rd page address Done 256? Output the number of errors Set next block addrs Compare 1,3 OK? Save l Compare 1,3 OK?

Done 3?

Clear screen

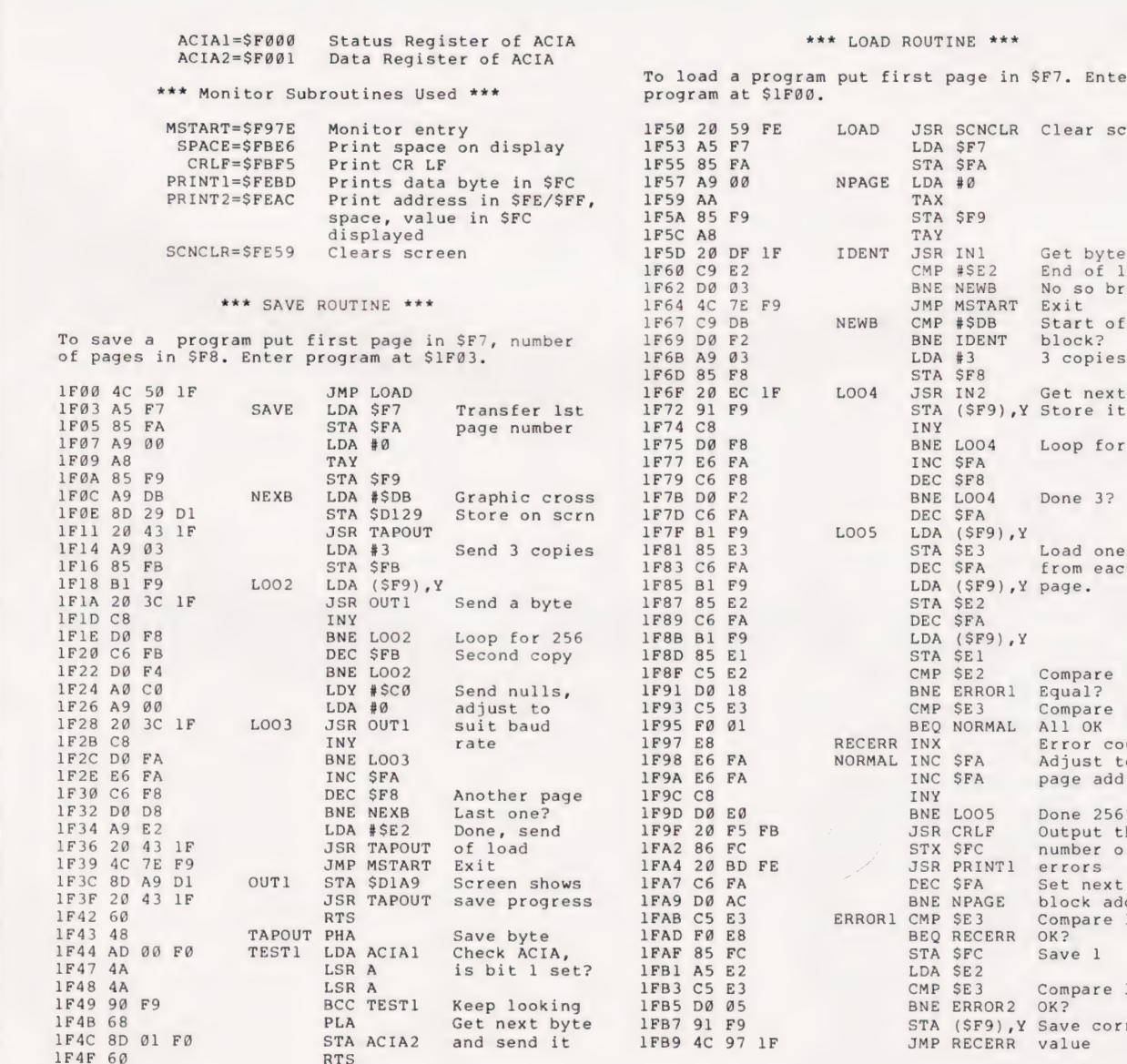

Save correct value

# A VOTING LOADER

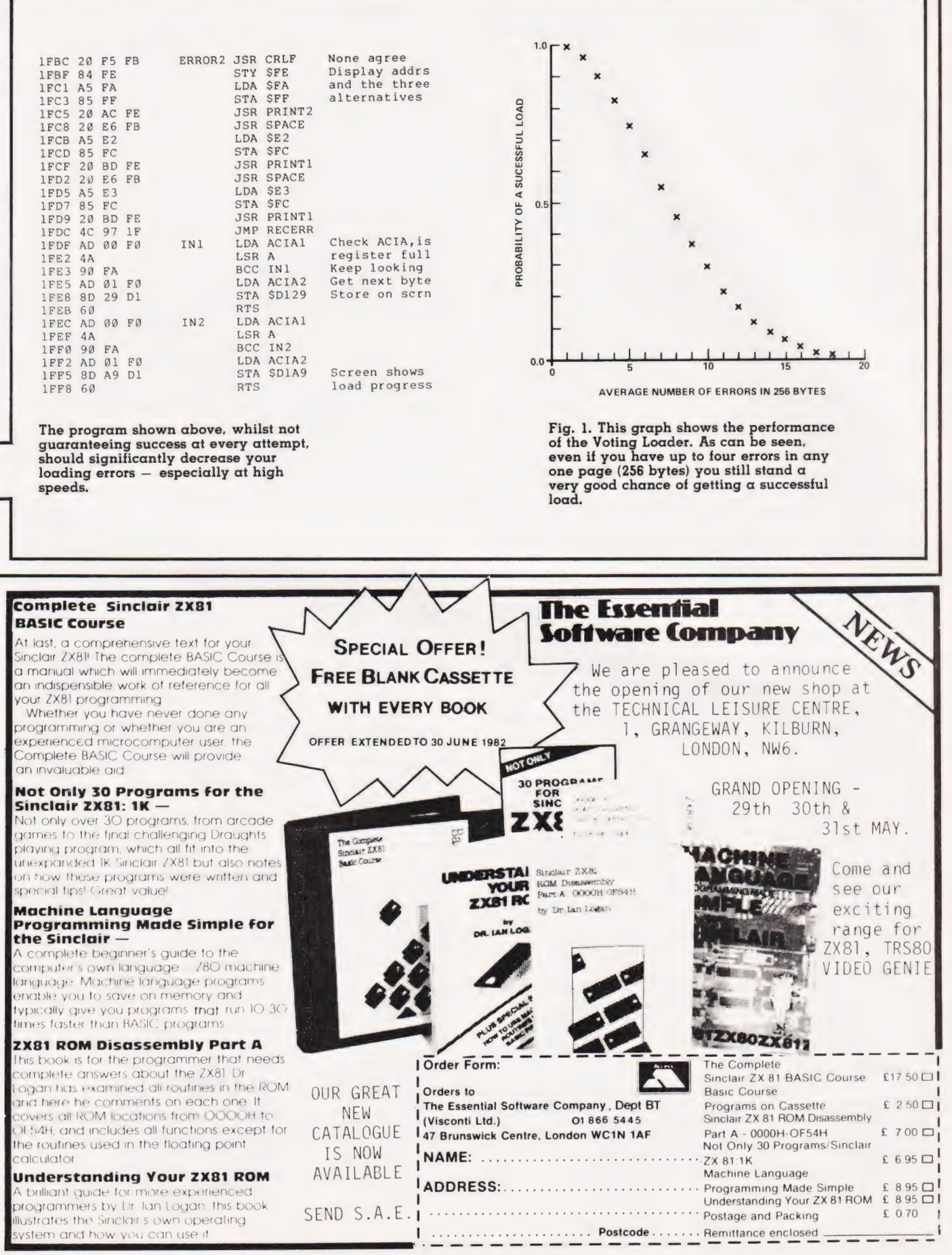

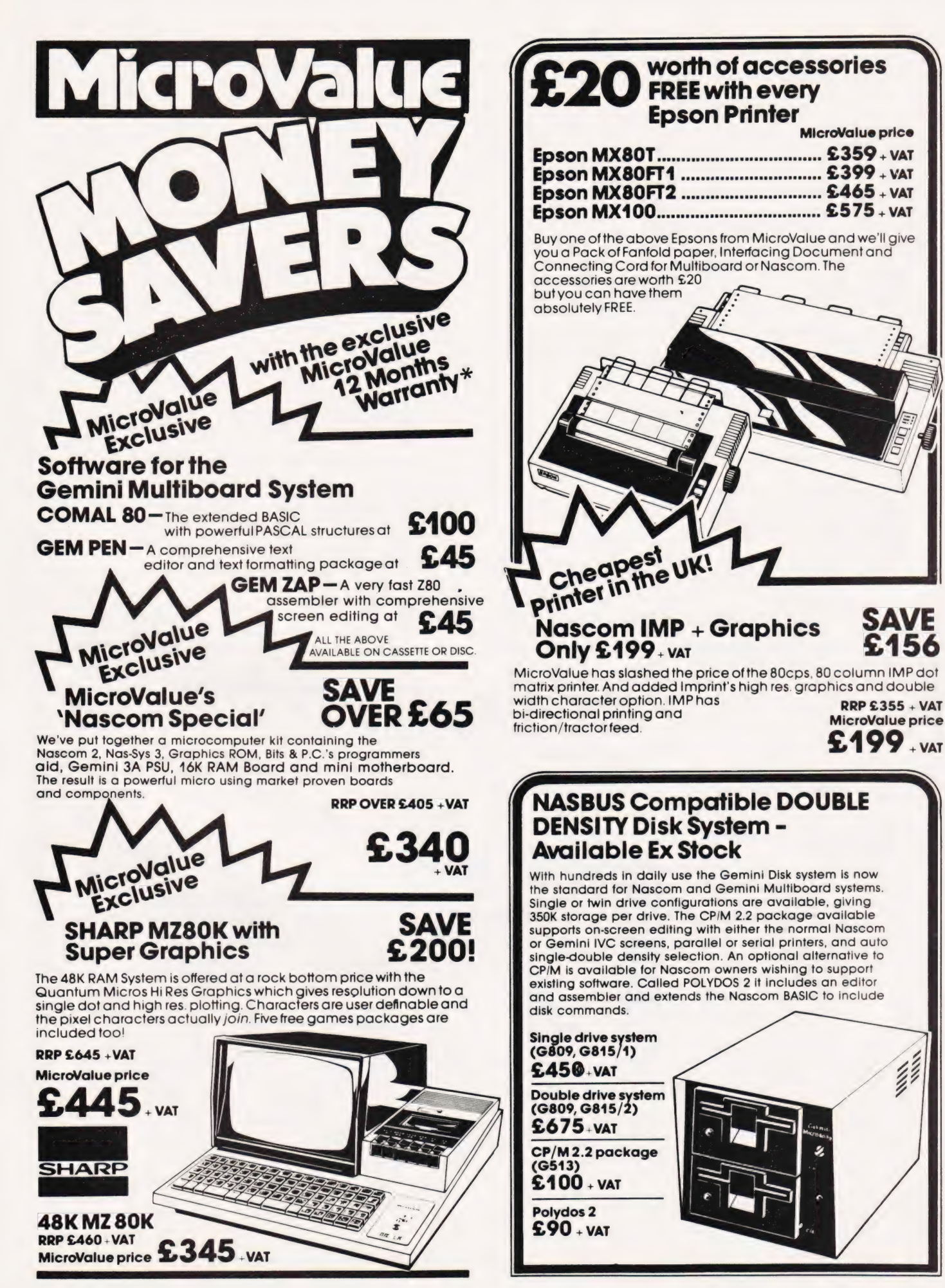

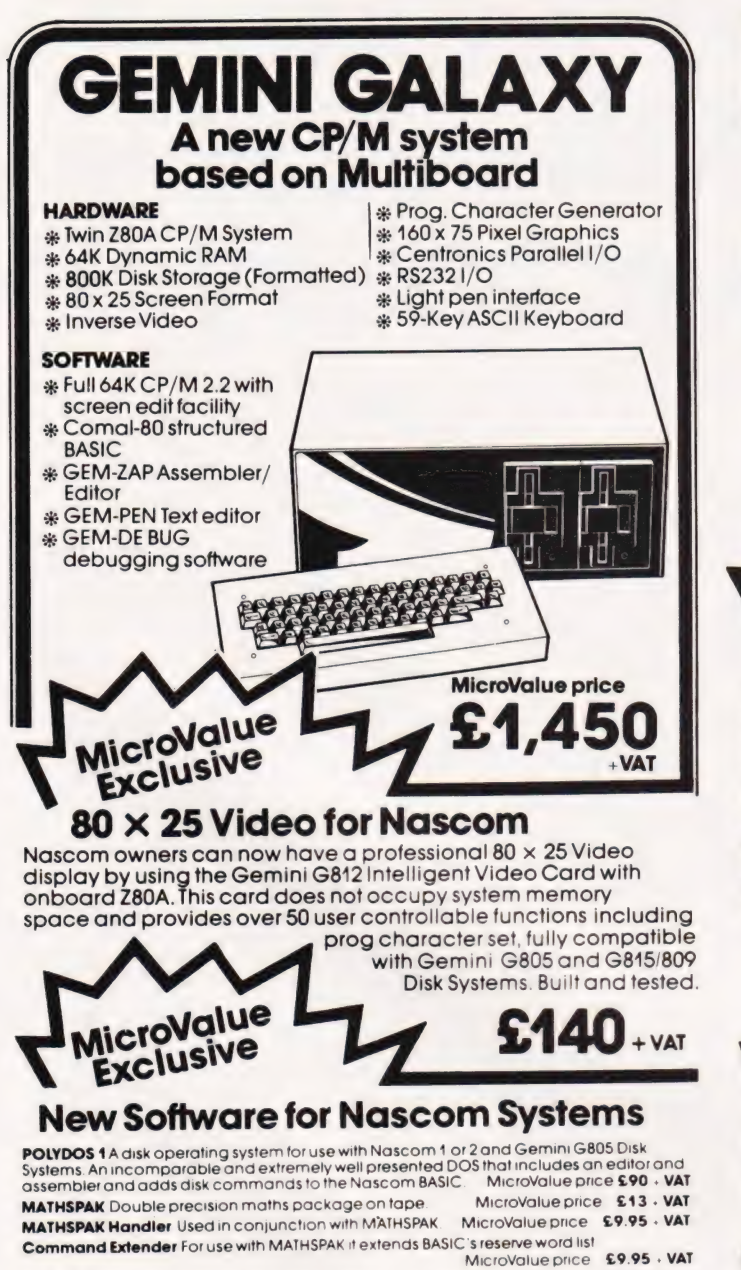

**Logic Soft Relocater** An integrated assembler and disassembler package which allows<br>disassembly and reassembly from anywhere on the memory map<br>MicroValue price £13 × **VAT** 

 $\bullet$  :  $\bullet$ 

#### Standard Firmware for Nascom at Reduced prices

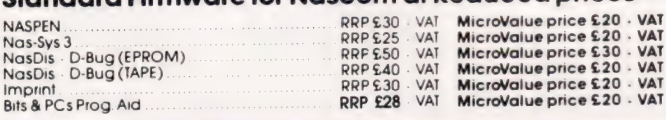

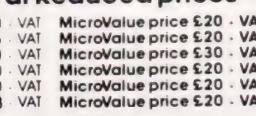

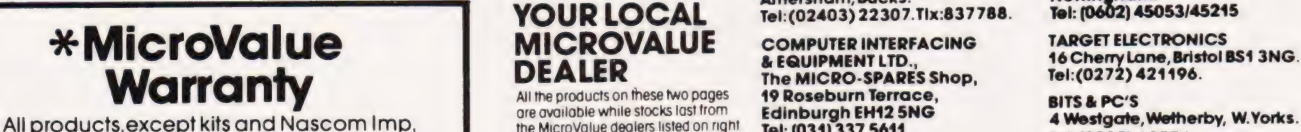

sold by MicroValue dealers are supplied with 12 months warranty and will be replaced orrepaired by any dealer (even if you didn't buy it from him) in the group in the event of faulty manufacture.

(Mail order enquines should telephone for delivery dates and post and packing costs.) Access and Barclaycard welcome

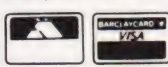

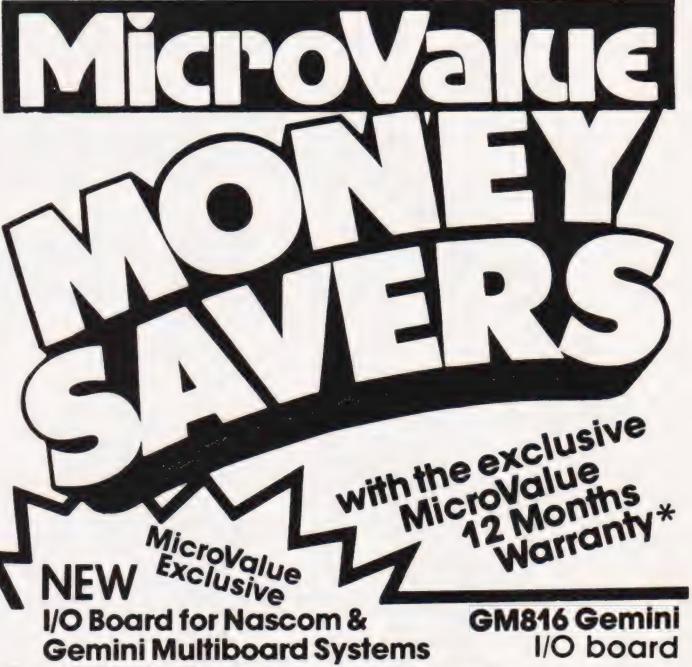

The new GM816 I/O board Tokes a unique approach to the problems of<br>the new GM816 I/O board Tokes a unique approach to the problems of<br>all the stress and compatible card is supplied fully built, populated<br>and the stead a in

GM 816 Gemini I/O board MicroValue price — £125 + VAT Prototyping daughter board MicroValue price—£20 + VAT

#### IEEE-488

The EV Computers' IEEE-488 card is an 80 Bus and Nasbus compatible card designed to fully implement all IEEE-488 interface functions. This built and tested card gives the user

a very cost effective and versatile method of controlling any equipment fitted with a standard |EEE-488 or GPIB interface.

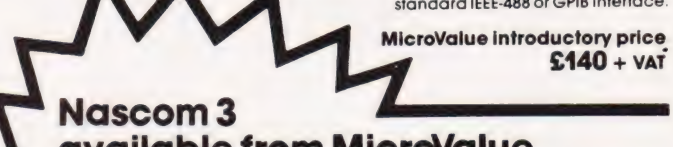

## available from MicroValue

Based around the successful Nascom 2 computer, this new system can be built up into a complete disk based system. Supplied built and tested complete with PSU, Nas-Sys 3<br>and Nas-Gra. **MicroValue price – MicroValue price –** 

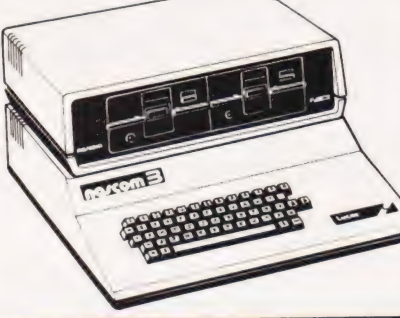

INTERFACE COMPONENTS LTD. SKYTRONICS : Oakfield Corner, Sycamore Road, 2 North Road, The Park, Nothingham.<br>
xmersham, Bucks. Nottingham. Nothingham.<br>
xmersham, Bucks. Tel:(02403) 22307.1lx:837788. Tel: (0602) 45053/45215

Tel: (034) 337 5614

E. V. COMPUTING<br>700 Burnage Lane, Burnage,<br>Manchester M19 1NA.<br>Tel:(061) 431 4866.

28 St Judes, Englefield Green, 62 The Balcony, Egham, Surrey 0 OHB. Merrion Centre, Leeds. Tel:(0784) 33603. Tix:264475. Tel: (0532) 458877

£100 + vat

 $$416 + *var*$ 16K system MicroValue price — £476 + vat

Dual floppy disk unit .

vod Marioppy arst amit<br>
(0.7 MB storage)<br>
MicroValue price—<br> **CP/M 2.2**<br>
MicroValue price—

Tel:(0937) 63774.

HENRY'S RADIO<br>404 Edgware Road, London W2.<br>Tel:(01) 402 6822.<br>Tix:262284 (quote ref:1400). ELECTROVALUE LTD.<br>28 St Judes, Englefield Green, 62 The Balcony,<br>Eaham. Surrey TW20 OHB. Merrion Centre, Leeds.

Wherever you are in the UK there's a<br>Genie dealer nearby Genie dealer nearby

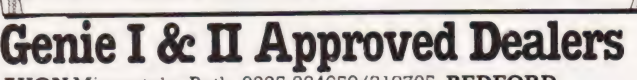

**GENIE 1** 

 $E_{50}$ 

AVON Microstyle, Bath, 0225 334659/319705. BEDFORD Comserve, Bedford, 0234 216749. BERKSHIRE P.C.P., Reading, 0734 589249. BIRMINGHAM Ward Electronics, Birmingham, 021 554 0708. Consultant Electronics,<br>Birmingham, 021 382 7247. A. E. Chapman and Co.,<br>Cradeley Heath, 0384 66497/8. BUCKINGHAMSHIRE<br>Photo Acoustics, Newport Pagnell, 0908 610625.<br>Cambridge, 0223 314666. CHESHI Crewe, 0270 211086. CUMBRIA Kendal Computer Centre, Kendal, 0539 22559. DORSET Blandford Computers, Blandford Forum, 0258 53737. Parkstone Electrics, Poole, 0202 746555. ESSEX Emprise, Colchester, 0206 865926. CLOUCESTERSHIRE Computer Shack, Cheltenham,<br>0242 584343. HERTFORDSHIRE Photo Acoustics,<br>Watford, 0923 40698. O Tek Systems, Stevenage,<br>0438 65385. Chrisalid Systems and Software,<br>Swanley. 0322 64851. LANCASHIRE Harden Microsystems, Blackpool, 0253 27590. Sound Service,<br>Burnley, 0282 38481. Computercat, Leigh, 0942 605730.<br>LEICESTERSHIRE Kram Electronics, Leicester,<br>0533 27556. LONDON City Microsystems, EC2,<br>01 588 7272/4. Wason Microchi EAST Briers Computer Services, Middlesbrough,<br>
0642 242017. General Northern Microcomputers,<br>
Hartelepool, 0783 863871. HCCS Associates, Gateshead.<br>
0632 821924. NOTTINGHAMSHIRE Midland<br>
Microcomputers, Mansfield, 0623 312 Glasgow 041 427 5497. Edinburgh: 031 557 3937. Computer , SOLE MODEL SOLE IMPOPTERS: Glasgow 041 427 5497. Edinburgh: 031 557 3937. Computer SOLE IMPO Edinburgh, 031 343 1005. Victor Morris and Co., Glasgow,<br>041 221 8958. **SHROPSHIRE** Tarrant Electronics, Newport,

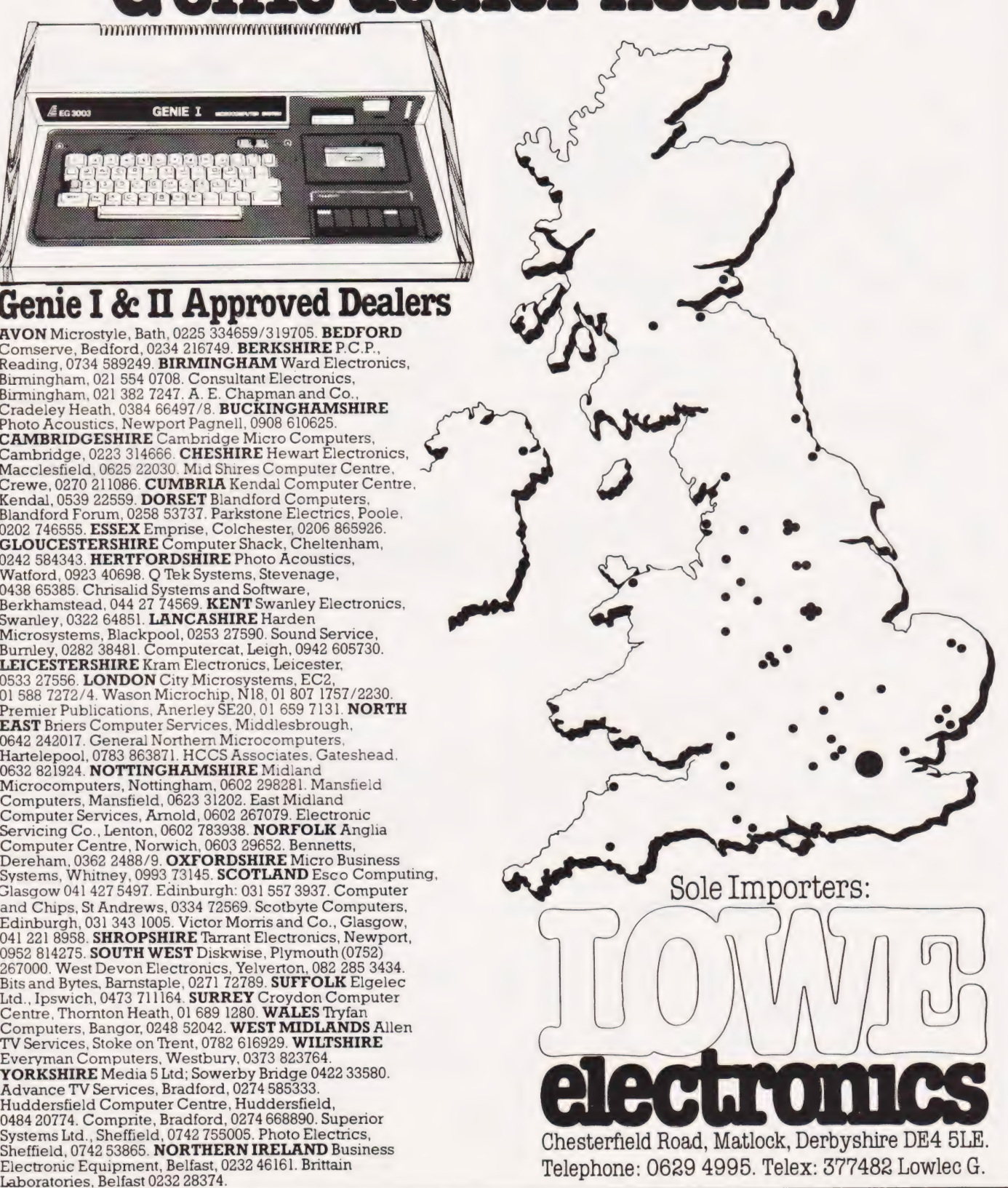

# REFLECTIONS

#### G W Gallagher

### The next stage in our look at elementary graphics programming is the construction of border patterns.

hen translation parallel to one chosen direction is added to the transformations of reflection and rotation (covered in last month's CT), we can now generate seven different border patterns from one element of pattern.

The border itself, produced to infinity in either direction, must have the same order of symmetry as the point symmetry developed with the pattern element. For example, if the basic element is reflected in an axis parallel to the direction of translation before being translated, then the whole of the border pattern has reflective symmetry of the same order. This restricts the point symmetries which may be used to the following types:

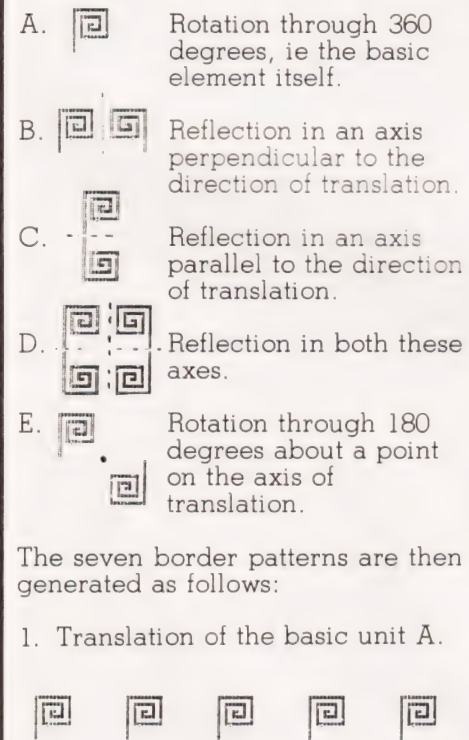

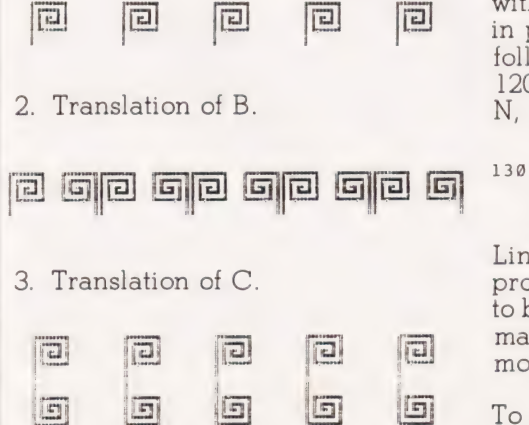

4. Translation of D.

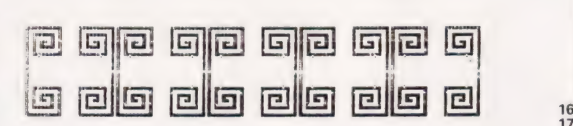

5. Translation of A, followed by reflection (called a glide reflection).

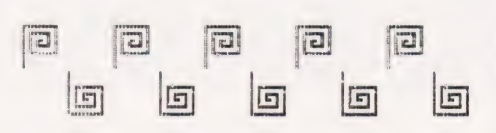

6. Glide reflection of B.

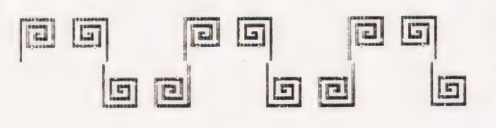

7. Translation of E.

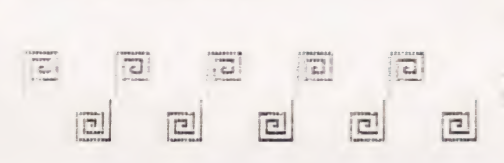

#### Back To Basics

The basic element in the program is contained in a 16 by 16 square of points. The co-ordinates of the points are either read in as data or given as input from the keyboard using arrays X(88) and Y(88) to hold the values of x and y.

Lines 100-116 contain the data for a basic shape, in this case, 67 points. The co-ordinates, enclosed within the 16 by 16 square, are read in point by point, the y co-ordinate following the x co-ordinate. Line 120 passes on the number of points, N, to the pattern-making program.

FOR I=1 TO N:<br>READ  $X(I)$ ,  $Y(I)$ : NEXT I

Lines 500 to 590 contain the program to build up the basic shape to be used from the keyboard, witha maximum of 88 points (see last month's article on Point Symmetry).

To form shapes A,B,C,D and E

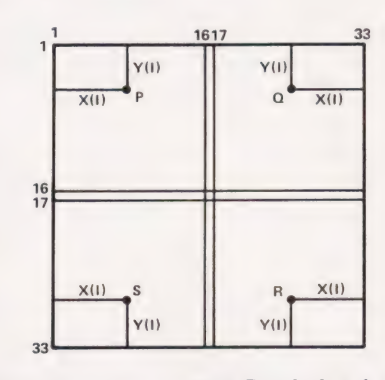

Consider one point P of the basic shape.

P has co-ordinates X(I), Y(I)

Q 33-X(I), Y(1)

R 33-X(1),33-Y(1)

 $S X(I), 33-Y(I)$ 

Shape A uses point P

2000 HGR: HCOLOR=3: 2000 HGR:HCOLOR=3:<br> **R**<br>
P=100+X(I):Q=40+Y(I):<br>
P=100+X(I):Q=40+Y(I): HPLOT P,Q: NEXT RETURN

Shape B uses points P and ©

```
otar HGR:HOOLDR=3:
   \mu FOR I=1 TO N:<br>\mu<sup>F</sup> P1=100+K|I|:Q1=40+Y(I):
         P2=133-X111:02=01:<br>HPLOT P1,01:HPLOT P2,02:
         NEXT I
```
Shape C uses points P and S

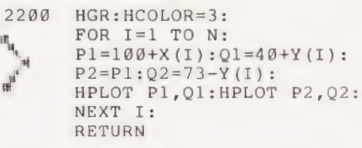

Shape D uses points  $P,Q,R$  and S

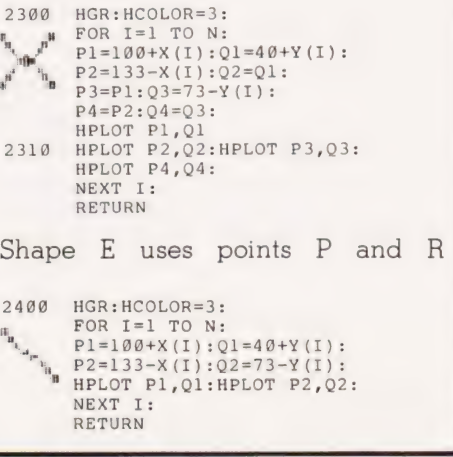

COMPUTING TODAY JUNE 1982

#### On The Border

Having worked out the basic shapes, it is then necessary to move them horizontally across the screen for regular distances. The line of translation used is, on the Apple screen, 100 units from the top of the screen, and is shown in Pattern 1 which is the basic element A translated.

Pattern 1. Element A (16 by 16) will fit into the width of the screen eight times if a distance of 30 units is placed between the same points on consecutive repeats.

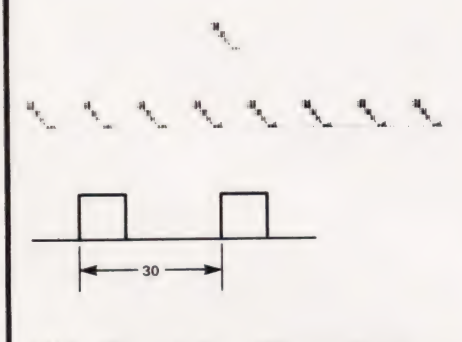

- 2520 FOR J=0 TO 7:FOR I=1 TO N: P=J\*30+X(I):Q=84+Y (I): HPLOT P,Q: NEXT I GOSUB 4100: 2560
- NEXT J: RETURN

The line of translation is then erased by plotting with HCOLOR= 0.

2578 HCOLOR=@: FOR K=1 TO 270: HPLOT K,100: NEXT K: RETURN

The end of each repeat of the pattern is marked by a 'bleep'.

4100 FOR B=1 TO 10:<br>S=PEEK(-16336): NEXT B: RETURN

Pattern 2. The element B is 33 points wide and 16 points deep. It is repeated seven times across the screen, with a distance of 35 units between consecutive repeats of the same point of B.

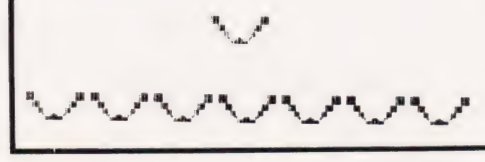

```
FOR J=@ TO 6:FOR I=1 TO N: 
         P1=J*35+X (1) :Q1=84+Y (I): 
P2=J *35+33-X (I) :Q2=Q1: 
        HPLOT P1,Q1:HPLOT P2,Q2: 
        NEXT I 
        GOSUB 4198: 
        NEXT J: 
        RETURN 
27080 
2800
```
Pattern 3. The element C is 16 points wide, 33 points deep and is repeated seven times across the screen.

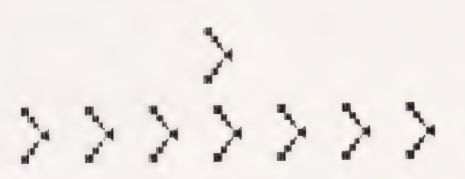

29800 FOR J=0 TO 6:FOR I=1 TO N: FOR J=0 TO 6:FOR I=1 TO<br>P1=J\*35+X(I):Q1=84+Y(I):<br>P2=P1:O2=117-Y(I): HPLOT P1,Q1:HPLOT P1,Q2: NEXT I GOSUB 4100: NEXT J: RETURN 3808

Pattern 4. The element D is 33 points wide and 33 points deep and is again repeated seven times across the screen.

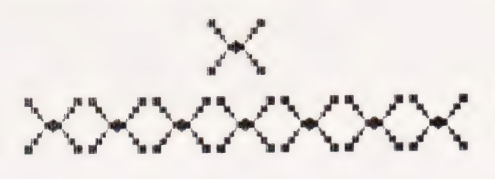

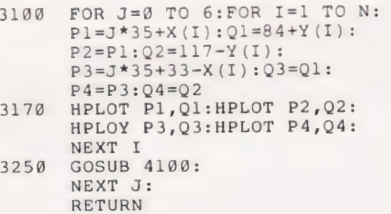

Pattern 5. The element A is itself 16 by 16 points but the element is reflected in the axis of translation, half way between the repeats of element A.

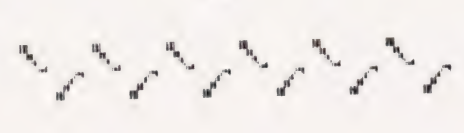

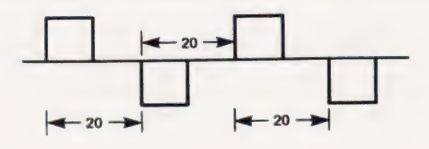

- FOR J=9 TO 5:FOR I=1 TO N:  $P1 = J * 40 + X(I): Q1 = 84 + Y(I):$ HPLOT P1,Q1: 33909
- NEXT I<br>FOR I=1 TO N:<br>P2=J\*40+X(I)+20:Q2=117-Y(I): HPLOT P2,Q2: P2=J=40+X (1)+20:Q2=11+ 1 (1)<br>NEXT I<br>NEXT I = 40+X (I)+20:Q2=117-Y (I) 3400
- GOSUB 4109: 3410 3450
- NEXT J:

RETURN

Pattern 6 The glide reflection is formed as in Pattern 5, using the element B (33 by 16 points).

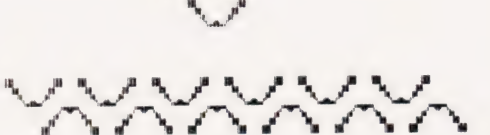

3500 FOR J=0 TO 5:FOR I=1 TO N: Pl=7\*40+X(I):Ql=84+Y (I): P2=J\*40+33-X(I):Q2=Q1: HPLOT P1,Q1:HPLOT P2,Q2: NEXT I<br>FOR I=1 TO N:<br>P3=J\*40+20+X(I):Q3=117-Y(I):<br>P4=J\*40+20+33-X(I):Q4=Q3: P4=J\*40+20+33-X(I):Q4=Q3:<br>HPLOT P3,Q3:HPLOT P4,Q4: NEXT I<br>GOSUB 4100: NEXT J: RETURN 3580 3635

Pattern 7. The element E is 33 by 33 points and is repeated six times.

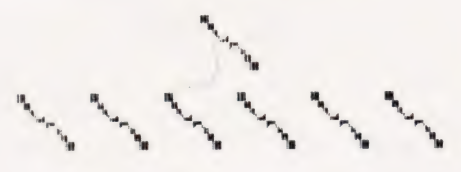

3700 FOR J=0 TO 5:FOR I=1 TO N:<br>P1=J\*40+X(I):Q1=84+Y(I):  $PI=J*40+X(I):Q1=84+Y(I):HPLOT Pl,Q1:$ NEXT I FOR  $I=1$  TO  $N$ : P2=J\*49+33-X(1I):Q2=117-Y(I): HPLOT P2,Q2: NEXT I GOSUB 4100: NEXT J: RETURN 3808 3858

These are the: seven different border patterns which may be formed to satisfy the symmetrical relationships. Having programmed these, the next step would be to add translation parallel to a second direction thus forming the plane patterns satisfying the same rules of symmetry.

<sup>2500</sup> FOR K=l TO 270 STEP 2: HPLOT K,190: NEXT K

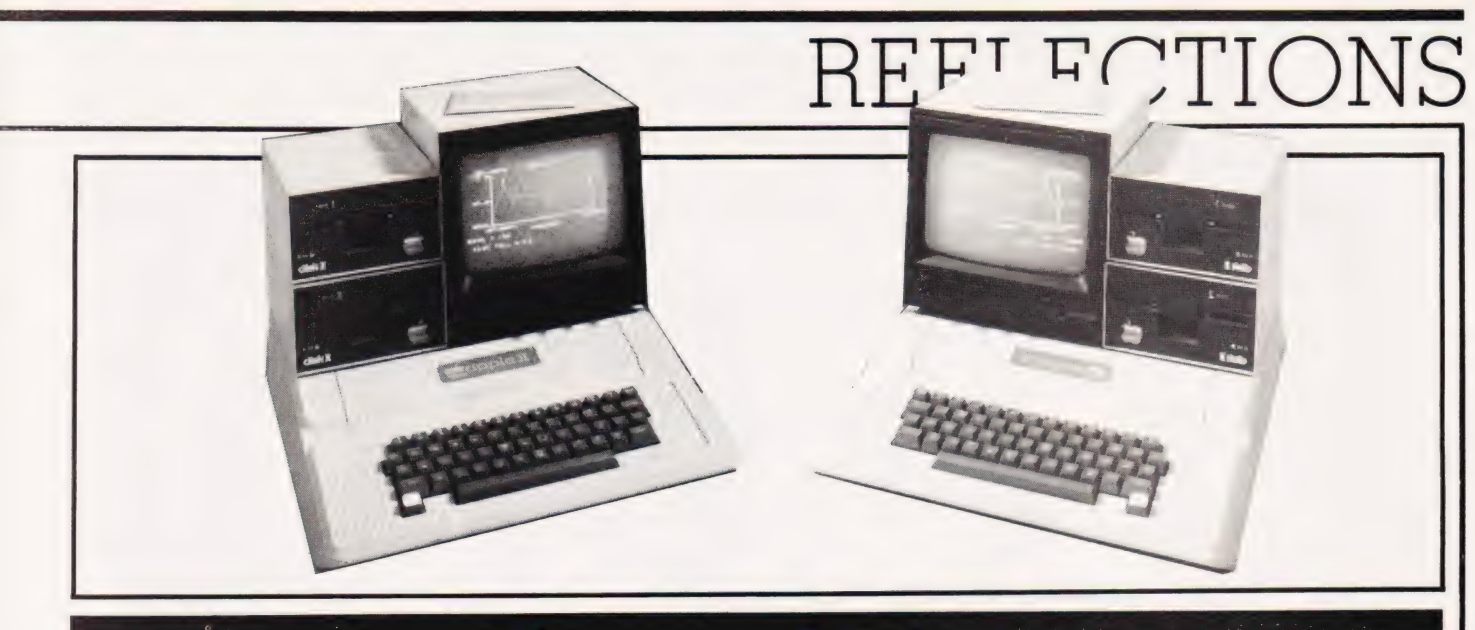

# **Program Listing**

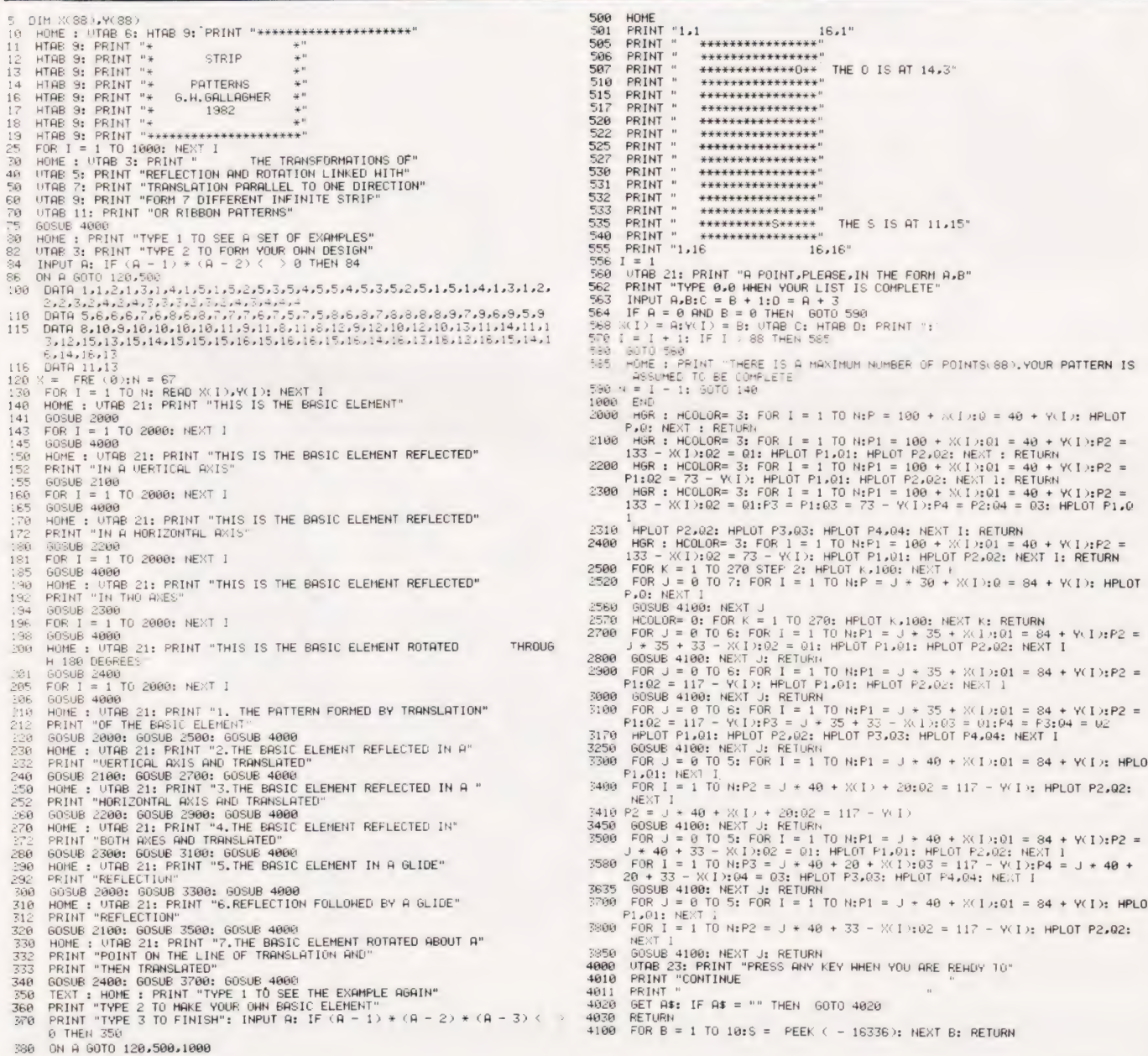

# electronics

NCTION ROAD. ARCHWAY LONDON N19 5RD 100 yds FROM ARCHWAY STATION & 9 BUS ROUTES TELEPHONE: 01-263 9493/01-263 9495 TELEX: 22568.

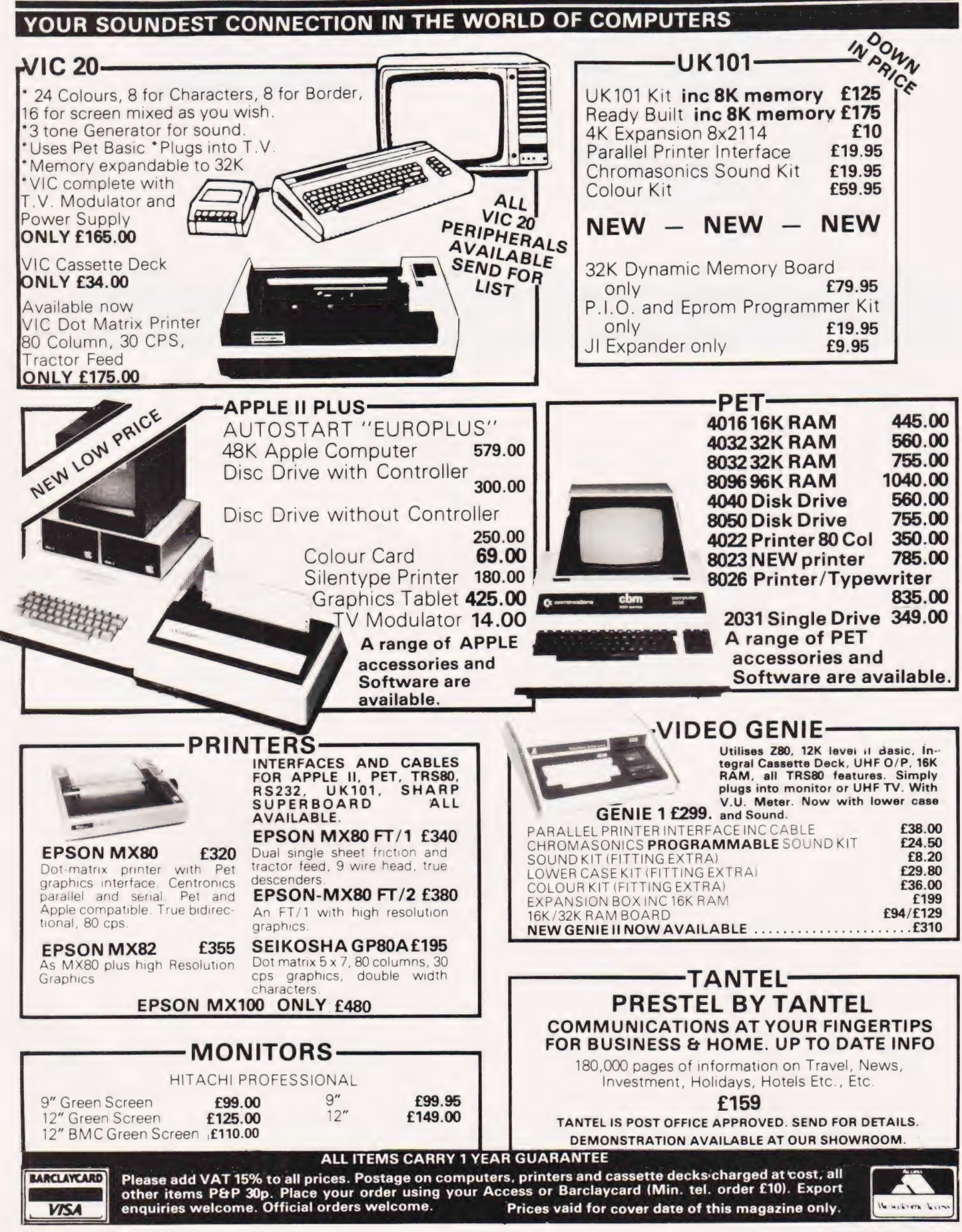
# K81 ROM EXPOSED!

\_! | ADDRESS I

## 2X81 ROM Disassembly Part A

This book is for the programmer that needs complete answers about the ZX81. Dr. Logan has examined all routines in the ROM and here he comments on each one. It covers all ROM locations from QOQOH to OF54H, and includes all functions except for the routines used in the floating point calculator.

### 2X81 ROM Disassembly Part B In this the Companion volume to

Part A Dr. Logan covers locations OF55H to IDFFH and includes all routines used in the 2X81 floating point calculator.

## OTHER TITLES AVAILABLE

- **Machine Language** Programming Made Simple for the Sinclair
- **Not Only 30 Programs for** the Sinclair ZX81: 1K — \* Complete Sinclair ZX81
- Basic Course is a 240 page

in-depth comprenensive for complete beginners and experienced programmers. Over 100 programs and examples illustrate the use and possibilities ot the Sinclair 2X81:

- programming techniques and memory saving devices
- ¢ every function covered cee eee eee **BASIC Course programs** 
	- availabie on cassette

" Orders to Melbourne House Publishers 13] Trafalgar Road, Greenwich London SEIO (Correspondence to: Glebe Cottage, Station Road, Cheddington, Leighton Buzzard, BEDS LU7 7NA) , NAME  $\sim$  . The critical contract of the critical contract of  $\sim$  CT

Dr. Ian Logan, winner of the 1981 Rosetta Stone Award has written three essential books for those who really want to understand the full working of the SINCLAIR ZX81!

RCM INAASSerniy<br>Part A: GOOGH-O by Dr. Ban Logan

Thested

reference tables, etc. how you can use the ZX81 ROM routines for your own purposes. PLUS a special section which shows how you can squeeze more power into your ZX81 by using machine language and machine language subroutines. Complete with example programs, **Understanding Your ZX81 ROM**<br>In this book Dr. Logan gives a complete overview of Z80 machine language using the ZX81 monitor program as an example. Dr. Logan explains the structure of the ZX81 ROM, its peculiarities, and

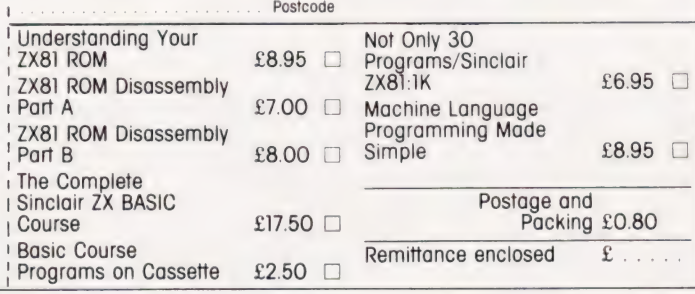

# OSBORNE-1. THE UNIQUE MIGROGOMPUTER!

The OCC1 represents a genuine advance in computer cost effectiveness. See what you get for its remarkably low price of £1250:

self-contained, portable system

powerful microcomputer - Z80A, 64K, CP/M  $\blacksquare$  built-in display screen with twin disks word-processing and financial planning software

Think of the possibilities  $-$  a powerful word-

processor; a flexible management computer; a low-cost software development system; a portable remote terminal — all for only £1250 (+ VAT). Let's show you the unique Osborne-1 — you'll be impressed.

# EER EERE ES Cambridge Computer Store

EE REE EES eeeeee<br>eeeeeee

1. Emmanuel Street, Cambridge CB1 1NE Telephone (0223) 65334/5

also. Tandy Apple Hewlett-Packard Sirius North-Star Acorn Sinclair Commodore

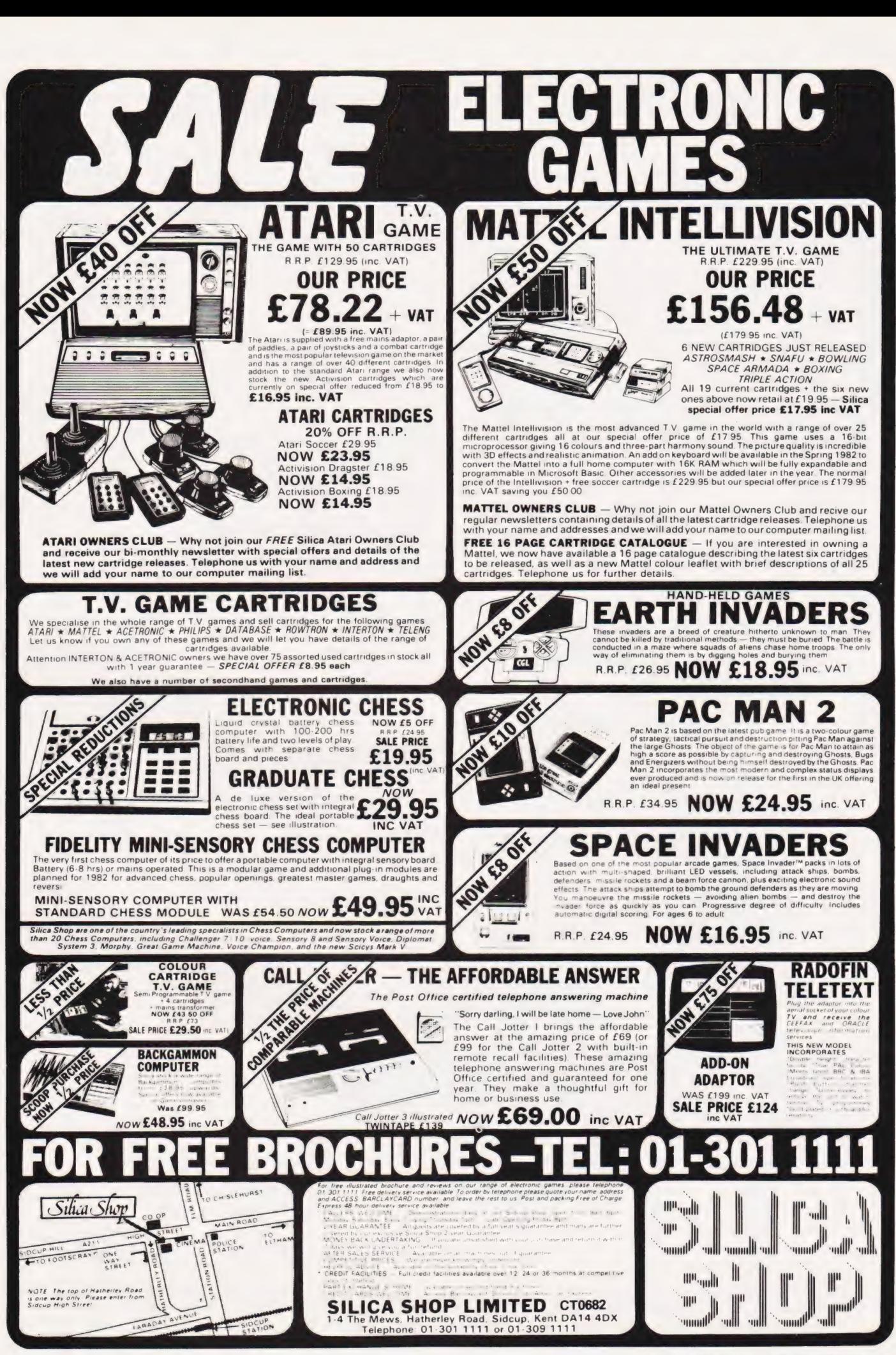

# Mike James

OSBORNE REVIEWED

After years of writing books on computers and passing comments on the industry's behaviour, Adam Osborne has finally taken the plunge and produced his own portable micro. At the time of reviewing, it was 'selling like hot cakes' on the American market and just beginning to make itself felt in the UK. As to how it fared with our reviewer...read on.

dam Osborne is a name that might be familiar to you if you're an avid reader of technical books. Back in the dark and terrible days, before CT was even a twinkle in anyone's editorial eye, information on microprocessors was very hard to come by. One much valued source was a series of paperbacks with the general title of 'An Introduction to Microcomputers'. At the time, these volumes were well thought of but looking back they seem very uninspired, especially when compared to the typical micro book published today. However, the series was a success, perhaps because we knew no better or perhaps because there were so few competitors.  $\overline{\mathbf{A}}$   $\frac{d}{d}$ 

The success of the series was also Osborne's success because he not only wrote them but published

them as well and Osborne Associates grew into a publishing house with a worldwide reputation — so much so that about a year or so ago, McGraw-Hill bought Osborne Associates and are now using the name Osborne to endorse their own products!

There is little doubt that much of the success of Osborne's publishing venture was due to him doing the right thing at just the right time. And now he has founded a new venture, the Osborne Computer Corporation, and introduced a new computer, the Osborne 1. As it is based on comparatively old technology (ie the Z80 and 5'4" tloppy discs) and with the flood of new<br>16-bit machines just about to start the question must be - has Osborne got his timing right this time? For if the machine is to be a success it has

to fill agap in the market no one else has spotted.

## An Overview

The specification of the Osborne 1 is that of a fairly standard midrange computer system — Z80 CPU, 64K of RAM and dual 51/4" discs. What is not standard about the Osborne is the way these fairly standard items have been packaged into a small suitcase-sized unit. Much of the advertising literature shows the machine being carried about as if it were no heavier (and no more exciting?) than a normal briefcase.

In reality the Osborne 1 is a little heavier than a normal briefcase but ts size and weight by no means rule out carrying it around with you. I found that the problems started when you try to put it down for a short rest. The bottom of the case

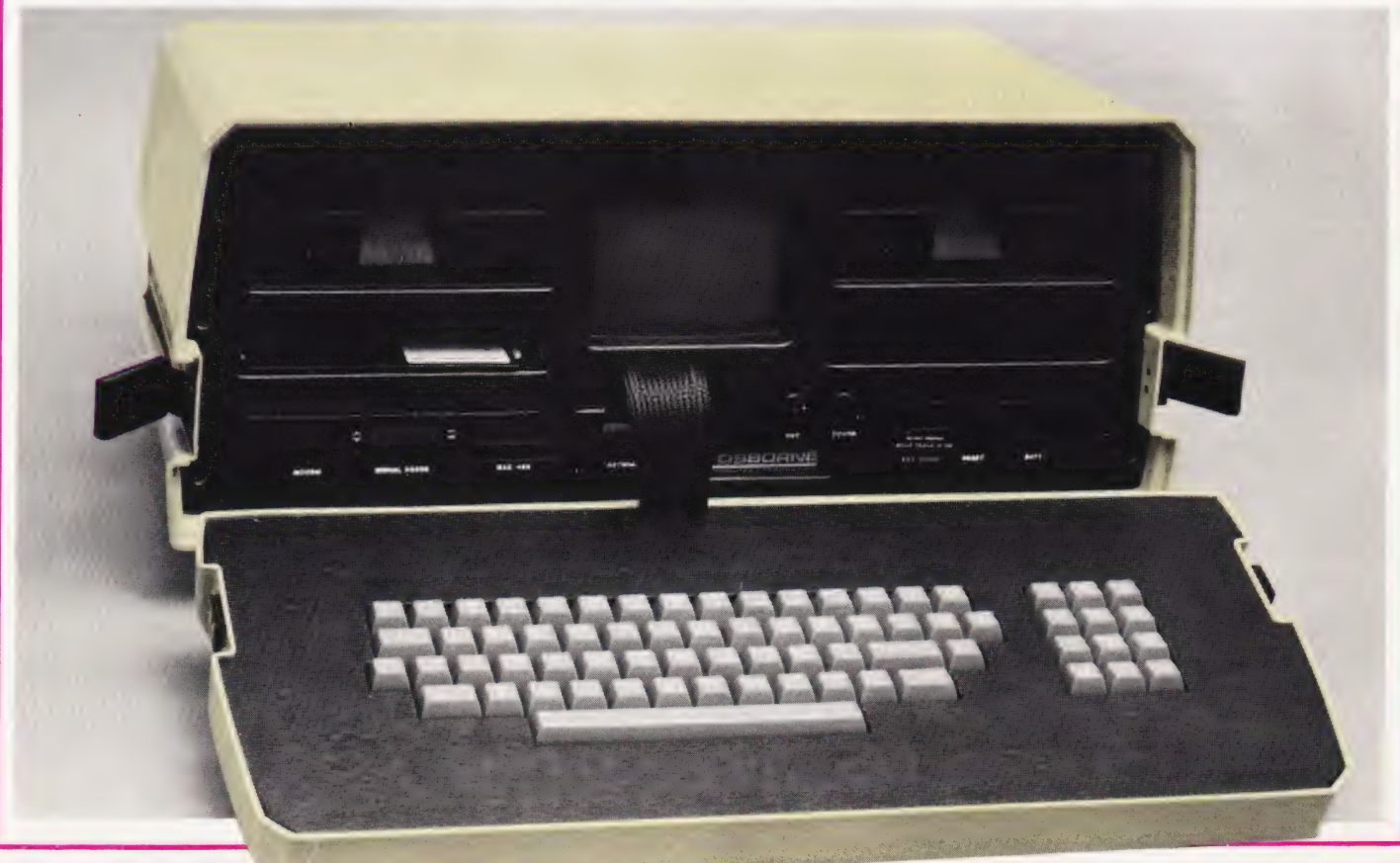

slopes back at about five degrees, which is ideal when it is being used as the keyboard (see later) but as a base for the whole machine it produces an unpleasant tilt.

Another problem with carrying the machine around with you is the 13 A plug. On top of the case next to the carrying handle is a small recess covered by a piece of metal held in place by 'Velcro'-type strips of cloth. In the States this recess contains the mains lead and the smallish 110 V three-pin plug. In the UK, however, things don't work quite so well — our 240 V three-pin plug is much too big to fit inside this recess and the only sensible thing to do is to leave it hanging outside. The trouble with this solution is the Velcro strips are not strong enough to hold the cover in place if the plug catches on anything. In fact, on several occasions when I was carrying the Osborne 1 about, the cover jumped off without any obvious provocation. So, if you want to avoid the embarrassment of replacing the mains cable and picking up the cover in the street, you'll have to find some other method of holding the lead in place. (It appears that this problem will be removed by the introduction of an IEC plug/ socket combination which will make the power lead removable.  $\mathbf{Ed}$   $\overline{\mathbf{I}}$  may, however, have the wrong

idea of how the Osborne is supposed to get from one place to another. The advertising literature says 'Case The plastic case snaps together to form a weatherproof package which fits underneath the standard airline seat'. I have not had the courage to test the weatherproof part of the claim and as the complimentary airline tickets haven't arrived yet, I cannot comment on the second claim!

When you have carried the Osborne to its destination then unpacking it ready for use is very easy. Unclipping the bottom of the machine reveals the disc drives, TV screen, sockets and controls. The bottom transforms itself into a full sized keyboard and optional prop for the front of the machine. All you have to do from this point to be up and running CP/M is to plug the machine in, switch on and place the operating system disc in drive A!

There are two slots in the front of the machine, one under each disc drive, which the advertising literature suggests can be used for storing up to 25 diskettes. If you follow this suggestion you don't have to carry another briefcase contain-

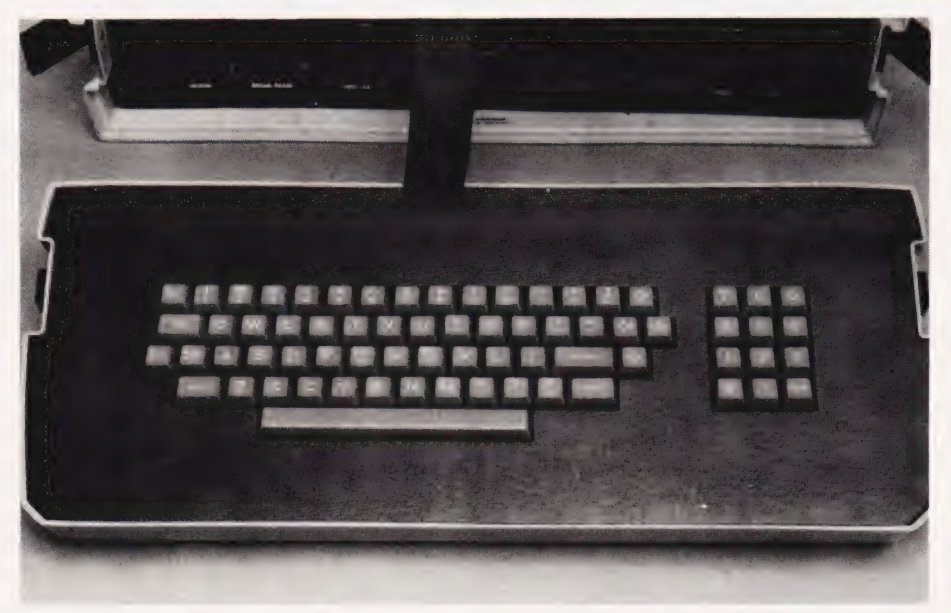

ing diskettes! However, I'm not sure how wise it would be to leave diskettes in the storage slots when the machine was in use simply because of the risk of stray magnetic fields from the disc drives or elsewhere (especially in view of the lack of shielding — see later) causing disc errors.

Once you've set the system up and are using an applications package or whatever, the only real difference between the Osborne 1 and any other computer is the screen size. The Osborne 1 has a 5" display mounted between the disc drives, and although this gives a sharp and stable image, the actual size of each letter is very small indeed. Obviously on a 5" screen there is no way you can achieve a standard commercial 24 lines of 80 characters which is more than I would have thought possible on so small a screen. This is such an important design difference that before you decide on an Osborne 1, it is imperative you check that the small screen size is acceptable to you — it would be a shame to own a machine which did everything right except let you see the answers! (The current brochures indicate that an external 12" monitor is available. Although we were given one for photography we now understand this product has been withdrawn from the UK market. The replacement will be an adaptor to allow the Osborne to connect to a standard monitor or TV set which will make it much more 'portable' with the special monitor, you had to carry that round as well! Ed)

Another side-effect of the small screen is that although you may be able to work with the machine, any Above: The keyboard is encased in the lid of the carrying case and can be completely detached. Nothing terribly special here as far as extra keys are concerned.

Right: The case leans at an alarming angle due to the sloped keyboard enclosure but is not too unstable. The mains lead cover is one of the weaker design features.

Top right: Close up on the front panel reveals the generous provision of I/O sockets. The two deep slots are for disc storage but this is not recommended as there is little shielding provided from the power supply.

ideas that you (or the Osborne Computer Company) may have about using it for business demonstrations, sales pitches, etc are going to be a little more difficult than with a conventional machine. The fanciful scene of someone walking into an office carrying an Osborne 1, setting it up and amazing the boss with how fast all the information is available from the machine is more likely to end in an argument about what information was actually on the screen!

Seriously though, the difficulties of showing other people what's being displayed on such a small screen should be kept in mind when evaluating the Osborne 1. Also, I can't really recommend it for long word processing sessions. You might be willing to tolerate the smal! character size but remember, you are enthusiastic about computers (you bought one didn't you) but this is not the natural state of the rest of the population — so have a care

# OSBORNE REVIEWED

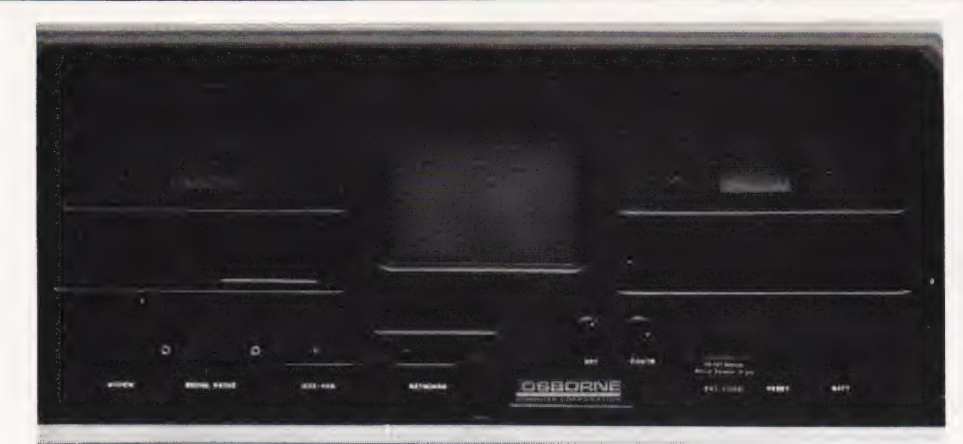

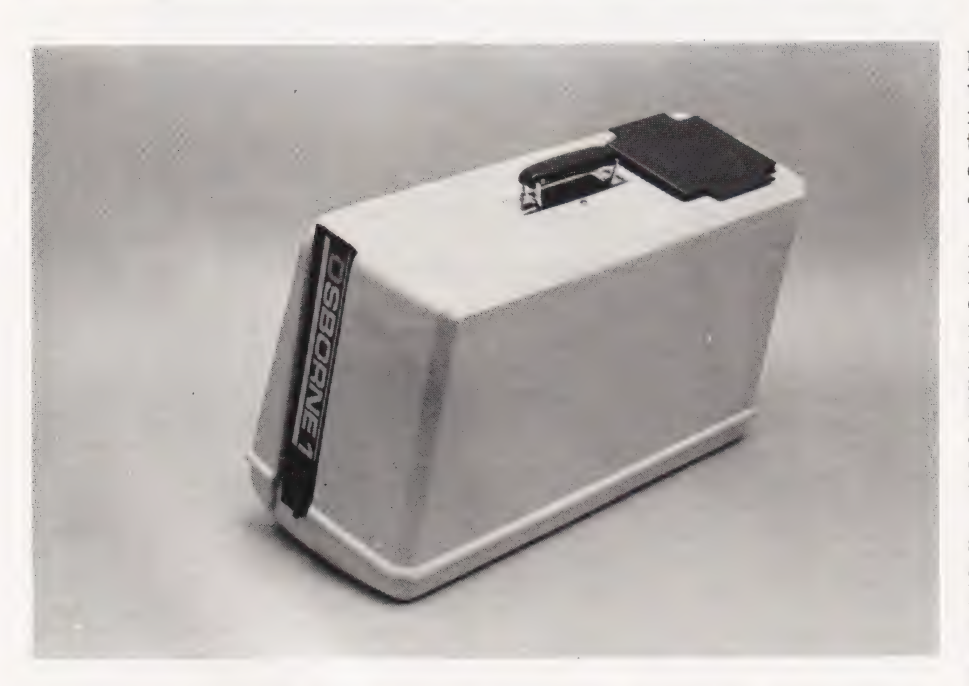

when asking anyone else to word process on your behalf.

Apart trom the smal! character size, there is also the problem that most commercial applications packages expect to find a screen size at least 24 lines by 80 characters. The result of running such a package on a smaller screen is that all the nice formatting and layout which took the programmer so long to do is destroyed. However, the Osborne 1 avoids this problem by using the screen display as no more than a 'window' onto a much larger internal screen. The internal screen is 32 rows by 128 characters wide — an exceptionally large display for a micro. You can move the smaller window around the big display using the normal editing keys. So if a program produces an output with a long line length, you can see all of it by moving the display to the right and left as reguired. Similarly, you can move the window up and down.

There is also the option of having the window move automatically when you are typing in. If you move the cursor to a position off the edge of the displayed portion of the internal screen, the window is automatically moved allowing you to see what you are typing.

There is no doubt everything possible has been done to overcome the problems of a small screen but it is still a restriction. You could get over the small character size by using an external monitor but there appears to be no simple way of increasing the number of characters displayed on a line.

In most other respects the Osborne 1 behaves much like any other CP/M-based machine. Some notable good points are: the provision of programmable function keys; the provision (as standard) of a serial and an IEEE-488/Centronics interface; and some extra software to make CP/M more bearable! The keyboard is a good quality one with

a keypad to the right, auto repeat on all keys and an alpha lock. The keyboard is connected to the rest of the machine by a short ribbon cable so although it is detached, the amount of movement is limited.

The discs hold a total of 102K each, so you don't have that much to play with after the systems software has taken its share. I would describe 1OOK as workable but not generous! The advantage to be gained from this low amount of disc storage includes reduced cost and, to a small extent, increased reliability.

# Technical Details

The Osborne 1 measures 12" high by 19.5" wide by 8.5" deep when closed and weighs a very modest 24lb! Its case is made from a thin cream-coloured plastic and comes in two parts — the keyboard and the main machine.

Access to the inside of the machine is via the front panel. If this is removed, the way the various components — disc drives, video monitor, etc — are supported and joined together can be seen. A thick strip of black plastic is shaped to hold the disc drives and the monitor at the correct height and the printed circuit board holding nearly all of the electronics is fixed underneath.

Undoing two screws on either side of the case allows the entire assembly to slide out. As soon as the hardware is out of its case it all seems very flimsy and mechanically weak. This is because the case and the internal hardware support each other. The case stops the internal hardware from moving and vice versa. So although the internal hardware can be removed very easily for servicing, it must be handled with care to avoid damage to the main PC<sub>B</sub>

The disc drives to either side of the video monitor appear to be completely enclosed by aluminium shielding but in fact, the bottom is unshielded. The purpose of the shielding is a little unclear but it is probably to reduce the effect of the drive motors on the monitor's picture quality. The drives themselves are (in the review model at least) MPI model 5ls. As I have no longterm experience of this make, I cannot comment on its reliability but the quality of manufacture seems high. A steel belt is used to position the head and the electronics looks simple and well produced. After comparing the speed of file access with that of other micros I would also think that the head step time is

smaller than average — giving the Osborne 1 a slight speed advantage on disc operations.

The video monitor is a standard (Japanese) unit and, as mentioned earlier, the picture quality is very good indeed. On the review model however, the contrast was always at MAX and there was very little leeway on the brilliance control.

The power supply is mounted on its own PCB to the rear of the main PCB. From a brief examination it is almost certainly a switched mode supply. There is no large power transformer in the Osborne 1 and hence less weight and less heat. There is little ventilation provided but what there is seems adequate.

The main PCB contains the rest of the electronics, the CPU, RAM, ROM, I/O chips and floppy disc controller. The quality of construction is good although the PCB is a little on the thin side for a board of this size and I would like to have seen it better supported. The overall layout is professional but there are plenty of very thin copper tracks everywhere which might prove difficult if a chip had to be replaced. But these are minor points. There is no sign of any last-minute modifications by way of cut copper tracks or jumper wires.

On the far right of the main PCB there are four rows of eight 4116 dynamic RAM chips forming the 64K of main memory. Sitting a little to the left of the main memory block is a single 4116 all on its own. This is the 4K by 1 bit video attribute memory which lives in Memory Bank Three, but more of this later. Moving across to the middle of the board we find two socketed EPROMs. The first is a 2K 2716 used as the character generator; this allows customised character sets to be generated. The second is a 4K 2732 holding the system program. The Z80A in the middle of the board is also socketed and is a double speed (4 MHz) device.

The only real surprise in the Osborne's hardware is found when the other big chips in the system are examined. Three I/O chips made by Motorola are used in preference to the more usual Intel or Zilog parts. There is a sort of unwritten (and unnecessary) rule that you don't mix Intel/Zilog systems with Motorola parts. The reason is that 8080/Z80 programmers are used to the INP/ OUT instruction and Motorola I/O chips are all memory mapped.

With 64K of main memory there isn't any address space left over to allocate to I/O ports. The solution Right: The somewhat complicated memory map. See the text for further details.

Far right: The Osborne revealed. The internal construction is certainly not one of the best seen!

Below: The welcoming message on power-up. The only problem is that the drives aren't labelled!

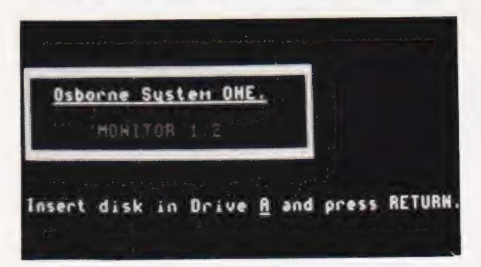

used by the Osborne 1 is to put the I/O ports into a second memory bank. This, at first sight, seems like a very reasonable solution, but the trouble with bank switching is that it is a slow and clumsy way of increasing address space. Both the Z80 and the 8080 have an extra 256 bytes of address space available via the INP/ OUT instruction pair and it would have been more sensible to place the Motorola I/O chips as I/O ports. The only minor disadvantage of doing this would have been the restriction in the range of instructions to access the data and control registers. This change wouldn't have got rid of Memory Bank Two altogether because the system EPROM lives there, but it would have allowed the I/O chips to be accessed from any memory bank.

The actual I/O chips used are two 6821 PIAs — one is used for the IEEE-488/Centronics interface and the other is used to control the video display and one 6850 ACIA (used to provide the RS 232 serial interface). The only other large chip in the machine is a 1793 disc controller and the same comments concerning memory mapping can be applied to this device.

The absence of any mention of a large chip CRT controller should have alerted you to the fact that the Osborne 1 uses standard TTL chips to generate the video signal from the top 4K of main memory. Not very much information is available about how this is done or what the 6821 PIA has to do with it all, but it would be a good guess to say the video display was carried out in between Z80 memory accesses and that the PIA has something to do with the area of memory actually displayed. The character generator includes 32 graphics characters but as these have been assigned the same ASCII

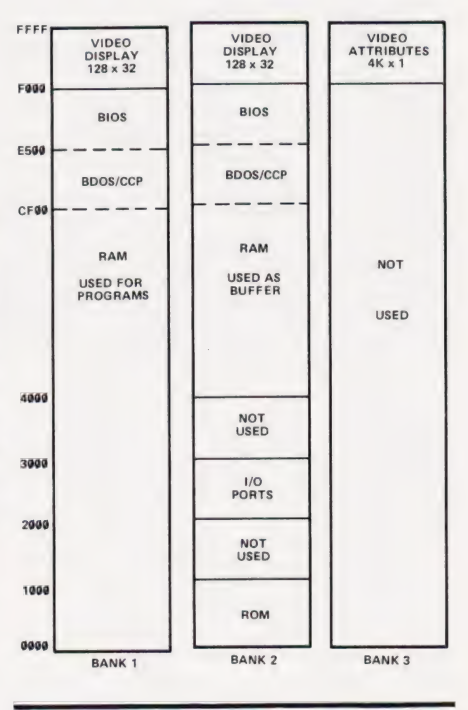

MEMORY MAP

codes as the cursor controls it is only possible to go in for moving graphics from assembly language. There is also a half brightness display mode which can be switched on by setting the appropriate bit in the video attribute memory in Bank Three.

The final I/O device is the keyboard and this too avoids the use of a large chip. Instead, the encoding is done by software and there are eight memory locations used to show which keys are pressed.

# The Memory Map

The Osborne 1's memory map is guite complicated for what is otherwise a simple computer! As has already been mentioned, there are three memory banks. The first is simply 64K of dynamic RAM used for CP/M user programs and the 4K video display. As CP/M uses about 18K, user programs have 52K all to themselves — an unusually large amount of free RAM for a system using memory mapped video. The price paid for this free memory is that the system ROM is located in a second memory bank along with all the I/O devices. Switching between memory banks is carried out by outputting to an I/O port and writing to a fixed memory location. As two operations are required, switching is not as fast as it might be. The memory from \$4000 upward is shared by Bank One and Bank Two so you have to be careful when us-

# OSBORNE REVIEWED

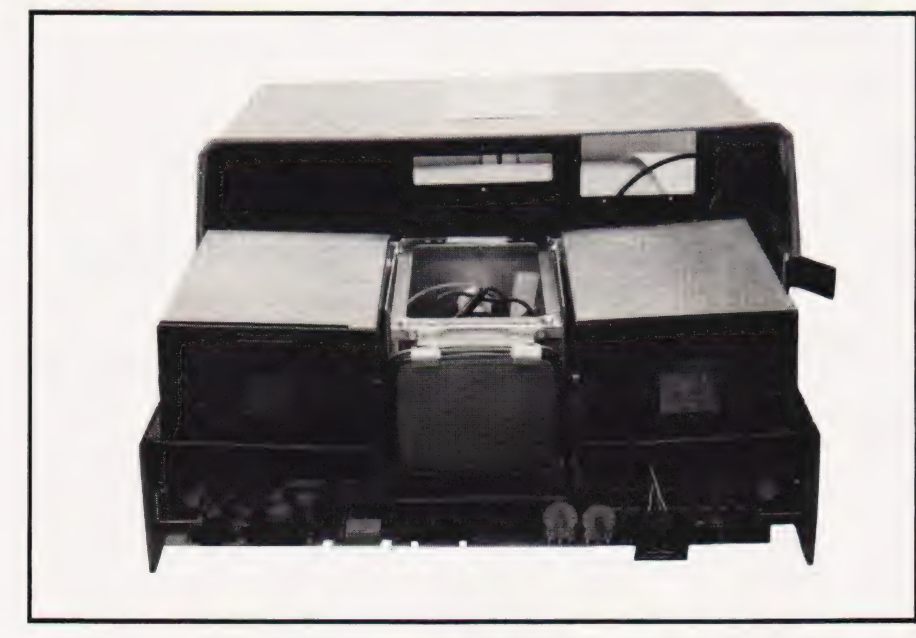

ing the memory from one in case it is already in use from the other.

There is an obvious problem using the disc which is caused by this memory arrangement. Suppose you have a program running in the first 16K of memory which wants to read a record from the disc. It calls CP/M to look after its request and CP/M switches to Bank Two to gain access to the disc controller. CP/M is still present in Bank Two because it uses memory above \$4000 and thus can send the necessary commands to the disc controller to read the record. The program that requested the data isn't so lucky. It lives below \$4000 so it is not present in Bank Two and CP/M cannot transfer data directly to it! What CP/M has to do is first read the data to a buffer high in memory then switch back to Bank One and move the data down to where it is required. The reverse process occurs in a program trying to write data from a buffer (FCB in CP/M terminology) located below \$4000.

The transfer buffer is reserved as part of the Osborne CP/M implementation and the user need not worry about it, but its use does slow things down just a little.

The only other detail about the memory map is that there is a third bank. This bank contains only a 4K by 1 bit video attribute memory which sets the high or low brightness display mode for any character stored in the corresponding address in Banks One and Two.

# Free Software!

The Osborne 1 is a CP/M machine and that should tell you a lot about its software. Either you like

CP/M or you don't, but there is no avoiding the fact that CP/M is an industry 'standard' operating system. The Osborne is fairly unique in including a range of system and applications software in its price. As well as CP/M you get Wordstar and Mailmerge, Supercalc, CBASIC and MBASIC. The inclusion of a word processor and a\_ business calculator indicate the sort of use the Osborne 1 is intended for. The nd CBASI .<br>may seem like overkill but in fact is very sensible. A wide range ot business software is available in compiled form running under CBASIC. MBASIC, however, is a fast easy-to-use interpreter suitable for program development.

In addition to these large items of software there is also a HELP program to teach you some simple things about the machine, a disc copying program, a disc formatting program, a setup program to configure the machine and an extended directory command. All of these are useful and make life with CP/M a little more bearable.

## Documentation

With Osborne's track record in publishing, you would expect the manual accompanying his first computer to be good. It is! (By the standards of other computer manuals, that is.) The ring-bound manual includes a 'getting started section' and something readable on each of the supplied programs. There is always room for improvement and more information, indeed the manual suggests The Osborne CP/M User Guide published by Osborne/ McGraw-Hill as a supplement!

Perhaps the entire Osborne publishing output has always been intended as a gigantic computer manual?

# Expansion And Development

There is not much that can be done to expand the Osborne 1 in the traditional sense — it already has two disc drives and 64K of memory. There is no expansion bus to be found anywhere on the machine and as the machine has no standard bus structure, you can forget using other peoples' add-ons. In short there is not much you can do to change the Osborne 1 into something else. Having said this it should be pointéd out that an IEEE-488 port is standard and should provide at least one way of connecting exotic peripherals such as hard discs, graph plotters, voltmeters, etc.

As tor future developments — Osborne promises a 1-2 hour life battery pack and a special modem unit. Future versions of the Osborne 1 are planned to use double density discs and an 80 column screen (sometime in 1982). Certainly the increase to 80 columns would be a major improvement!

# Conclusions

The Osborne is certainly<br>capable of being used in ways other portable and I am sure this is enough to make sure that it sells. If it is enough to make it sell as many as Osborne predict it will is another question. If you want an all-in-one business system then there are a number of standard CP/M systems you can choose from — the Super-Brain and the Tandy Model III to name just two — which do not suffer from the tiny screen problem. I am of the opinion that the market for a portable, complete business computer is just not as great as Osborne thinks — but I suppose he has done his market research!

A less obvious area where I think the machine might be popular is as a cheap scientific machine. Because it's small, light and cheap and has an IEEE-488 instrumentation bus I can imagine it being used in a wide range of lab situations where the screen size is of far less importance (see the HP-83/85 systems for evidence of this).

All-in-all, I think the last word should go to the Osborne l's own manual — 'The hardware of the Osborne 1 is of the plain vanilla variety'

# Superior Systems Ltd. Sheffield

178 West Street, S1 4ET. Tel. (0742) 755005.

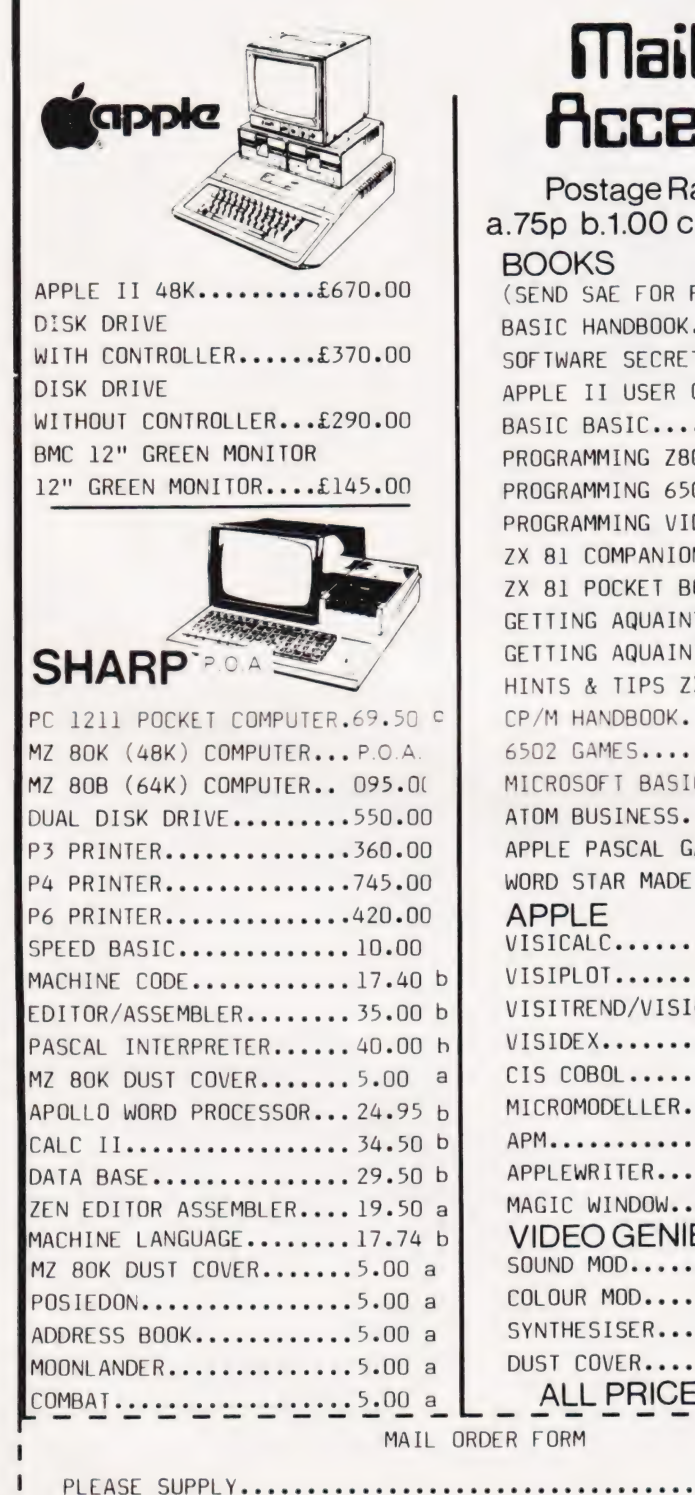

# **Mail Order Accessories**

Postage Rates a.75p b.1.00 c.1.50 d.2.50 e.5.00 **BOOKS** (SEND SAE FOR FULL LIST) BASIC HANDBOOK............13.95 c SOFTWARE SECRETS(MZ80K)...7.95 b<br>APPLE II USER GUIDE.......ll.lO c BASIC BASIC................8.95 b PROGRAMMING Z80...........11.95 c PROGRAMMING 6502..........10.75 C PROGRAMMING VIDEO GENIE...5.00 b ZX 81 COMPANION...........7.95 b ZX 81 POCKET BOOK.........5.95 b GETTING AQUAINTED ZX81....4.95 b GETTING AQUAINTED ACORN...7.95 HINTS & TIPS ZX81.........4.25 b  $CP/M$ : HANDBOOK..............11.50 $c$ 6502 GAMES................10.25 c MICROSOFT BASIC...........8.75 b ATOM BUSINESS ..............6.95 a APPLE PASCAL GAMES....... $11.45$  b WORD STAR MADE EASY.......7.60 b **APPLE**<br>VISICALC.................97.50 b VISIPLOT..................95.00 b VISITREND/VISIPLOT.......135.00 b  $VISIDFX$ ......................05.00 b  $CIS COBOL$ ...............475.00 b MICROMODELLER............420.00 b APM......................119.00 b APPLEWRITER..............39.00 b MAGIC WINDOW.............79.00 b VIDEO GENIE BIND HOD i sie sencenansecea lieu, a COLGUR: MODS sic'ss one oiess'c00 39006: 6 SYNTHESISERsseeeeeeeeeee 245400 b DUST COVER yee eci esse oes 0008 ALL PRICES EXCLUDE VAT  $\begin{array}{c} \n\mathbf{b} \\
\mathbf{b} \\
\mathbf{b}\n\end{array}$ 

> Leecwses Gee ee ie

 $E_$ ......  $E$ .......

 $P\&P+V.A.$   $\overline{1}.$   $\& \cdots$  $TOTAL ENCL - E$ ......

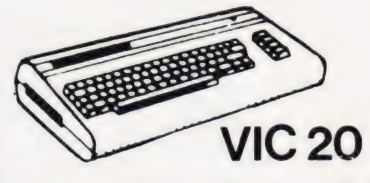

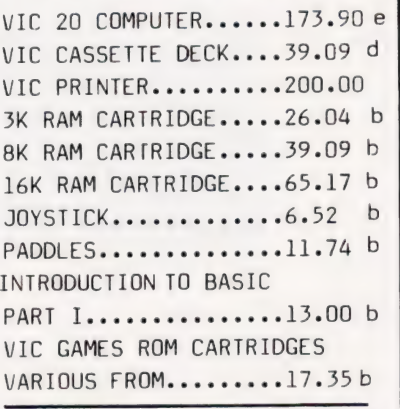

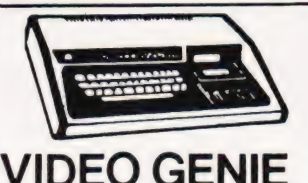

# MKI with sound & lower case............ 309.00 **MKII** BUSINESS COMPUTER.....309.00 EXPANSION UNIT WITH 16K ROM..........199.00

# ACORN ATOM

ACORN ATOM 8+5 with colour+PSU......199.00 d ACORN DISK PACK....--299.00 4d FLOATING POINT ROM...20.00 a GAMES PACKS 1-10.....10.00each WORD PACK ROM........26.00 a COLOUR ENCODER.....+-39.00 b B.B.C. ROM PACK......PHONE b MAGIC BOOK...........5.50 c MATHS PACK...........10.00 a<br>MATHS PACK...........10.00 a<br>ATOM CHESS...........10.00 a ATOM ADVENTURES...---10-00 a

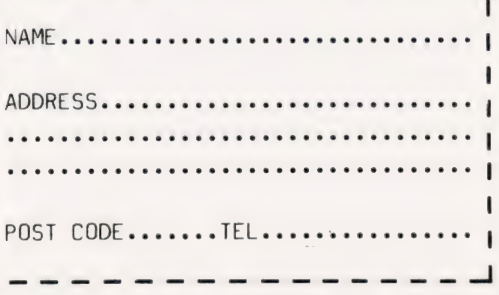

COMPUTING TODAY JUNE 1982

rocccc--c-oc

**ARCLAYCARD**  $V<sub>DA</sub>$ 

ACCESS/BARCLAYCARD/CHEQUE

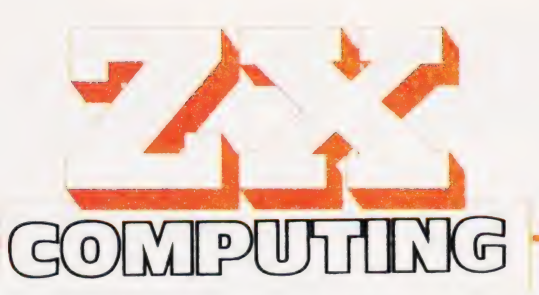

# Britain's Biggest Magazine For The Sinclair User

# Over 100 pages of information and programs for the ZX81 and ZX80 user including a 1K Chess routine!

ZX Computing is a quarterly magazine with over 100 pages of programs, articles, hints and tips for the ZX81 and ZX80. We ve put the magazine together with just one aim in mind — to make sure you get the most use and enjoyment out of your Sinclair computer.

In the first issue, as well as a host of 1K and 16K programs (the majority dumped directly onto the printer), we've got two articles to help dispel the mysteries of machine code, a chess routine which takes up just 1K, an explanation of PEEK and POKE, an entire section on business uses of the ZX81 (complete with a program to handle the accounts of up to 100 customers) and <sup>a</sup>construction article which will show you — even if you've never used <sup>a</sup> soldering iron before — how to cheaply double the memory on your ZX81.

If you're serious about exploring the full potential of your Sinclair computer, and you want an easy-to-understand series of articles to improve and develop your programming skills, then ZX Computing is for you. Issue one is on sale now.

- Software Reviews which programs are the best buy?
- ® Business Routines put your ZX to work!
- ® Expansion Systems how good and how much?
- ® Machine Code for ZX81— secrets revealed at last!
- ® DIY Memory Upgrade cheap way of adding bytes

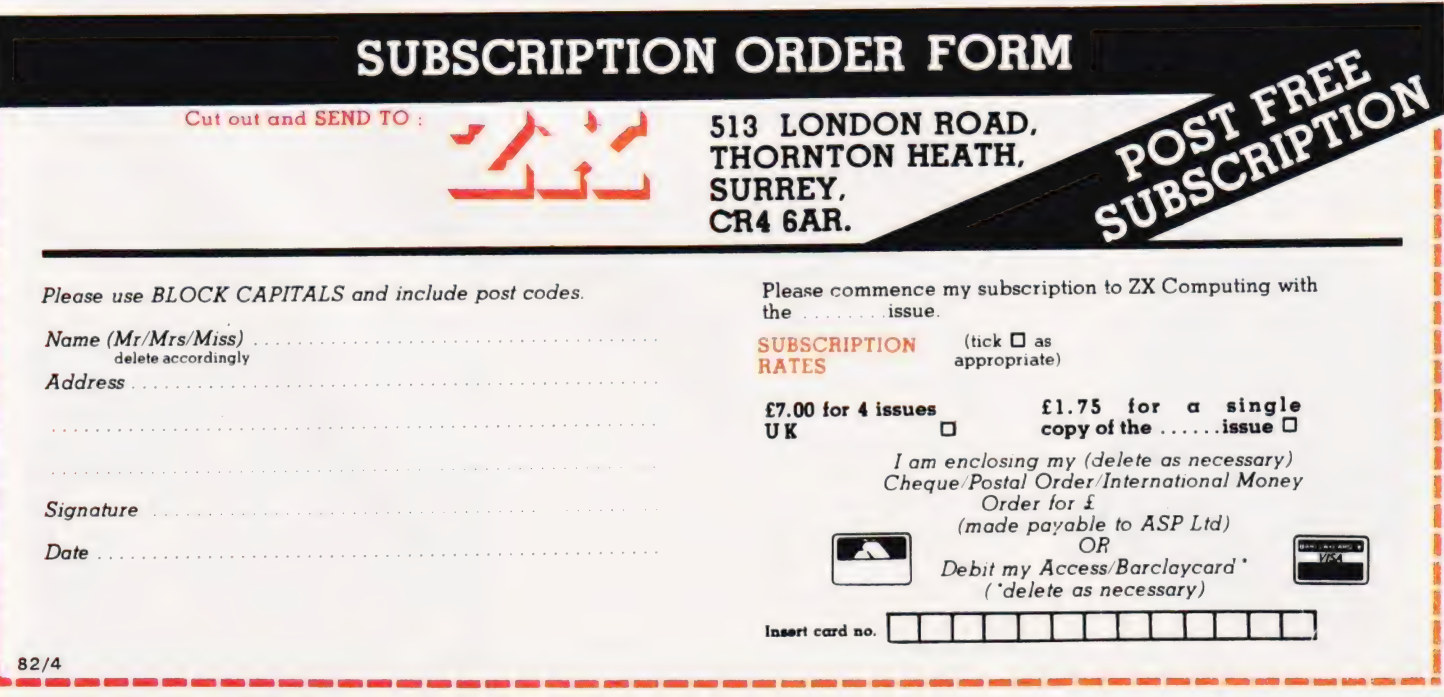

# COMPUTING TODAY JUNE 1982 45

# **Sinclair ZX81 Personal Comp** the heart of a system<br>that grows with you.

1980 saw a genuine breakthrough the Sinclair ZX80, world's first complete personal computer for under £100. Not surprisingly, over 50,000 were sold.

In March 1981, the Sinclair lead increased dramatically. For just £69.95 the Sinclair ZX81 offers even more advanced facilities at an even lower price. Initially, even we were surprised by the demand — over 50,000 in the first 3 months!

Today, the Sinclair ZX81 is the heart of acomputer system. You can add 16-times more memory with the ZX RAM pack. The ZX Printer offers an unbeatable combination of performance and price. And the ZX Software library is growing every day.

# Lower price: higher capability

With the ZX81, it's still very simple to teach yourself computing, but the ZX81 packs even greater working capability than the ZX80.

It uses the same micro-processor, but incorporates a new, more powerful 8K BASIC ROM - the 'trained intelligence' of the computer. This chip works in decimals, handles logs and trig, allows you to plot graphs, and builds up animated displays.

And the ZX81 incorporates other operation refinements — the facility to load and save named programs on cassette, for example, and to drive the new ZX Printer.

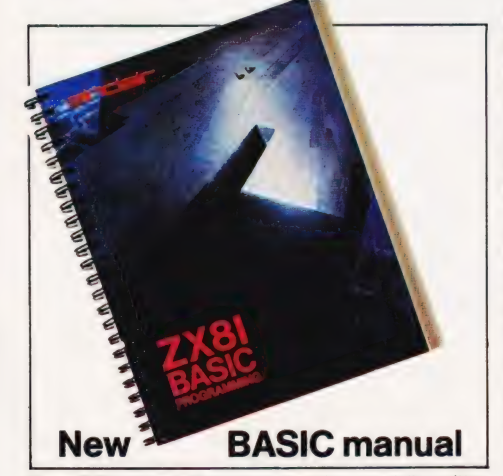

Every ZX81 comes with a comprehensive, specially- written manual – a complete course in BASIC programming, from<br>first principles to complex programs

# Higher specification, lower price how's it done?

£49.95

Kit:

Quite simply, by design. The ZX80 reduced the chips in a working computer from 40 or so, to 21. The ZX81 reduces the 21 to 4!

The secret lies in a totally new master chip. Designed by Sinclair and custom-built in Britain, this unique chip replaces 18 chips from the ZX80!

# New, improved specification

● Z80A micro-processor – new faster version of the famous Z80 chip, widely recognised as the best ever made.

@ Unique 'one-touch' key word entry: the ZX81 eliminates a great deal of tiresome typing. Key words (RUN, LIST, PRINT, etc.) have their own single-key entry.

@ Unique syntax-check and report codes identify programming errors immediately.

@ Full range of mathematical and scientific functions accurate to eight decimal places.

@ Graph-drawing and animateddisplay facilities.

@ Multi-dimensional string and numerical arrays.

 $\bullet$  Up to 26 FOR/NEXT loops.

@ Randomise function — useful for games as well as serious applications.

@ Cassette LOAD and SAVE with named programs.

@ 1K-byte RAM expandable to 16K bytes with Sinclair RAM pack.

@ Able to drive the new Sinclair printer.

@ Advanced 4-chip design: microprocessor, ROM, RAM, plus master chip — unique, custom-built chip renlacina 18 7X80 chins.

# Built: £69.95

Le la

**A. 51 6** 

**2 Py Clean** 

**Church** 

# Kit or built —it's up to you!

You'll be surprised how easy the ZX81 kit is to build: just four chips to assemble (plus, of course the other discrete components) — a few hours' work with a fine-tipped soldering iron. And you may already have a suitable mains adaptor - 700 mA at 9 V DC nominal unregulated (supplied with built version).

Kit and built versions come complete with all leads to connect to your TV (colour or black and white) and cassette recorder.

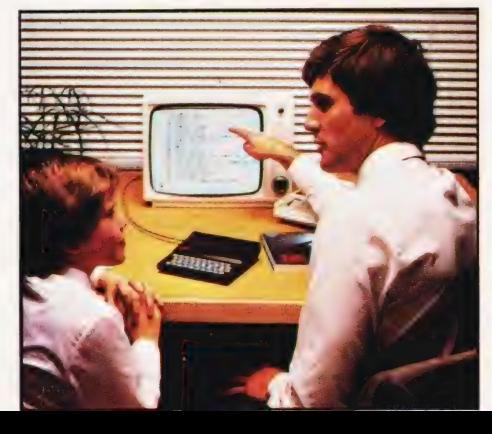

# U

# 16K-byte RAM pack for massive add-on memory.

Designed as a complete module to fit your Sinclair ZX80 or ZX81, the RAM pack simply plugs into the existing expansion port at the rear of the computer to multiply your data/program storage by 16!

Use it for long and complex programs or as a personal database. Yet it costs as little as half the price of competitive additional memory.

With the RAM pack, you can also run some of the more sophisticated ZX Software — the Business & Household management systems for example.

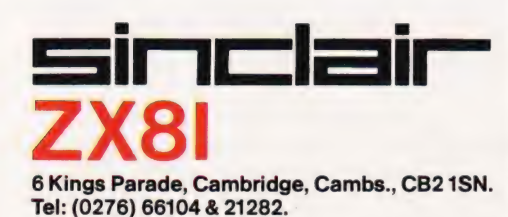

# **Available now**the ZX Printer for only £59.95

 $= -1.1NT + 1.7NT$  $"$  vertices  $"$ ™

 $\overline{\phantom{a}}$ 

Designed exclusively for use with the ZX81 (and ZX80 with 8K BASIC ROM), the printer offers full alphanumerics and highly sophisticated graphics.

A special feature is COPY, which prints out exactly what is on the whole TV screen without the need for further intructions.

# How to order your ZX81

BY PHONE - Access, Barclaycard or Trustcard holders can call 01-200 0200 for personal attention 24 hours a day, every day. BY FREEPOST - use the no-stampneeded coupon below. You can pay

At last you can have a hard copy of your program listings — particularly useful when writing or editing programs.

e<sup>e</sup>

And of course you can print out your results for permanent records or sending to a friend.

Printing speed is 50 characters per second, with 32 characters per line and 9 lines per vertical inch.

The ZX Printer connects to the rear of your computer — using a stackable connector so you can plug in a RAM pack as well. A roll of paper (65 ft long x 4 in wide) is supplied, along with full instructions.

by cheque, postal order, Access, Barclaycard or Trustcard. EITHER WAY - please allow up to 28 days for delivery. And there's a 14-day money-back option. We want you to be satisfied beyond doubt and we haveno doubt that you will be.

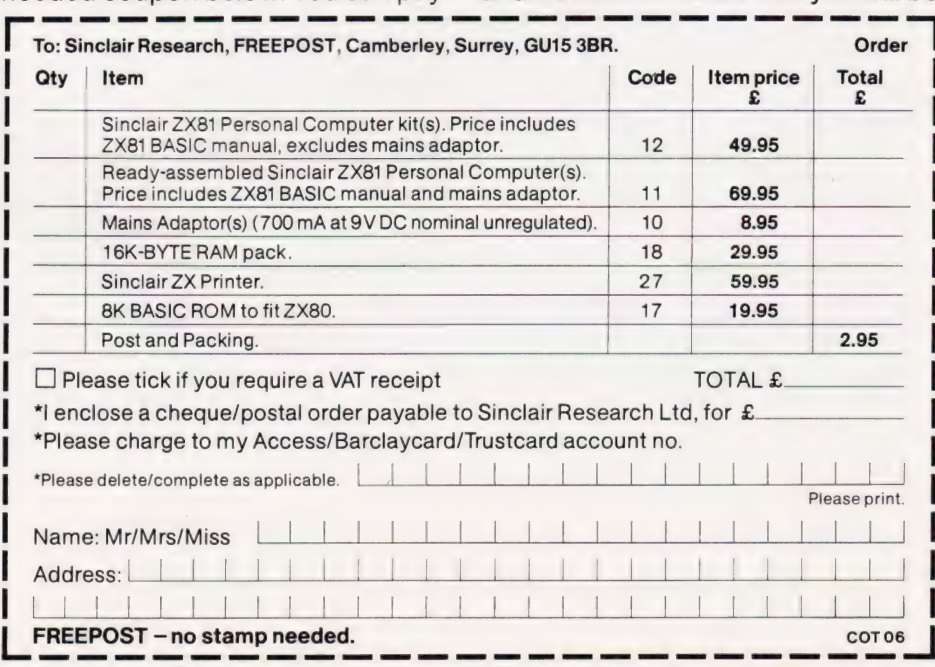

# G Phillips

# If your micro only squeals when you thump it in frustration then you obviously haven't got a sound board! We examine a dedicated board for the Tangerine system.

espite the apparent popularity of the range of micros from Tangerine, relatively few companies seem to be offering hardware add-ons. One exception to this state of affairs is the Sound Board from Bulldog Video. The company itself is somewhat of an exception too, being run by a couple of ex-ICL computer staff the mainframe making good perhaps?

The board is designed to plug directly into the backplane of a rack-based Tangerine system and is fully self-contained. For the price of £45 you get the board with one sound chip (the GI AY-3-8910), a second chip is optional; an on-board amplifier (or you can connect it to your own); facilities for two I/O ports and a set of documentation.

# Better Read

Setting up the board could hardly be easier, just open the front of your rack, find a vacant slot on the backplane and plug it in; it's wise to make sure that the power is off when you do this!

Turning to the first of the three booklets, the User Manual, the logical place to start is at the beginning where the new owner is gently led through the procedures involved in generating some simple sounds. Much of the simple programming is given in machine code, but reference is made to BASIC and examples are given together with some useful tables.

The section concludes with some notes on the shape of sound (piano notes are used to illustrate the various sound shapes) and a very useful frequency table.

Although the board is designed in such a way that you can use the two ports as general purpose I/O, there is no documentation on the pin layout of the socket. However, a small amount of detective work with the GI manual on the sound chip and a multimeter produced the results given in Table 1. These ports are accessed through registers 14 and 15 of the sound chip and are TTL compatible; the GI manual is of some help here too.

he two pieces of GI documentation supplied are the chip manual, useful but all the values are given in Octal; and a data sheet on the device also not particularly useful. One word of warning about the chip manual the examples given will not work as shown because they are based on a different clock frequency to that used by the Tangerine.

# Wired For Sound

The Sound Board is a memory mapped device and is controlled by two addresses, BCOO and BCO1 Hex (four if you have the optional second chip). The actual internal functions of the device are selected by 16 internal registers which can be individually updated.

To select any given register, the register number is written to address BCOO Hex (48128) and the new

3) An amplitude controller linked to the envelope generator.

This last feature allows you to turn a single boring tone into something interesting, well almost... there are only eight different envelopes available and the controller acts on all three tones and the white noise. Still, the Sound Board does bark better than it bytes!

To program in the required effect, one simply has to set up certain registers with the necessary values. However, unless you want a continuous tone or sound you may have to alter up to 13 registers for each required note; machine code is likely to prove useful here.

Probably the best way to demonstrate the features is by giving some example programs. The first gives a gunshot each time a key is pressed.

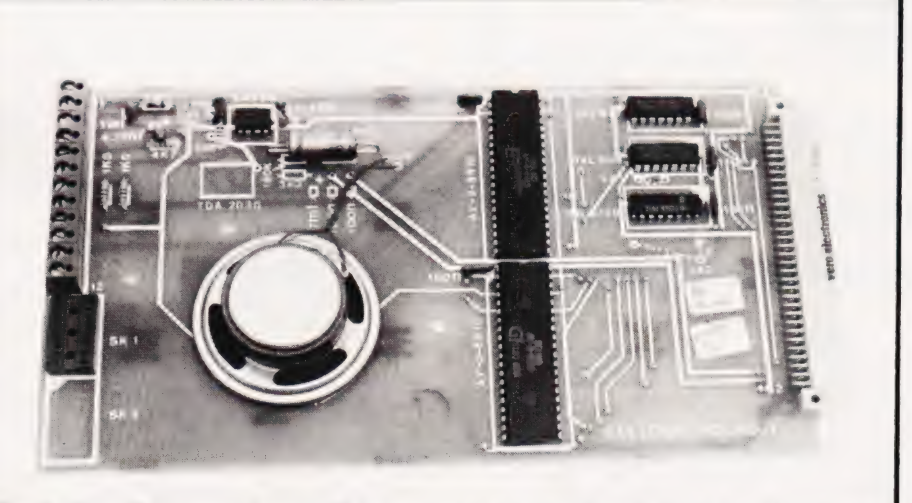

The Bulldog Video soundboard. This version is equipped with two of the GI devices, the second chip is optional.

value is written to address BCO] Hex (48129). Similarly, the contents of any register may be checked by addressing it and reading the value. The second sound chip works in exactly the same way but uses locations BCO2 and BCO3 Hex.

The three major features of the GI chip are:

- 1) Three tone channels
- 2) A white noise generator able to mix with any of the three tones
- REM \*\* GUNSHOT<br>REM \*\* SET ADDRESSES
- 19 A=48128:B=48129  $20$
- REM \*\* SELECT FREQUENCY
- $30$
- POKE A,6:POKE B,9<br>
REM \*\* NOISE ON ALL CHANNELS<br>
POKE A,7:POKE B,7<br>
REM \*\* SELECT ENVELOPE<br>
POKE A,8:POKE B.16<br>
POKE A,8:POKE B.16 39
- $49$
- $50$
- 60  $70$
- 79
- POKE A,9:POKE B,16<br>POKE A,10:POKE B,16<br>REM \*\* SELECT ENVELOPE LENGTH<br>POKE A,12:POKE B,4<br>POKE A,12:POKE B,4<br>REM \*\* HIT KEY TO TRIGGER 89
- $90$ GET A\$
- 100 POKE A, 13: POKE B, 0  $110$
- 

# SPECIAL REPORT

By amending the length of the envelope we can use the same basic functions to generate an explosion.

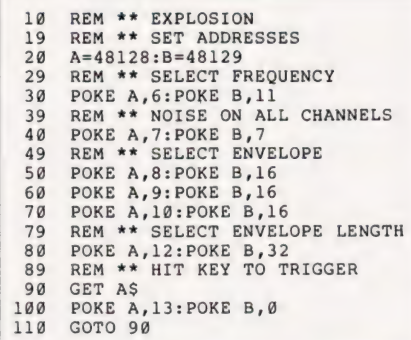

One significant advantage of using a sound generator is that once you have set up the effect it is instantly available. More complicated effects, however, require loops and delays — the next example produces a whistling bomb and could be followed by the explosion just generated.

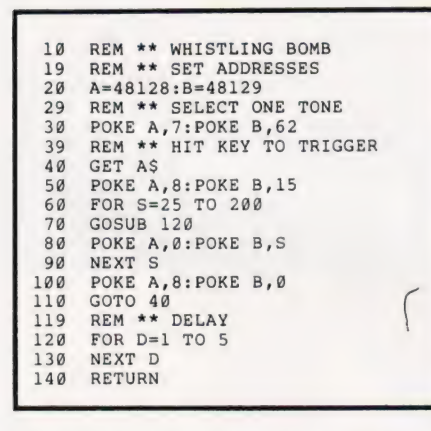

In a similar vein this example produces the familiar 'zap' effect for those space.games.

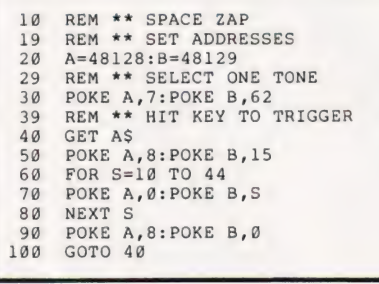

As a final example, here is a very simple organ program producing guite pleasing tones as keys O to 9 are pressed. It may not exactly be Beethoven but it does illustrate the principle!

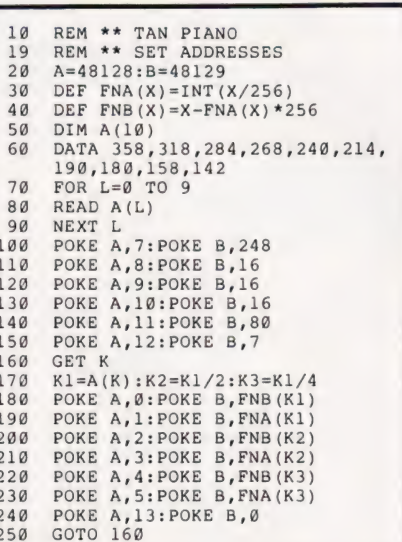

# Usage and Abusage

One of the major questions about a product such as this is 'what can I do with it?'. Well, you could incorporate it into a serious program to act as a warning device alerting you that some process has failed or that a given number of functions have been performed. It has obvious applications in games programs, especially those of an interactive nature. You could even use it to provide feedback to the user, key clicks in a word processor program for example

Pin Port **Bit**  $\mathbf B$ 6 ]  $\bar{2}$  $\overline{B}$ 4  $\frac{2}{0}$ 3 B  $\overline{B}$ 4  $\overline{A}$  $\overline{6}$ 5  $\overline{A}$  $\frac{4}{2}$ 6 A 7  $\overline{A}$ ō 8  $\overline{9}$ A<br>A<br>A<br>A<br>A  $\frac{1}{3}$ <br>57  $\begin{array}{c} 10 \\ 11 \end{array}$ 12 13  $\mathbf{1}$  $\overline{3}$ 14  $\frac{15}{16}$  B  $\frac{5}{7}$ 

Table 1. The pin connections for the two I/ O ports.

The provision of two 1/O ports offers the facility to connect peripheral devices and the status of these could be monitored by the system with the option of audible warnings... perhaps the Bulldog could even become a watchdog?

In summary, therefore, th board is easy to use and simple t  $\frac{1}{2}$  install but, as is so often the case, it is let down by inadequate documentation. However, if you want to add sound to your system then the Sound Board still seems to offer value for money.

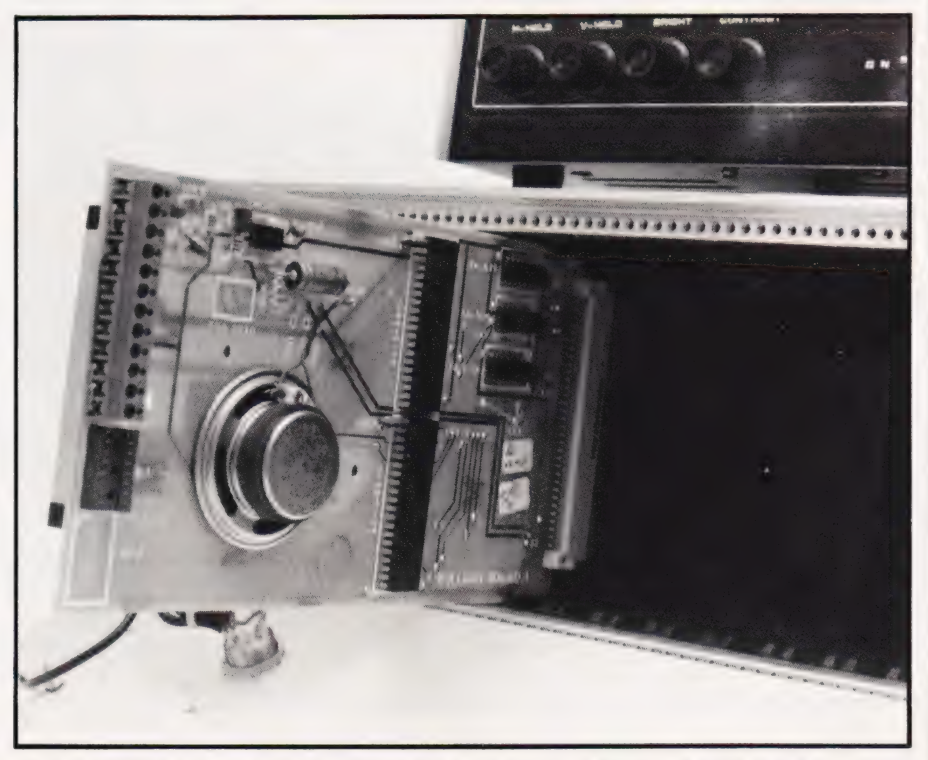

Fitting it could hardly be easier. Drop the front panel of your rack (this is the Vero alternative) find a free slot and plug it in!

# FROM OUR 1982 CATALOGUE

# PLUG-IN CHIPS

Command-0 £59.95: Rom-X £29/£34; Pic-Chip £45; Superchip £45

# WORD PROCESSING

Pagewriter £39; Papermate £35; Wordpro 3 Plus £275; Wordpro 4 Plus £395: 80 £375; Microscript £425; Papermate Plus £45

# BUSINESS PROGRAMS

Visicalc £125; Faster Basic £30; Simplicalc £26/£32

# DISK UTILITIES

Disk Merge £15; Disk Append £15; Autorun £10; Master Directory £22: Master Index £12: Disk-O-Pro £59.95; Disk Search 2 £40; Disk Menu £12

# FAST SORTS

Speedsort £12; Numsort £12; Tagsort £18; Multisort £25; Supersort £40

# TAPE AIDS

Arrow £30; Tape Merge/Append £15; Hi-Save £12

# PROGRAMMING AIDS

Block Renumber £15; J-K-L £8; Compactor £15; Basic Edit £6; Flip £12: P.E.P. £25: Graphics Aid £10; Findstring £18; Shrink £5; Screensave £6: Link & Shrink £10; List £10: Instring £10

# EXPANSIONS & UPGRADES

Two-Rom Board £20; Two-Plus-Two Board £20; Four-Way Spacemaker £35; 64K Super Pager £75; Basic 4.0 Upgrades £38; Dos 2.1 Upgrades £38: Flip Forty £18; Ram Adaptor £40; 4K Expansion £40

# ASSEMBLY LANGUAGE

Mikro Assembler £50: Makro-X £50; Makro Disassembler £25; Makro-XR £60: Supersave £5: Extramon £10: Bytemiser £15; 8K Tim £5; Assembler Pack £75

# **EDUCATION**

Infinite Arithmetic £25; Life £10; Basic Basic £9; Strathclyde Basic £20;<br>Kings & Queens £6; Font £8; Animation £18; Target ABC & Masher £7; Linear Regression £25; Forth £50: Physics Packs (1-5) £7 each

# BOOKS

Pet Revealed £10: Vic Revealed £10; Library of Pet Subroutines £10: Pet Graphics (1 & 2) £10 each; CBM Basic 4.0 Manual £5; CBM Disk Manual £5

# ACCESSORIES/SUPPLIES

Spares Kit £25/£30; Green Screen £7.50/£9.50: Cassette Care Kit £7.50: Disk Storage Pages £0.50; Disk Library Cases £2.75; Disk Power-On Error Indicator £17.50; Dustcovers £3.50-£5. 75; IEEE Cables (double length) £32: Eprom Programmer £75; Zero Insertion Force Sockets £5.75; Soundbox £22: Verbatim Disks £18 (40 track) £25 (77 track); Printer Ribbons £1.80-£8.50; Paper £18: Labels £4-£8: TV Interface £35

# GAMES

Gomoku £8: Lost Valley £14: Treasure Troves (1-3) £9 each; Halls of Death £14: Wizard's Lair £10; Othello £8; Pet Chess £25; Air Attack £5: Nimbo £7

# ARCADE GAMES

Super Glooper £8; Cosmic Jailbreak £6; Cosmiads £6: Invaders £6; Meteorites £8; Asteroids £8; Rom Invaders £19.95; Space Rescue £8: Space Ace £14: Space Debris £8; Tanks £8

**ADVENTURERS**<br>Hitch-Hikers Guide £16; Goblin Towers £14; Cracks of Doom £14; Catacombs £27: Weird Wood £25: Cornucopia £35

# THE ONES THAT GOT AWAY-

Cosmic Aliens £8; Print Using £15

Add VAT to all prices and pre-paid orders. Post Free.

# **SUPERSOFT** Mealdstone, Harrow, Middlesex Phone: 01-861 1166

First Floor, 10-14 Canning Road,

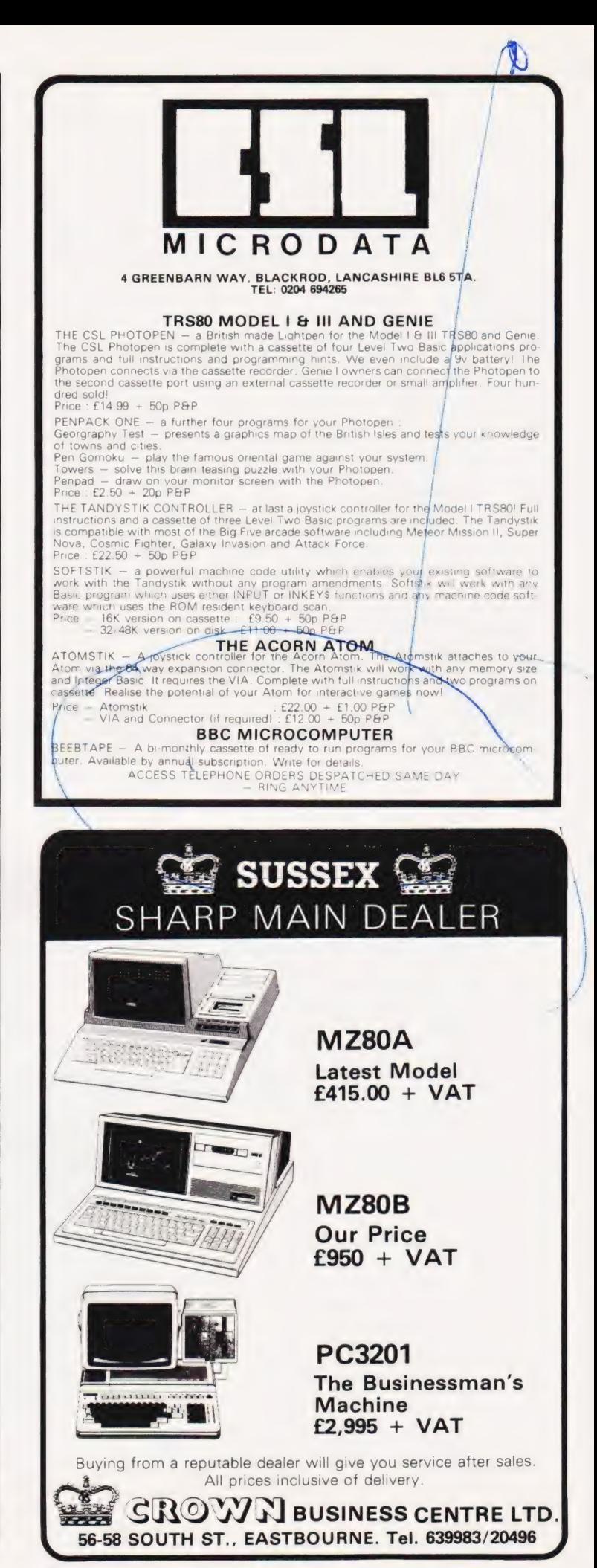

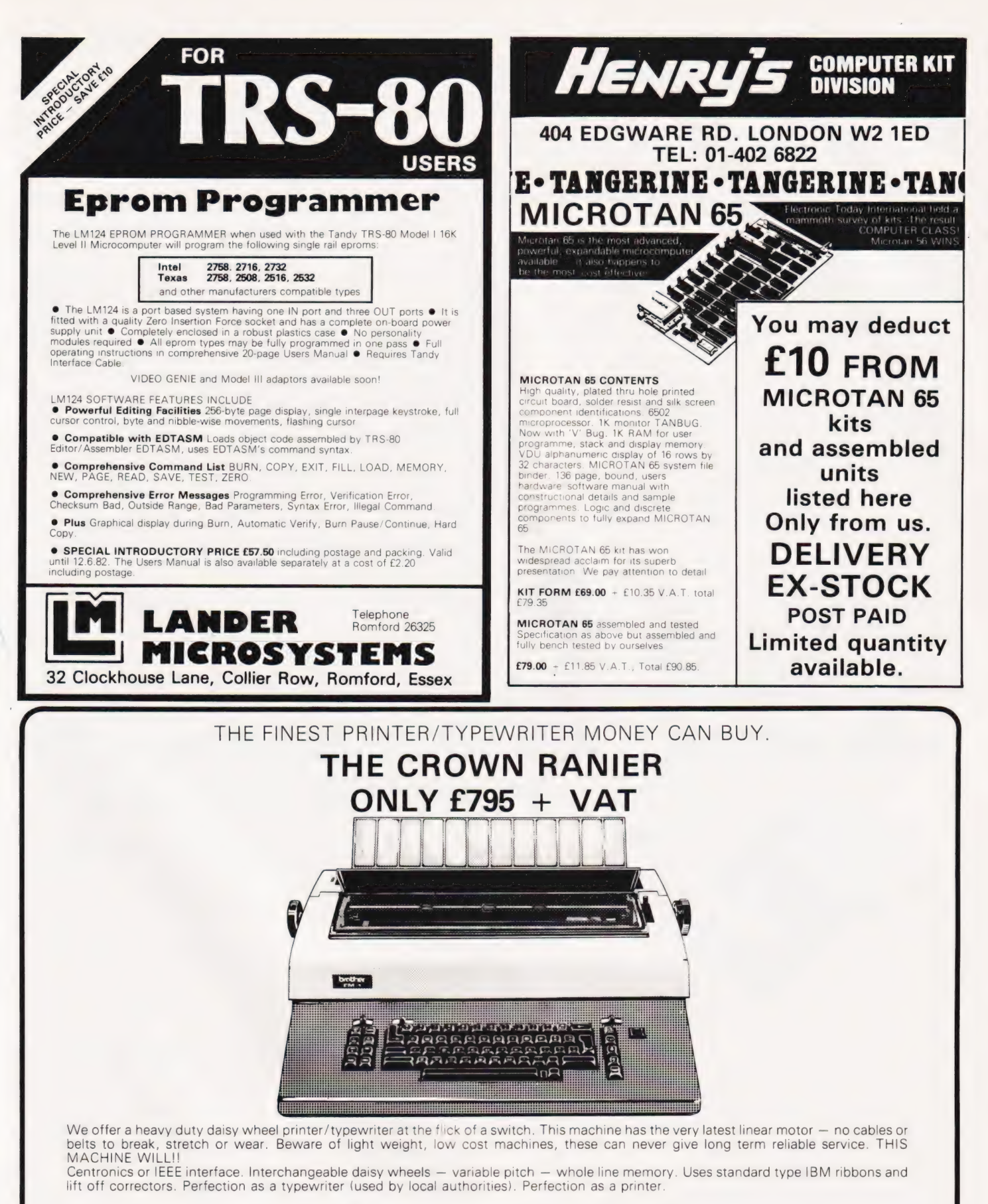

Ask your local computer or office equipment dealer for furthyer information. EXSTOCK DELIVERY

SOLE UK AGENT. TRADE ENQUIRIES INVITED.

Ce sie Ls GROWS) Business CENTRE EASTBOURNE, 56-58 SOUTH ST., SUSSEX. (0323) 639983.

CORN ATOM NEW 4K EPROM PLUGS STRAIGHT INTO UTILITY SOCKET FLASHING CURSOR 1200,600,300 BAUD CASSETTE OPERATING SYSTEM. VISIBLE AND AUDIBLE INDICATION OF LOAD & SAVE. Draw complex graphic shapes with one instruction<br>using our special 'SHAPE' command

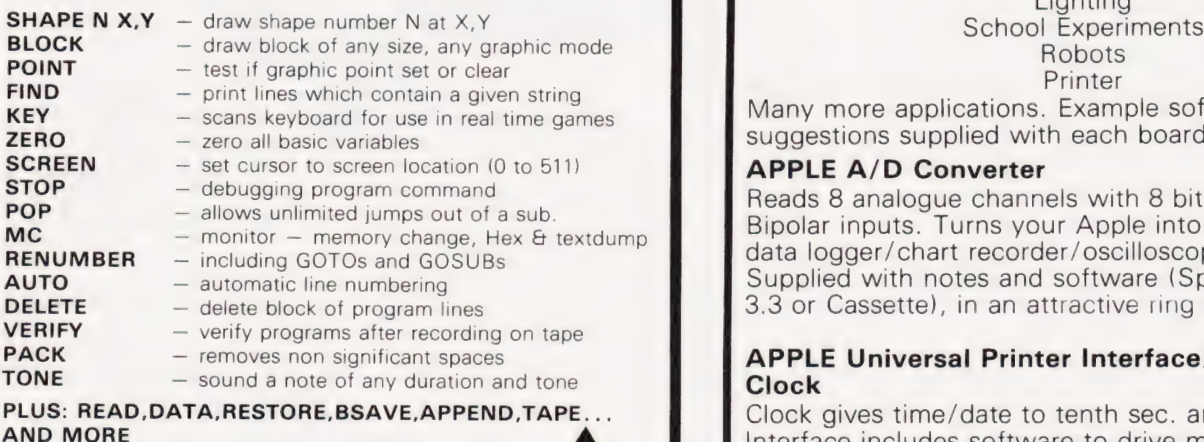

Fits any size memory Atom

**Full Documentation included** 

EXTRA SPECIAL PRICE £15.95 ALL INCLUSIVE Software

RUSH YOUR ORDER TO: Ross Software 44 Premier Avenue, Grays, Essex RM16 2SD Send S.A.E. for details.

# ANDREW DEVELOPMENTS

93 BEACONSFIELD VILLAS, PRESTON PARK, BRIGHTON. Tel. (0273) 564629).

ZX81 2 x 8 Bit Parallel Interface Features 16 user programmable input/output lines using our special 'SHAPE' command<br>
NEW COMMANDS Heating<br>
Reading

Many more applications. Example software and circuit suggestions supplied with each board.

# APPLE A/D Converter

Reads 8 analogue channels with 8 bit resolution. Bipolar inputs. Turns your Apple into an eight channel data logger/chart recorder/oscilloscope. Supplied with notes and software (Specify DOS 3.2, 3.3 or Cassette), in an attractive ring binder

## APPLE Universal Printer Interface/Real Time Clock

Clock gives time/date to tenth sec. and interrupt. Interface includes software to drive most common printers. (Can also be used as 8 Bit port.)

ZX81 Card 16.50 + 2.48 V.A.T. + 30p p. & p. APPLE A/D Converter 49.95 + 7.49 V.A.T. + 1.00  $p.8 p$ 

APPLE Universal Printer Interface/Real Time Clock  $79.00 + 11.85$  V.A.T. + 1.00 p. & p.

# ARE YOU A ZX81 USER WHO'S NOT

# ECR 81 DATA RECORDER SAVES AND LOADS YOUR PROGRAMS EVERY TIME!

The ECR81 Enhanced Certified Recorder from MONOLITH is a major advancement in cassette recorder technology which minimises the problems associated with standard audio recorders. The unit is a high reliability program store for ZX computers based on a modified, proven cassette mechanism. The two sections of data recording circuitry automatically ensure precise levels are written onto the tape and that optimised signals are received by the computer. Inciuding VAT.

COMplete THE ECR81 IS NOT SUITABLE FOR AUDIO REPRODUCTION NO MANUAL VOLUME OR TONE CONTROL ADJUSTMENT PROVIDED

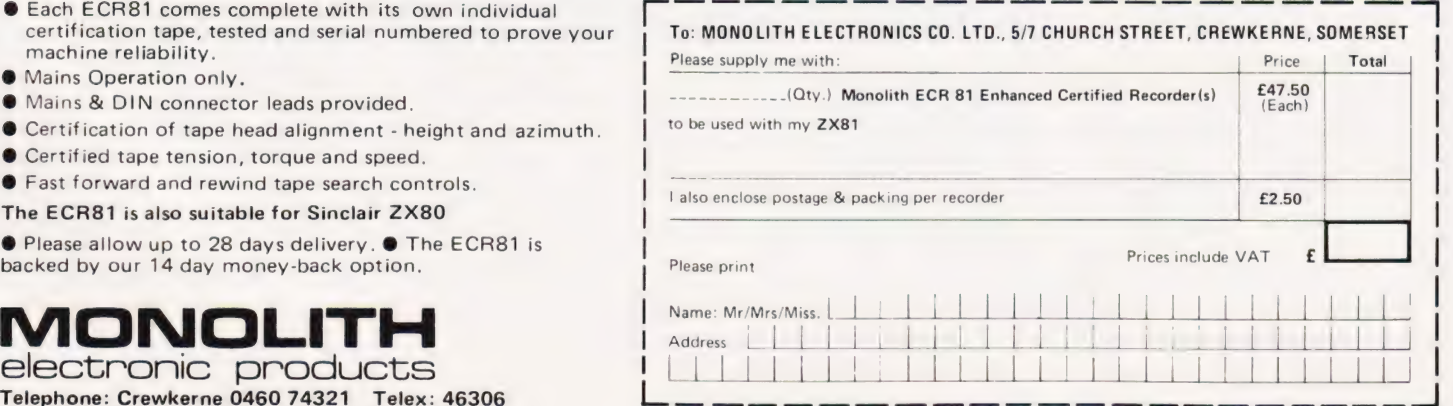

 $\bullet$  Each ECR81 comes complete with its own individual certification tape, tested and serial numbered to prove your machine reliability.

- @ Mains Operation only. |
- $\bullet$  Mains & DIN connector leads provided.
- @ Certification of tape head alignment height and azimuth.
- @ Certified tape tension, torque and speed.
- @ Fast forward and rewind tape search controls.

The ECR81 is also suitable for Sinclair 2X80

 $\bullet$  Please allow up to 28 days delivery.  $\bullet$  The ECR81 is backed by our 14 day money-back option,

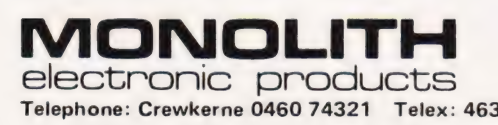

# Paul Hoddskinson PROGRAM PROTECTION

# This simple method of protecting your programs from being copied may not be the most elaborate but it can certainly cause considerable frustration to the unauthorised user.

espite recent advances in **DESPRED MICHAET ADMINISTARY SEPT.**<br> **DESPRED MICROCOMPUTER TECHNOLOGY** unauthorised copying of programs remains a seemingly insoluble problem. Most existing methods attempt to prevent a return to the command level thus making copying impossible. This is achieved by amending appropriate addresses in the machine by using POKE. Such systems are, of course, ineffective if the program is not run.

This technigue, although not a complete solution, has certain attributes which make it very effective. No attempt is made to prevent a copy being made and this can be verified against the original; if the copy is loaded into the PET, it will run and the listing is identical. However, when the user returns at a later date with the copy and attempts to use it, the copy appears corrupted and will not run.

# Creating Protected Copies

The technique listed here is suitable for use with 16K and 32K PETS.

1) Append an additional statement to the program to be protected. List the program and insert SYS 1000 near the beginning. Remember not to append it to a line which already contains a REMark statement because the entire content of a line following REM is ignored. Decimal 1000 is particularly suitable because it implies a small machine code subroutine resident in the second cassette buffer.

2) Determine the top of BASIC text. At this stage it is necessary to determine how long the program is. This is done by examining the pointer to the start of variables. Variables are stored in the RAM immediately following the BASIC text. Enter:

PRINT PEEK (43):PRINT PEEK(42)

When Return is pressed two figures will appear:

4<br>104

These are the high order byte and the low order byte, expressed in decimal, of the pointer to the start of variables. They must now be converted to a four-digit hexadecimal

number. Remember Hex is base 16 and the figures 10 to 15 are substituted by A to F. For example, decimal 255 becomes FF and the example above, therefore, becomes 0468 Hex.

3) Enter the Machine Language Monitor (TIM). TIM is resident in 16K and 32K PETs but a cassette version is required for 8K models. Enter:

SYS 1024

When Return is pressed the monitor is entered and a display of registers will appear.

4) Display the contents of decimal 1000 (Hex O3E8). After the full stop, type:

M @3E8,03EF

When Return is pressed, the contents of the bytes from O3E8 Hex to O3EF Hex will be displayed on a single line as two-digit hexadecimal numbers starting with O3E8 Hex. If a '?' appears, the space between the M and the O of O3E8 Hex has been omitted. Although this is the standard format for using the monitor it seems designed to mislead! It is not the space that is important, any character can replace the space or comma without affecting the operation of the monitor.

5) Place the 6502 op-code 'Return from subroutine' in decimal 1000 (hexadecimal O3E8). Move the cur sor up to the O3E8 Hex in front of the line of bytes previously displayed. Move across to the first two digit number, overtype it with 60 and press Return.

6) Save the program using the Machine Language Monitor (TIM). TIM is used because the start and end &ddress can be specified and it is necessary to save the op-code in O3E8 Hex with the BASIC text. After the full stop, enter:

# S "TITLE" ,01,03E8,0458

Where 'TITLE' is the program name, Ol is the device number to which the save is made (in this case the first cassette), O3E8 Hex is the start address and the last hexadecimal number (in this case 0468 Hex) is the figure previously calculated to be

the top of BASIC text. The familiar 'PRESS PLAY AND RECORD ON TAPE 1' should appear when Return is pressed. Operate the cassette deck as normal. If '?' appears you have probably forgotten the space after the S.

7) Exit from the Machine Language Monitor is done by typing X and pressing Return. You now have a protected copy. The copy will load in the usual way because LOAD detects the start address placed on the tape header by TIM.

# How It Works

The protected copy contains the contents of the bytes from O3E8 Hex upwards as well as the BASIC text. When the program is LOADed and RUN, SYS 1000 passes control to decimal 1000 (O3E8 Hex). The opcode 60(RTS) immediately passes control back to BASIC and the program RUNs as normal.

If an unauthorised copy is made using SAVE, only the BASIC text from 1024 upwards is recorded the vital op-code in O3E8 Hex is not included. If the unauthorised copy is loaded to check it is correct, it will run as expected. This is because O3E8 Hex is in a protected area of RAM and is unaffected by command level instructions. The op-code from the original copy will still remain to pass control back to BASIC, pro viding that the PET has not been switched off or the second cassette buffer used in the interim period.

When the user returns at a later date, the copy will LOAD but any attempt to RUN will cause the monitor to be entered followed by a break or a crash depending on the contents of O3E8 Hex at the time.

# Conclusion

This technique offers a more subtle approach to program protection and attempts to confuse the copier rather than throw down a blatant challenge to defeat the protection.

It is readily adapted to operate on other microcomputers which have a flexible Cassette Operating System. Most manufacturers leave bytes unused in the reserved area of RAM.

Dual floppy disk drives. Two 51/4" floppy disk drives provide 100,000 characters each of data storage, or about 60 pages of typed, doublespaced text.

Diskette storage. The floppy diskettes can be removed,<br>providing infinite permanent information storage. Two compartments provide storage for up to 25 diskettes.

RS-232C Interface. Enables the OSBORNE 1 to connect with serial printers, or other devices using this popular industry-standard interface,

IEEE 488 Interface. Connects the OSBORNE 1 to the standard instrumentation bus, for data communication with test instruments.

## Osborne 1.

It doesn't need a room of its own.

Or even a desk of its own.

With its optional battery pack, in fact, it doesn't need mains electricity for up to two hours.

It's - as you can see - portable.

Weighing under 24lb in its weatherproof case, it can be carried in one hand. Or in your car. Or tucked under an airline seat.

But its performance is equal to, often better than, small business computers several times as big and twice as expensive.

The Osborne 1 will achieve in seconds commercial, engineering or scientific calculations which, without a computer,

would take days.<br>And store a whole library of data for instant retrieval and use any time.

Connected to a printer, it will operate as a word processor and produce letters, documents, reports - anything you want word- (and figure-) perfect.

And carry out financial planning, too, using an electronic spreadsheet, providing fast, accurate cash flow forecasts and instant answers to those important 'what if questions.

You can see an Osborne  $1 -$  and try it out  $-$  at any of the dealers listed below.

And then happily walk away with it.

**Leafth** 

# For £1,250' the only personal business com

\* excluding VAT.

## See the Osborne 1 at any of these authorised dealers:

LONDON<br>Adda Computers Ltd, Mercury House, Hangar Green, Ealing, Star Computer Group PLC, 64 Great Eastern Street,<br>London ME 3BA Journal SCCCO COMPUTER N Start Start Start (01) 1799 7633 Adda Computers Ltd, Mercury House, Hangar Green, Ealing.<br>London W5 3BA. Tel: (01) 997 6666

Business Computers (Systems) PLC, The Pago<br>Theobald Street, Borhamwood, Herts WD6 4R<br>Tel: (01) 207 3344

Byteshop Computerland, 324 Euston Road, London NW1 Tel: (01) 387 0505

Digitus Limited, 10/14 Bedford Street, Covent Garden London WC2E SHE. Tel: (01) 379 6968

Equinox Computer Systems Ltd, Kleeman House, 16 Anning Street, New Inn Yard, London EC2A 3HB Tel: (01) 739 2387/729 4460

Lion Microcomputers, Lion House, 227 Tottenham Court Road, London W'1. Tel: (01) 637 8760

Microcomputers at Laskys, 42 Tottenham Court Road, London W1 9RD. Tel: (01) 636 0845

See the Osborne 1 at any of these authorised dealers: <br>Tel: (01) 630 5449<br>Tel: (01) 630 5449

Subscription Services, 70 Warren Street, London W1P 5PA<br>übscription Services, 70 Warren Street, London W1P 5PA<br>91: (01) 388 2663

The Xerox|Store, 84 Piccadilly, London W1V 9HE<br>Tel: (01) 629 0694

77 High Holborn, London WC1V 6LS. Tel: (01) 242 9596 110 Moorgate, London EC2M 6SU. Tel: (01) 588 1531 BELFAST

Northern Ireland |Business Systems Ltd, 7/9 Botanic Avenue, Belfast BT7 1JH. Tel: (0232) 48340 BIRMINGHAM

Byteshop Computerland, 94/96 Hurst Street, Birmingham B5 4TD. Tel: (021) 622 7149

Microcomputers at Laskys, 19/21 Corporation Street, Birmingham B2 4LP. Tel: (021) 632 6303 **BRISTOL** 

"Microcomputers at Laskys, 16/20 Penn Street, Bristol BS1 3AN. Tel: (0272) 20421

## **CAMBRIDGE** Cambridge Computer Store, 1 Emmanuel Street, Cambridge CB1 1NE. Tel: (0233) 65334/5

CHESTER Microcomputers at Laskys, The Forum, Northgate Street Chester CH1 2BZ. Tel: (0244) 317667

### **DERBY** Datron Micro Centre, Duckworth Square, Derby DE} 1JZ Tel: (0322) 380085

**EDINBURGH**<br>Microcomputers at Laskys, 4 St James Centre, Edinburgh<br>EH1 3SR, Tel: (031) 556 2914

### GLASGOW

Byteshop Computeriand, Magnet House, 61 Waterloo Street Glasgow G2 7BP. Tel: (041) 221 7409 Microcomputers at Laskys, 22/24 West Nile Street, Glasgow G7 2PF. Tel: (041) 226 <sup>3349</sup>

**GUILDFORD**<br>Systematic Business Computers, Braboeuf House,<br>64 Portsmouth Road, Guildford, Surrey GU2 5DU.<br>Tel: (0483) 32666

## LIVERPOOL Microcomputers at Laskys, 14 Castle Street, Liverpool L2 OTA. Tel: (051) 227 2535

MANCHESTER

Byteshop Computerland, 11 Gateway House Station Approach, Piccadilly, Manchester 1 Tel: (061) 236 4737

## Microcomputers at Laskys, 12/14 St Mary's Gate, Market Street, Manchester M1 1PX. Tel: (061) 832 6087 **NEWCASTLE**

Sage Systems, Hawick Crescent, Newcastle upon Tyne NE6 1AS. Tel: (0632) 761669

## NOTTINGHAM

Byteshop Computerland, 92A Upper Parliament Street, Nottingham NG1 6LF. Tel: (0602) 40576 \*Microcomputers at Laskys, 1/4 Smithy Row, Nottingham NG1 2DU. Tel: (0602) 415150

### PRESTON

Microcomputers at Laskys, 1/4 Guildhall Arcade, Preston PR1 1HR. Tel: (0772) 59264

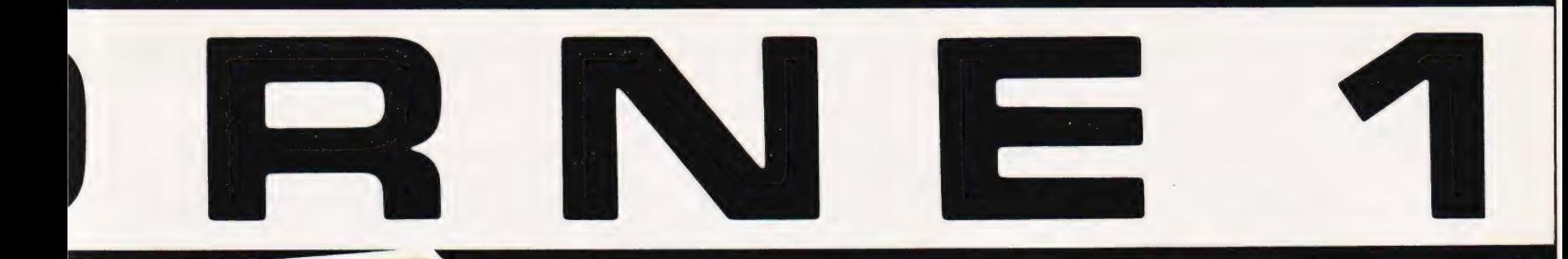

## Internal electronics. Z80A™ CPU, 64K bytes RAM memory (60K available to the programmer; 4K used to run the screen.) System software is held in ROM in a separate address space.

ΤM

Screen. Clear, 5", 24-row screen displays a 52-character window on a 128-character line with automatic horizontal scrolling.

Monitor Interface. Connects the OSBORNE 1 to any monitor screen.

**Keyboard.** A standard typewriter keyboard plus numeric, addingmachine keypad for fast entry, and cursor control keys for easy cursor movement.

> Case. The plastic case snaps together to form a weatherproof, 24 pound package that fits underneath the standard airline seat.

- 
- 
- 
- 

- **Chandard software Chandard software Optional extras**<br>Five outstanding software **@** Modem cable for use with packages, with a retail value of acoustic couplers for over £800 are included: telephone transmission of and the action of a control of a control of a control of a c<br>●CP/M® Operating System data
	-
	- **CP/M® Operating System data**<br> **WORDSTAR® with @ Battery pack MAIL MERGE®**<br>
	MAIL MERGE® **■SUPERCALC™ ●MBASIC®** with. 200K bytes of storage per drive

**Trademarks:** SUPERCALC: Sorcim Corporation; Z80A: Zilog Corporation.<br>**Registered Trademarks:** OSBORNE 1: Osborne Computer Corporation; CP/M Digital Research: W<br>MAILMERGE: MicroPro International: MBASIC: Microsoft: CBASIC:

# puter you can take anywhere. SUITCY YOU COINTOKE ONLY WITCHE.<br>
Carl Tall Crystal Electronics, 40 Magdalene Road, Sheffled ST 1FO<br>
Marketing Manager, Osborne Computer Corporation (UK) Ltd, 3B Tanners<br>
SLI202 Terroris, 30 Magdalene Road, Torquay, Devest **DUTER YOU CAN TAKE ANY Where.**<br>
Tracture into major distribution and the specification, etching the computer Computer Concretion (UK) Ltd: 38 Tampers<br>
Telephone: 0908 615274. Telex 825220<br>
More information on Osborne 1,

**ORNE** 

Datron Micro Centre, 2 Abbeydale Road, Sheffield S7 1FD.<br>Tel: (0742) 585490

Xitan Systems Limited, 23 Cumberland Place, Southampton SO1 2BB. Tel: (0703) 38740 Name See en a ee ee ee eee

TORQUAY<br>Crystal Electronics, 40 Magdalene Road, Torquay, Devon.<br>Tel: (0805) 22699

Tel: (0742) 585490<br>
Marketing Manager, Osborne Computer Corporation (UK) Ltd, 38 Tanners<br>
Marketing Manager, Osborne Computer Corporation (UK) Ltd, 38 Tanners approximate 2022 Tel: (0/42/7509/1)<br>
Drive, Blakelands North, Milton Keynes, Buckinghamshire MK14 5BW.<br>
Teleshape: 2008 615074 Teles: 895090. Telephone: 0908 615274. Telex 825220 The Xerox Store, 34 William Street, Slough, Berkshire **More information on Osborne 1, please.** State More information on Osborne 1, please.<br>SL1 1XY Tel: (0753) 76957<br>SOUTHAMPTON | INCRESSION | MORE information on Osborne 1

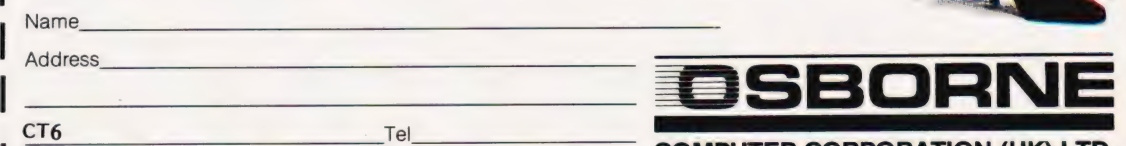

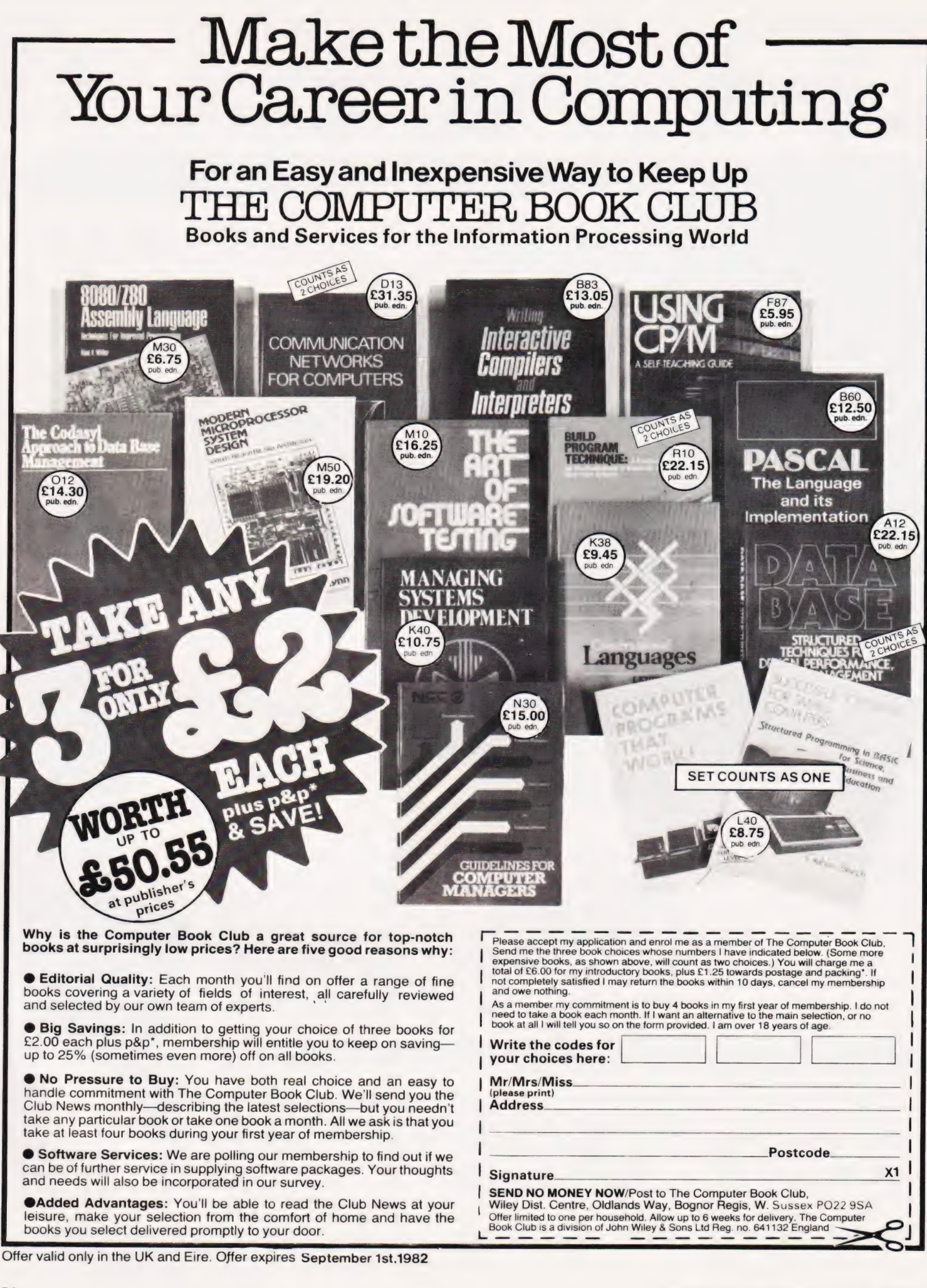

Pete Dann

# NAS DRAW

You can certainly produce pictures on a screen, you may even be able to print them out but can you save them on tape? With this clever little utility you can!

**his sketching program for the** NASCOM allows easy composition of pictures from the pixels of the NAS-GRA graphics ROM and all available alphanumeric characters. It was written on a NASCOM 2 with the NAS-SYS 1 monitor and contains machine code subroutines (Listing 1); modifications to these subroutines will be required for other monitors.

The pictures are produced by using the 18 commands listed in Table 1 and can be stored on tape and recalled easily by any BASIC program. The examples shown here, some from an adventure program, were all drawn using this program.

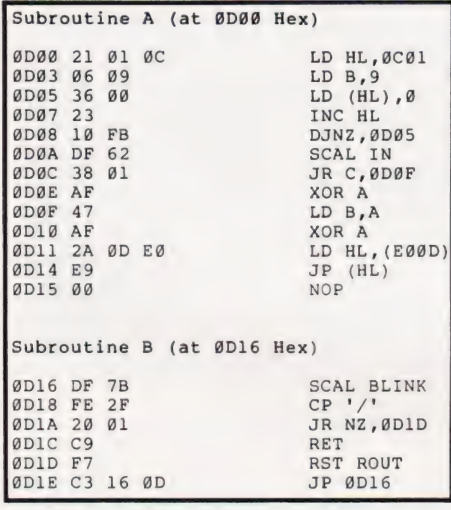

Listing 1. The two machine code routines.

On LOADing and RUNning the program, the user is presented with a blinking pixel cursor in the centre of the screen; this blinks continuously as a reminder of the current drawing position (CDP). The cursor can be moved horizontally or vertically by pressing the appropriate cursor control key and will continue to move as long as the key is held down. It can also be moved diagonally up or down by using the same keys whilst holding the 'CTRL' key down; the keys on the left move it up and left and down and left and those on the right move it up and right and down and right (see Table 1). Movement of the cursor is confined to the screen area by the program so there is no danger of 'going off the edges'!

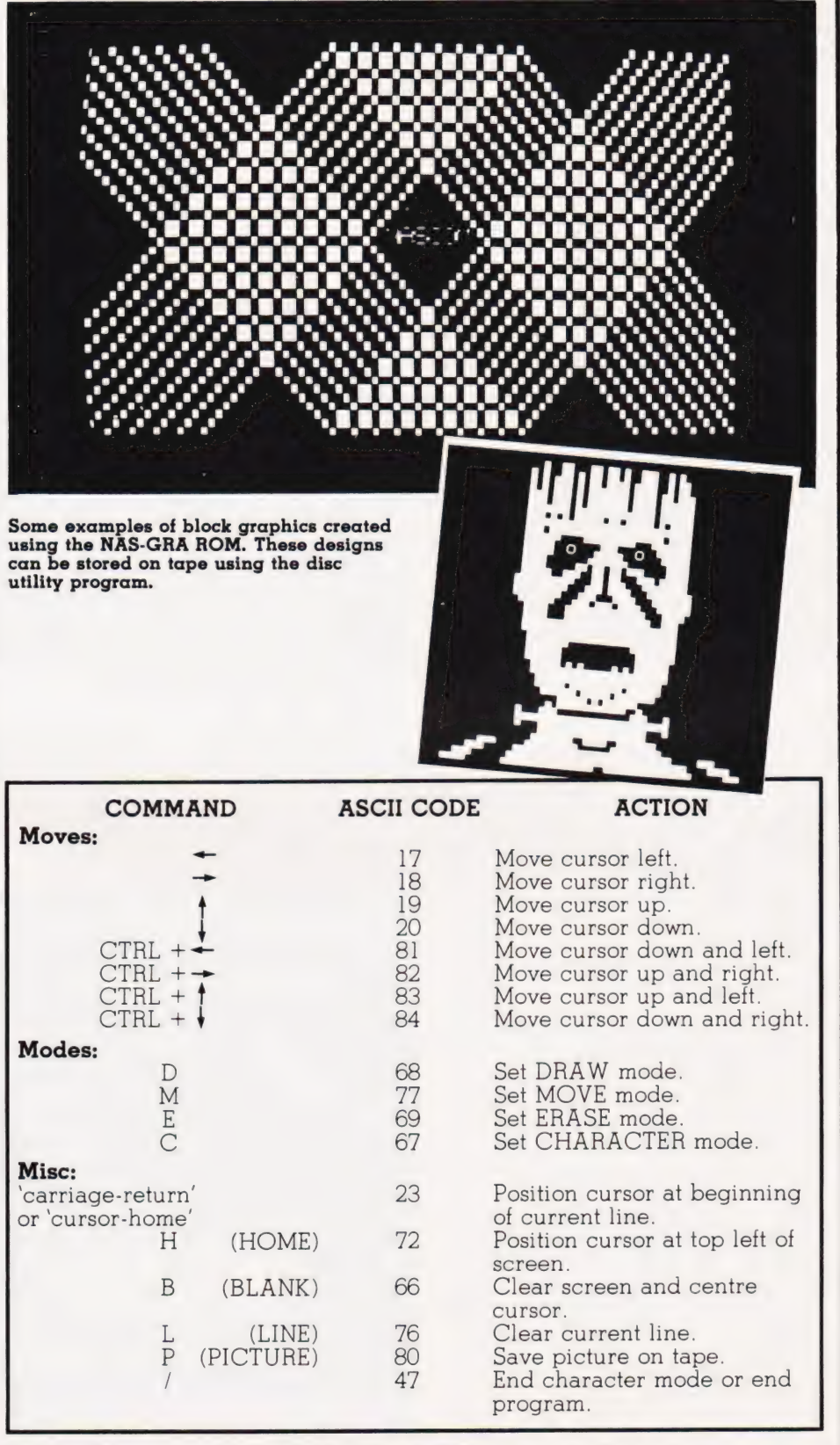

Table 1. The command table; the functions and their corresponding codes.

### Program Listing  $10$ DIM PIC(72@),AS(18) x1=0:Y1=-1:GOTO 370<br>x1=1:Y1=1:GOTO 370 330 REM \*\* LOAD MACHINE CODE SUBROUTINES  $19$ 340 FOR L=3328 TO 3360 STEP -2  $20$  $350$ Xl=1:Y1=0:GOTO 379  $30$ READ J:DOKE L,J:NEXT L<br>DOKE 4100,3328<br>FOR L=1 TO 18:READ AS(L):NEXT L 360 X1=0:Y1=1<br>REM \*\* MOVE (OPTIONALLY WITH DRAW/ERASE) 40 369  $50$  $370$ IF D@=l THEN D@=@:POKE P1,Cl 60 CLS: X=45:Y=18 IF D=l THEN SET(X,Y):GOTO 43 IF D=-l THEN RESET(X,Y):GOTO 430 380 69 REM \*\* SCAN KEYBOARD FOR INPUT<br>U=USR(Ø):IF U<>Ø THEN GOSUB 110  $390$  $70$ REM \*\* STORE CHARACTER AT PRESENT POSITION<br>D@=1 399  $79$ REM \*\* BLINK IF NO INPUT FOUND  $490$ FOR L=1 TO 20:NEXT L:SET(X,Y)<br>FOR L=1 TO 20:NEXT L:RESET(X,Y) 80 P1=1993+INT ((X+X1)/2+1)+64\*INT ((Y+Y1)/3+1)  $410$  $90$  $420$ C1=PEEK (P1) 100 GOTO 70<br>REM \*\* FIND INPUT IN AS() X=X+X1:Y=Y+Yl REM \*\* CHECK FOR OFF SCREEN  $430$ 109 439  $FOR$   $L=1$  TO 18  $110$ IF  $X>95$  THEN  $X=95$ 440 IF U=AS(L) THEN U=L:GOTO 140  $120$ IF  $Y>44$  THEN  $Y=44$ 450 NEXT L  $130$ IF X<Ø THEN X=Ø 460 ON U GOTO 326,350,330, 360,310,300 140  $470$ IF Y<Ø THEN Y=Ø  $150$ ON U-6 GOTO 298,340,180,200,190,249 480 ON U-12 GOTO 216,220,60,230,498,590 160 REM \*\* STORE PICTURE 489 170 RETURN  $490$  $F = \emptyset$ REM \*\* SET DRAW, MOVE OR ERASE MODE 179 500 FOR F1=2058 TO 2954 STEP 64 FOR F2=@ TO 47:PIC(F)=PEEK(F1+F2) D=1:RETURN 180  $510$ D=-1:RETURN 190 F=F+1:NEXT F2:NEXT Fl CLS:PRINT "START CASSETTE IN RECORD MODE"  $520$  $200$ D=@8:RETURN 530  $209$ REM \*\* CARRIAGE RETURN, HOME & BLANK LINE 540 PRINT "PRESS <ENTER> WHEN READY"; X=0:RETURN  $210$  $550$ INPUT A\$:CSAVE\* PIC<br>PRINT:PRINT "OK PICTURE HAS BEEN SAVED"<br>FOR Fl=l TO 5000:NEXT Fl  $220$  $X = \emptyset : Y = \emptyset : RETURN$ 560  $230$ SCREEN X/2+1,Y/3+1:PRINT CHRS (27) :RETURN 570 REM \*\* SET CHARACTER MODE  $239$ CLS:N=@:FOR X=2058 TO 2954 STEP 64 FOR Y=60 TO 47:POKE X+Y,PIC(N) :N=N+1l 580 DOKE 4190,3350:SCREEN X/2+1,Y/3+1l  $240$ 590  $250$  $U=USR(\emptyset)$ : FOR  $L=1$  TO 2500: NEXT L  $600$ NEXT X,Y:X=45:Y=18:D=0:RETURN END  $D\emptyset = \emptyset : D = \emptyset : DK = DEEK (3113) - 1993$  $260$  $610$  $270$  $Y=INT (DK/64): X = (DK-64*Y) *2: Y=Y*3-2$ 619 REM \*\* MACHINE CODE DATA DOKE 4100,3328:GOTO 440<br>REM \*\* SET CO-ORDINATES FOR NEW POSITION  $280$  $620$ DATA 289,1548,13833,8960,-1264,25311, 312 289 DATA 18351,10927,-8179,233 DATA 31711,12286,288,-2103,5827,13 630 1:Yl=-1:GOTO 379  $290$ 640 :Y1=-1:GOTO 370<br>1:Y1=1:GOTO 370 REM \*\* ASCII CODES FOR COMMAND LETTERS<br>DATA 17,18,19,20,81,82,83,84<br>DATA 68,77,69,67,23,72,66,76,80,47 333 649  $313$ 650  $323$  $Xl = -1:Yl = C:GOTO 370$ 660

Listing 2. The picture draw and save routine.

# In The Mode

What happens on the screen when the cursor is moved depends upon the mode of operation selected. There are three 'line' modes and one 'character' mode. The three 'line' modes are DRAW, MOVE and ERASE: these can be set at any time by entering the D, Mand E commands. DRAW will cause a line to be drawn as the cursor is moved about the screen, ERASE will cause any lines or characters the cursor passes through to be rubbed out and MOVE will allow the cursor to be moved without drawing or erasing. The program is initialised in the MOVE mode.

The 'character' mode is set by entering the C command. This causes a departure from the normal drawing operation of the program to a machine code subroutine allowing the user to enter any alphanumeric or graphic character from the keyboard, including the NAS-SYS editing features. Operation will continue in this mode until a slash, / (ASCII code 47), is entered return-ing it to the MOVE mode. (NB this character can be obtained for use in

a picture by using ASCII code 88 Hex / 136 decimal which is GRAPH/CTRL/H).

Pressing the carriage return key (or 'cursor home') will move the cursor to the beginning of the current drawing line and the H command will move it to the top left corner of the screen. The B command will

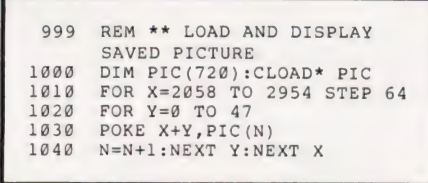

Listing 3. The picture recall routine.

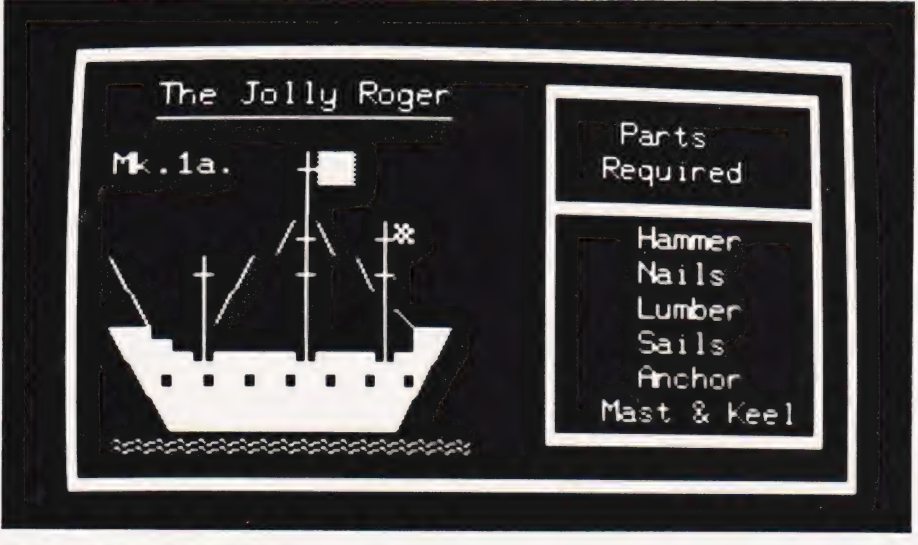

Mixing text and graphics.

blank the screen and reposition the cursor at the centre, the L command then blanking the line (to the height of one character) on which the cursor is currently situated. By moving the cursor to the bottom of the screen and typing L it is possible to scroll the whole picture upwards. When not in the character mode, typing a slash will terminate execution of the program.

The P command is included to facilitate the storing of pictures on tape. This is achieved by storing each byte of the screen memory as an element of the PIC array and using the BASIC CSAVE\* command to save the whole array on tape. Messages appear on the screen to show the start and finish of this operation and on completion, the picture is displayed again and the program returns to the MOVE mode.

To READ in a picture from tape the BASIC CLOAD\* command must be used in a routine such as that in Listing 3.

The program contains two machine code subroutines A and B (Listing 1). Subroutine A is called at line 7O and scans the keyboard to see if any key has been pressed (ie any command entered); subroutine B is called at line 250 and controls the operation of the character mode.

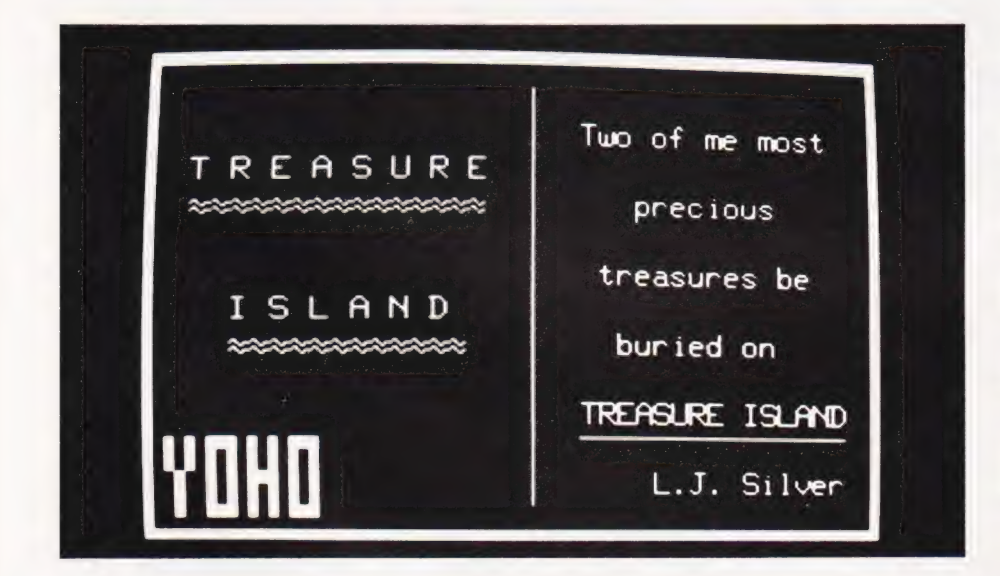

A couple of pictures from an adventure game; illustrations for each section of the game can be stored on tape.

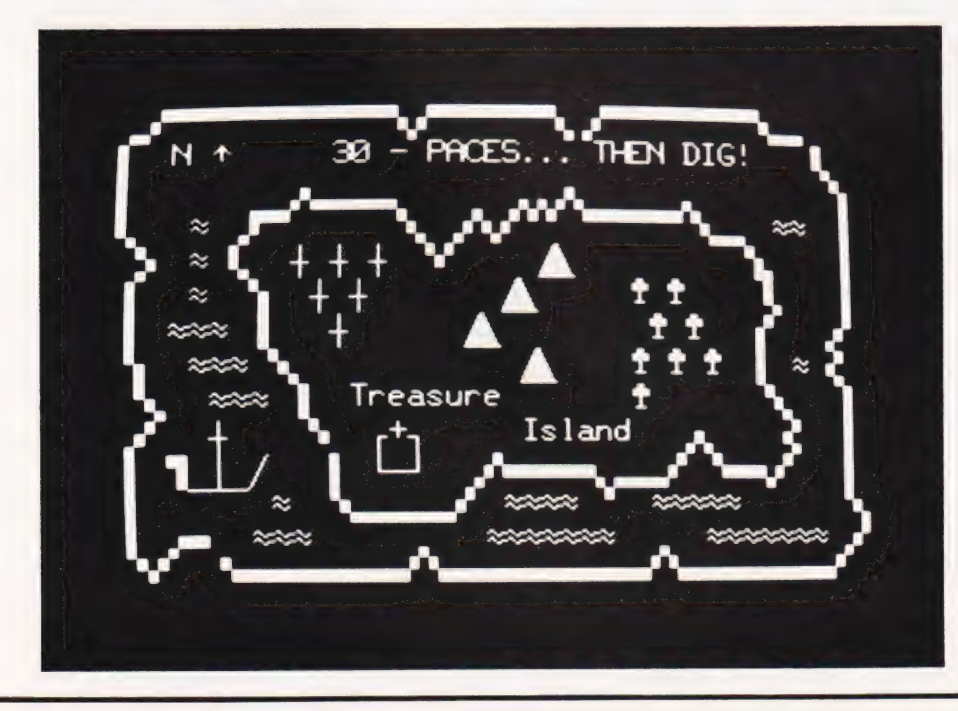

# NAS DRAW

# How It Works

The following breakdown provides a guide to understanding how the program works and will be useful if you are trying to adapt it for use with other monitors or micros. The REM statements show the various sections quite clearly but may be omitted without any dire consequences.

Line 10: The PIC array will contain all the individual parts of a picture when saved on tape. The AS array contains the ASCII codes of all the legal commands (obtained from the DATA statements in lines 630-640).

Line 20: The data for the machine code subroutines are read and DOKEd into memory from ODOO Hex onwards.

Line 60: The CDP is set to the centre of the screen and blinked there until a command is entered.

Line 110: The AS array is searched to try to find a match for the ASCII code of the command that has just been entered. If no match is found the command must have been illegal' and another one is awaited.

Line 180: If the command was D, E or M then the variable D is set to 1, — 1 or O respectively.

Line 210: If the command is 'carriage return', H or L then the CDP is modified accordingly. For L, an ESCape character is also printed.

Line 240: If the command was C<br>then CHARACTER mode is set by calling the machine code subroutine at OD16 Hex. Control stays within this subroutine until a slash is entered.

Line 290: If the command was a cursor movement command the CDP is modified accordingly.

Line 370: The CDP is either SET, RESET or stored for later recall depending on whether the DRAW, ERASE or MOVE mode was in operation.

Line 440: The CDP is maintained if a cursor movement is entered attempting to place the cursor outside the screen limits.

Line 490: If the command was P then each byte of the screen memory is stored as an element of the PIC array. Instructions are then given to switch on the tape recorder and when the array has been saved, a message to this effect is printed. Finally the picture is returned to the screen, the CDP is centralised and the program continues in MOVE mode.

Line 590: If the command was a slash and the CHARACTER mode is not in operation, then execution of the program is terminated.

# Memotech's New Memory System for the **ZX81** rows as youp

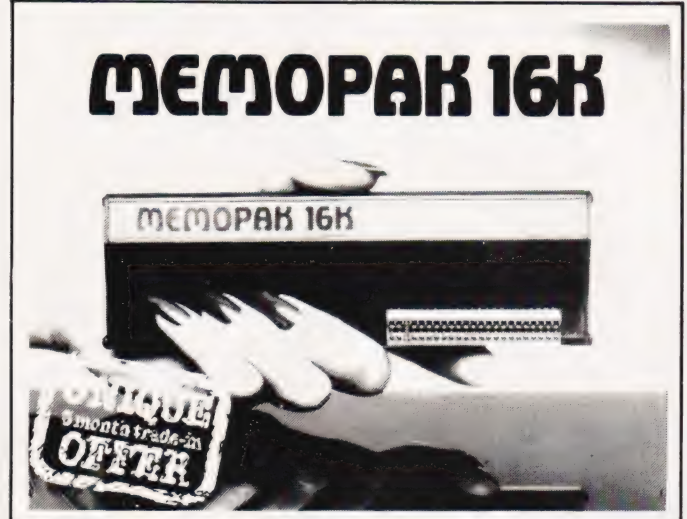

# Memopak 16K Memory Extension - 8359.98 incl VAT

It is a fact that the ZX81 has revolutionised home computing, and coupled with the new Memopak 16K it gives you a massive 16K of Directly Addressable RAM, which is neither switched nor paged. With the addition of the Memopak 16K your ZX81's enlarged memory capacity will enable it to execute longer and more sophisticated programs, and to hold an extended database.

The 16K and 64K Memopaks come in attractive, customdesigned and engineered cases which fit snugly on to the back of the ZX81, giving firm, wobble-free connections See below for ordering information.

# Coming Soon...

otech Hi-Res Graphics Centronics Interface and Software Drivers Memotech Digitising Tablet RS232 Interface

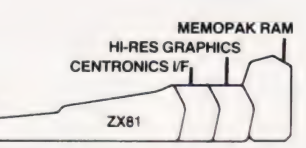

All these products are designed to fit ip gay-back fashion on to each other, and use the Sinclair pa on to each other, and use the Sinciair power supply earned the discussional use at a fraction of the cost of comparable<br>WATCH THIS SPACE for further details. We regret we are as yet systems unable to accept orders or enquiries concerning these products **Unique 3 month trade-in offer!** 

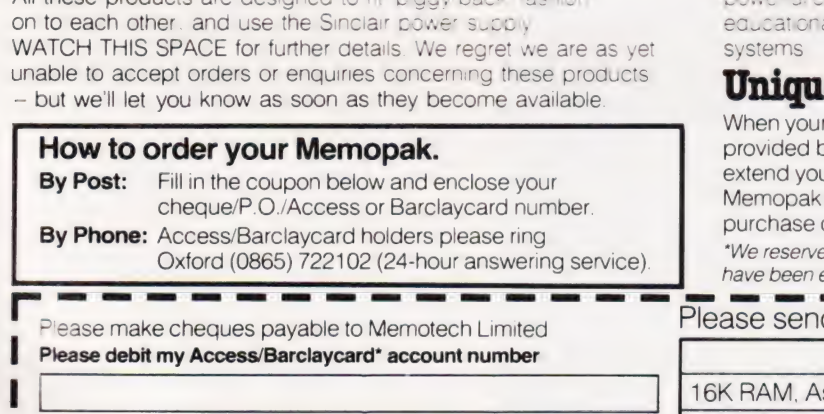

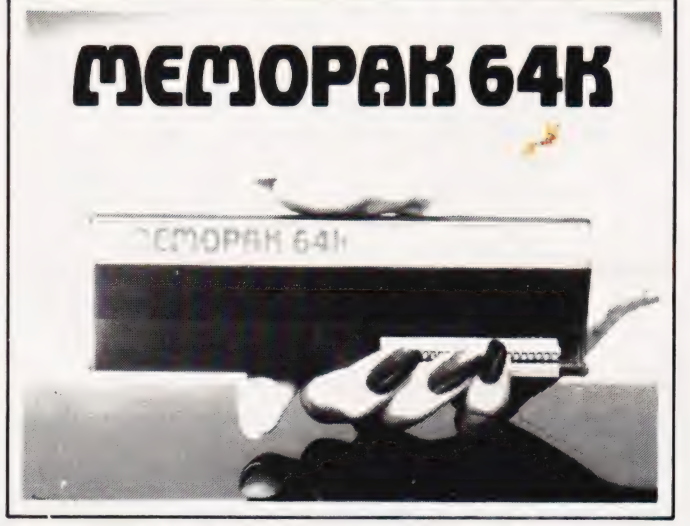

# Memopak 64K Memory Extension -£79.00 incl VAT

The 64K Memopak is a pack which extends the memory of the ZX81 by a further 56K, and together with the ZX81 gives a full 64K, which is neither switched nor paged. and is directly addressable. The unit is user transparent and accepts basic commands such as 10 DIM A(9000)

# BREAKDOWN OF MEMORY AREAS

## O-8K ... Sinclair ROM

8-16K . . . This section of memory switches in or out in 4K blocks to leave space for memory mapping holds its contents during cassette loads. allows communication between programmes, and can be used to run assembly language routines

16-32K ... This area can be usec for basic programmes and assembly language routines

32-64K ... 32K of RAM memory for basic variables and large arrays

With the Memopak 64K extension the ZX81 is transformed into a power's computer suitable for business. leisure and

When your programming needs have outgrown the capacity by 16K RAM, and you find it necessary to further ur ZX81's capacity, we will take back your 16K and allow a discount of £15.00 against your of our 64K model.\*

e the right to reject, for discounting purposes, units which "We reserve the right to reject, for discounting purple<br>have been either opened or damaged in any way

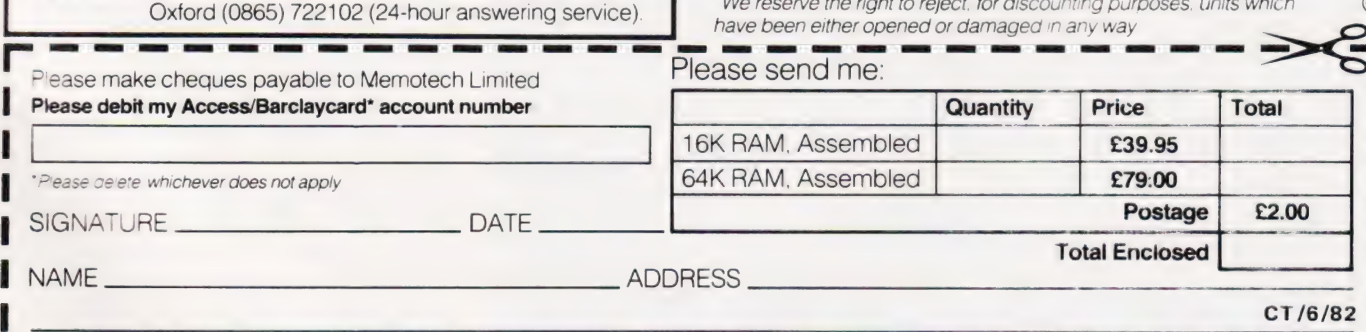

Boyd 1982

 $\circlearrowleft$  $\prec$ 

 $\overline{\odot}$ R

Branton & G.

We want to be sure you are satisfied with your Memopak – so we offer a 14-day money back Guarantee on all our products. Memotech Limited, 3 Collins Street, Oxford OX4 1XL, England Telephone: Oxford (0865) 722102/3/4/5

# Make the most of your Sinclair ZX Computer... Sinclair ZX software<br>on cassette. £3.95 per cassette.

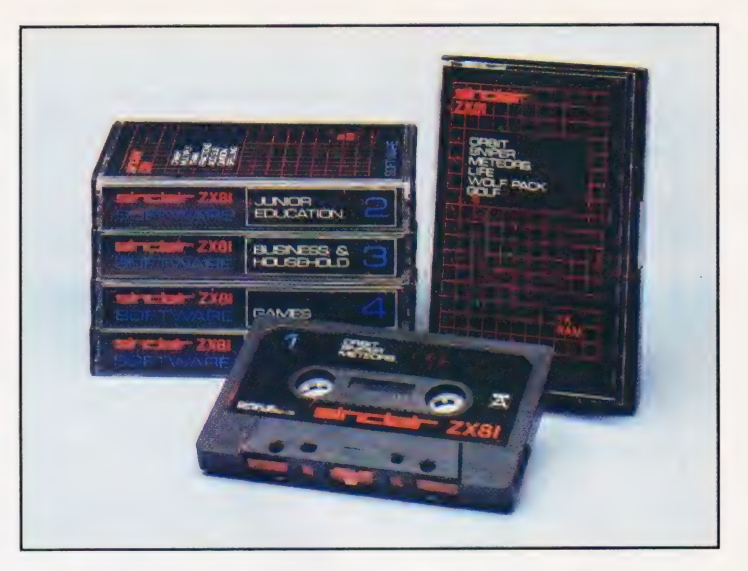

The unprecedented popularity of the ZX Series of Sinclair Personal Computers has generated a large volume of programs written byusers.

Sinclair has undertaken to publish the most elegant of these on pre-recorded cassettes. Each program is carefully vetted for interest and quality, and then grouped with other programs to form a single-subject cassette.

Each cassette costs £3.95 (including VAT and p&p) and comes complete with full instructions.

Although primarily designed for the Sinclair ZX81, many of the cassettes are suitable for running on a Sinclair ZX80 —if fitted with a replacement 8K BASIC ROM.

Some of the more elaborate programs can be run only on a Sinclair ZX Personal Computer augmented by a 16K-byte add-on RAM pack.

This RAM pack is described below. And the description of each cassette makes it clear what hardware is required.

## 16K-BYTE RAM pack

The 16K-byte RAM pack provides 16-times more memory in one complete module. Compatible with the ZX81 andthe ZX80, itcan be used for program storage or as a database. The RAM pack simply plugs

into the existing expansion port on the rear of a Sinclair ZX Personal Computer.

# Cassette 1-Games

For ZX81 (and ZX80 with 8K BASIC ROM)

ORBIT -your space craft's mission is to pickup avery valuable cargo that's in orbit around a star.

SNIPER - you're surrounded by 40 of the enemy. How quickly can you spot and shoot them when they appear?

METEORS - your starship is cruising through space when you meet a meteor storm. How long can you dodge the deadly danger?

LIFE-J.H.Conway's 'Game of Life' has achieved tremendous popularity in the computing world. Study the life, death and evolution patterns of cells.

WOLFPACK - your naval destroyer is on a submarine hunt. The depth charges are armed, but must be fired with precision.

GOLF - what's your handicap? It's a tricky course but you control the strength of your shots.

# Cassette 2—Junior

For ZX81 with 16K RAM pack CRASH - simple addition - with the added attraction of a car crash

if you get it wrong. MULTIPLY -long multiplication with five levels of difficulty. If the answer's wrong the solution is explained.

TRAIN - multiplication tests against the computer. The winner's

train reaches the station first. FRACTIONS - fractions explained at three levels of difficulty. A ten-question test completes the program.

ADDSUB - addition and subtraction with three levels of difficulty. Again, wrong answers are followed by an explanation.

DIVISION - with five levels of difficulty. Mistakes are explained graphically, and a running score is displayed.

SPELLING - up to 500 words over five levels of difficulty. You can even change the words yourself.

## Cassette 3- Business and Household

For ZX81 (and ZX80 with 8K BASIC ROM) with 16K RAM pack TELEPHONE - setup yourown

computerised telephone directory and address book. Changes, additions and deletions of up to 50 entries are easy.

NOTE PAD-a powerful, easyto-run system for storing and retrieving everyday information. Use it as a diary, a catalogue, a reminder system, or a directory.

BANK ACCOUNT -a sophisticated financial recording system with comprehensive documentation. Use it at home to keep track of 'where the money goes,' and at work for expenses, departmental budgets, etc.

## Cassette 4-Games

For ZX81 (and ZX80 with 8K BASIC ROM) and 16K RAM pack

LUNAR LANDING - bring the lunar module down from orbit to a soft landing. You control attitude and orbital direction — but watch the fuel gauge! The screen displays your flight status—digitally and graphically. TWENTYONE -a dice version

of Blackjack.

COMBAT - you're on a suicide space mission. You have only 12

missiles but the aliens have unlimited strength. Can you take 12 of them with you?

SUBSTRIKE- on patrol, your frigate detects a pack of 10 enemy subs. Can you depth-charge them before they torpedo you?

CODEBREAKER - the computer thinks of a 4-digit number

which you have to guess in up to 10 tries. The logical approach is best! MAYDAY - in answer toa distress

call, you've narrowed down the search area to 343 cubic kilometers of deep space. Can you find the astronaut before his life-support system fails in 10 hours time?

# Cassette 5-Junior Education: 9-11-year-olds For ZX81 (and ZX80 with 8K

BASIC ROM) MATHS-tests arithmetic with

three levels of difficulty, and gives your score out of 10.

BALANCE - tests understanding of levers/fulcrum theory with a series of graphic examples.

VOLUMES —'yes' or 'no' answers from the computer to a series of cube volume calculations.

AVERAGES - what's the average height of your class? The average shoe size of your family? The average pocket money of your friends? The computer plots a bar chart, and distinguishes MEAN from MEDIAN.

BASES - convert from decimal (base 10) to other bases of your choice in the range 2 to 9.

TEMP-Volumes, temperatures - and their combinations.

# Cassette 6 - Family Quiz

For ZX81 (and ZX80 with 8K BASIC ROM) with 16K RAM pack. Four different quizzes, each consisting of 10 questions suitable for the whole family. There's a target time for each quiz, and at the end you're told how long you took to answer the questions — and how many you got right. The quizzes cover a range of topics — including maths, English grammar, and general knowledge.

## How to order

Simply use the order form below, and either enclose a cheque or give us the number of your Access, Barclaycard or Trustcard account. Please allow 28 days for delivery. 14-day money-back option.

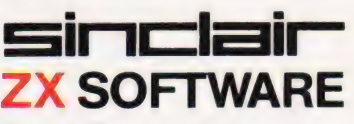

Sinclair Research Ltd, 6 Kings Parade, Cambridge, Cambs., CB21SN. Tel: 0276 66104.

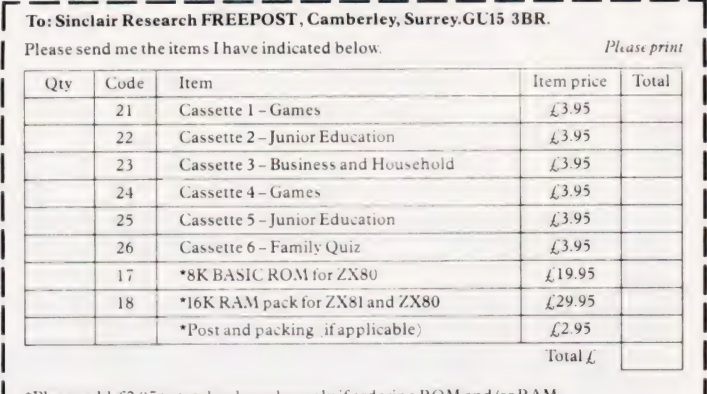

\*Please add £2.95 to total order value only if ordering ROM and/or RAM.

I enclose a cheque/PO to Sinclair Research Ltd for  $\mathcal L$ Please charge by Access\*/Barclaycard/Trustcard no. | \*Please delete as applicable.  $11111$  $\begin{tabular}{lllllllllllllllllllllllllllllllllllllllllllll\textbf{N} & & & & & \textbf{1} & \textbf{1} & \textbf{1$  $\text{Name:} \text{Mr/Mrs/Miss}$ 

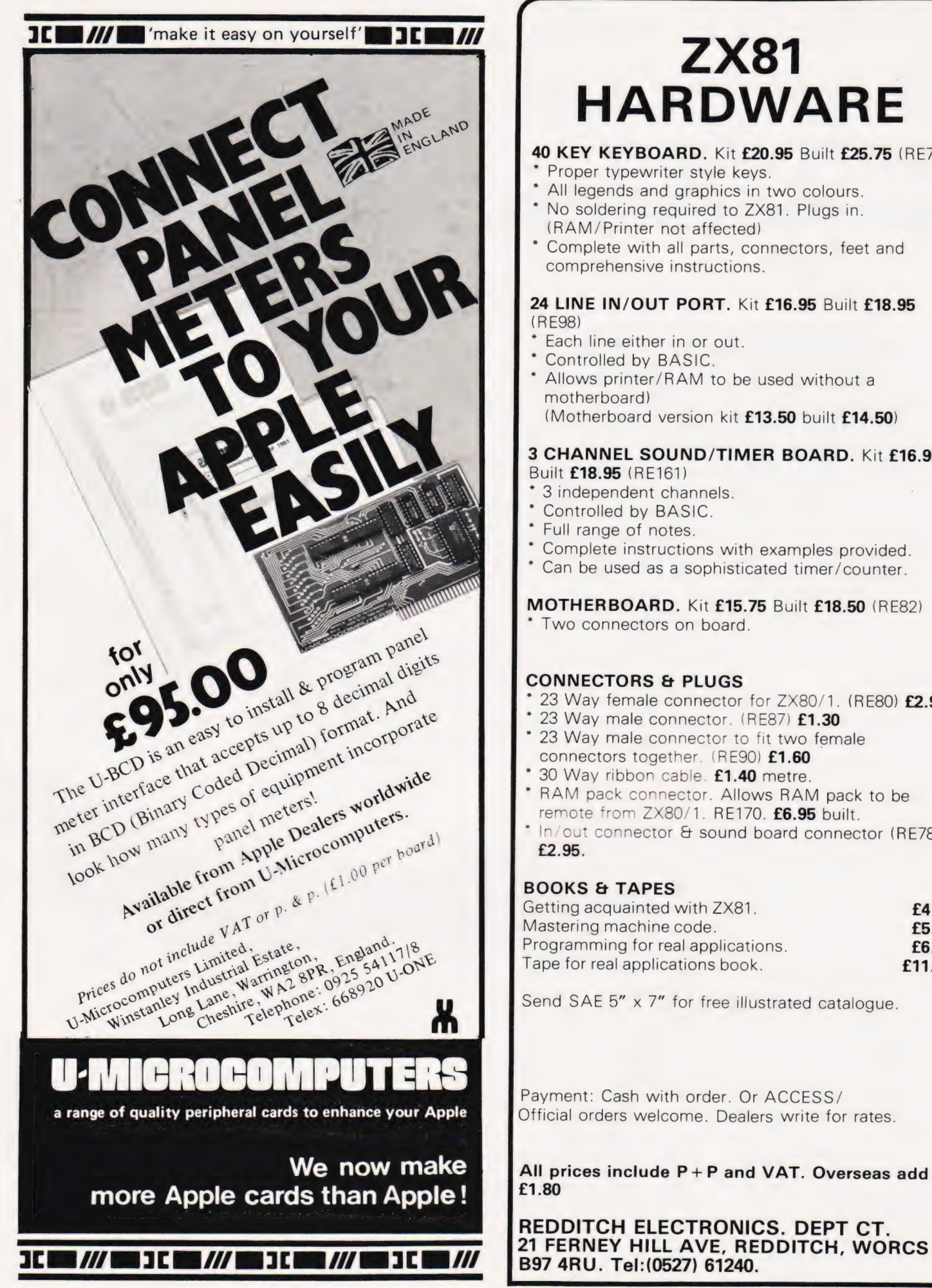

# HARDWARE

# 40 KEY KEYBOARD. Kit £20.95 Built £25.75 (RE77)

- Proper typewriter style keys.
- " All legends and graphics in two colours. No soldering required to ZX81. Plugs in. (RAM/Printer not affected)
- Complete with all parts, connectors, feet and comprehensive instructions.

# 24 LINE IN/OUT PORT. Kit £16.95 Built £18.95 (RE98)

- Each line either in or out.
- Controlled by BASIC.
- Allows printer/RAM to be used without a motherboard)

(Motherboard version kit £13.50 built £14.50)

# 3 CHANNEL SOUND/TIMER BOARD. Kit £16.95 Built £18.95 (RE161)

- " 3 independent channels.
- Controlled by BASIC.
- Full range of notes.
- Complete instructions with examples provided.
- " Can be used as a sophisticated timer/counter.

# MOTHERBOARD. Kit £15.75 Built £18.50 (RE82)

Two connectors on board.

# CONNECTORS & PLUGS

- 23 Way female connector for ZX80/1. (RE80) £2.95
- 23 Way male connector. (RE87) £1.30
- 23 Way male connector to fit two female connectors together. (RE90) £1.60
- 30 Way ribbon cable. £1.40 metre.
- RAM pack connector. Allows RAM pack to be remote from ZX80/1. RE170. £6.95 built.
- in/out connector & sound board connector (RE78B) <sup>+</sup> £2.95.

# BOOKS & TAPES

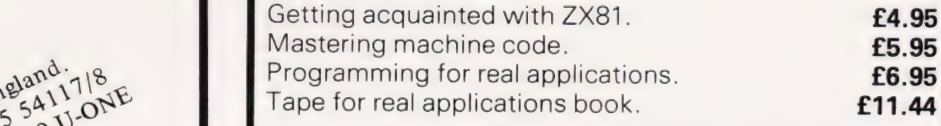

Payment: Cash with order. Or ACCESS/ Official orders welcome. Dealers write for rates.

We now make  $A$  All prices include P + P and VAT. Overseas add £1.80

REDDITCH ELECTRONICS. DEPT CT.

Henry Budgett

# # FILE

# Once more in to the troubled waters of program conversion, the book question and, the BBC Micro.

**F** elcome, once again, to the warm and friendly atmos phere of the 'micro clinic' this magazine's answer to All Creatures...! My apologies for its absence in the last issue, I trust noone pined away as a result but The Valley absorbed almost all our efforts. Well, that's my excuse and I'm sticking to it!

The varied mail bag has once again produced a crop of enquiries on topics ranging from the BBC Computer to the apparent inability of certain people to actually read the words we so carefully write on the page.

# The Book Question

Ever since we started reviewing books on a regular basis we have been inundated with readers asking about other sources of reference. Among those landing on the office mat in the last few weeks was one from Mr Frater of the North East Wales Institute of Higher Education.

I am currently investigating connecting our SWTP 6800 and PET 8032 computers to control external devices. As my knowledge in this field of computing is limited I wondered if there were any good books in this area.

The answer is a simple 'Yes'. The problem is that there are so many good books to choose from! However, I'd pick the following three, not because they specifically relate to the computers you mention but because they are excellent textbooks on the subject from which you should be able to glean all the infor- mation you need. They are in no particular order of preference:

Practical Hardware Details for 8080, 8085, Z80 and 6800 Microprocessor Systems by James W Coffron and published by Prentice Hall. The ISBN is O- 13-691089-0 and I'm afraid I've lost the price.

Microcomputer Interfacing by G Jack Lipovski and published by Lexington Books. The ISBN is 0-669-03619-6 and, once again, the

price is missing. Computers and Instrumentation by A Carrick and published by Heyden. The ISBN is 0-85501-452-0 and yes, you've guessed it, the price has fallen out! On reflection I seem to

remember that all were around the

£15 mark in hardback but it would be wise to check first.

Still on the subject of books, Mr Law from somewhere unspecified (resisting all those possible puns about addresses was a severe effort) asks:

# I hope you can introduce me fo a book about programming the 6502.

Here opinions differ. I would personally recommend Leventhal's book, 6502 Assembly Language Programming which is published by Osborne (McGraw Hill in the UK). However, my colleagues who do the book reviews each month would recommend Programming the 6502 by Rodnay Zaks. This is published by Sybex and is available in the UK from The Computer Bookshop in Birmingham. The prices were £12.10 and £10.25 respectively at the last check.

# Let There Be Light

The subject of light pens for use with personal computers is one that rears its head from time to time and the following inguiry from Mr J R Davies of Lancaster is a typical example.

I want to use my BBC Microcomputer in an application where a light pen may be the most appropriate input device. Can you tell me the names and addresses of any suppliers and whether any special programming is needed.

Apart from the simple light pen design that we published some months ago (you'll have to write your own programs for it) and the one that the BBC should be introducing for the computer, the only one I am aware of comes from Arfon Microelectronics of Cibyn Industrial Estate, Caernarfon, Gwynedd. Now, whether they have yet made a BBC compatible version I'm not sure, but the original version was fairly general purpose and costs around £80 plus the ever present

VAT. As for programming the device, it is impossible to say exactly what will be needed without knowing a great deal more about the actual application. In general I would expect the light pen to come with a control program which could be incorporated into your own software as a special subroutine.

# Barrowing Away

Back in our January issue we published a logical adventure game called The White Barrows. Because it was written for the Acorn ATOM which uses a somewhat odd version of BASIC we were fairly careful to point out all the possible points that might need conversion for other types of computer. Now, we know that the game works and that people have managed to convert it — one dedicated individual even has a version running on the Casio FX702 Pocket Computer!

There was, however, one special symbol which we missed, and this occurs at the very beginning of the program. The symbol is @ and can be totally ignored for all other versions of BASIC as its sole purpose in life is to determine the number of spaces available for each number to be displayed in. I trust that answers Mr Foster's enquiry.

The point of this little piece is that two other readers have written in with virtually identical inquiries on the program. Apart from the single point about the @ symbol they go on at extreme length about various other symbols used which they don't appear to understand. The trouble is that they are, without exception, listed and detailed in the text! In fact, we were so worried about the problems this program might cause that we even put a REM in the first line which says PLEASE

READ THE TEXT FIRST !!!!!<br>The moral is, I hope, clear. Before you put pen to paper to write in and enquire about a particular aspect of a program we publish bugs excepted of course — please read the text and see it it holds the answer. If nothing else it'll save you a stamp!

Given that you can't solve the problem, write to use, don't phone, and enclose an SAE at least 91/2" by  $6\frac{1}{2}$ " (A5) and we'll do our best to solve your troubles. The more information you give about the problem the more likely it is that we'll have an answer; statements such as 'It just stopped at line 50' are not much help. A more accurate description of the problem might be 'The screen cleared, there was a pause and then the program stopped with the error message DIV'N BY ZERO IN LINE 50'. Given that sort of detail we can (hopefully) solve the bug.

# **INNOVATIVE SOFTWARE**

from the projessionals

# NAPP-WA NOW - SAME PRICE IN U.K. AS IN U.S.!

When Robert Snapp of Snapp-Ware sat down to start to write his line of utilities for the Model Il and Model III Tandy machines, he made one very important decision. Wherever possible the utility was to be embedded in the Basic interpreter so that the user would have maximum ease of use. This has been so successful that unless an appropriate notice were displayed on entering Basic, the operator would literally never know that the enhancements were present.

Snapp-Ware has achieved fantastic success in the United States, but has not really been promoted to any extent in this country. We have now been using Mr. Snapp's utilities for some time and we intend to try our best to change this state of affairs, not only because we want Snapp software to sell, but also we sincerely feel that the Tandy user should have the benefit of these utilities, some of which are capable of cutting the Basic programmer's time down by an astounding amount.

In order to achieve this promotion, we have decided to market Snapp-Ware at the same price in the United Kingdom as it is sold for in the United States (the calculations being on prices existing in March 1982 and using \$2 to the pound conversion rate).

The three most important utilities are Extended Basic, Extended Built-in Functions and Garbage Collector. These, and the others, are so comprehensive that it is not possible to describe them in full in this advertisement so a pamphlet has been prepared describing the whole line and is available on request. A short description of the three mentioned follows, but it must not be forgotten that these are all built-in utilities — they are essentially apart of the interpreter and therefore transparent to the user.

## EXTENDED BASIC

Single Keystroke Commands There are six, essentially duplicating those in NEWDOS + for displaying first and last lines etc.

Single Letter Abbreviations There are ten of these covering such commands as EDIT, KILL, CLS and DELETE.

Cross Reference Extensive cross reference for variables and integers

Dump Dumps all variables to the screen or to the printer with the current values

Renumber Deluxe renumbering utility, including moving

Find Locates all strings and basic keywords in a program.

Compress Reduces a program to its minimum configuration.

## EXTENDED BUILT-IN FUNCTIONS

The most important function in this suite is a super fast in-memory sort routine capable of sorting (for instance) 2,000 strings in 10 seconds, or 10,000 integers in 39 seconds. These figures are for random items.

In addition, there are about 30 (depends in part on whether it is a Model II or Model III machine) extra commands such as — for the Model ||, PEEK and POKE; the ability to read a string straight from the video display on the Model 11; returning row numbers on the Model III; packing and unpacking strings on both machines.

## GARBAGE COLLECTOR

This utility essentially gets rid of the annoying apparent hang up which is inherent in Microsoft Basic when it is sorting out its string space. The use of this utility means that this problem is really no longer existent. Two versions are supplied, one which uses a working file in memory and the other on disk. The following is a table of comparisons cafried out by Snapp. It will be seen that the time saving is dramatic even if a disk work file is used.

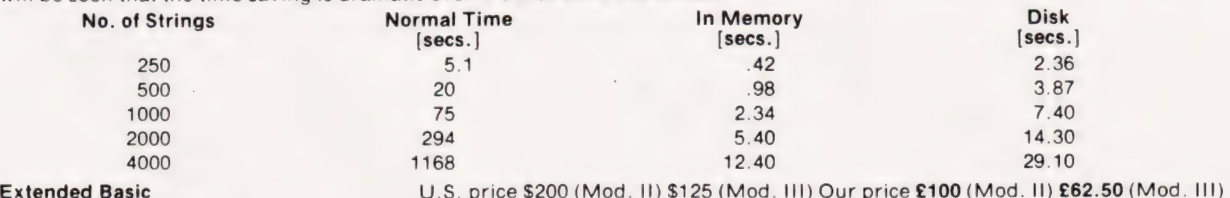

Extended Built-in Functions U.S. price \$100 (Mod. II) \$75 (Mod. III) Our price £50 (Mod. II) £37.50 (Mod. III) Garbage Collector U.S. price \$100 (Mod. II) \$ 75 (Mod. III) Our price £ 50 (Mod. II) £37.50 (Mod. III)

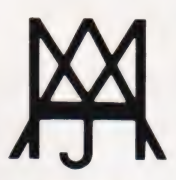

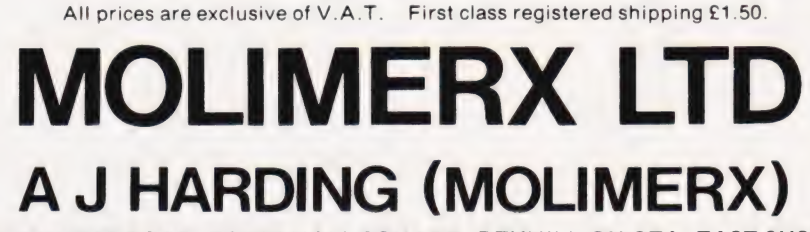

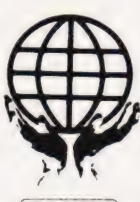

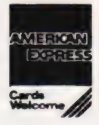

1 BUCKHURST ROAD, TOWN HALL SQUARE, BEXHILL-ON-SEA, EAST SUSSEX.

## TEL: [0424] 220391 / 223636 TELEX 86736 SOTEX G

TRS-80 & VIDEO GENIE SOFTWARE CATALOGUE £1.00 [refundable] plus £1 postage.

# INNOVATIVE<br>TRS 80-GENIE SOFTWARE from the projessionals

# **VERSION 5.1** THE TRS-80<sup>m</sup> OF ERATING SYSTEM **MODEL I AND III**

- \* DOUBLE Sided & DOUBLE Density support.
- \* AUTOMATIC Density recognition.
- 35, 40, 77, 80 and any other track counts are supported.
- All available drive stepping rates are supported.
- \*" Hard Drive support, can be HANDLED AS A SINGLE DRIVE.
- " Hard drive partitioning, one drive can act as up to Six.
- 
- \* Intermix 5", 8" and Hard drives, up to a total of 8 drives. . ces natibte with the Model | Radio Shack Expansion Interface.
- ¢ Upward compatible with TRSDOS (2.3 & 1.2 as documented)
- ¢ Fully supports Microsoft |language products for the TRS-80.
- 
- 
- Complete media compatibility Model I to Model III and back<br>• Full support for LOBO's LX-80 interface.<br>• Full support for AEROCOMP LC double density controller(DDC).
- ¢ Full support for PERCOM's DOUBLER II.
- ¢ Complete documentation (well over 250 pages).
- ¢ Complete technical information.
- ¢ A Quarterly LDOS users magazine (The LDOS QUARTERLY)
- \* A liberal update policy.
- \* An enhanced BASIC (LBASIC) including:
	- > Upward compatible with Microsoft Basic.<br>> High speed LOAD and SAVE.
		-
		- > Run multiple programs with common variables.
		- > BLOCKED (variable length) files are supported
		- > DOS commands may be executed from LBASIC. > Built in string array. SORT.
		-
		- > Single stepper for debugging.
		- > Severa! new statements and file modes.
- ° A eempied JOB CONTROL LANGUAGE (JCL).
- e CONVert utility to move files from Mode! II! TRSDOS.
- e An Extended Debugging and Monitor program (with diskaccess). ¢ CMDFILE for movement of disk and/or tape system (/CMD) files.
- Device independent operation Full LINKing, ROUTEing, FILTERing and SETting are supported.
- e MiniDOS feature for constant access to certain DOS commands.
- RS-232 DRIVER for serial support
- Sophisticated communications software included
- characters and partial Filespecs are supported
- 
- **DATED FILES,** show when a file was last written to express to the SATED FILES, show when a file was last written to  $\cdot$
- Selectable PURGE for fast disk "cleanup" of unwanted files.
- Print formatter, for control of printer output.
- Built in printer SPOOLER, to both disk and ram.
- ¢ Joblog to record all system operations with time stamps.
- UPPER and lower case support, throughout the system.
- 
- ¢ Blinking cursor with selectable cursor character. ¢ 128 character TYPE AHEAD buffering for keyboard input. ¢ Assign strings to individual keys with Key Stroke Multiply (KSM).
- ¢ SUPER FAST operation with the SYSRES feature.
	-
	- e Extensive user control and system feedback. ¢ Advanced PATCH utility for easy maintenance.
	- ¢ Complete transportability of software among al! Z-80 LDOS systems through the use of the LDOS high ram supervisory call system (SVC).

\* Specific hardware is required to use these features

LDOS for TRS-80 I/III and all current Genie machines £85.00 + V.A.T. and P & P £3 Receipted Parcel Post

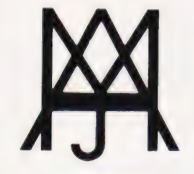

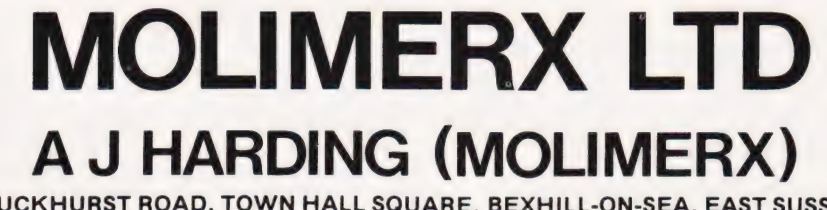

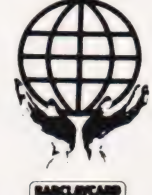

1 BUCKHURST ROAD, TOWN HALL SQUARE, BEXHILL-ON-SEA, EAST SUSSEX.

TEL: [0424] 220391 / 223636

# TELEX 86736 SOTEX G

TRS-80 & VIDEO GENIE SOFTWARE CATALOGUE £1.00 [refundable] plus £1 postage.

# Support for ATOM .................ccccccccccccccccesccceeeesee And ZK

# The Atom Magic Book

A wealth of games and other programs: storing speech in your ATOM, converting programs written in other BASICs tape recording hints,<br>and many more useful software and hardware tips, F5.50 and many more useful software and hardware tips. **EXECUS** ES.50 Games, Business and Engineering Applications.

# Acorn Atom

By Tim Hartnell and Trevor Sharples.80 programs including Draughts!  $f7.95$ 

# The Memory for your ATOM

16 or 32K' BYTE VERSIONS Expand your ATOM to 28 or 38K RAM

ideal for Word Processing, Chess programs and Business Software.

Versions available to fit inside the ATOM while still leaving room for other extensions such as the Acorn ATOM colour encoder board. Eurocard rack mounting types also available **The ZX80 Magic Book** 

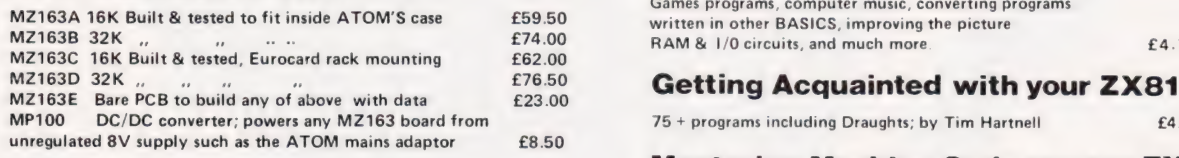

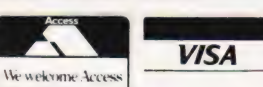

S.A.E. for further details. ALL PRICES INCLUDE U.K. P&P + 15% VAT WHERE APPLICABLE. OVERSEAS CUSTOMERS ADD  $VISA$  OVERSEAS CUSTOMERS ADD PAYMENT WITH ORDER PLEASE.

TIMEDATA LTD Dept B\_ 57 Swallowdale, Basildon. Essex. SS165JG Tel: (0268) 411125 (MON: FRI)

# The Explorer's Guide to the ZX81

IF YOU'VE GOT A ZX81 THEN YOU NEED THIS BOOK! Programs for 1K RAM, and programs for 16K RAM. Getting Acquainted with your RAM & 1/0 Circuits. Useful ROM Routines. Hints **Game 64.95** 

# What Can I Do with 1K?

By Roger Valentine. A fresh and original book containing 40 programs and routines for the unexpanded ZX81. <br> $f4.95$ 

34 Amazing Games for the 1K ZX81 **Fully Compatible with other Acorn ATOM software and hardware** by Alastair Gourlay. **E3.95** Fully Compatible with other Acorn ATOM software and hardware

\*With 8K ROM/ZX81 Supplement<br>MZ163A 16K Built & tested to fit inside ATOM'S case<br>MZ163A 16K Built & tested to fit inside ATOM'S case<br>E59.50 written in other BASICS, improving the picture RAM & 1/0 circuits, and much more **£4.75** 

NEW!

75 + programs including Draughts; by Tim Hartnell  $f = 4.95$ 

# Mastering Machine Code on your ZX81

by Toni Baker. 180 pages of immense value to beginner and expert alike.  $£5.95$ 

EDALA

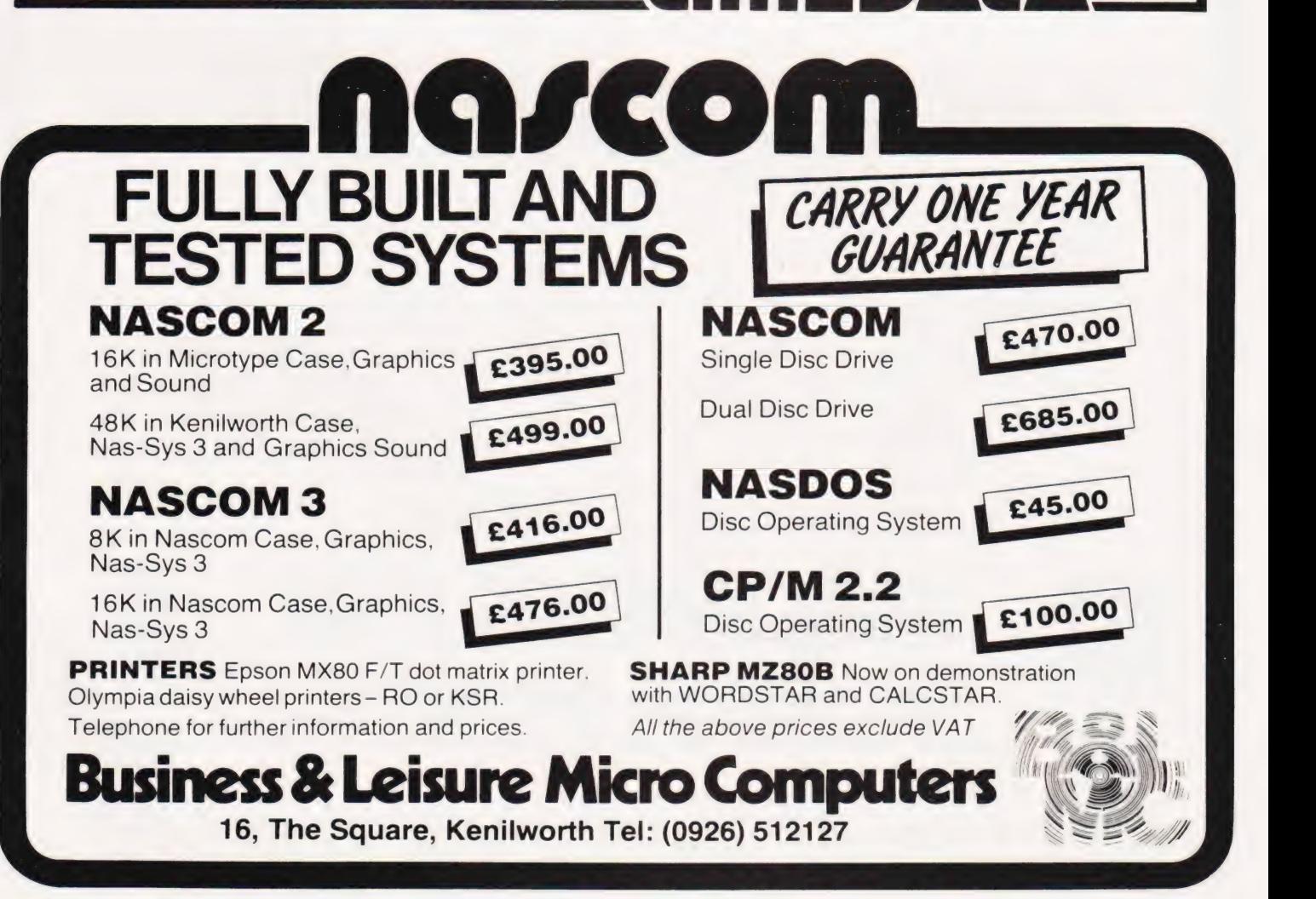

# Owen Bishop SIMULATING FORTH

# If you like the look of FORTH as a programming language but are not yet convinced it is the right one for you, why not try out our simulator? Written in BASIC, it will allow you to produce simple programs with ease.

aving been impressed by D S **r**<br>The Taving been impressed by D S<br>Peckett's series on GOING **FORTH** in recent issues of Computing Today, I felt that this language had a lot to offer; indeed | wondered if it might be more suitable than BASIC for many of my current projects. I resolved to investigate the language further.

However, the prices of even the simplest versions available in the UK or from the USA are not cheap. Undoubtedly the prices are fair and reasonable but, before spending such an amount, I wanted to be cer tain that FORTH would suit my reguirement fully. More significantly, I wondered if  $I$  would suit FORTH's requirements. Two points left me in doubt:

1) Would I be able to work easily in Reverse Polish Notation?

2) Would I find it easy to handle the stack?

Both these features are unfamiliar to users of BASIC.

# FORTH, Right!

I tried writing a few lines of FORTH and then doing a dry run on paper. I found I was continually scribbling long columns of figures to show what the stack shouid hold at each stage, often forgetting to delete items already absorbed in a computation or printed out of the stack. The obvious solution to all this tedium was a program in BASIC to do what FORTH would do — the result is this FORTH simulator program.

Make no mistake though, this is by no means a substitute for a true FORTH. It runs only one line at a time and it is *terribly* slow. The latter feature distinguishes it at once from FORTH, which is fantastically fast (one of the main reasons that I want to use it). Also, it does not do as much as FORTH.

Despite the above reservations, many readers may find this BASIC version a useful way of 'tasting and testing' the concepts of RPN and the use of a stack-oriented language. Like FORTH, it has a dictionary and you can define new words. Also like FORTH, it is threaded, in that you can define a new word using words you have already defined. One special feature of the simulator is

that it displays the stack at each stage of the operation of the program line. It does all that 'scribbling on paper' and does not make mistakes. Here, the slow running of the BASIC version is an asset, since it goes at just the right speed to let you follow what is happening as each stage is executed.

# Specification

Dictionary: Holds up to 20 words, each of which can have up to 10 terms to define it. If you want more words or longer definitions, you can easily alter the DIMAW statement in line 20. If you re-define. a word, the program uses only the most recent definition and ignores earlier ones. One problem with the TRS-80 is that the colon acts as a delimiter in INPUT lines, so we can not use this to introduce the 'colon definition' as in FORTH. The hash sign is used instead. Thus we can define SQUARE by the line:

# SQUARE DUP \*

The terminal semicolon is not required. Apart from this, the simulator uses exactly the same operators and commands as FORTH

Stack: Holds up to 10 values and displays all 10 in a vertical column on the screen. The screen holds up to seven print-outs of the stack. These are printed with the tops of stack level; I prefer to think of a stack in this way, with new items pushing the others down and the stack rising when top of stack (TOS) is popped. If a line requires more than seven printings of stack, execution is halted to give you a chance to look at the display. You can then instruct it to continue; printing of stacks begins again from the left of the screen replacing the lists already there. The length of stack can be increased by altering the DIMS statement in line 10. Note that the simulator has only one stack.

To keep the program short and simple there are few error-trapping routines so it is important not to make mistakes when entering lines. However, there is a 'STACK EMP-TY!' message.

Arithmetic operators: The program works with positive and

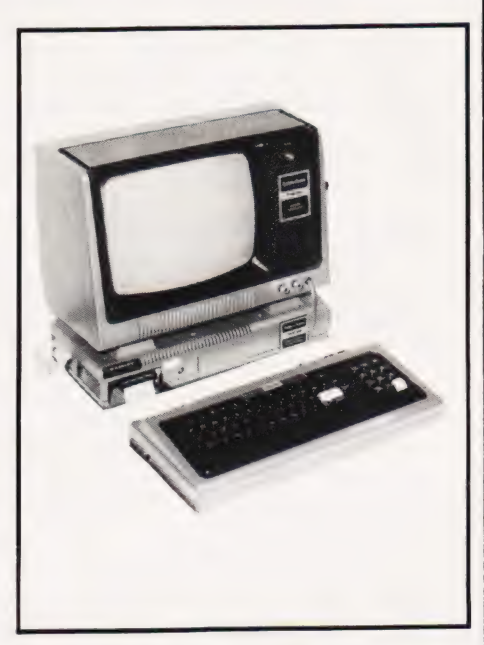

negative integers and has the complete set of operators:  $+$ ,  $-$ ,  $/$  and  $*$ . Stack operators: DUP, SWAP,

OVER, ROT and DROP.

Constants: You can define up to 21 of these (more if you alter DIMAC). Do not put constant definitions in a line with other instructions. The format is the standard one:

<value > CONSTANT <name>... then press 'ENTER'

Variables: You can define up to 21 variables (array AV) by the format:

<value> VARIABLE <name>... then press 'ENTER'

When the variable is used in a program, its address is put on top of stack followed by the letter 'V' to remind you that this is an address. The addresses are not addresses in RAM, but in the array AV, running from O to 20. The operator '!' (store) is usable in connection with

variables. Conditional operators: < > and  $=$ .<br>**Conditional loops**: There is one

format:

 $\leq$  condition  $>$  IF  $\leq$  action  $1$   $>$  ELSE  $\leq$  action 2> THEN  $\leq$  continue  $\geq$ The ELSE is not optional as in FORTH. If you have no 'action 2' you will need to put a dummy action in its place (eg DUP DROP). Nested loops are not provided for.

Finite loop: There is one format: <upper limit> <start point> DO<br><action> LOOP <continue> When in a loop, you can obtain the value of the index by using 'I'. Nested loops are not provided for.

The above is a small subset of FORTH, but should be enough for you to try your hand at the language before deciding to go ahead and buy the real thing. Even when you have FORTH, the fact that this program displays the stack isa real help when you first begin to write your own programs.

# Using The Simulator

On keying RUN, the screen is cleared and the displayed message invites you to enter a line of FORTH. Leave one space between all terms of the line and take care not to mistype ( do not type a space after the last term). Double-check the line, then press 'ENTER'. There will be an appreciable delay while the program runs through the string you have just entered (lines 110-180) and sorts it into individual terms which are put into array A (room for 40 terms, but you could easily extend this

Next 'Command'. If you want to disc the line just entered, clear the sta and start again, type 'Q' (quit). If<br>you want to step through the line ,<br>the program will ask for<br>d'. If you want to discard you want to step through the line<br>and have the stack displayed at each step, type 'S' for 'step'. Otherwise, type any other letter and the line will

be excecuted as a whole, displaying the stack only at the end.

if there are more than seven steps and the screen is full, execution waits until you press any key.

When the print command (.) is used, the FORTH print-out appears on the bottom line of the screen. Subsequent print-outs will appear on the same line, to the right. This is not the same format as in FORTH, but has the advantage that at the end of execution you can see your original line, the states of the stack, the FORTH responses ('OK', etc.) and print-outs, all on the screen at once.

When execution is complete, the program waits (line 330) for a keypress. If you press 'R' the program is re-run and you lose all defined words, constants, variables and the stack. If you press 'C', however, you retain everything but the stack, which is cleared. If you press any other key, you simply return to enter a new line with everything intact. This allows you to go on from line to line when trying a more extensive program.

## VARIABLES

- Array of terms of FORTH pro-
- character taken irom AS.<br>AAS A character taken irom AS.
- AC\$ Array of CONSTANTS
- AS\$ Term to be put on top of the AS\$ 1erm to be put on top<br>stack.<br>AV\$ Array of VARIABLES.<br>AW\$Array of words (DIC-
- 

AW\$Array of words (DIC-<br>TIONARY).

- B\$ Input commands.
- C Number of stack displays on screen.
- D Number of responses printed
- at bottom of screen. DF 'DO...LOOP' index at finish. DJ Value of J for 'DO'.
- DS 'DO...LOOP' index at start.
- $FF$  Flag for function found; = 0 if not found,  $=1$  when found. Used in execution to indicate than an operation has been
- identified and executed. FS Flag for single-step;  $=$  1 for
- single-step. FT Flagin 'IF..ELSE..THEN'  $loop; = 0$  if condition is false,  $=$  1 if true (ie FT  $=$  TOS)
- FW Flag for word found;  $=$  1 when search of dictionary has found a word.
- The number of the term currently being executed.
- J1 Temporary register for J in 'IF... ELSE... THEN' loops.
- K Loop counter.
- LA Number of characters in input string A§.
- N Array of number of terms in each word in AW\$.
- NC Number of most recently defined constant defined in AC\$ (0 to 20).
- NV As above, for variables in AVS.
- NW As above, for words, except that words are listed from  $location$  20 downwards $(20$  to $(0)$ .
- S\$ Stack; S\$(0) is TOS.
- z Number of terms in a line.
- VA ASCII value of AA\$.

# **Program Listing**

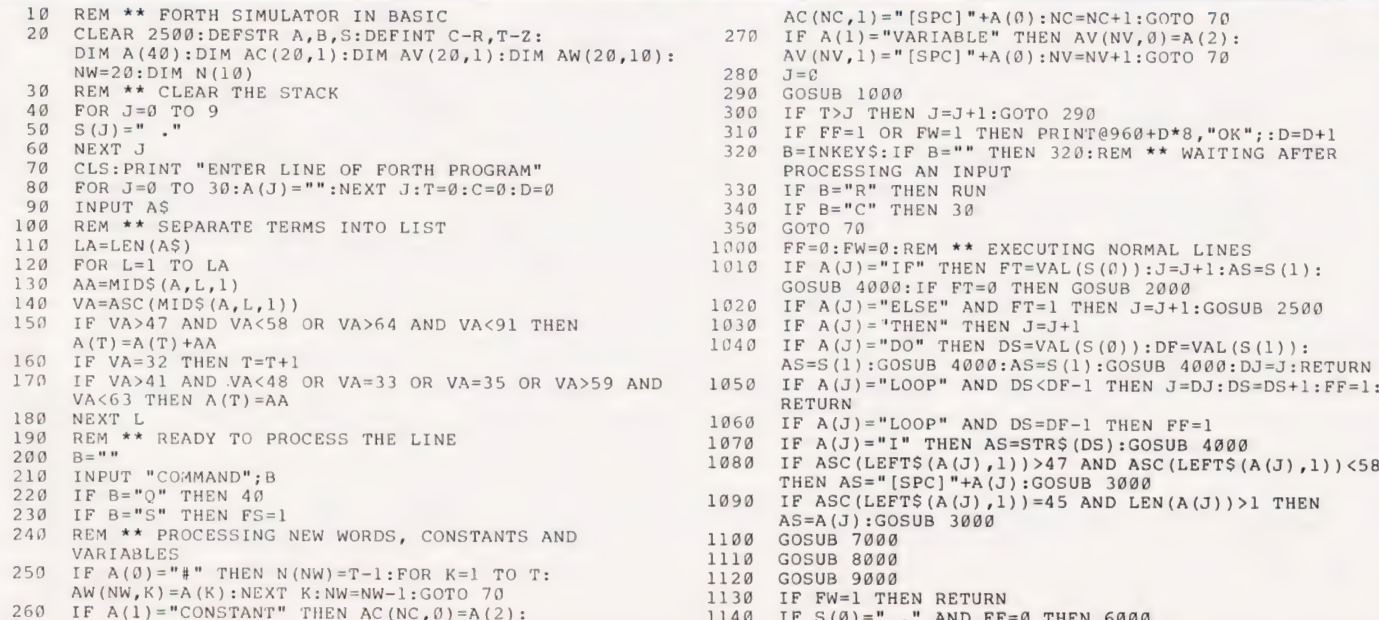

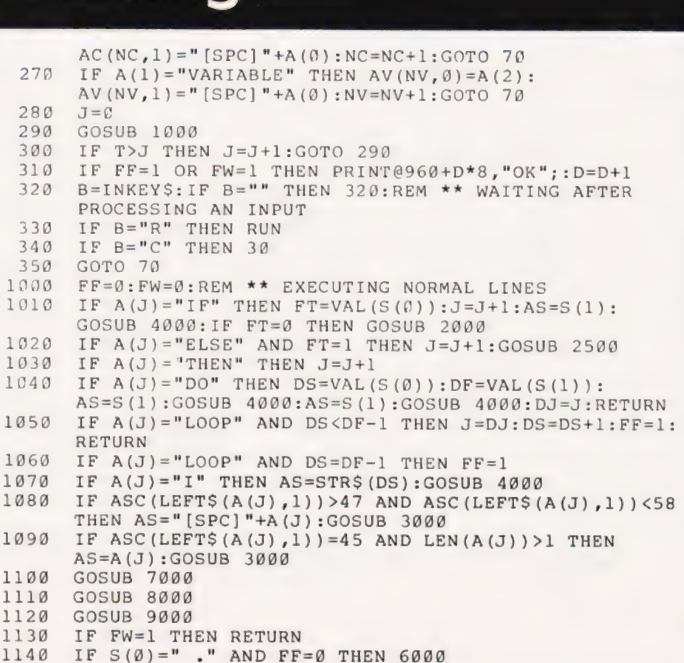

# SIMULATING FORTH

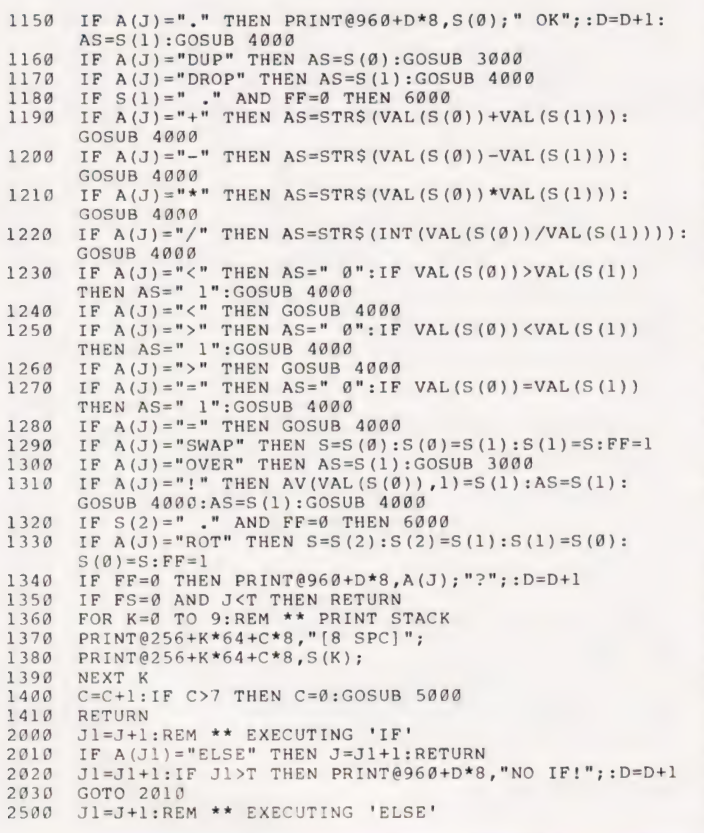

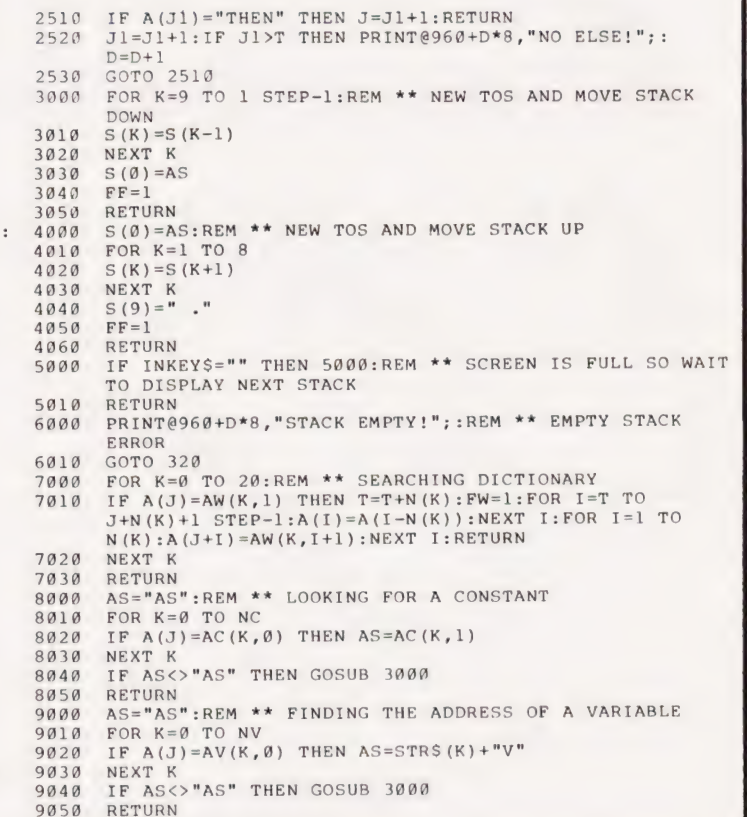

Plug on for feature ROMS

BOOKS

Now you can simply plug on the back of your computer, insert ROM and away you go. VG £29.95 inc. ROM A + VAT + P&P TRS80  $£34.50 + VAT + PBP (80p)$ <br>48K RAM-internal TRS80 & VG £70 + VAT + P&P (80p) Piug in our modules. Connect three wires (VG) or five (TRS80). You are not required to piggyback chips. Keep your old RAM (or sell it!). Compatible with expansion. LOWER CASE HARDWARE WG & TRS80) Unplug two IC's, plug in two modules, con-nect three wires—EASY! £19.00 + VAT + P&P

"Disassembled Handbook for TRS80"—A Self Teach—Series of Books—Written by Bob Richardson of New York. Very well received by U.S. Reviewers, Essential Reading for TRS80, Video Genie & Radio Hams. Vol. 1 Decoding the ROM & Calls, etc. £6.45 Vol. 2 Using Calls, to shorten programs, etc. £8.75 Vol. 3 D/A-AD, Spooling, etc. £10.50 Vol. 4 Teletype, Morse Techniques 14.50 Vol. 5 Voice Systems TBA + Much else'in each volume.

Various Books—Lists on application. + VG—Expansion—Disk Drives—Printers, etc.

£285 + CARR. + VAT (Cash/Chg. only)

£345 + CARR. + VAT (Cash/Chg. only)

High Res. Colour Computer £108 (+ CARR. + VAT) Inc. Level 2 & Colour Roms.<br>Expansion (RS232-MEM-PRINTER-DIS) CLOCK) £65 (+ CARR. + VAT) TANTEL Prestel Adaptor (colour) £160 + CARR. + VAT

Details on application. Try This: M x 80T

LNW PCB's & Full Manuals

M x 80 FT Il

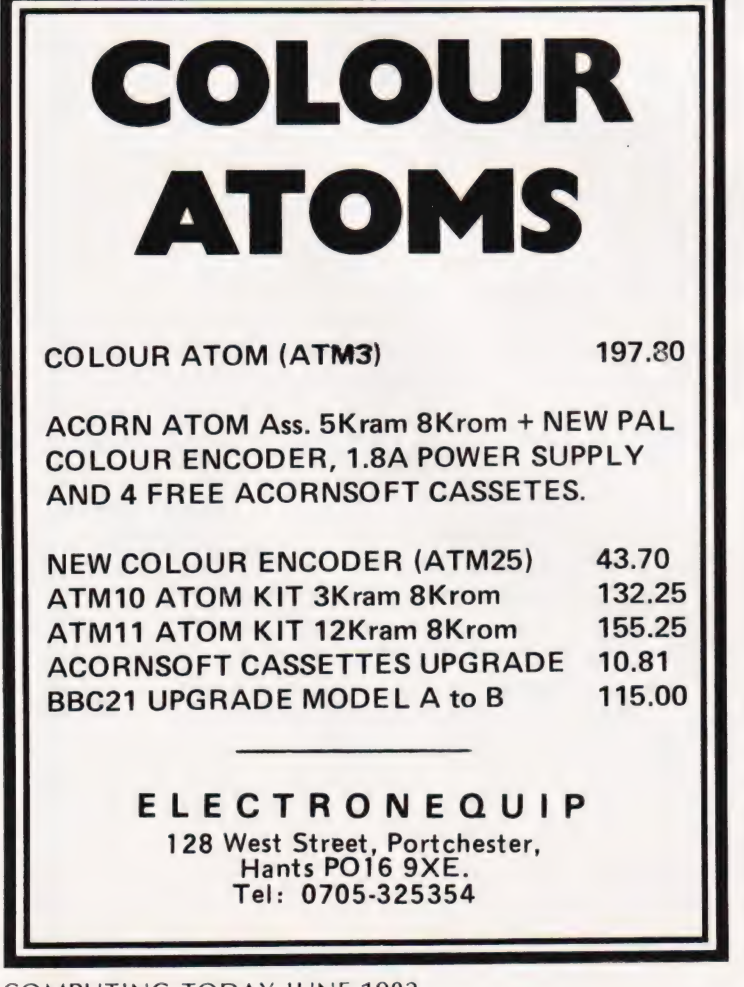

# VIDED GENIE and TAS AO

## THE ROM-—VIDEO GENIE & TRS 80 (3 ROM Models)

Are you fed up of loading a lower case drive every time you switch on? — Want your name inside our computer — Better loading (TRS80) — Sick of bouncy keyboards-s!

You need our new ROM-simply remove old—plug in new.

- 
- 1) Firmware driver for lower case 2) Security code displays—(your name & post code?)—up to 21 characters
- 3) Improved tape loading 4) Alleviates repeating characters (keybounce}
- 5) Checks for feature ROMS
- $f14.95 + VAT + PBP (80<sub>n</sub>)$

FEATURE ROMS £18.95 + VAT + P&P (80p) A series of ROMS starting with FEATURE 'A'

- 1) Single keystroke commands
- e.g. Shift A = Auto etc.
- Rashing cursor (can be toggled on/off) Repeating characters—with delay—(toggle)
- 4) Machine code monitor and editor
- System load and save for backing up those system Programs —uses no RAM and so can deal with a FULL 16K program

## **NEW**

- FEATURE 'B'—extended basic
- 1) Merge—two basic programs to one 2) Renumber
- 3 Screen print
- 4) Various basic tools PLUS
- Access and Barclaycard accepted.

# General Northern Microcomputers [GNOMIC)

46 Middle Street, Blackhall, Hartlepool, Cleveland. Tel. Peterlee (0783) 863871

# bscriptior

Are you looking for a more personal approach to computing? You are... then Computing Today is the magazine for you! Packed full of feature articles, projects, general topics, news and reviews, Computing Today is aimed at readers who want to get more out of their microcomputer.

The latest ABC circulation figures show Computing Today has increased its readership by 85% over the previous year — great news for us at CT. However, the ever increasing demand for Computing Today has meant that, despite our printing more each month, some readers seem to be missing out on their regular copy.

If you would like to ensure a regular supply for the next twelve months, each issue lovingly wrapped and posted to you, nothing could be simpler. Just fill in the form below, cut it out and send it with your cheque or Postal Order (made payable to ASP Ltd) to:

> Computing Today Subscriptions, 513 London Road, Thornton Heath, Surrey CR4 6AR.

Alternatively you can pay by Access or Barclaycard in which case simply fill in your card number, sign the form and send it off. Do NOT send your card.

Do yourself a favour, make 1982 the year you start to take Computing Today every month and we'll give you a truly

Personal Approach To Microcomputing.

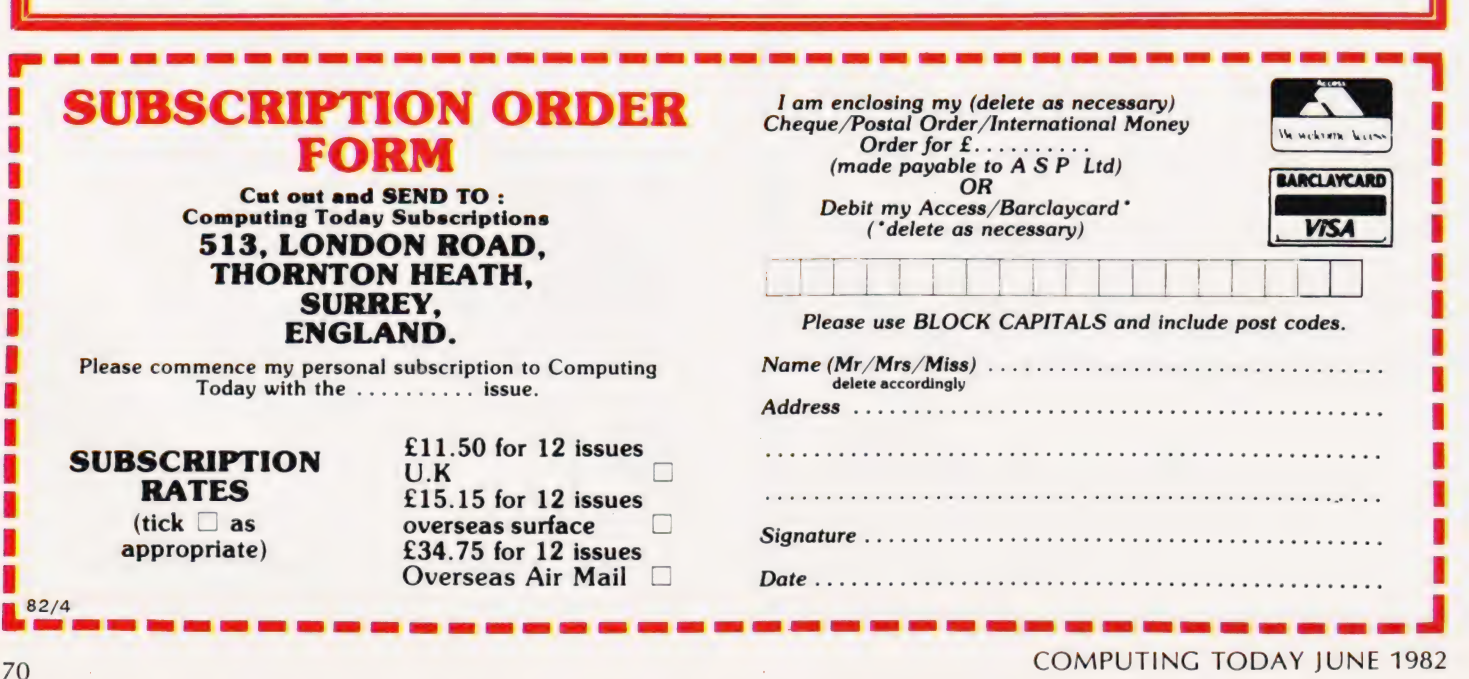

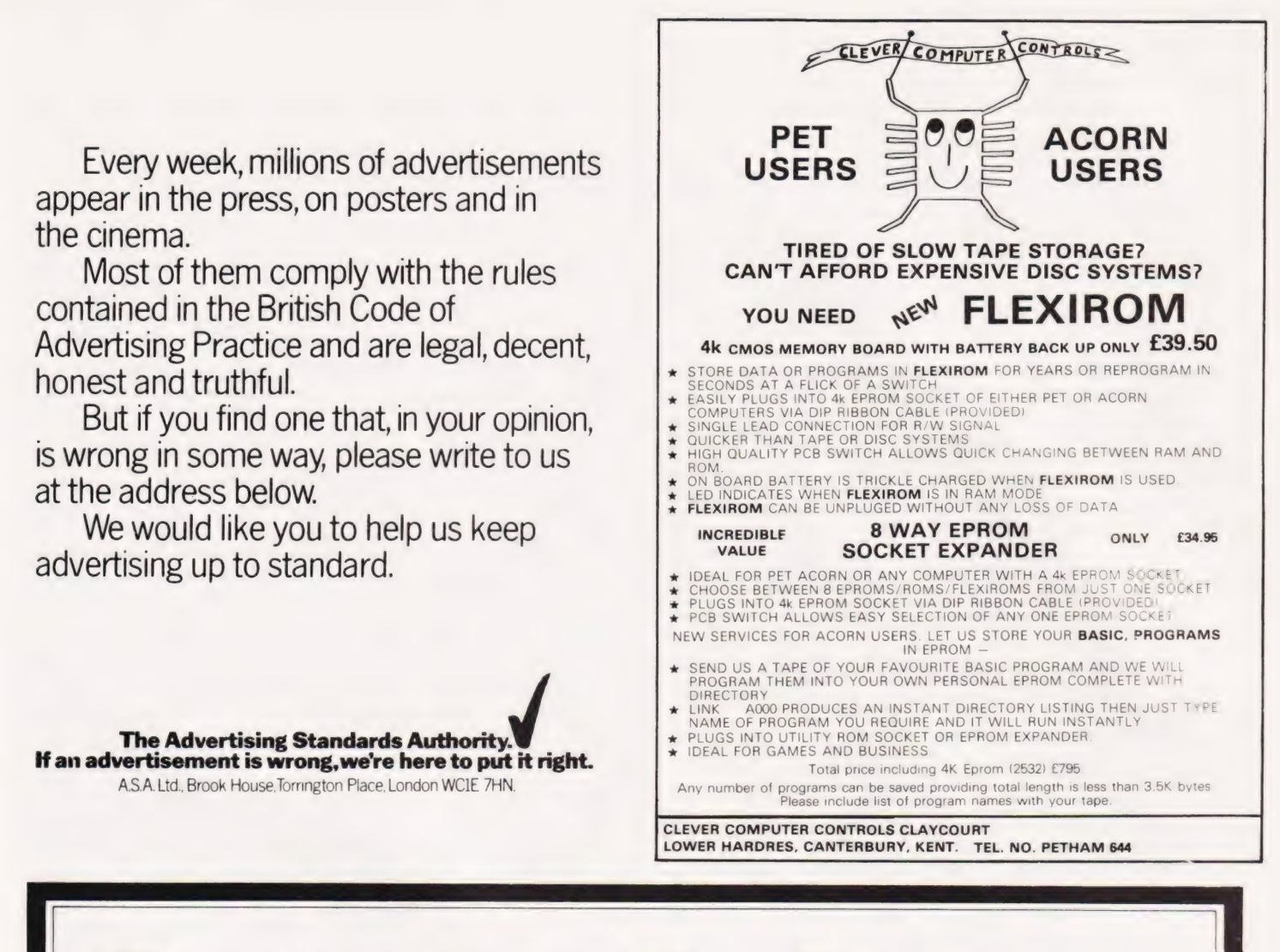

# WHY YOU NEED THE INSPECTOR.

hill

delle

f you're serious about programming, you need to set all your utilities together in one place inside your Apple. The Inspector comes on an Eprom that simply plugs into the D8 socket, or on a disk ready to merge with Integer Basic for automatic loading on boot. Either way, it stays at your fingertips, ready to call without disturbing your current program.

he Inspector puts you in total control of both memory and disks. You can search forward and backwards, edit, read nibbles. map disk space, dump the screen to a printer, examine every secret of your Apple. Use The Inspector to repair blown disks, undelete files, input "illegal" commands,

read and alter files, locate strings in memory or on disk. The uses are endless. The manual, alone, is an education. And it's always *there* when you need it.

You need the most powerful disk and memory **If** utility available for your Apple. You need the Inspector.

 $\Omega$  ee vour local dealer, or order direct for just £45.00. Access or Visa accepted. Add  $f<sub>1.50</sub>$  P & P. VAT excluded.

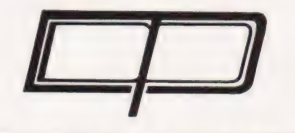

DDP RESEARCH & MARKETING

ESSEX SS13 1LP 17 NOBEL SQ., BASILDON TEL: (0268) 728484

Apple is a registered trademark of Apple Computer, Inc

## A P Stephenson

# In this, the second part of our series on interfacing, we take a look at the art of economising on  $I/O$  lines.

n last month's article all the assumptions were based on the schematic outline of Fig. 1 (see the April issue), which defined a system based on only one input and one output. Many practical systems, however, may require many such inputs controlled by one computer.

Because we are dealing with a number of analogue inputs it is obviously going to be more efficient to select which of these is fed to the A to D converter than to select which of a number of A to D converters we connect to the computer - it's going to be a lot cheaper too! The converse applies to the output side as well, of course.

The devices we are going to look at belong to a family known as multiplexers and although they are digitally controlled, they switch analogue signals. A multiplexer allows a number of inputs — how many depends on the specific device chosen — to be selected in order. The reverse tunction is per formed by a de-multiplexer

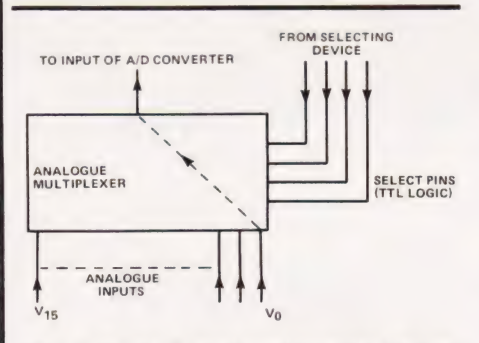

## Fig. 4. Typical pin functions of  $\alpha$  16-way analogue multiplexer.

## Multiple Connections

The functions of a\_ typical 16-way multiplexer are shown in Fig. 4. Any of the analogue inputs can be selected by setting the appropriate binary code on the four select pins. For example, the code 0011 would select the input  $V_3$ . The controller for the multiplexer is often part of the computer, indeed it may even be the computer, or it can be a separate 'black box'.

Figure 5 shows the functional arrangement of a 16-way demultiplexer and this works in exactly the reverse fashion to the multiplexer in that the code selected determines which of the outputs the signal appears on.

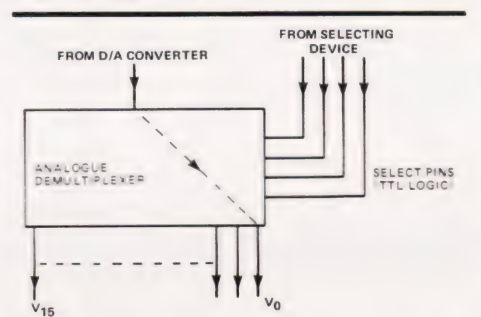

Fig. 5. Typical pin functions of a 16-way analogue de-multiplexer.

# Warm Or Golden?

The number of lines available on input/output devices is often limited. Many systems provide the eight data lines and two control lines; often referred to as handshake lines. If you refer to last month's article, the two lines 'sample' and 'valid' shown in Fig. 2 would have been connected as handshake lines.

Although this limitation is often built-in when you buy the system, there is often no reason why the number of I/O lines cannot be expanded, provided of course there are spare addresses in the memory map. Indeed, many of the microcomputer manufacturers offer extra I/O cards for just these pur-

poses. Once you start to look at the limitations, however, it is often suprising to find how much you can do with the limited facilities provided. Devices such as counters and shift registers often come in very useful and Fig. 6 shows one possible solution. The software needed to operate this could commence with the counter set to zero; resetting on power-up being the logical method. With the counter at zero, input  $V_{0}$  is selected and appears at the input to the A to D converter. Nothing will now happen until the computer sets the handshake line connected to the sample input of the A to D. When the valid line changes state the computer can read the data and store it at a convenient location in memory. A pulse is now sent to the counter which causes the next input line to be selected. How this pulse is derived depends on the system you have available but it could be achieved by delaying the valid pulse by an amount sufficient to read the data into the computer and then using it to generate the clock for the counter.

This process will now continue until the counter reaches 16 at which point the counter will have to be reset and the process started all over again.

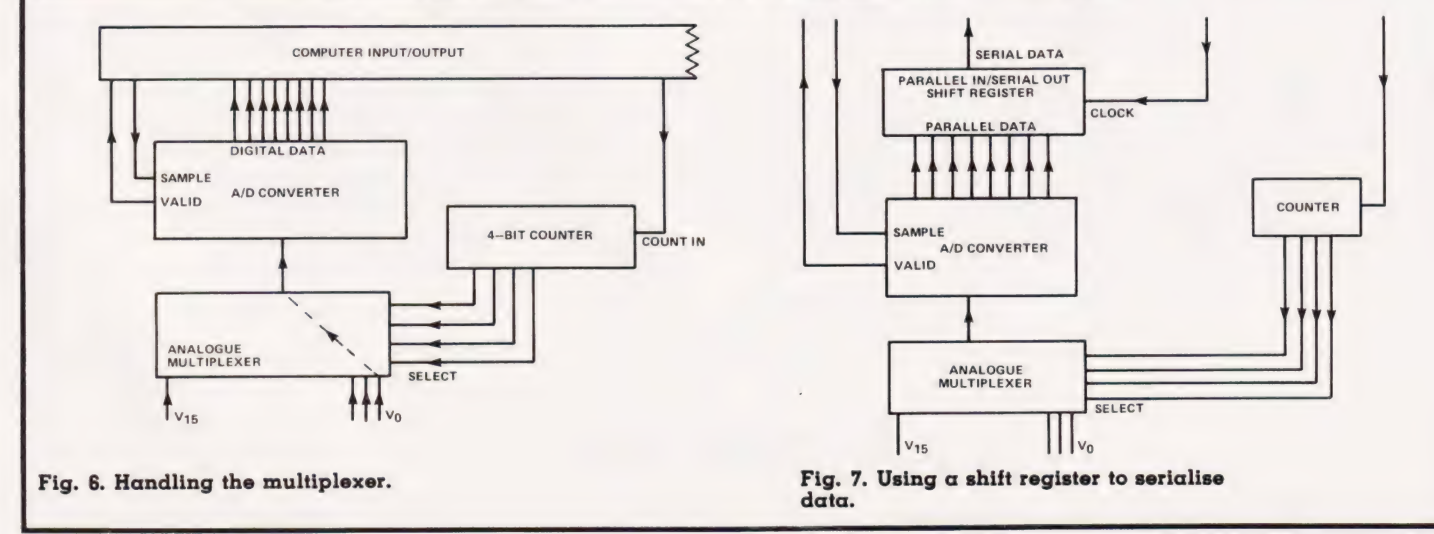
# CONNECTIONS

## Bit By Bit

It is possible to make even less demand on the number of I/O lines by using a shift register to convert the parallel output of the A to D converter to a serial bit-stream which only uses one data line. Figure 7 illustrates this. The cycle of operations is fundamentally the same as that described for the last example except that the shift register is supplied with a clock signal converting the parallel data from the A to D into a serial bit-stream.

The process is, of course, slower than the previous method because each byte delivered by the A to D will require eight clock pulses to feed it into the computer. The saving in the number of I/O lines tied up is substantial though.

It must be emphasised that all these examples are simply schematic representations of the processes involved and cannot be taken as working models. To implement them in hardware will require specific information on the various devices and data sheets and applications notes should be consulted.

## Switches And Relays

Many applications of computer control do not involve A to D or D to A conversion technigues. Often, the computer is merely required to sense whether a particular switch is on or off. Similarly, the system may be required to operate switches at various locations and, because the voltages being controlled are greater than those used within the computer, some form of isolation must be used. Various options exist

and are in common usage.<br>**Reed Relays:** These are very popular and can be obtained in a variety of forms including DIL packaging. Figure 8 shows the construction of a typical device of this type. Their action is similar to a more conventional type of relay but

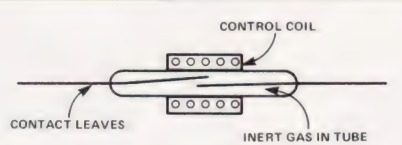

Fig. 8. A sectional view of a reed relay.

they can generally be made much smaller. The operating coil only reguires a small current and may be driven directly from the computer; special TTL compatible types are generally available. It is essential to place a reverse biased diode across the coil otherwise the back emf generated when the coil is turned off may damage the driving IC.

Opto Isolators: These act as almost 'perfect' relays and are becoming very popular as isolating components. Figure Q illustrates the various functions.

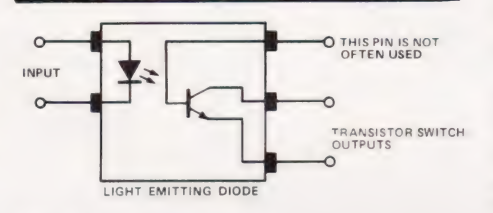

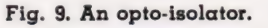

A small current flowing through the LED causes light to fall on to the base of the phototransistor and this allows current to flow from the collector and emitter. There is complete DC isolation between the two halves of the device and they can be driven directly from TTL levels. Because the transistor is a small device it can only carry a low current so in many cases a second transistor will be used to drive the final load.

A further use for opto isolators is as a terminating device on long lines. Logic devices can often suffer from the effects of RFI picked up by long cable runs acting as aerials; terminating lines of this type with a load can often reduce the effects.

A practical circuit for driving a 24 V DC motor under computer control is given in Fig. 10. The system is using negative logic so the output from the computer must go low to turn the motor on. The reverse biased diode across the motor is present for the same reasons as the one across the relay that was mentioned earlier. We are also using a pair of transistors in this example to boost the current carrying capacity of the photo transistor — we could not simply use the photo transistor as it would be burnt out.

Driving mains voltages is something that should be under taken with care and opto isolators again prove their worth in this area. Figure 11 shows a practical example which will control a 0.5 kW load. Notice that there is no electrical connection at all between the 5 V logic circuitry and the 240 V AC mains, it's all done by light!

The computer can turn on the mains device by setting the output line high causing the phototransistor to conduct. This turns on the gate of the triac and, in turn, causes the triac to conduct thus turning on the load. The resistor and capacitor across the triac act as a 'snubber' network and prevent false triggering.

Higher powered opto isolators are also available using a Darlington pair transistor configuration (Fig. 12 shows an example) and they are also available in sets of four, Fig. 13.

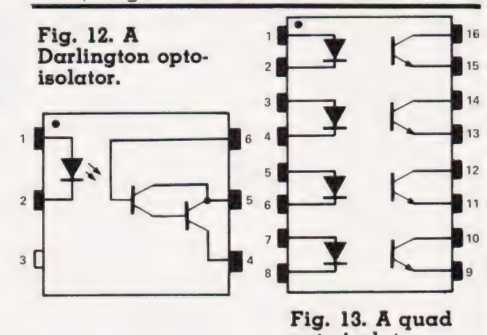

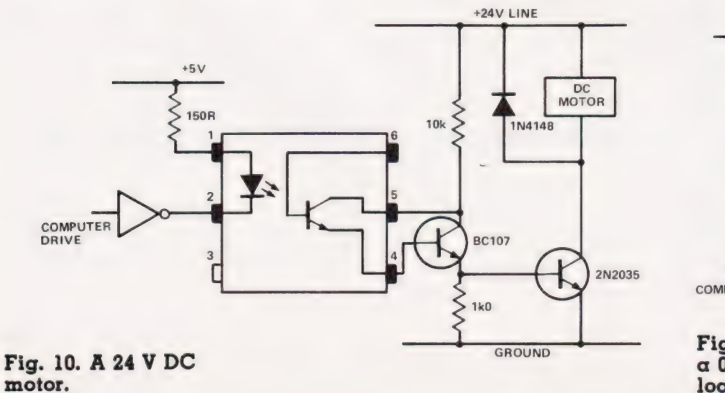

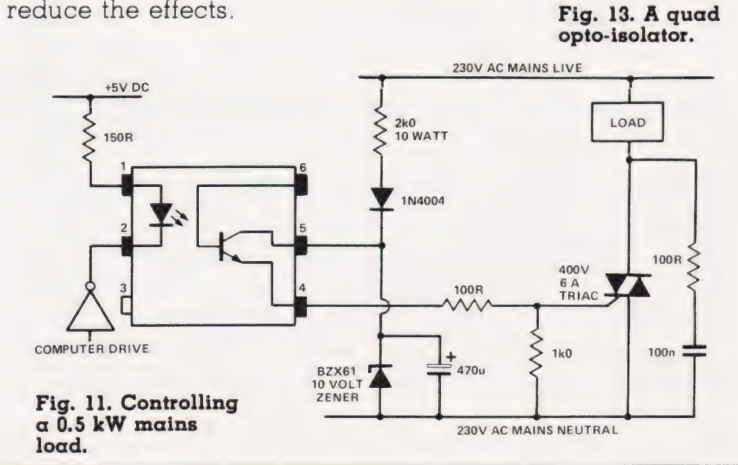

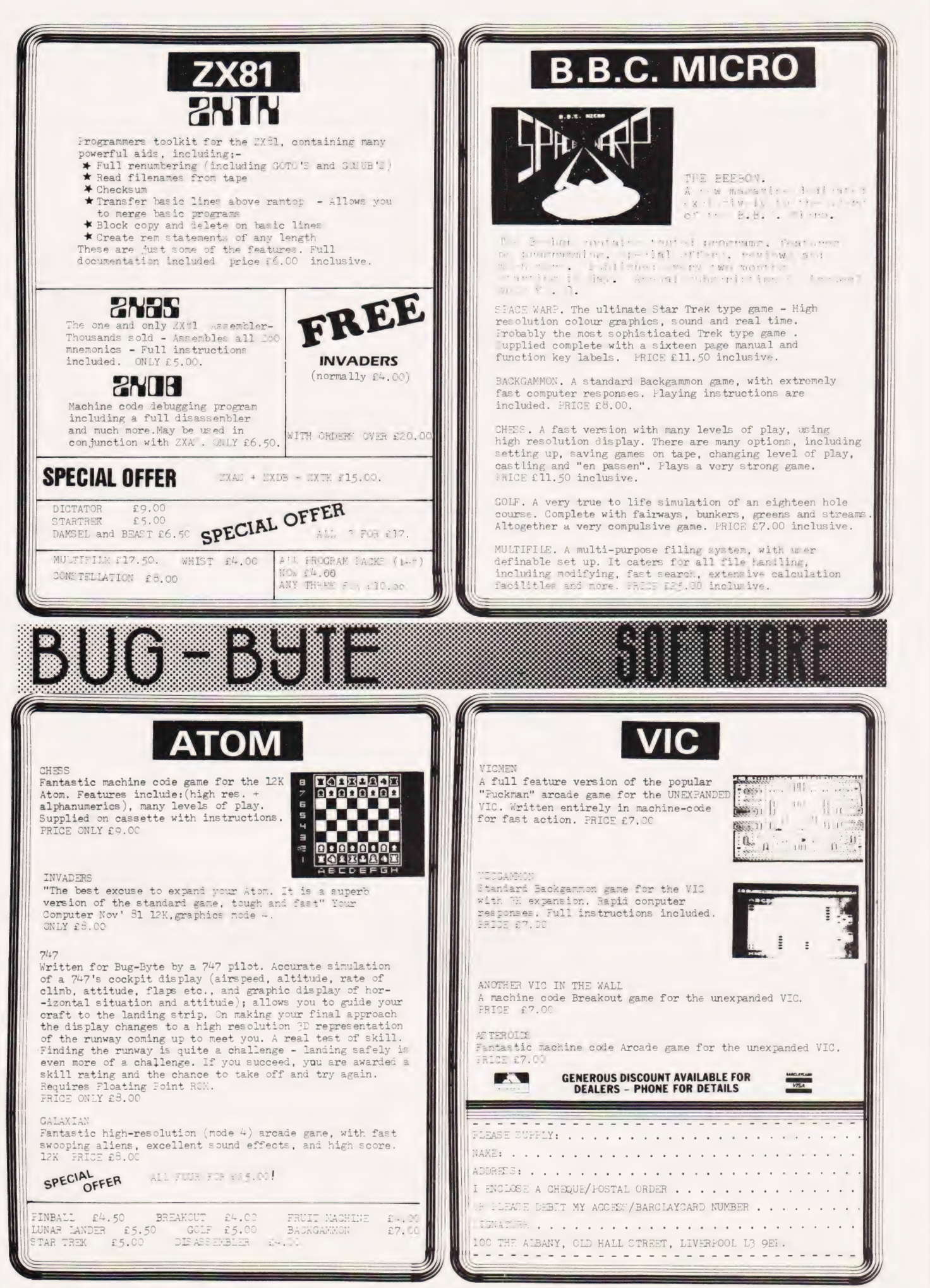

## BUY ATOM LISP and discover artificial intelligence

### Essential for : students learning LISP

- research
- hobbyists interested in artificial intelligence
- systems designers.

ATOM LISP is an interpreter for the language LISP consisting of 5%K of machine - code interpreter plus 2K of initialised LISP utilities and constants which can be deleted if not required.

## Important Features

@ fully interactive with explicit EVALUATE and VALUE IS messages @ automatic parenthesis count @SUPERPRINT to format the printing of large expressions @ screen editing or built-in LISP editor @ errors trapped and optional full traceback printed.

## ATOM LISP includes a number of extensions to basic LISP, including:

@PEEK, POKE and CALL to control hardware and machine-code programs @ functions can have optional arguments with default values @ improved interactive control structures using LOOP, WHILE and UNTIL functions @ automatic access to COS or DOS commands @cassette (or disk) input/output control.

The fast compacting garbage collector automatically finds space for numbers, lists, or character strings if there is any space at all remaining. This means that the programmer never need be concerned about the details of storage allocation.

### LISP Functions

AND, APPLY, ATOM, BLANK, CALL, CAR, CDR, CAAR, CADR, CDAR, CDDR, CHARP, CHARS, CLOSE, COND, CONS, CR, DEFUN, DIFFERENCE, DOLLAR, EDIT, EQ, ERROR, ERRORSET, EVAL, F, FSUBRP, GET, GETCHAR, GREATERP, LAMBDA, LESSP, LIST, LISTP, LOAD, LOOP, LPAR, MESSOFF, MESSON, MINUS, NIL, NOT, NULL, NUMBERP, OBLIST, OPEN, OR, ORDINAL, PEEK, PERIOD, PLIST, PLUS, POKE, PRINO, PRINT, PROGN, PUT, QUOTE, QUOTIENT, READ, READLINE, RECLAIM, REMAINDER, REMPROP, RPAR, RPLACA, REPLACD, SAVE, SET, SETQ, SUBRP, SUPERPRINT, SUPERVISOR, T, TIMES, UNDEFINED, UNTIL, WHILE, WRITE, WRITEO, ZEROP.

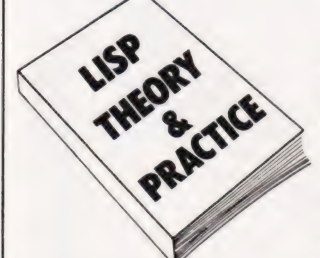

ATOM LISP is available on cassette at only £17.25 inc VAT from your Acorn dealer or direct from Acornsoft. Accompanying 44 page instruction manual "Lisp Theory and Practice'"' available for £6 (no VAT).

All Acornsoft products are available from authorised Acorn dealers or can be ordered direct from Acornsoft Ltd. 4A Market Hill, Cambridge CB2 3NJ.

Credit card holders can ring 0223 - 316039 and place their orders direct.

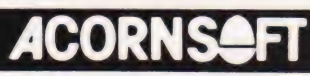

| RECA yA RON yy RHEL PAR FF A ES ES OT IS IM, I CML MEL RET ERT AL AI **JC GRAVICH** 'make it easy on yourself' **GRAVICH** 

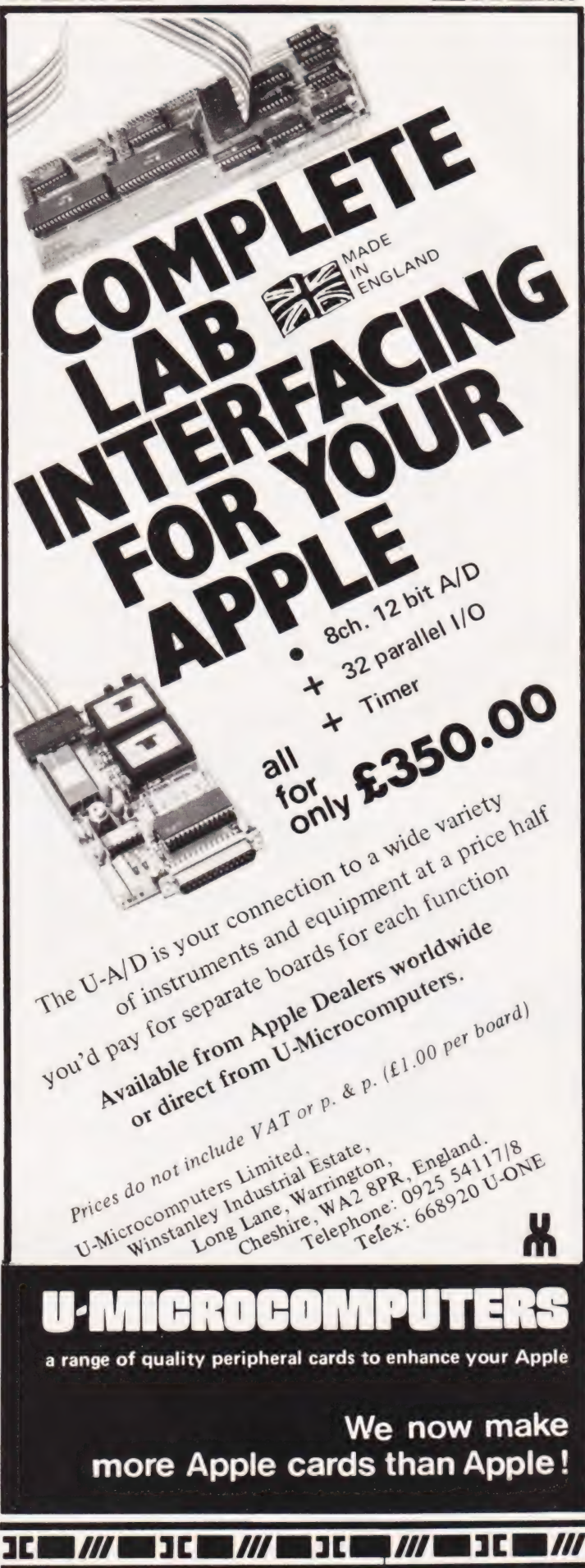

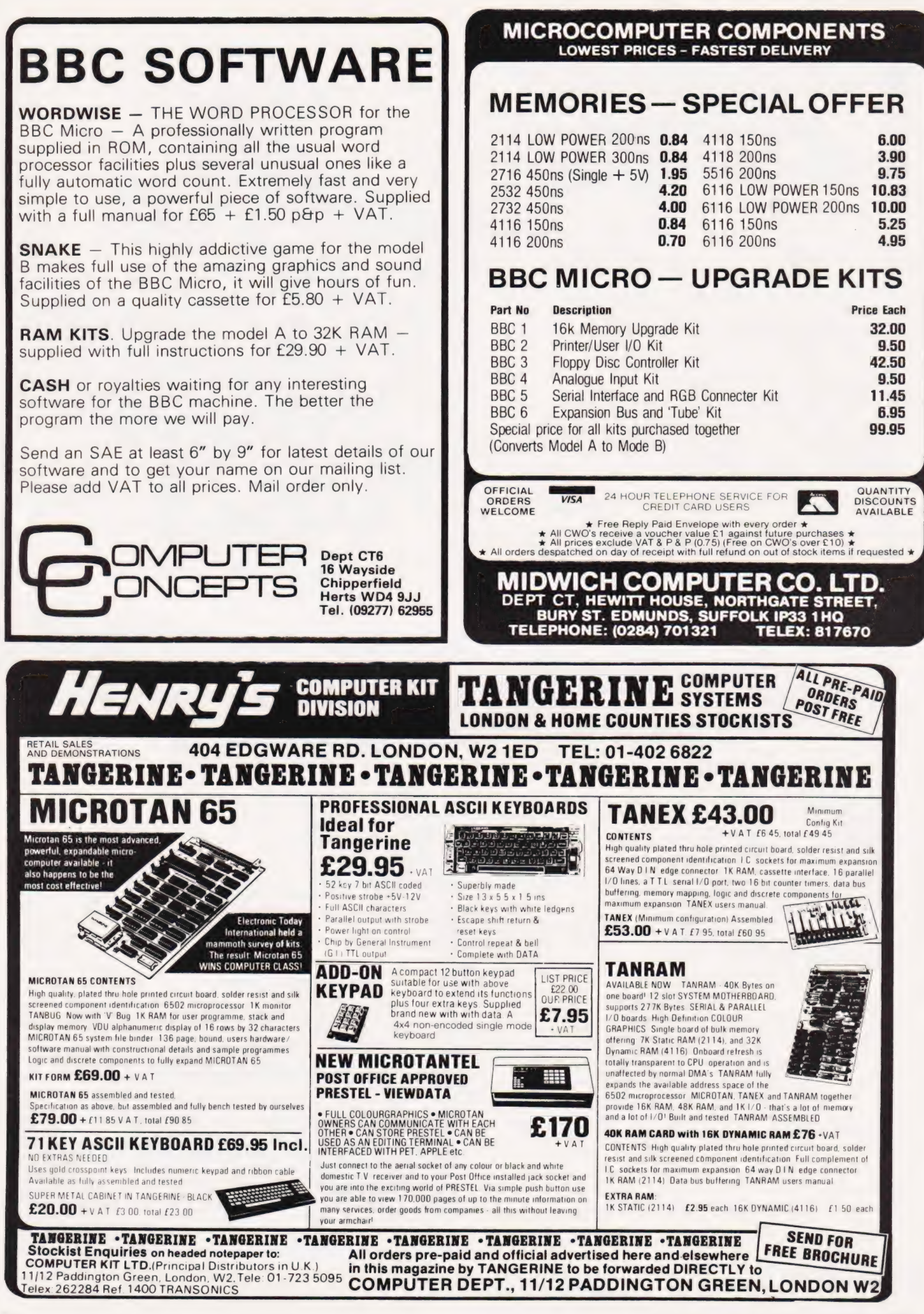

## Dear Sir.

I see from your April edition that the May issue is to include an article on what to expect next from the BBC and the manufacturers of the BBC Micro.

Please do not let anyone repeat the myth that the backlog of orders has been almost overcome. Some of your competitors have let it be known that the back order positions will be up to date by the end of March.

I recently enquired about my own order and was told that if I ordered in mid-January (which I did) I should receive my microcomputer some time in May. It seems that the problems are far from overcome and, presumably, anyone ordering now can expect to wait until June or July. It would be helpful to your readers if you could publish the true current position.

Your faithfully, T G R Lawrence London

("By now I hope that you have read our feature on the BBC apres-le-series part one. I would hardly describe our comments on the state of play delivery-wise as being over-optimistic!! Ed")

## Dear Sir.

I think that British computer magazines are better than the ones available here in the US. When I left London to move to Colorado, I bought a subscription to CT because it was a very good, all round magazine (and quite affordable). However, I am sorry to say that the quality of the content and organisation of the magazine has declined in the past tew months. The technical articles are now far too technical (some too difficult to follow — some just plain useless), and the beginner's articles seem to be aimed at the simpleton. 1980 and 1981 were your best years ever.

Of course, this is just my opinion, many people must be delighted with the new format. #File is an excellent added feature which will probably grow into your best regular feature'.

Yours sincerely, Darius Ragheb Colorado, USA

PS Don't get too hung up about the BBC machine.

("I trust that your distance from the UK market, for which our magazine is primarily intended, and your close proximity to the US market, which is, to say the least, somewhat differently oriented has not clouded your judgement. Nevertheless, your opinion is valued and anyone else with a similar view should write and let us know. After all, what point is there in us slaving away to produce this magazine if we aren't filling it with what you want to read? Ed\*)

### Dear Sir.

Beginners who have struggled through their provisional copies of the User's Guide for the Proton ("I think he means BBC Micro. Ed\*) may be a little mystified about the colours in Teletext mode (MODE 7). A 'phone call to Acorn provided the information that a control code in the region of &2 Hex (130 decimal) was required.

A little experimentation produced the following results: if a string is preceded by a CHR\$(X) statement, it will be printed in colour (if the colour is followed by CHR\$(&88), the output will be a flashing colour) when X has the values give below.

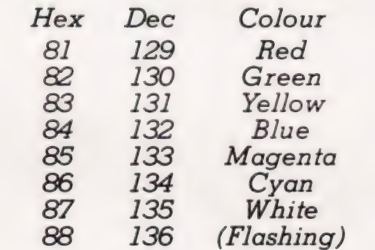

Large characters can be generated using CHR\$(141). However, since these letters need two lines, the commands must be given twice:

10 PRINT CHR\$(141) "DOUBLE SIZE" CHR\$(141) "DOUBLE SIZE"

The first occurrence of CHR\$(141) prints the top halves of the letters, the second occurrence prints the bottom halves. In fact, the two strings need not be the same, which can produce some interesting effects!

These can be 'stringed' together:

20 PRINT CHR\$(130) CHR\$(136) CHR\$(141) "TELETEXT" CHR\$(130) CHRS(136) CHR\$(141) '"TELETEXT"'

This will produce the word 'TELETEXT' in large green flashing letters. Changing the codes will

# PRINTOUT

make the two halves different colours.

Yours faithfully, Carl Zetie **Maidenhead** 

## Dear Sir.

Firstly, I must congratulate you on the consistent good quality of your magazine, providing useful information and well-debugged programs (unlike 'certain' others). Even the fearsomely unreadable 'Buyers' Guides' are well worth the space, if only for their quantity of useful information.

In return for the above sample of unadulterated pluggery, I would be obliged if you would publish the information below (as well as the testimonial above).

Having read your series of articles on the language 'FORTH', I was moved to begin writing a line-by-line 'tiny' compiler with pseudo-string handling capability. However, after trying out some of my later versions, I have discovered that FORTH is far too structured for me (my programs are usually unstructured enough to curdle milk at fifty paces) and decided not to continue with it. However, rather than waste my hours of toil, I would be only too glad to tape for anyone with a Microtan 65 with more than 2K (or a micro that will load Tangerinedumped programs) the  $2\frac{1}{2}K$  of not-entirely-debugged code I have written. If you would like this program, please send me a cassette and an SAE to 63 London Road, Maidstone, Kent.

If anyone is in a similar situation with a Tiny BASIC interpreter, I would be most interested in a swap.

Yours faithfully, JM Styles Maidstone

### Dear Sir.

I am writing to ask you to update your User Group Index.

The North West TRS-80 Users Group has monthly meetings, a bimonthly newsletter, a members software library, Sub groups and more. Will exchange newsletters with any other TRS-80 users group. For more details contact: - Melvyn D Franklin, 40 Cowlees, Westhoughton, Bolton BL5 3EG. Tel:- Westhoughton (0942) 812843. Yours faithfully, Melvyn D F Franklin Group Secretary

Dear Sir,<br>I would be very pleased if you could update the entry for the Amateur Computer Club's 2650 Library to that given below and indicate to your readership that the library is now alive and kicking once more after a short period of hibernation caused by my recent move.

Wishing you and the magazine all the best.

Yours faithfully, Roger A Munt Tyn-y-Coed Kilnwood Lane South Chailey East Sussex BN8 6AU

## Dear Sir.

We would be most obliged if you will let your readers in the Hartlepool area know that a Computer Club has been started.

The first meeting of the Club was held at the Welfare Hall For The Blind, Avenue Road, Hartlepool on Friday, 26th February, 1982.

Mr Harry Cuthbert, the Acting Chairman, and Mr David Jones, the Acting Sec., can both be contacted after 6.30pm most evenings on Hartlepool 71027 or 6600].

It is hoped that anyone who has an interest in computing will join the Club, 'non owners' are also most welcome.

Yours faithfully, David R V Jones Cleveland

## Dear Sir,

A few month's ago I wrote to you for help with your 'Morse code' program, and Pools predict' program.

I wish to say thank you for your prompt and speedy reply, together with your Programming Standards enclosure.

These are both now running properly, and I can assure you that I look forward to the future copies of Computing Today.

Thanking you again, a very satistied customer.

Yours faithfully, I Coulson Invergowrie

("I think the fact that you remembered to enclose an SAE of sufficient size may well have had something to do with it! Ed\*)

### Dear Sir,

The superb program in your February issue for Auto Numbering on NASCOMs does, indeed, require a small change to work with NAS-SYS 3. Unfortunately, just changing the length of the table does not work as LNVAL overwrites the repeat keyboard routine address with disastrous results.

It is necessary to change the address of the registers and OD20 Hex for LNVAL gives a POKE address of 3360 — quite easy to remember.

The new BLINK routine is now at OD25 Hex so QD17 Hex requires changing to 21 25 OD and all register addresses require changing to LNVAL QD20 INCVAL QD22 FLAG QD24 Yours faithfully, A Marshall **Huddersfield** 

## Dear Sir.

Thank you for your very comprehensive review of the BBC Microcomputer. It arrived about the time I received my computer and has been most usetul. It is disappointing to find that the documentation is so incomplete and that it will, it seems, be much less comprehensive than the ATOM manual. However, we must all wait and see, I suppose.

There are a couple of hardware points mentioned in your review that do not apply to my machine: the PSU transformer is not toroidal, but is a very ordinary open frame type whose substantial stray magnetic field causes a lot of mechanical hum from the steel PSU case and is bad news for a TV tube. And, all the support and memory chips are soldered direct to the board, ie not socketed.

There is another point worth noting, and that is that the BNC connector does not provide a colour signal as specitically stated in both the BBC hardware specification and in their brochure published last summer. This is evident from the circuit on page 221 of the manual which shows that raw RGB/Sync signals are summed by transistor Q7; this has been confirmed today by a letter I have had from Acorn's Technical Department. It means that colour monitors requiring a PAL-encoded composite video signal, such as

the TV sets with a video tape recorder input that are now coming on the market, will provide only a B/W picture. Acorn also confirm, incidentally, that the firmware in EPROMs will be replaced eventually by ROM 'as soon as possible' but can give no idea when.

Finally, I have had the power supply cut out on a few occasions after about one or two hours' use. The PSU runs extremely hot (I've roughly measured 62 °C) so that may be the cause as all seems to be well after switching off for five or 10 minutes. I would like to hear whether you or any other user has had a similar problem.

I hope all that does not sound churlish when Acorn and the BBC have given us such a splendid machine — it has taken a little of the gilt off the gingerbread, though!

Yours sincerely, Brian Carroll Aldershot

("To set your mind at rest over a couple of points, you might be interested to hear that the new User Guide is very, very good indeed. By the time it is bound,<br>hopefully in a spiral or ring hopefully in a spiral or ring<br>binder, it will be some 500 pages long and represents an excellent piece of documentation. It will also be supported by a number of specialist interest manuals for the Assembler and a couple of the more esoteric and advanced functions.

The monitor drive from the BNC is black & white, as expected... however, there is an RGB output which gives a much higher picture quality than a composite signal.

The ROM-based firmware will not be released until the DOS is up and running, see 'Aftermath' in the last issue. Ed")

## Dear Sir.

This letter is to introduce myself as the Public Relations Officer for the East London Amateur Computer Club.

The Club meets at the Harrow Green Library, Cathall Road, Leytonstone, London Ell. We meet on the second and fourth Tuesday of each month. The first meeting is a lecture meeting, and we try to obtain people from

outside the Club. The second meeting is usually a talk-in. Some of the members bring their processors, and leave them to be used by members who do not have access to a micro. Various languages are in use by members; we have a FORTH interest group in the Club.

Because of conditions at our meeting place there may be changes of venue, but not yet. The hall we meet at is underneath the library and this may be moved downstairs to accommodate the elderly and disabled using the library. By having the library downstairs and the meeting hall upstairs, this will inconvenience fewer using the facilities of the building (it may also improve the facilities available by making room in the building for more spare time activity groups to have a meeting place).

> Yours faithfully, J Turner, PRO East London Amateur Computer Club

### Dear Sir.

I have just read the article on PROLOG in your February 1982 issue. The description of the language was good, given the available space, but there are background points which were omitted and might be of interest to your readers.

To help put the importance of the language into perspective, there are two points to be made. Firstly, that PROLOG (or a PROLOG -like language) is to be used as the basic systems programming language for the proposed Fifth Generation Japanese computers. Secondly, that one of the most important application areas of PROLOG is in writing 'expert systems' — systems which embody specific areas of human expertise and can be used as consultants in those areas. Expert systems is itself a very important growth area in computing.

For those who wish to find out more, an excellent textbook is now published by Springer-Verlag. Called 'Programming in PROLOG', it describes the facilities and workings of the language for programmers and non-programmers alike. The book was written by Bill Clocksin and Chris Mellish who have themselves implemented PROLOG. In cases of difficulty, we can supply the book from stock (£8.75 plus £1.15 p&p).

For anyone who is tempted to buy PROLOG, we also sell the Clocksin & Mellish

implementation. Yours faithfully, Ann Goodall Knowledge Engineers & Designers of Expert Systems 34 Alexandra Road Oxford OX2 QDB

### Dear Sir,

I note that in the process of preparing my contribution to Viewpoint, p17 CT April, 1982, someone has altered one of the sentences in it in such a fashion as to totally destroy the meaning intended. I refer to lines seven and eight of the paragraph headed An Easy Answer?

The version printed reads, 'Why this has not been done before I really do not know.' The implication being that I think such courses are a good idea. The text submitted read, 'Why I really do not know.' My intention was to convey that such courses are a waste of time and that the organisers have given little real thought to the problem.

I would be obliged if you would take steps to correct the quite wrong impression which the text, as published, gives.

Yours sincerely, Les May Rochdale

(\*Apologies in profusion but this was a case of trying to turn the sentence in question into readable English and misunderstanding it ourselves rather than a deliberate attempt to alter your intent. As a general note to authors: if you are seeking to make a point to the reader, do try to put it into clear English before you send it to  $us...! Ed'$ )

### Dear Sir,

Could you please inform your readers that the North Wiltshire Computer Club is now running and is looking for more members. Meetings are held at Holt village hall on the second and fourth Wednesdays of each month (Holt is between Melksham and Bradford-on-Avon). Anyone is

# PRINTOU<sup>T</sup>

welcome, from absolute beginners to 'experts', upon paying a 5Op entrance fee. Persons who feel they could give us a demonstration talk are welcome to do so.

If you are interested in coming along then either turn up (7.00-11.00), write to Matthew Jones, Pinhills, Bowood, Calne, Wilts SN11 OLY or Gary Hawkins, 198 The Common, Holt, Trowbridge or 'phone Gary on North Trowbridge 782025. Yours faithfully, Matthew Jones Joint Chairman

### Dear Sir.

' '

/ '

I refer to the article on PROLOG in the February 1982 issue of Computing Today, Pages 42-44. I found this an interesting article, but should like to point out a discrepency between Figures 1 and 2.

In Figure 1, the family tree, the parents of Bertha are shown as Florence and Walter, and the parents of John as Liza and Dick. In Figure 2, the initialisation of the program, however, the following lines appear.

01300 father (John, Walter) 01400 mother (John, Florence)

02100 father (Bertha, Dick) 02200 mother (Bertha, Liza) These lines should have read: 01300 father (Bertha, Walter) 01400 mother (Bertha, Florence)

02100 father (John, Dick) 02200 mother (John, Liza) in order to make the two figures agree. I feel that this could have caused some contusion, as it did with some of my colleagues. Could you please point this

out in the next issue. Yours faithfully, J B Owen Advanced Avionic Systems Group British Aerospace **Warton** 

("While your observations are absolutely correct I think it only fair to point out that these were meant as examples and not as actual working models! However, point taken and my apologies.  $Ed.*)$ 

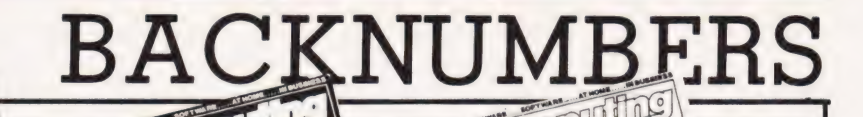

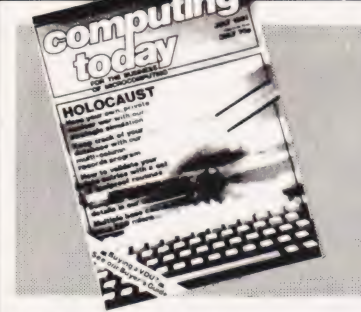

JULY 1981 Holocaust wargame, Data entry validation routines, Multiple column records program, Media survey.

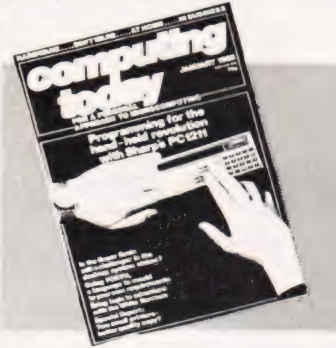

JANUARY 1982 Superbrain revisited, PC 1211 programming, Programming in the FORTH language, Tandy and Sinclair printers reviewed.

## SEPTEMBER 1981

Football pools prediction Pt. 1, Connecting a printer to your micro,VIC reviewed, Upgrading PETs to 32K, Gladiator

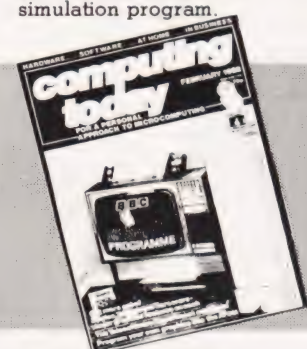

FEBRUARY 1982 The Computer Programme investigated, Graphics for Apple, Sorcerer and Tandy, User programmable graphics for ATOM.

NOVEMBER 1981 Adler's Alphatronic examined, Teletext explained, Speech synthesis board reviewed, New beginners' guide to BASIC.

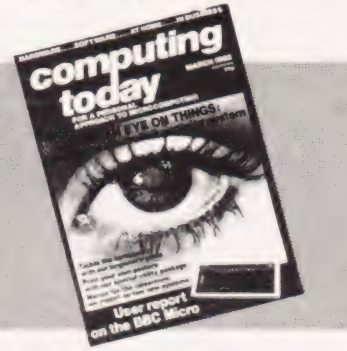

MARCH 1982 User report on BBC Micro, DIY computerised security system, Terminology translated, Classroom computers reviewed.

DECEMBER 1981

Micros in the classroom, Exidy's Sorcerer revisited, DIY DOS for NASCOM, Making sense out of Reverse Polish, Viewdata explained.

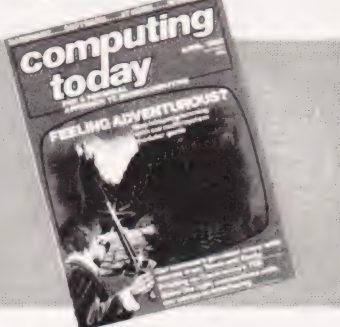

APRIL 1982 The Valley program, TI 99/4 and Tandy Color Computer reviewed, Report on Centronics 737/739 printers, Interfacing series.

Last month's issue is still available as well but has not yet reached the end of its 'shelflife' and is not included for this reason.

If you are thinking of trying to plug some of the holes in your collection of Computing Todays then some fast action is required. Stocks of past issues are running extremely low, we only have the issues shown remaining in stock. If you are missing one of these then now is the time to order it because the

the metal of the time  $x$  that it won't be in the list next month. All  $x$  had in which are  $\epsilon$  in  $\epsilon$  is not. backnumbers cost £1.25 each.

To order backnumbers, simply fill in the form on the page opposite, cut it out and send it to the address. given making sure your letter bears the important words Computing Today Backnumbers.

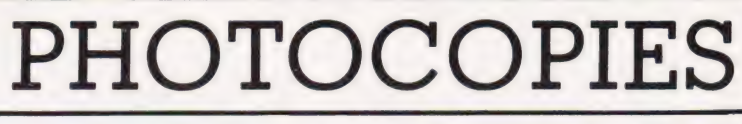

For those of you who want copies of articles that are located in issues not available as backnumbers we do offer a photocopying service. Each copy costs £1.25 and information as to its title and publication date

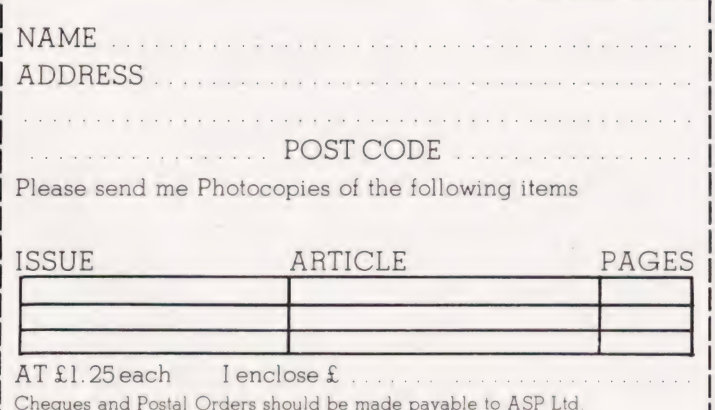

should be given. Ordering photocopies could hardly be easier, just fill in the coupon, cut it out and send it to the following address:

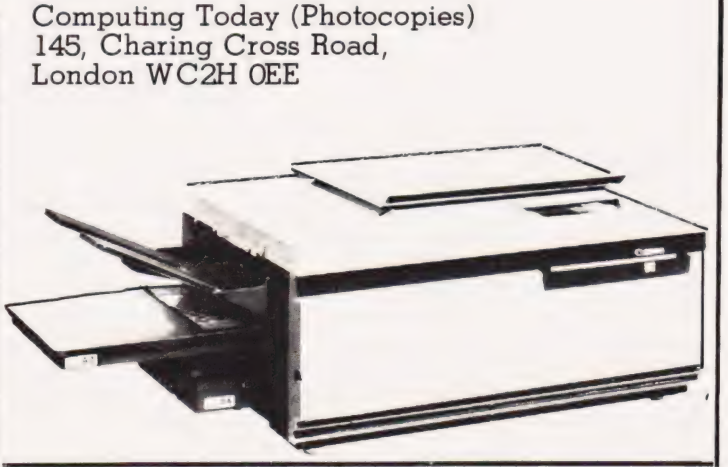

COMPUTING TODAY JUNE 1982

 $82/4$ 

# **BINDERS**

## Don't get in a bind with your old copies of CT... get them in a CT binder

Join the great conservation movement and protect your copies of Computing Today with one of our smart red and black binders. Unlike our competitors you can still squeeze a full year's worth of the magazine into each one and it'll only cost you £4.25.

They look good on any bookshelf and, by keeping all your issues in one place, create a valuable reference<br>library of programs and information.

To order a binder, just fill in the form at the foot of the page, snip it out and send it to us addressed to **Computing Today Binders.** 

To order just send your cheque or Postal Order (made payable to ASP Ltd) to:

> **COMPUTING TODAY** Binders/Backnumbers. 513 London Road, Thornton Heath. Surrey CR4 6AR.

ADDRESS

............... POSTCODE................

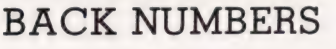

Please send me the following Back Numbers

**ISSUE** 

AT £1.25 each I enclose £ ................ Cheques and Postal Orders should be made payable to ASP Ltd

## **BINDERS**

Please send me.....binders @ £4.25 each.

I enclose a cheque/PO for £..... (Payable to ASP Ltd) I wish to pay by credit card Access  $\Box$  Barclaycard  $\Box$ 

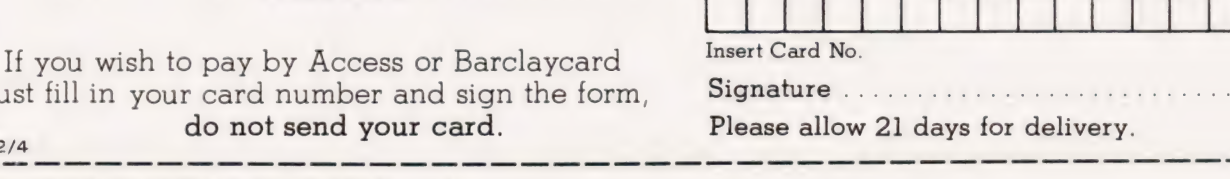

just fill in you

 $82/4$ 

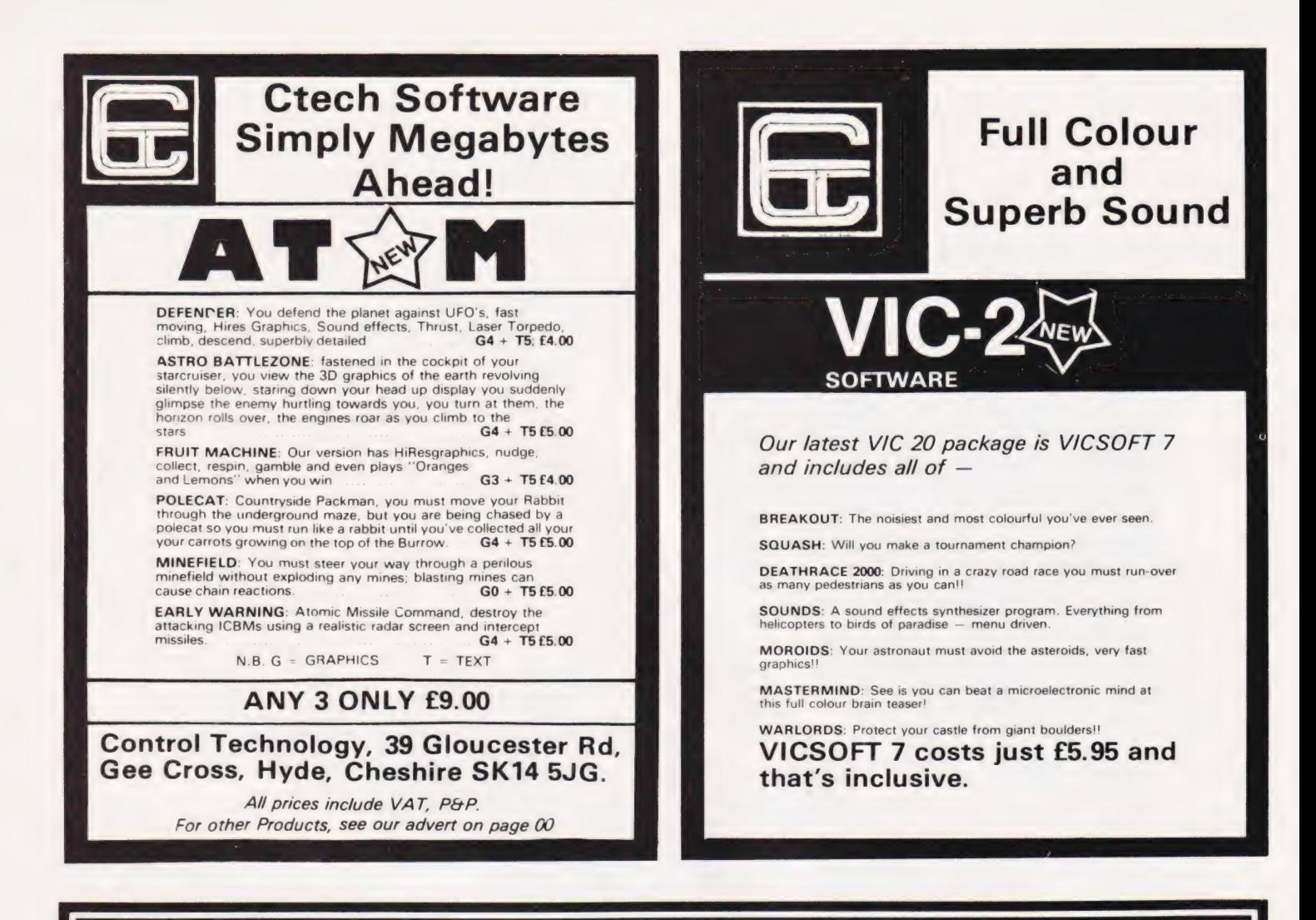

## MICHAEL ORWIN'S ZX81 CASSETTES

## CASSETTE ONE for 1k ZX81

''| had your Invaders/React cassette. ..! was delighted with this first cassette.

P. Rubython, London NW10

''| have been intending to write to you for some days to say how much I enjoy the games on 'Cassette One' which you supplied me with earlier this month. Please let. . . into the secret of your first time load every time!' E.H., London SW4

Cassette One 1k machine code pograms: React, Invaders, Phantom aliens, Maze of death Planet lander, Bouncing letters, Bug Splat.

1k Basic programs:

| Ching, Mastermind, Robots, Basic Hangman PLUS Large screen versions of Invaders and Maze of Death, ready for when you get 16k. Cassette One costs £3.80

## CASSETTE TWO

## Ten games in Basic for 16k ZX81

Cassette Two contains Othello, Awari, Laser Bases, Word mastermind, Rectangles, Crash, Roulette, Pontoon, Penny Shoot and Gun Command. Cassette Two costs £5.

## CASSETTE THREE

8 programs for 16k ZX81

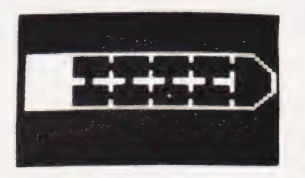

#### STARSHIP TROJAN

Repair your Starship before disaster strikes. Hazards include asphyxiation, radiation, escaped biological specimens and plunging into a Supernova.

STARTREK This version of the well known Space adventure game features variable Klingon mobility, and graphic photon torpedo tracking.

PRINCESS OF KRAAL An adventure game. BATTLE Strategy game, for 1 to 4 players. KALABRIASZ World's silliest card game, full of pointless complicated rules.

CUBE Rubik Cube simulator, with 'Backstep' facility. SECRET MESSAGES If you are spying for the KGB, why not throw away those incriminating code books, and buy this innocent looking cassette? This message coding program is txlp qezi jf.

MARTIAN CRICKET A simple but addictive game (totally unlike Earth cricket) in machine code. The speed is variable, and it can run very fast. Cassette Three costs £5.

Recorded on quality cassettes, sent by first class post, from:

Michael Orwin, 26 Brownlow Rd., Willesden, London NW10 9QL (mail order only please)

Some of this software is also available from: K.J. Software, 8 Cawrse St., Elizabeth Field, South Australia 5113, and Electronic and Commercial Services, Ermou &, 8 Fokionos, Athens, Greece.

# P Freebrey FIRST BYTES

Your micro is just as adept at handling text as it is at processing numbers — inside the machine they all look the same! This month our series on elementary BASIC programming takes a look at string functions and their uses.

this series of First Bytes and I have to select what areas of programming to cover in the last two articles. One topic which can cause some initial difficulty is string handling. What is a string? Other than being a length of thin cord, the term is used in the language of computers to represent a\_ set of characters enclosed between quotation marks. These are assigned to a string variable so: adly, we are nearing the end of

#### 18 AS = "JOHN SMITH"

String variables are identified in most BASIC languages by having the '\$' sign as their last element, a notable exception to this being the Acorn ATOM. Characters enclosed by quotation marks following a PRINT statement are often referred to as 'strings' but are correctly known as 'literals' or 'literal strings'.

## Stringing It Together

A string may contain any characters your keyboard is capable of producing except quotation marks, these are used to identify the beginning and end of a string and may not be used within a string. Some computers have special 'quotation marks' that may be used within strings, so if your machine has more than one set of quotes make sure you use the right set at the right time!

The computer, however complex it may appear, is at heart a very simple fellow recognising only numbers and even then, only numbers containing one or two different types of digit. From this simple beginning it has to understand and manipulate the programs we write. Each key we press is reduced to a code in the form 1011000. The ls are represented by an electrical signal and the Os are represented by the lack of signal; this makes the binary code (as it is known) one of the simplest ways of storing or recognising a coded signal as each element only has two states. . .either on or off. Each position from the right-hand side represents an increasing power of two; the extreme right-hand position is two raised to the power of zero, so:

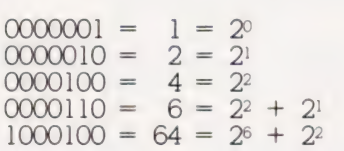

## ASCII It

What has this to do with strings? Well, every keyboard character has its own code and is stored and manipulated as this number. Most computers use the same code numbers for letters, numerals .and certain control instructions (Return for example). This code is known as the ASCII code which stands for American Standard Code for Information Interchange...no wonder we shorten this to ASCII! The ASCII code for A is 65 (1000001), B is 66 (1000010) through to Z at 90 (1011010). Numerals go from zero at 48 to nine which is 57. One very popular computer, the ZX81, uses its own code where zero is 28, nine is 37, A is 38 and Z is 63. To see what code your computer uses you can use the following routine:

.<br>20 PRINT "ASCII CODE ";A\$;" = "; ASC (AS)

38 GOTO 18

ASC (A\$) returns the ASCII code of A\$. For the ZX81 you would have to use CODE A\$ to return the Sinclair CODE number.

To find what code number is represented by a given code number, use the following routine:

```
10 INPUT A<br>20 PRINT A;" IS THE CODE FOR ";<br>CHR$(A)
38 GOTO 180
```
(Sinclair users omit the brackets in line 20)

You may get a few surprises with this one as some code numbers represent the control keys as 'clear home' and 'cursor control'!

## Stringing Along

It is when we are looking at strings and how computers deal with them that we see the greatest disparity in the different dialects of BASIC. PET, Sharp, Apple and Tandy are similar (but not the same!) whereas the Sinclair ZX8] and Acorn ATOM are guite different.

Hopefully, the following will encourage you to get a little more 'hands on' experience at your keyboard. So if your particular BASIC is not covered here, open up that manual and do something witha few strings. Perhaps you can do more with your computer than you could with that cat's cradle of childhood memories!

What can you do with strings? Probably the best approach is to go through the various commands which refer to strings.

1) You can find the number of characters in a string (including spaces) by using the LEN command. Many applications tor this will arise by two simple uses which are:

a) to limit an INPUT string so that when PRINTed this string will not continue to the next line thus spoiling an otherwise immaculate display (!) and

b) some computers will only allow a DATA file name of a given maximum number of characters. In this case, we can use the following: 19 INPUT A\$

28 IF LEN(AS) > N THEN PRINT "NAME TOO LONG":GOTO 10

N in line 20 is your specified maximum number of characters and if exceeded, a further INPUT is requested.

2) You can perform comparisons between strings, for example:

1@ INPUT "DO YOU WANT INSTRUCTIONS

- 
- (Y/N) "; AS 20 IF AS = "Y" THEN 1900 30 IF A\$ = "N" THEN 2000 40 PRINT "I SAID...";:GOTO 16
- 

Nearly all BASICs will accept comparisons using the equals sign  $(=)$ and most will permit the use of  $\lt$ (not equal to) so the lines 20-40 above could be re-written:

20 IF A\$ <> <mark>"Y" AND A\$ <> "N" THEN 10</mark><br>30 IF A\$ <> "Y" THEN 2000<br>40 GOTO 1000

Sharp's BASIC SP 5205 does not allow the use of  $\lt$   $>$  when comparing strings. One way round this would be:

36 IF ASC(AS) <> 89 THEN 2000

The ASCII code for Y being 89. Again, some BASICs will permit the use of  $\langle$  (less than) and  $\rangle$ 

(greater than). Try the following:

- 10 INPUT A\$, B\$
- 20 IF A\$ > B\$ <mark>THEN 50</mark><br>30 PRINT A\$;" IS LESS THAN ";B\$

40 END 50 PRINT A\$; "IS GREATER THAN "; B\$

What is happening here? You will find that 'CAT' is greater than 'APE' and that 'BALL' is less than 'BAT'. The comparison is applied to the ASCII code (on CODE value) of the first character within each string and if they are the same, the next character in each string is compared. This continues until a difference is found.

3) You may add strings together (but not subtract); this is known as concatenation — which means to 'link up'.

 $10 \text{ AS} = "BULL"$ <br>  $20 \text{ BS} = "FROG"$ 30 PRINT AS + BS

If you RUN the above program you will see 'BULLFROG' displayed. Note that there is no space between the strings. If, for example, you had requested INPUTs for a Christian name and a surname you might not want them to run together, so you would have to include an extra space somewhere:

 $30$  PRINT AS + " " + B\$

If your BASIC has a limit on how many strings may be concatenated, you may have to add strings in stages:

 $30 A$ = A$ + " "$ 408 PRINT AS + BS

4) You may cut/slice portions from a string using LEFT\$, MID\$ or RIGHT\$. The results of these operations are known as substrings. For<br>example, if A\$= "ABCDEFG", then:

PRINT LEFTS(A\$,4) gives ABCD (the left four characters). PRINT MID\$(A\$, 3, 2) gives CD (two characters starting with the third). PRINT RIGHT\$(A\$,3) gives EFG (the right three characters).

Do check your manual first for how the BASIC on your own machine handles strings. Although I have yet to come across them, I believe some BASICs number the left-hand character as zero and not as in the above examples!

## Slicing Through

The ZX81 uses a different system altogether. I'm told it is oldfashioned but I find it easy to use and, in some ways, more versatile. It is referred to as slicing and takes the

form: string expression (start TO finish). So, if A\$="ABCDEFG", then:

PRINT A\$ (2 TO 5)

gives BCDE

(second to fifth characters inclusive).

If you omit the start point (2 in the example above) the default condition assumes a 1:

PRINT A\$ (TO 5) gives **ABCDE** (first to fifth characters).

If you then omit the finishing point, the default condition assumes the length of the string:

PRINT A\$(3 TO)

gives CDEFG

(third to end of string).

However, if only one number is in the brackets and there is no TO, then:

PRINT A\$ (3) gives (third character only).

On the ZX81, you may also assign a string to any position within another string:

10 LET A\$ = "ABCDEFGH"<br>20 LET A\$(2 TO 7) = "LL PUS" 38 PRINT AS

This routine will give you 'ALL PUSH' — that surely must give the budding cryptographer some interesting possibilities!

One example using several of the above commands is:

10 PRINT "WHAT IS YOUR NAME"<br>20 INPUT "TYPE SURNAME LAST";A\$<br>30 FOR I = 1 TO LEN(A\$)<br>40 IF MID\$(A\$,I,1) = " "THEN 60 50 B\$ = LEFT\$(A\$,I)<br>60 NEXT I 70 PRINT B\$ 88 END

Should you type in your name as JOHN DOE', the program will scan the character INPUT until it finds the space between JOHN and DOE (line 40). At the point the computer finds the space, the first name will have already been assigned to B\$ (line 50) on the last pass through the IF...NEXT loop.

5) BASIC does not allow a number to be assigned to a string — so, A\$= 1234 will not be accepted.

Should you wish to do this, you must either:

a) enter it as an INPUT

FIRST BYTES

16 INPUT A\$

b) or, if a number (x) has been generated within a program, it may be assigned to a string variable using STR\$:

 $70 A$ = STR$ (X)$ 

6) If you wish to reverse the process and extract a number from a string you will have to use VAL. This will return a zero if there are only nonnumeric characters within a string and a numeric value if only numbers are present.

VAL("ABCD") gives zero VAL(''1234") gives 1234 VAL('12AB") can give either zero or 12 depending upon which BASIC you are using! Obviously it is important to check which results your machine returns...

Having extracted your numeric value using VAL, all the normal arithmetic operations may now be performed.

Next month we will take an elementary look at arrays and if we have time, discuss some of the points raised in the letters I receive from you.

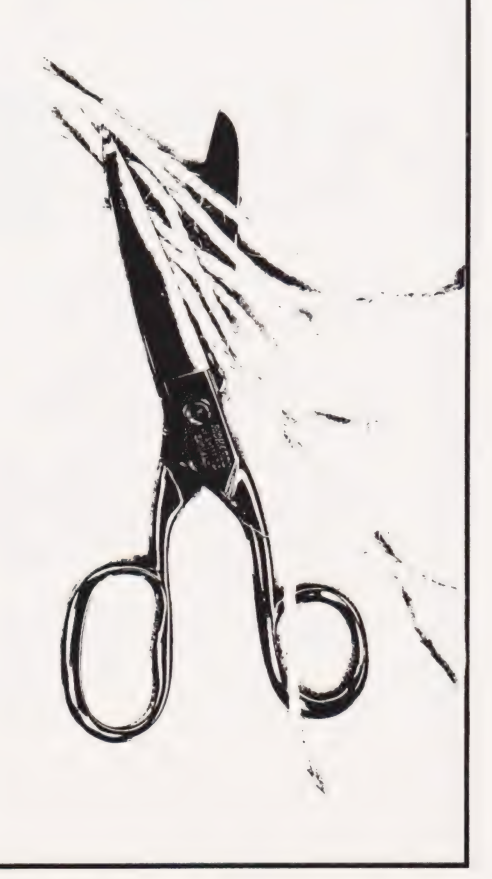

COMPUTING TODAY JUNE 1982

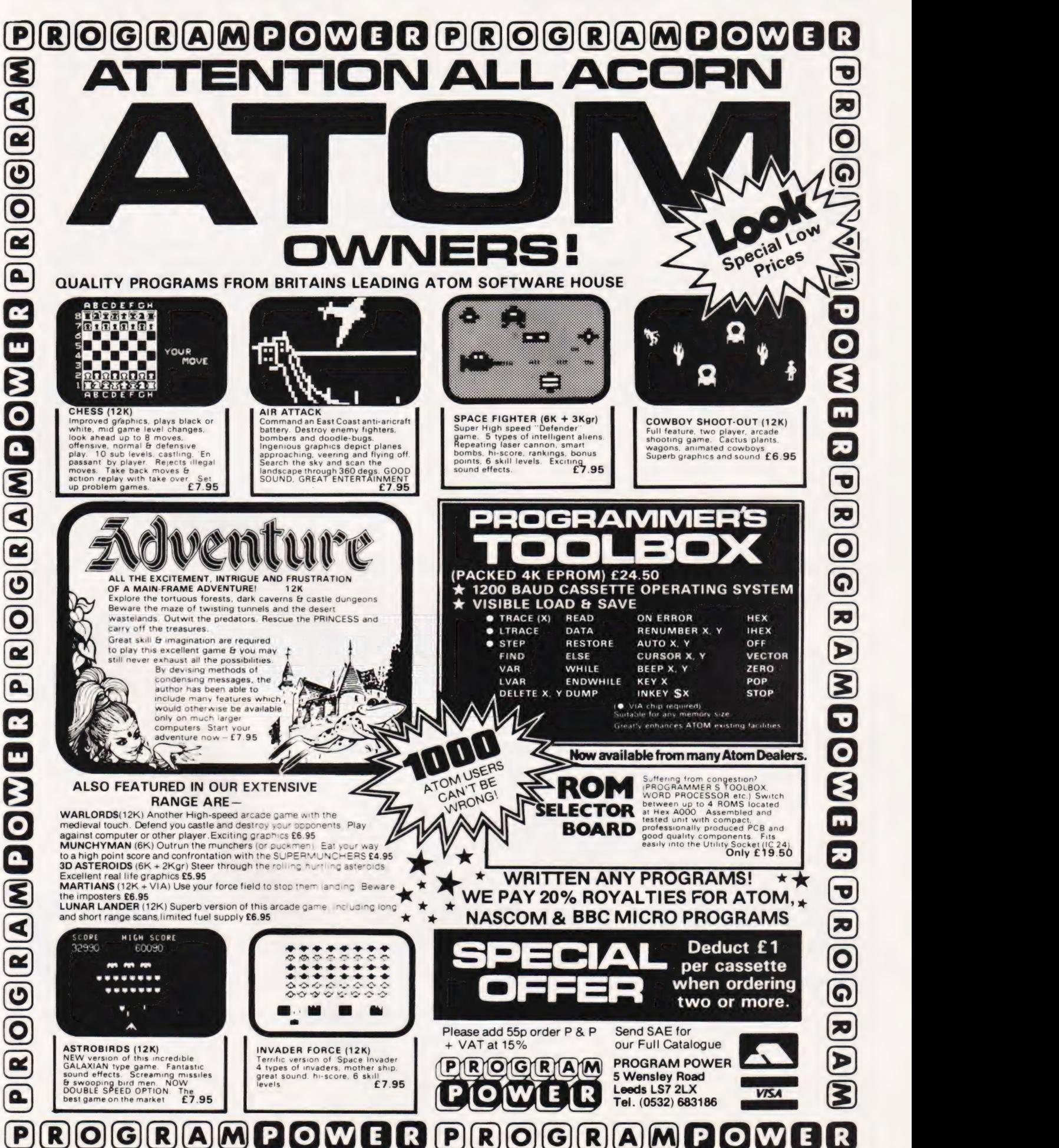

#### SINCLAIR COMPUTERS

We are the leading world-wide Sinclair export specialist including Norway, Sweden, Finland and Denmark. Write for our surprisingly low prices.

**PRINTERS**<br>Buy any of the below and get a free inter-<br>face kit and word processor program for<br>UK101 or Superboard. Seikosha GP80A<br>2395. Centronics 737 £335. Centronics<br>739 £419. OKI Microline 80 £275. OKI<br>Microline 82A £39 MX100 £495.

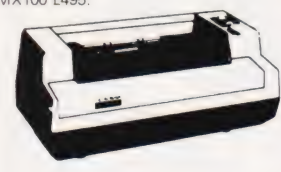

Buy any of the below and get a free inter-<br>face kit and word processor program for<br>UK101 or Superboard. Seikosha<br>GP8100A £205. Centronics 737 £335.<br>Centronics 739 £419. OKI Microline 80<br>£275. OKI Microline 82A £399. Epson<br>

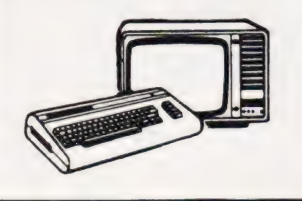

**SWANLEY** ELECTRONICS Dept CT, 32 Goldsel Rd, Swanley, Kent BR8 8EZ, Tel Swanley (0322) 64851

**UK101 AND SUPERBOARD**<br>UK101 32x48 display expansion kit £9.<br>The below accessories suit both the<br>UK101 and Superboard: Extra ram £2.10<br>per K. 16K memory expansion complete<br>kit £50, built £58. 32K memory expansion<br>kit £74,

#### NEW GENIE 1£299

EG3014 Expansion box with 16K/32K ram<br>£199/£213. We are Cumana disc drive<br>specialists for the Genie. Single sided disc<br>drives:- 40 track £205, dual 40 track £345,<br>80 track £269, dual 80 track £469. Double<br>sided disc drives Stations for the definition of the striple<br>
ves:- 40 track £265, dual 80 track £465<br>
ed disc drives:- 80 track £369<br>
ck £699. Double density convented<br>
allel printer interface £36.<br>
(

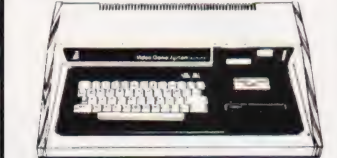

#### 5V POWER KITS

Fully stabilized 5V computer and TTL power kits. Short circuit and over-voltage protection. 1.5A £7.83, 3A £12.17. 6A  $520$ 

#### SHARP COMPUTERS

MZ80K 48K £335. 46 sample programs for £15. We can supply any Epson MX80 printer to run direct from the MZ80K (I/O box not needed) for £39 plus printer price. We also specialize in interfacing printers to the MZ80K, MZ80A and MZ80B both with and without the I/O box

Postage £3.50 on computers, £4.50 on printers and 50p on other orders. Lists 27p post free. Please add VAT to all prices. Official credit and overseas orders welcome.

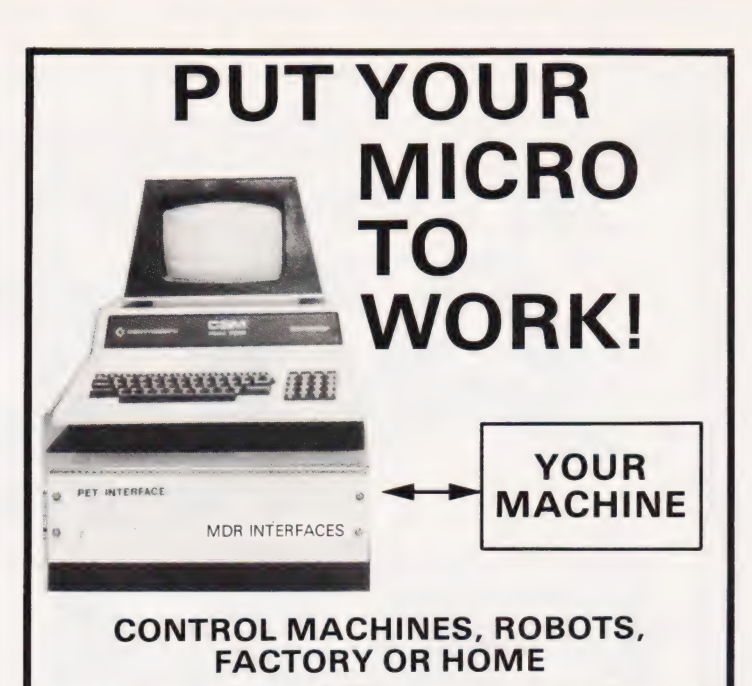

Have you ever wanted your MICRO to control a machine for you, or manage your house? If so, the MDR 'MICROCOMPUTER CONTROL INTERFACE' will give you isolated channels of OUTPUT (8A @ 250 volts) and switch sensing INPUTS.

Available now for connection to PET USER, PORT, RS232 and IEEE488, allowing expansion up to more than 900 channels.

Supplied complete with connecting cables, full data and guarantee from £12.54 per channel. Complete preprogrammed systems or individual components available. Write or phone for details.

### M D R (INTERFACES) LTD. Little Bridge House, Dane Hill, Nr. Haywards Heath, Sussex RH17 7JD. Telephone: 0825-790294.

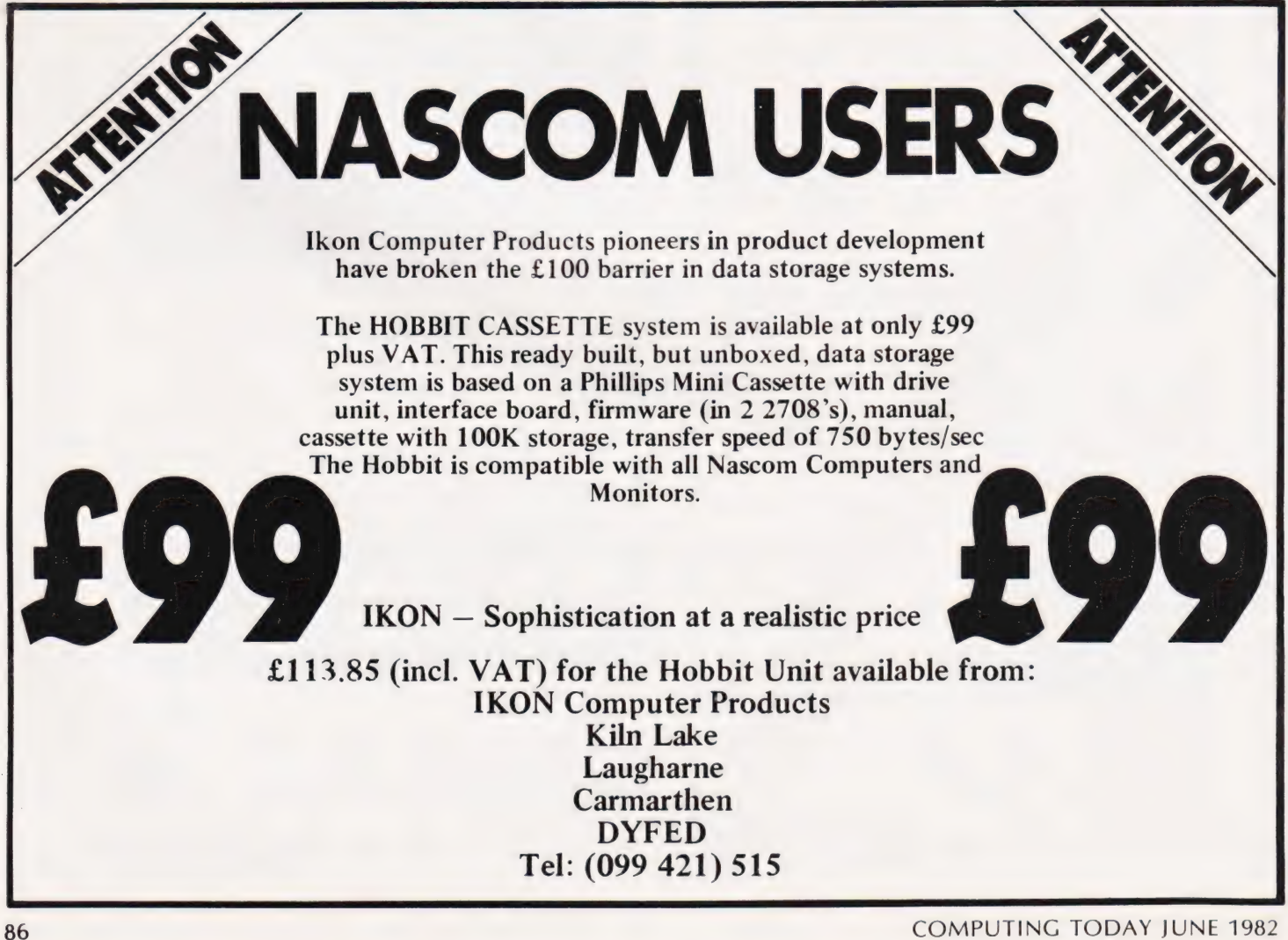

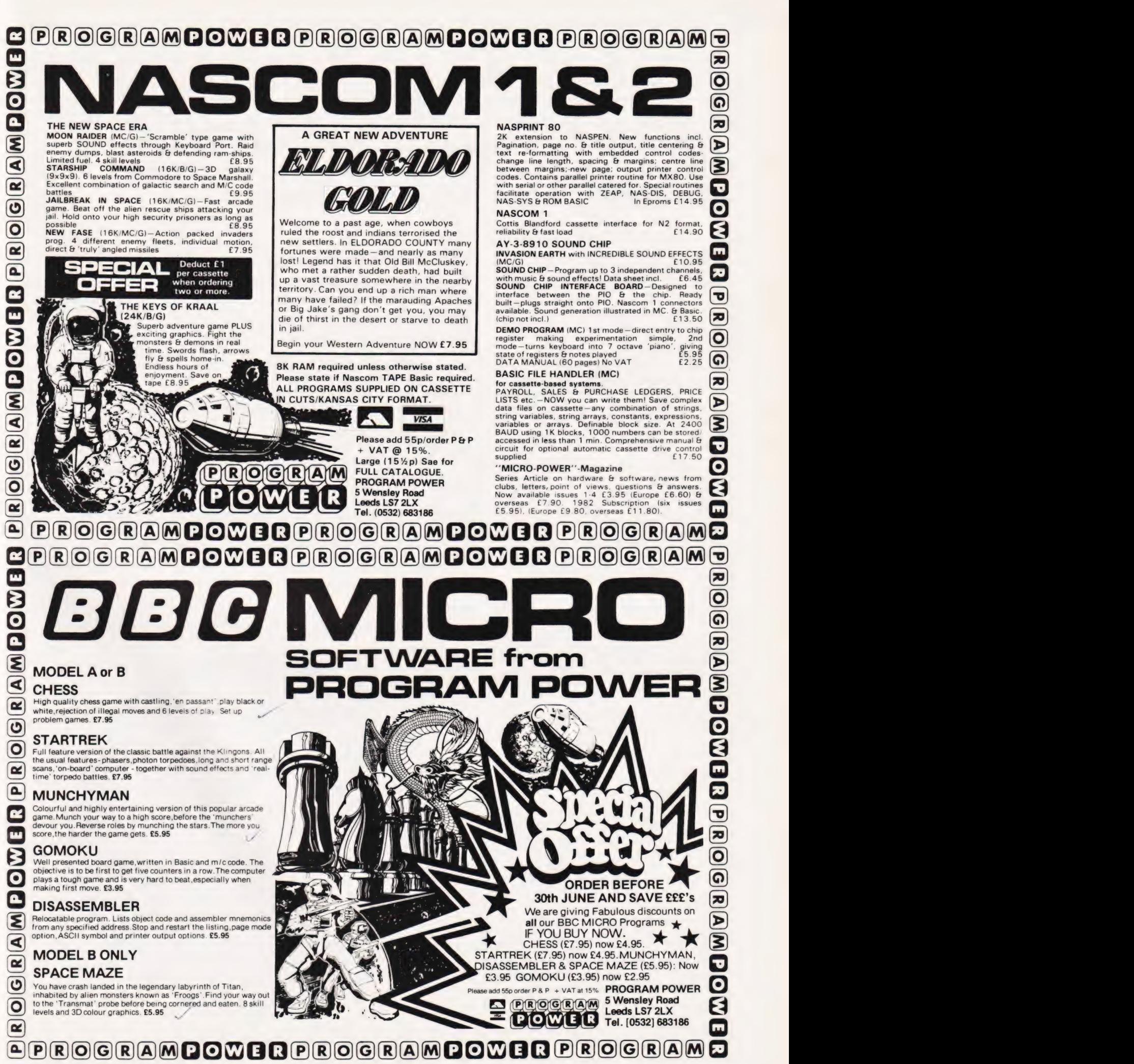

## Dr G J Marshall

## At what point does a package become a language? Well, with GINO-F that distinction has become somewhat blurred. It can now be regarded more as a graphics language than as a FORTRAN program.

INO-F is a general purpose graphics language.'Actually, it is not a formal'computer language in the sense that other languages covered in this series are; languages such as BASIC , Pascal and FORTRAN are designed to be completely self-contained, providing all the facilities required by a programmer to describe a computation. By contrast GINO-F provides a set of routines which can be called from a FORTRAN program to generate a particular graphics display.

However, many graphics programs consist of calls to the appropriate GINO-F routines within a minimal FORTRAN framework and to this extent, GINO-F can be regarded as a graphics language (graphics programs are written by combining their routines in much the same way as assembly code programs are written by combining assembly code instructions). Graphic displays can be produced by a number of devices, including high-resolution refresh displays and graph plotters. When a GINO-F program is run, it generates the commands which cause the display device to generate the required image. The analogy with assembly code is that when an assembly code program is run it causes the processor to give the required behaviour when it obeys the successive assembly code instructions.

## Picture This

A graphics package called GINO preceded GINO-F; it was developed at Cambridge University and was written in Assembler. The name is derived from the words Graphical Input and Output, which describe the function of the package. The CAD Centre at Cambridge subsequently developed GINO-F, a more. systematically designed package, providing for all commonly used graphical activities rather than just for input and output. It is written in FORTRAN, hence the F in its name. As well as being a graphics language, it allows graphical displays to be generated by existing programs when the appropriate GINO-F elements are incorporated.

The package was originally intended for use on mainframe computers but it is currently due for release in a microcomputer version. As the high-resolution displays on microcomputers improve in resolution, and also as good quality graph plotters become readily available for micros, the need for a coherent graphics language such as GINO-F has become more urgent.

At the moment, of course, the graphics facilities available on micros are usually provided by adding extra commands to the BASIC of each micro. This results in the totally different graphics commands possessed by, for example, the Apple, the Acorn ATOM and the Atari. However, it is interesting to observe that the instructions added to these BASICs are quite heavily influenc ed by the facilities possessed by<br>GINO-F and other similar graphics packages.

## Featuring GINO-F

GINO-F is available for a wide range of large computers, providing the portability of graphics programs so completely lacking in microcom puter graphics. There is no standardisation at all in the high-resolution graphics commands and capabilities of microcomputers; when block graphics or character graphics (such as those possessed by the PET) are considered, their usage differs even more widely from one micro to another.

GINO-F also provides programs which are independent of the output device used allowing the output to appear on a high-resolution monochrome display, a colour display or a graph plotter merely by nominating the device to be used at the beginning of the graphics part of the program. Elements which do not apply to the particular device in use, such as colour commands when a monochrome display device is be-

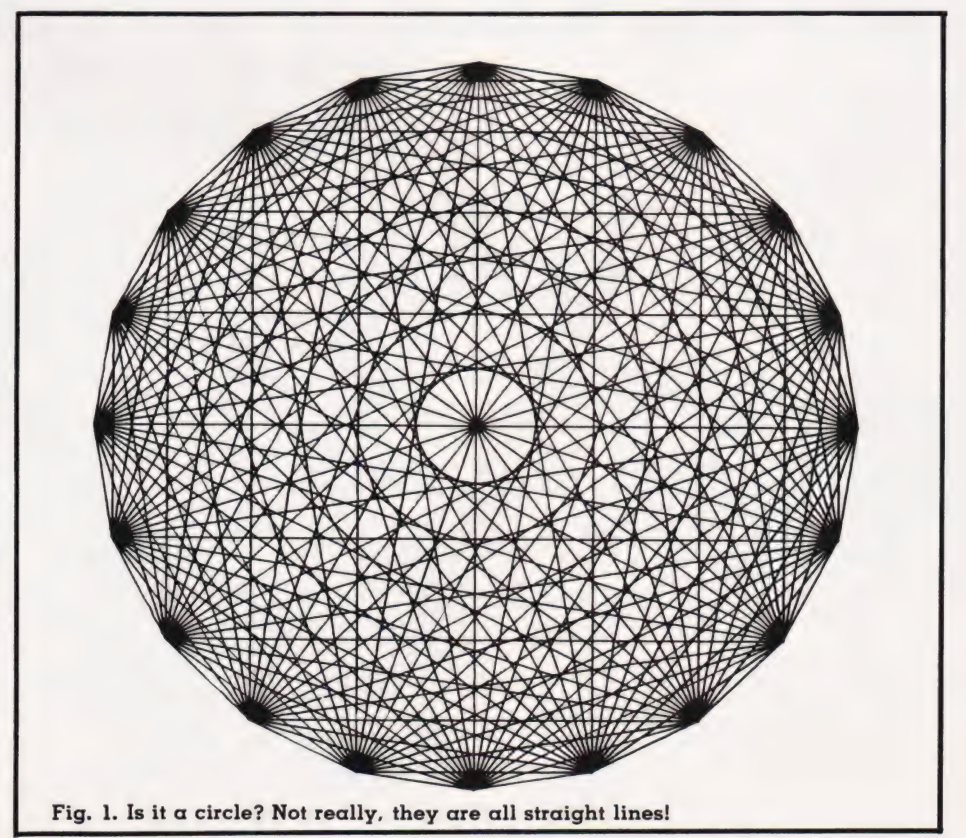

# PROGRAMMING LANGUAGES

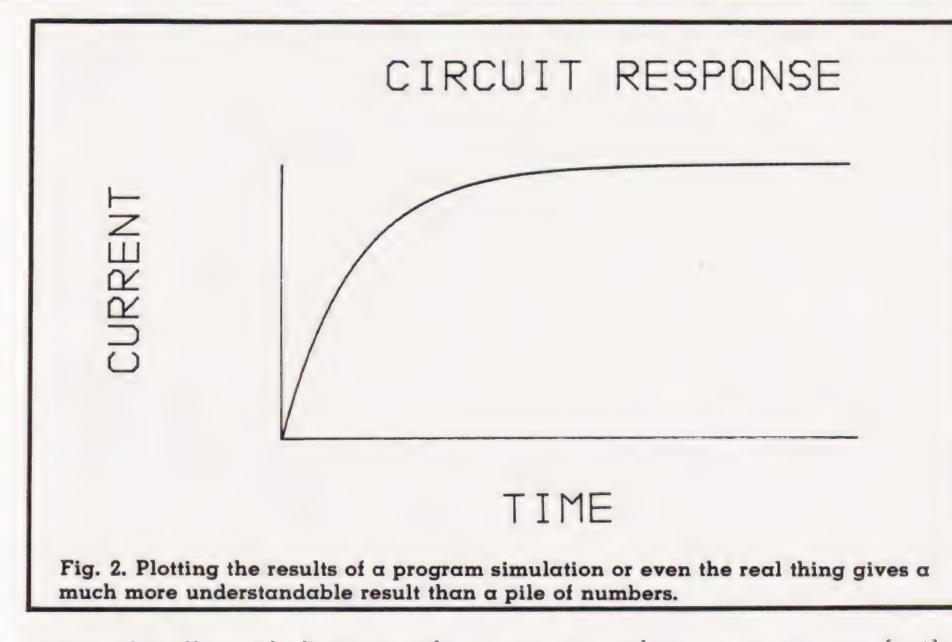

ing used, will simply be ignored. The facilities provided by GINO-F fall into the following categories: Administrative This group includes the facilities for naming the output device, so that all the commands generated by the graphics program when it is run will be for the output device displaying the picture. It also includes facilities for establishing the size of the picture to be drawn and for ending the graphics part of a

program.<br>Two-dimensional drawing In this group there are facilities for drawing lines and curves and for moving the drawing head to any location without drawing. With these commands any drawing, graph or figure can be produced. Three-dimensional drawing The

facilities for three-dimensional drawing permit any threedimensional object to be described. The object can be displayed on a (two-dimensional) screen or plotted when the position from which it is to be observed and the projection to be used have been defined.

Transformations Besides the projective transformations for displaying three-dimensional objects, this group includes the transformations of rotation, scaling and shifting for both two- and three-dimensional objects. When a transformation is invoked in a program, it applies to all the drawing commands which follow it. Thus, if the transformation to rotate through 45 degrees is invoked, everything drawn subsequently is rotated through 45 degrees.

Character output With these facilities, characters can be included in a graphic display, for example, to label an axis in a graph. The

size and orientation of the characters can be established independently from the rest of the graph.

Interaction These facilities permit interaction with a program, for example, by means of a light pen.

The following simple program will cause a square to be plotted:

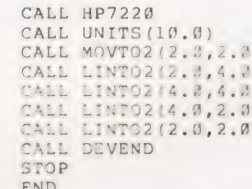

Note that the graphics part of the program consists of a sequence of calls to GINO-F subroutines. The names of the subroutines usually more or less explain their function. The first call nominates the HP-7220 graph plotter as the output device (incidentally, the diagrams in this article were all drawn on this plotter). The second call fixes the plotting units. By default, the plotting units are millimetres, but this call makes the plotting unit 10 mm.

The next call moves the pen with the pen up (so that no line is drawn) to the point specified. The origin is taken as the bottom left corner of the plotting area, so this call leaves the pen two centimetres above and two centimetres to the right of this corner. The following four calls each cause lines to be drawn from the current position to the position given in the instruction, thereby causing the four sides of the square to be drawn. The call to DEVEND terminates the graphics part of the program, while the last two lines are required to terminate a FORTRAN

program. The program draws a square with sides of two centimetres long in a precisely determined position. In much the same way, the position and size of all drawings can be precisely determined.

The next program generates the pattern shown in Fig. 1.

```
DIMENSION X(20), Y(20) 
       CALL HP722@ 
CALL UNITS (10.0) 
       CALL SHIFT2(12.0,12.6) 
       ANGLE = \emptyset. \emptysetAINC=6.2831853/20.9 
       DO 10 I=1,20<br>ANGLE=ANGLE+AINC
       X(I) =8.0*COS(ANGLE)<br>Y(I) =8.0*SIN(ANGLE)
10 CONTINUE<br>DO 20 I=1,19
       IPl=I+1<br>DO 30 J=IP1,20<br>CALL MOVTO2 ( X(I), Y(I) )<br>CALL LINTO2 ( X(I), Y(I) )
3C CONTINUE<br>20 CONTINUE
       CALL DEVEND 
      STOP 
      END
```
The program computes the locations of 20 points equally spaced around the circumference of a circle and then joins each point to all the others. This is done in a way which avoids drawing each line twice. The way the graphics elements are embedded in a FORTRAN program is clearly shown. The call to SHIFT2 is a transformation which conveniently shifts the drawing into the centre of the plotting area. It effectively moves the origin for the drawing from the corner of the plotting area into the centre.

The simple graph in Fig. 2 was generated by the next program.

```
DIMENSION X(80), Y(80)<br>
DO 10 I=1,80<br>
X(I)=0.1*(I-1)<br>
Y(I)=4.0*(1.0-EXP(-X<br>
CONTINUE<br>
CALL HP7220<br>
CALL UNITS(15.0)<br>
CALL UNITS(15.0)<br>
CALL UNITS(10.0,0.0)<br>
CALL LINTO2(0.0,0.0)<br>
CALL LINTO2(0.0,0.0)<br>
CALL LINTO2(8.0,0.0)
              ( 
CALL CHAHOL('TIME .') 
CALL MOVTO2(1.5,7.90) 
CALL CHAHOL('CIRCUIT RESPONSE*.') 
              DIMENSION X(80), Y(80)
             = 0.10 \text{ I} = 1,80<br>
X(I) = 0.1*(I-1)<br>
Y(I) = 4.0*(1.0 - EXP(-X(I)))CALL MOVTO2(-2.0,1.0)<br>CALL CHAMG (90.9)<br>CALL CHAHOL ('CURRENT*.')<br>STOP END<br>STOP
```
The call to  $CURTO2(X, Y, 80, 0, 0)$ draws a smooth curve through the 80 points with their x and y coordinates respectively in the arrays X and Y. The calls following CURTO all deal with the characters on the graph. CHASIZ gives the characters' size by fixing their width and height. Each line of characters

positioned using MOVTO2, CHAANG being used to change the angle at which the characters are printed if this is necessary. Finally, the text to be written is given in a call to CHAHOL (the letters to be written are terminated with an asterisk and a full stop).

Any shape which has the x and y co-ordinates of its points stored in arrays X and Y, respectively, can be drawn by a routine such as the following:

```
SUBROUTINE PLANE 
       .<br>
DIMENSION X(100), Y(100)<br>
CALL MOVTO2( X(1), Y(1) )
       00 10 I=2,100<br>CALL LINTO2( X(I), Y(I) )
10 CONTINUE 
      RETURN 
      END
```
The next program fragment generated the shape illustrated in Fig. 3. This shows that once a shape is stored it can be drawn in many ways using the various transformations.

```
DO 50 K=1,4<br>CALL PLANE<br>CALL SHIFT2(6.0,1.5)<br>CALL ROTAT2 (10.0)<br>CALL SCALE (0.8)<br>50 CONTINUE
```
The aeroplane is plotted at its correct size once, but then it is scaled down, rotated and shifted prior to each of the succeeding plots.

## 3-D Drawing

The realistic display of threedimensional objects on a\_twodimensional surface is made quite easy in GINO-F. A threedimensional object is described by giving the instructions for 'drawing' it in three dimensions. Before the object is displayed on a screen or plotted, the position from which it is to be viewed and the direction of viewing must be given. Then, calling the transformation routine VIEW automatically causes the appropriate perspective view of the object to be drawn when the threedimensional drawing commands are executed. Program listing 1 produced the drawings shown in Fig. 4.

The description of the object is embodied in the 24 threedimensional drawing calls to MOV-TO3 and LINTO3. The call to the routine VPOINT establishes the viewpoint and the direction of viewing; using different values for x, y and z in this routine is all that is necessary to generate different views of the object.

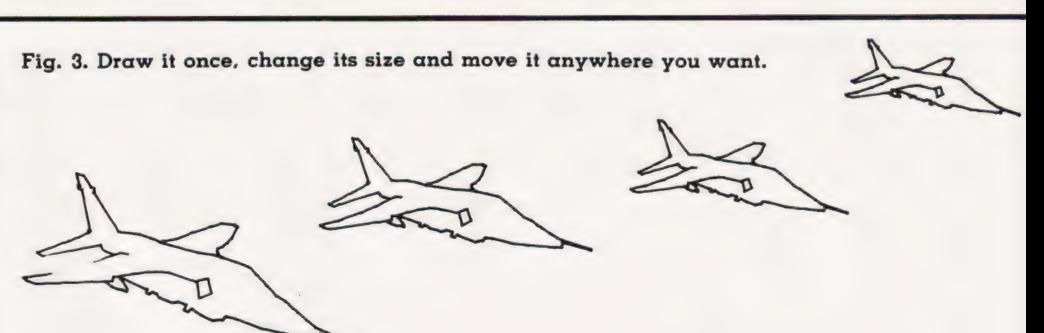

## On Your Micro

GINO-F is currently due to be released for the Research Machines 380Z. This particular machine supports FORTRAN allowing the graphics package to be made available in essentially the same form as for mainframe machines as a set of FORTRAN subroutines. Thus, at least one micro will support a powerful and coherent graphics language.

The high-resolution displays possessed by micros such as the Apple, the Acorn ATOM and the BBC microcomputer can display complex and detailed images, and they deserve a language making it comparatively easy to produce such images. Of course, they can produce impressively detailed images in-

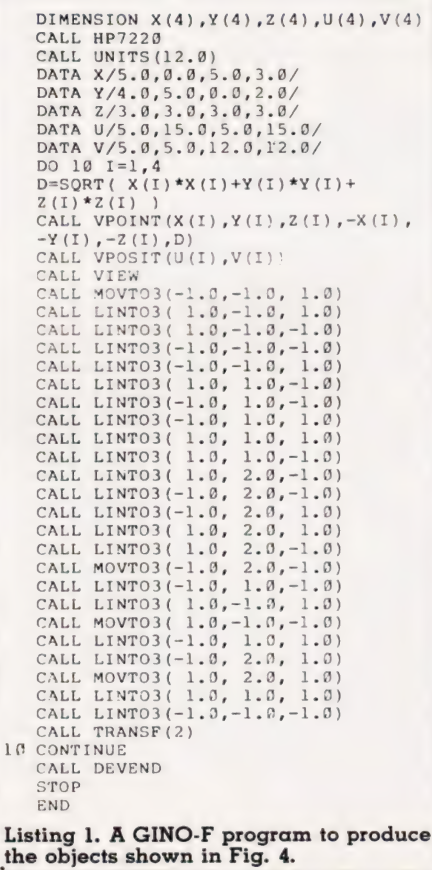

cluding displays of threedimensional objects (the manual provided with the ATOM includes a program for generating perspective views of a convoluted surface, the results of which are most impressive) but considerable study is necessary to understand how the program works. All effects are produced from first principles and the perspective transformation is explicitly programmed. If you wish to fully understand the techniques of computer graphics, this is fine, but it makes life very difficult for the user who merely wants to take advantage of the graphics for a particular application.

The widely differing nature of the graphics commands provided by the BASIC languages of various micros can be illustrated quite simply. The programs equivalent to the GINO-F program given above to plot a square are, for the Apple:

```
18 HGR:HCOLOR=3 
20 HPLOT 20,20<br>30 HPLOT TO 20,40
46 HPLOT TO 46,40 
5@ HPLOT TO 40,20 
60 HPLOT TO 20,20
```
and for the ATOM:

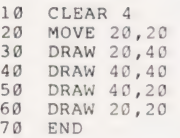

Clearly the two BASICS possess broadly equivalent commands but a good deal of translation needs to be done to convert a graphics program from one machine to another. Just as annoying is the fact that neither program generates a square — they produce rectangles whose size and shape depend on the resolution provided by the system. Both PLOT TO X,Y and DRAW X,Y draw a line from the current position to the dot in the screen position in column x and row y.

# PROGRAMMING LANGUAGES

A further complication with these two machines is that the screen origin (ie the dot in column O and row 0) is the bottom left for the ATOM (as you might expect), but at the top left for the Apple. Conseguently, two programs that are apparently equivalent give rectangles not only different in size and shape but also occupying different positions on the screen. (It should perhaps be mentioned in passing that there are alternative ways to write these programs using different graphics commands for both the Apple and the ATOM.)

The problems of a language designer wondering which graphics commands to add to the BASIC of a particular micro could be resolved by turning to GINO. Although GINO-F is written in FORTRAN, there is no reason why an equivalent version could not be written in BASIC; such a version would be ideal for micros, providing a general-purpose graphics language which could be added to any BASIC as required. This would make it far the graphics on any micro with removing the hidden lines in this instance.

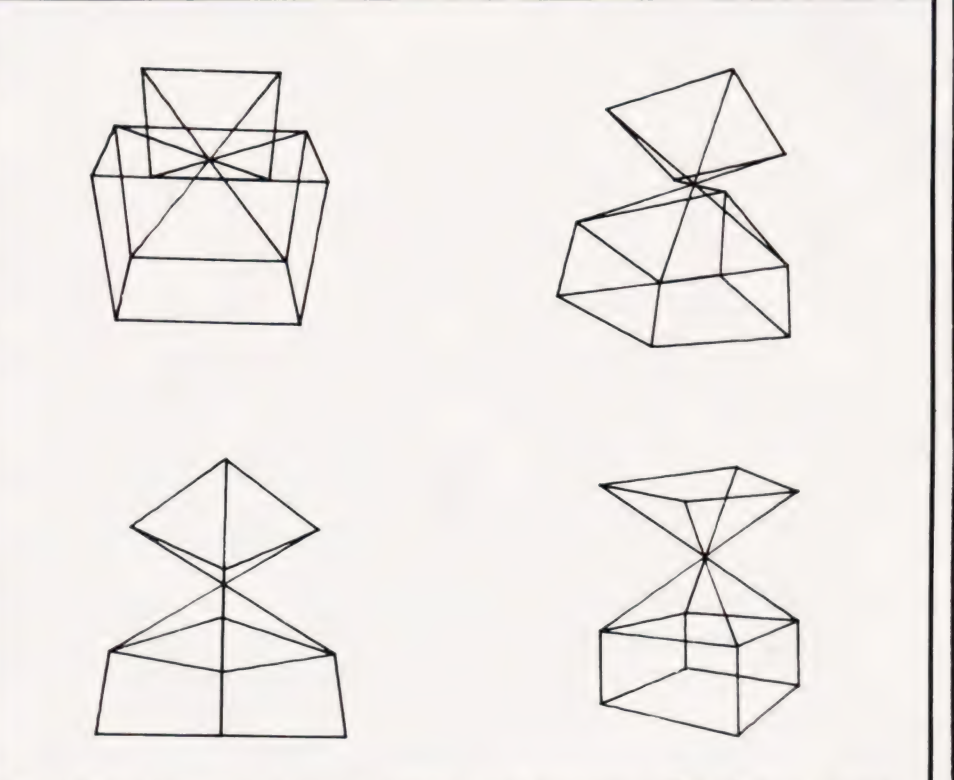

easier to tap the potential power of Fig. 4. Three-dimensional plotting drawn in two dimensions. Note that we are not

## 32K MEMORY EXPANSION CARTRIDGE for VIC-20 **Fully Built Cased** \* No PSU Required \*

All the memory you will ever need !

32K Cartridge £79.00 16K Cartridge £49.00 (Expandable to 32K) 6116 1Cs £5.90 Please Include £1.00 p/p & VAT at 15%

We also supply:-<br>
your dealer.

## ACORN ATOM Cassettes.<br>
\* BBC MICBO Discs Including VAT. BBC MICRO Discs. \* NASCOM Printers. \* GEMINI Components.

NEWBURN ELECTRONICS Manse Road, Ballycarry, Carrickfergus, Co. Antrim. (Whitehead 78330).

## Run **BBC** type BASIC on your ATOM

## then switch back to ATOM BASIC

Available now from Acornsoft, a 20k BBC ROM conversion module which can be added inside an Atom. It will support the full set of BBC - type BASIC commands. The BASIC syntax is identical so all programs that don't rely on the BBC hardware can be run on the Atom without any modification.

The module is fitted in parallel with Atom BASIC and may be selected by a switch or from the keyboard if certain modifications are made. It consists of 16k BASIC ROM, 4k operating system ROM and an additional 2k RAM that can be used by the Atom as well. Complete with manual

A comprehensive BBC - type BASIC manual is supplied with every set giving full operating and fitting instructions, alternatively the

module can be fitted by

If you don't have a dealer near you just write to us with with a cheque at the address below, or credit card holders holders can ring Cambridge (0223) 316039 and order directly.

Dept CT, Acornsoft Ltd., 4a Market Hill, CAMBRIDGE CB2 3NJ

## What are you... **Barbarian or Wizard?**

JUBY

**LOWER HARDEN** 

Choose your character type carefully...Barbarians recover quickly but their magic doesn't come easily. A Wizard? Slow on the draw and slow to mature...but live long enough and grow wise enough and your lightning bolts are almost unstoppable...

 $THE$ 

**UP PATTER** 

The Valley is a real-time game of adventure and survival. You may choose one of five character types to be your personal 'extension of self' to battle and pit your wits against a number of monsters. Find treasure, fight a Thunder-Lizard in the arid deserts of the Valley, conquer a Kraken in the lakes surrounding the dread Temples of Y'Nagioth or cauterise a Wraith in the Black Tower. In fact live out the fantasies you've only dared dream about. BUT BEWARE... more die than live to tell the tale!

You've read the program (Computing Today  $-$  April '82) ... Now buy the tape. PET, TRS-80, BBC and Sharp tapes are available at £9.95 per tape plus 50p postage and packing. (16K minimum...Commodore PET (New ROMs), TRS-80 Model 1, Level 2, BBC Model B and Sharp MZ-80K. Fill in the coupon below and return it to CT Software, ASP Ltd., 145 Charing Cross Road, London WC2H 0EE and become one of the first to play.... The Valley....

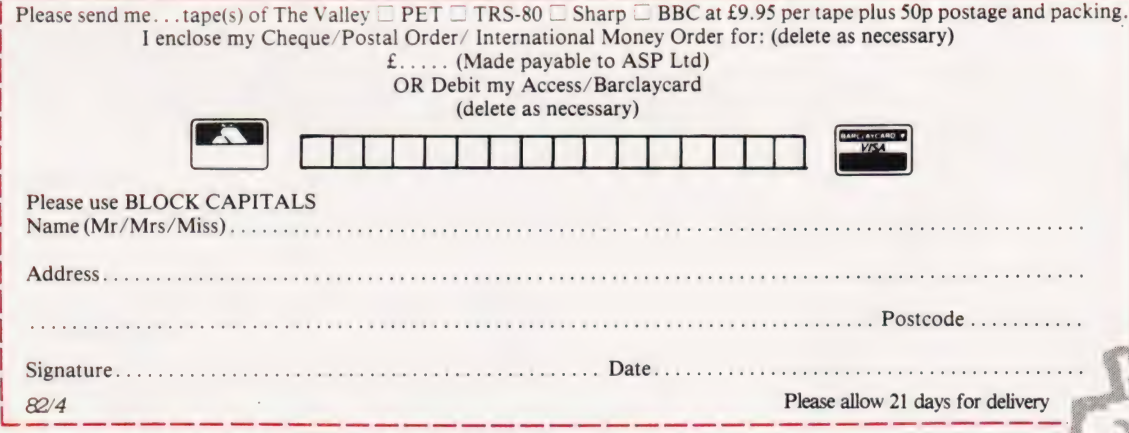

**Computing Today Software** 

## **L**O systems Itd.

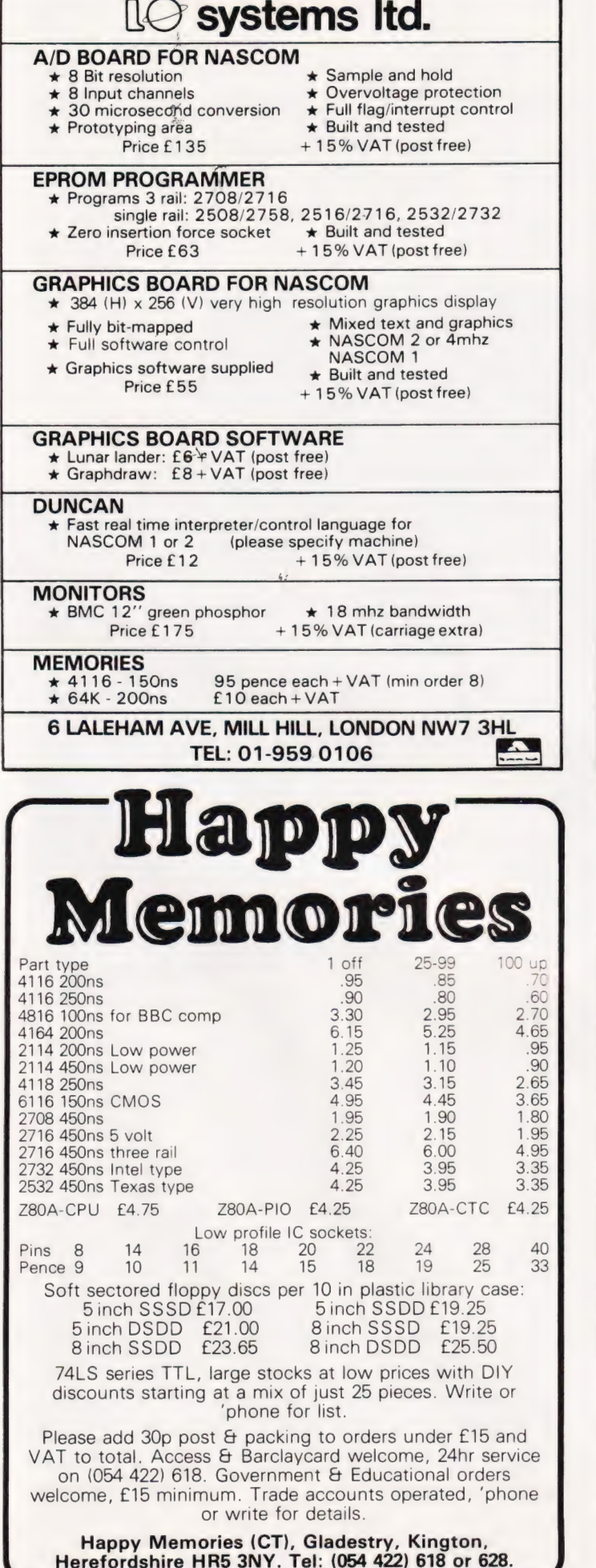

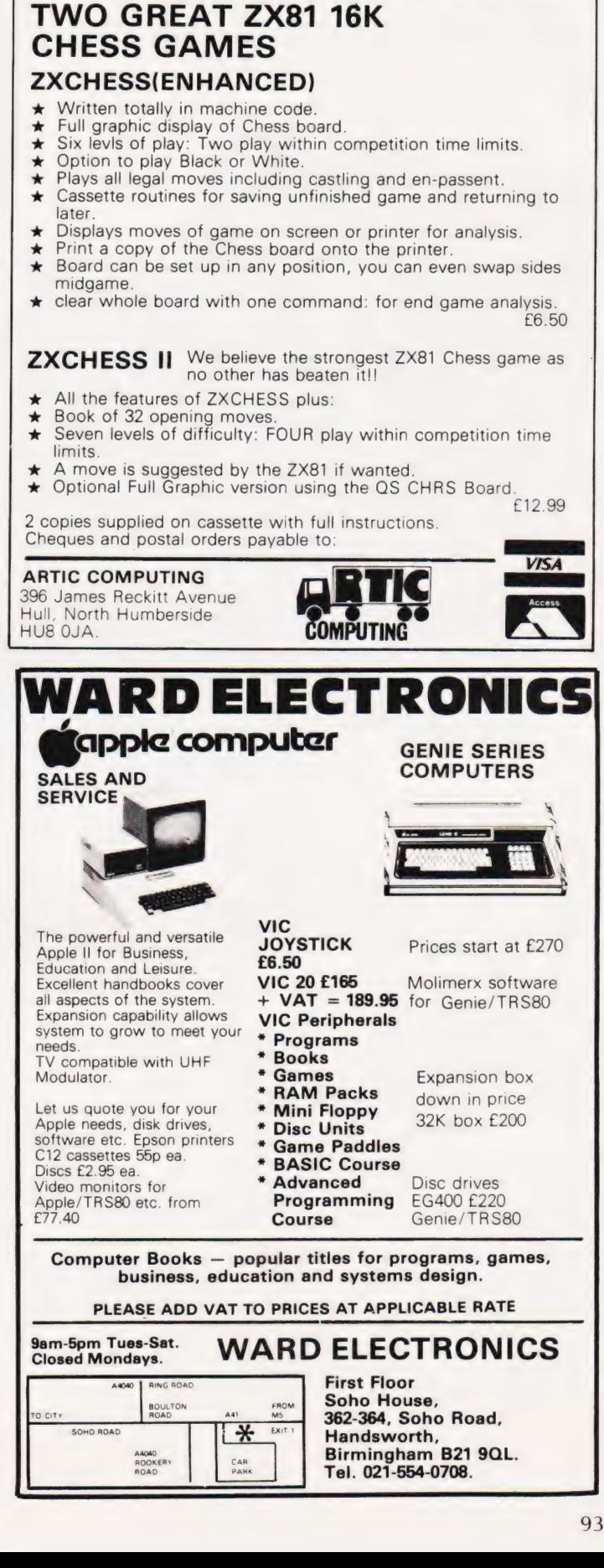

ZXCHES

COMPUTING TODAY JUNE 1982

## S M Gee

With the BBC Micro at last beginning to become available in reasonable quantities, the market for books on the system seems to have taken off in a big way. We review some of the offerings currently available.

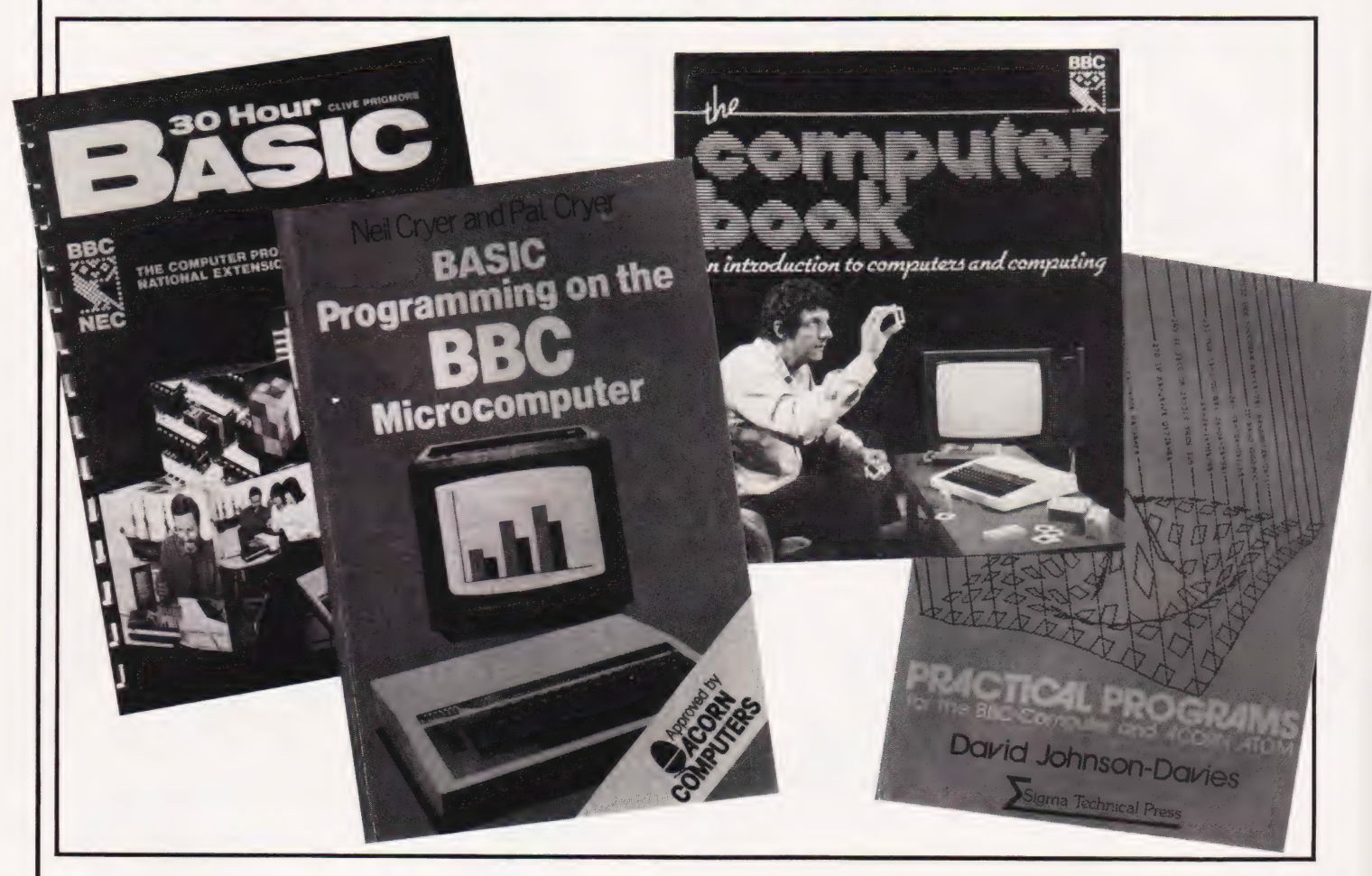

he BBC Computer Literacy project has been with us for some months now but I imagine its impact is likely to be cumulative rather than a seven day wonder. As time goes by, more and more people will have seen Chris Serle, lan McNaught Davis and Gill Nevill bringing the wonders of computer technology into our living rooms.

The BBC publication, The Computer Book, doesn't accompany the series in the sense of being directly linked to it but it does introduce the subject in a rather similar way. It puts the subject into a wide ranging context. It also tends to introduce the subject by the back door as if there was something not guite proper in being enthusiastic about computers — but then of course not everybody is excited about computers and there are stilla lot of people suspicious of them.

The style of the beginning part of the book seems intended to woo the computer-shy, and even the computer-phobes, into sufficient contidence to delve further into it. However, it is unfortunate that the boldness of the title (proclaiming, without further ado, that it is about the computer) may dissuade this particular audience to open its covers.

Among the people who are likely to buy it, however, are those who have a genuine interest in computers but don't know the first thing about them. How are they likely to respond to it? Well, they may feel that it's rather hard work initially to find the real matter of the book the first chapter takes the reader from weather satellites via tin cans to washing machines before computers per se are really introduced. Once they find their bearings, however, those who read this book are

likely to agree with me that it really does cover a lot of ground in a pleasant and relaxed fashion and that everything needed to introduce the subject of computing is there and well explained.

What about those of us who already know quite a bit about computers — the ones who range from enthusiastic to frankly fanatical. With a title like that you'd expect it to appeal to the computer-phile. Speaking as one of this growing group  $(\mathbf{I}^{\star} \mathbf{E} \mathbf{d})$  I liked the gentle introduction, which puts computer technology into a wider context than I normally contemplate. The explanation of BASIC is a refreshing one giving a rather different insight into programming; I also enjoyed the discussion of further and future developments in the final chapter.

In conclusion, The Computer Book does not actually introduce anything new but wraps up all the

# BOOK PAGE

essential points, plus quite a few extra ones, in an attractive style. Good use is made of the second print colour — a cheerful red — allowing flow diagrams and programs to stand out well from the surrounding text. There are lots of photographs and last, but by no means least, there is a family of very appealing bird characters used to illustrate the book who certainly kept me amused.

There is a direct connection between the National Extension College's 30 Hour BASIC and the BBC Literacy Project in that this course has been specially written for the project and is being promoted in conjunction with the television series. It does not, however, rely in particular on the BBC Micro. Indeed, the introduction to the book suggests that you can do the course without a computer at all!

In some ways, this leads to a weakness in the book as far as those who do haveaccess to amachineare concerned. It leads to a tendency to tackle the subject in a long-winded way concentrating on theoretical issues rather more than other BASIC instruction manuals. Having said that, its concentration on flow charts means that it does teach you more than how to write programs it teaches you how to write good, clear logical programs.

You can follow this course as an NEC correspondence student; the publication has the unmistakable hallmark of a coursebook — it is methodical and has a style which could be described as 'sober'. This is by no means intended as a criticism. There are plenty of alternative texts to choose from if you want to learn BASIC and many of them take flippancy to a distracting extreme! Lots of people do prefer less jokey explanations and this particular text will appeal if you favour a disciplined approach.

Neil and Pat Cryer have also produced an introductory book on BASIC to link with the BBC's computer literacy project and is specifically intended for use with the BBC Micro — a machine they are obviously enthusiastic about.<br>Their book, **BASIC Programming** on the BBC Microcomputer, is approved by Acorn (who manufacture the BBC Micro) and they were helped by those concerned with the machine's hardware and sottware in its preparation, so it has been tailored to the peculiarities of BBC BASIC.

This is a well written introduction to BASIC, the explanations are

clear and there are plenty of sample programs. It is a practical book as its format makes obvious — there are frequent sections devoted to 'activities' which the reader is expected to do. Another feature is that toward the end of each chapter there is a section entitled 'Some points to think about'. This is invariably followed by a section called 'Discussion on the points to think about' which gives you the solutions to the problems posed. It is rather a shame that these two sections are not separated as, unless you make an effort to hide the answers, you are tempted not to think through the problems for yourselves.

The final section of each chapter is a discussion of the activities suggested earlier and is intended to consolidate what should have been learnt through them. This is particularly helpful as it draws attention to many points, both major and minor, which otherwise might have escaped notice.

Special features of BBC BASIC are covered — there are two chapters on its graphics, one on animation and one covering programmable characters and sound. Personally, I would have liked to have seen more attention paid to sound and to the ENVELOPE command which is an interesting way of defining irregular sounds. Also, I would have expected a book focussing on BBC BASIC to have paid more attention to the user-defined procedures. This is only introduced very near the end of the book whereas, had it been discussed earlier, programming examples in the areas of graphics, mathematical functions and string handling, could have been made simpler and more generalised by using procedure calls and procedure definitions.

All in all, the Cryers and Prentice-Hall International have done well to produce a book on the BBC Micro so guickly. It is an introductory volume so let's hope they go on to produce another one for the more advanced level — and please include more of the drawings of the 'absent-minded professor' character next time.

Sigma's title for the BBC Micro and the Acorn ATOM, **Practical** Programs for the BBC Computer and the Acorn ATOM, is a nicely presented and clearly laid out paperback but it is rather slim. There are three or four programs in each chapter, each of which is presented in two versions — the first for the BBC machine (in which good

use is made of procedure calls) and the second for the ATOM.

The structure of the programs is clearly indicated by the use of one or two line explanations printed as boxed headings above the relevant section of code. Chapter one contains three very short and rather traditional games programs which do not make special use of any of the BBC Micro/ATOM's special features. Chapter two is entitled 'Graphs' but the programs it contains are not for histograms or plots but instead draw beautiful patterns on the screen. Again, they are very short routines. Chapter three has three programs for word games and one for cataloging records, telephone numbers, book titles, etc. There are three programs in Chapter four: the first carries out arithmetic in traditional fraction form rather than in decimal numbers; the second simplifies polynomials; and the third is a Reverse Polish calculator — which seems a bit esoteric until you realise it will enable you to do your sums to unlimited accuracy.

Chapter five is by far the most interesting of the book and is also the longest. It presents an SPL commiler for which the complete code is given. SPL stands for Simple Programming Language so Johnson-Davies is providing another high level language for the BBC Micro and the ATOM. More importantly, he gives an excellent example of how to write a simple compiler.

The books included in this month's selection were:

The Computer Book by Robin Bradbeer, Peter De Bono and Peter Laurie, published by BBC Publications (1982), 208 pages,  $£6.75.$ 

30 Hour BASIC by Clive Prigmore, published by the National Extension College (1982), 254 pages, £5.50.

BASIC Programming on the **BBC Microcomputer** by Neil and Pat Cryer, published by Prentice Hall International (1982), 208 pages, £5.95.

Practical Programs for the BBC Computer and the Acorn **ATOM** by David Johnson Davies, published by Sigma Technical Press, distributed by John Wiley & Sons Ltd (1982), 120 pages, £5.95.

# It's easy to complain about advertisements.

Every week, millions of advertisements appear in the press, on posters or in the cinema.

Most of them comply with the rules contained in the British Code of Advertising Practice and are legal, decent, honest and truthful.

But if you find one that, in your opinion, is wrong in some way, please write to us at the address below.

We'd like you to help us keep advertising up to standard.

## **The Advertising Standards Authority.** If an advertisement is wrong, we're here to put it right.

A.S.A. Ltd., Brook House, Torrington Place, London WC1E 7HN.

# **REMOTE 'MICRO' CONTRO**

Control domestic or office appliances with your micro without the need for wiring.

By using just one TX 008 you can link your micro to remote RX 018 anywhere in your home or office. This interface system works with any micro (Apple PET ZX81 etc.)

Order Form  $T<sub>O</sub>$ 

## TX 008 COMPUTER INTERFACE

The TX 008 is the link between your micro and any<br>remotely located RX 018. Its function is to pass instructions from your micro to defined remote points. The TX 008 is simply plugged into the mains and connected to an output port of any micro computer.

The TX 008 comes complete with output port connections, drive software and application examples.

ZX81 users require an extra input output port module not inluded in the TX 008 price see code no ZX81 CP. TX 008 price £45.00 inc. VAT

## **• ST KIT STARTER KIT**

The St KIT is a standard starter kit containing one TX 008 and two RX 018. For further expansion of your system you<br>only require more TX 018's.

St kit price £85.00 inc. VAT

## **CONTROL PANELS**

Control panels for interface with RX 018 are available, for further details and prices tick box provided on order form.

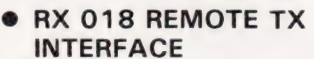

The RX 018 carries out instructions passed to it from your micro via the TX 008 as with the TX 008. No wiring is necessary just plug your RX unit into any convenient mains socket and plug in the appliance. Your micro now has control Price £25.00 inc. VAT

Stripeland Ltd., 111 Liverpool Road, Formby, Merseyside L37 6BR.

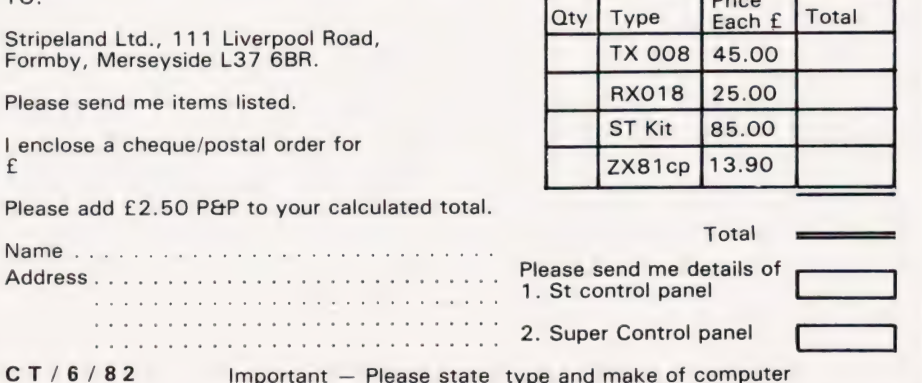

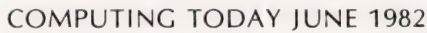

# CT STANDARDS

## other people's programs mean you need our standard codes. If you've ever wondered just what those funny symbols in

see the number of programs submitted using our standard codes for graphics and other nonprintable characters. However, it has also become increasingly clear that some of our readers haven't heard of them and this page is intended to set them out once again. If thas been very encouraging to in case you type them in by mistake.

All standards tend to be irksome to adhere to but the ones laid out here are fairly simple and tend to make software easier to maintain by the programmer and simpler to understand for others.

## Controlling That Cursor

It is fair to admit that the standards arose because, in the early days, we had a printer which could not reproduce the graphics characters produced by the PET (among others). One soon learned that a mysterious '3' appearing in the listings actually meant 'clear screen' but many of the other characters simply disappeared making documentation extremely difficult.

The original standards that emerged were simply aimed at getting round this problem and it is a tribute to their simplicity that they are becoming widely accepted. (Indeed, a whole series of books is using them as its de-facto standard.) The standards for the cursor controls are given in Fig. 1.

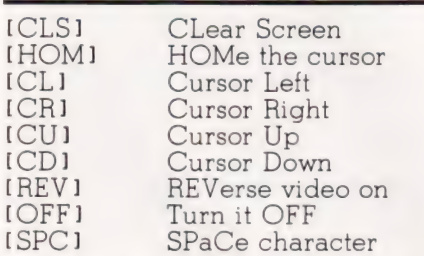

#### Fig. 1. The original cursor control codes which are still doing sterling service.

To indicate more than one of the above, an optional number can be placed within the brackets; [4 CL], etc.

ded bonus by returning a syntax error if they are found, a useful check

The code *[SPC]* was added to the list of cursor control codes to get over the problem of indicating just how many spaces are contained in that gap in the printout. It is interesting to note that when the National ZX81 Users' Club published a set of programming standards specific to that machine, they found the same problem. The code they chose to use was '

The code IRVS1 has caused a few headaches. This is really specific to the PET where the character set can be displayed in reversed video. On machines which don't have this facility you should either find a character in the set which is the reversed image of the one you want and use that or simply ignore it and use anything else you fancy! Don't forget, you may have to look up and alter the values used elsewhere in the program.

## The Graphic Solution

It soon became obvious that the techniques applied to the confusing cursor controls could also be applied to the graphic symbols. The following standard is now in general use in programs published in Computing Today.

If a graphics character or characters are to be displayed in a listing (as opposed to POKE codes or CHR§( ) codes) then they are indicated by the method shown in Fig.  $2.$ 

Several people have asked what the relationship between the POKE value for a character and that of its shifted graphic might be. In general the shifted version of any character will be 64 greater than the value of that character. This applies to both

PET and MZ-80K systems in all cases.

This can be taken further to include machines which use a pixel graphics set rather than preprogrammed PET-style characters and the series of codes for these is given in Fig. 3. As is nearly always the case there is one machine to which the standard shown in Fig. 3 does not apply — Tangerine's Microtan/Micron. This machine uses a four by two cell structure for its pixel graphics instead of the Prestel/Teletext three by two cell. The method for calculating the value to assign to 'P' is shown in Fig. 4, and is fortunately nice and simple.

## Making REMarks

Many people scorn the use of REMs within programs but, during the development at least, they are extremely useful. One of the documentation methods that we use is to keep our back-up copy of our programs on a 300 Baud CUTS tape with all the REMs in place: the working copy, be it on tape or disc, is REMless in order to save space.

It is also good prograinming 'manners' to give your REMs odd line numbers:

3999 REM \*\* CRASH PROOF INPUT

4000 INPUT "THE NUMBER OF ENTRIES ";A\$

A remarkable number of submitted programs have jumps that go not to the relevant point in the program, but to the REM statement. This can Cause severe problems when renumbering after removing the REMs. The format in which we publish the REMs is shown in the previous example; two asterisks between the REM and the comment with the latter in capitals.

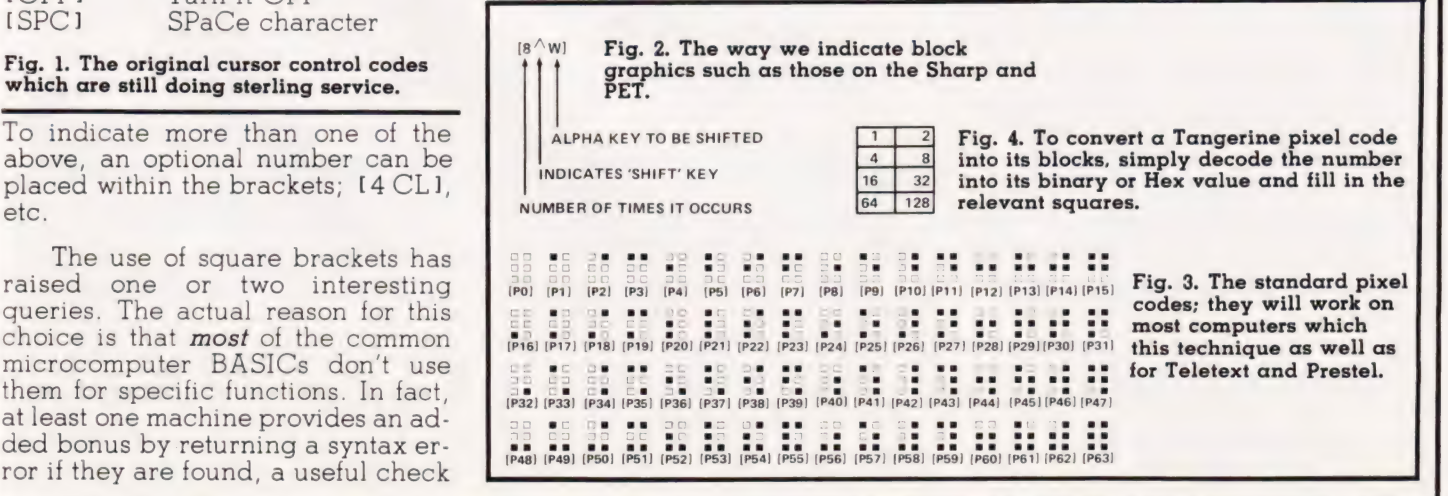

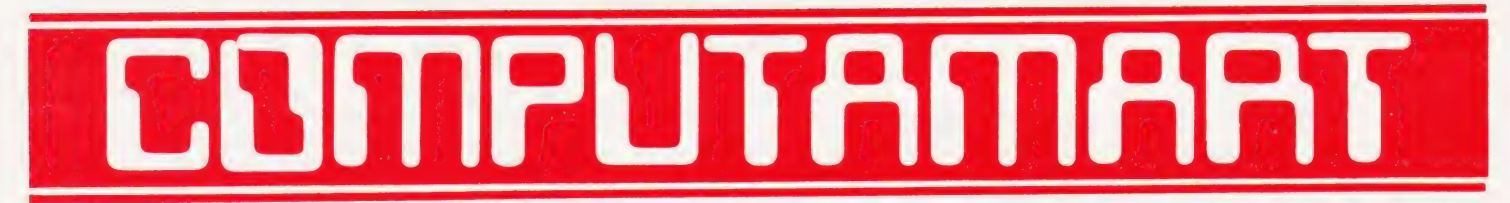

AT A GLANCE...AT A GLANCE...AT A GLANCE...AT A GLANCE...AT A GLANCE...AT A GLANCE...

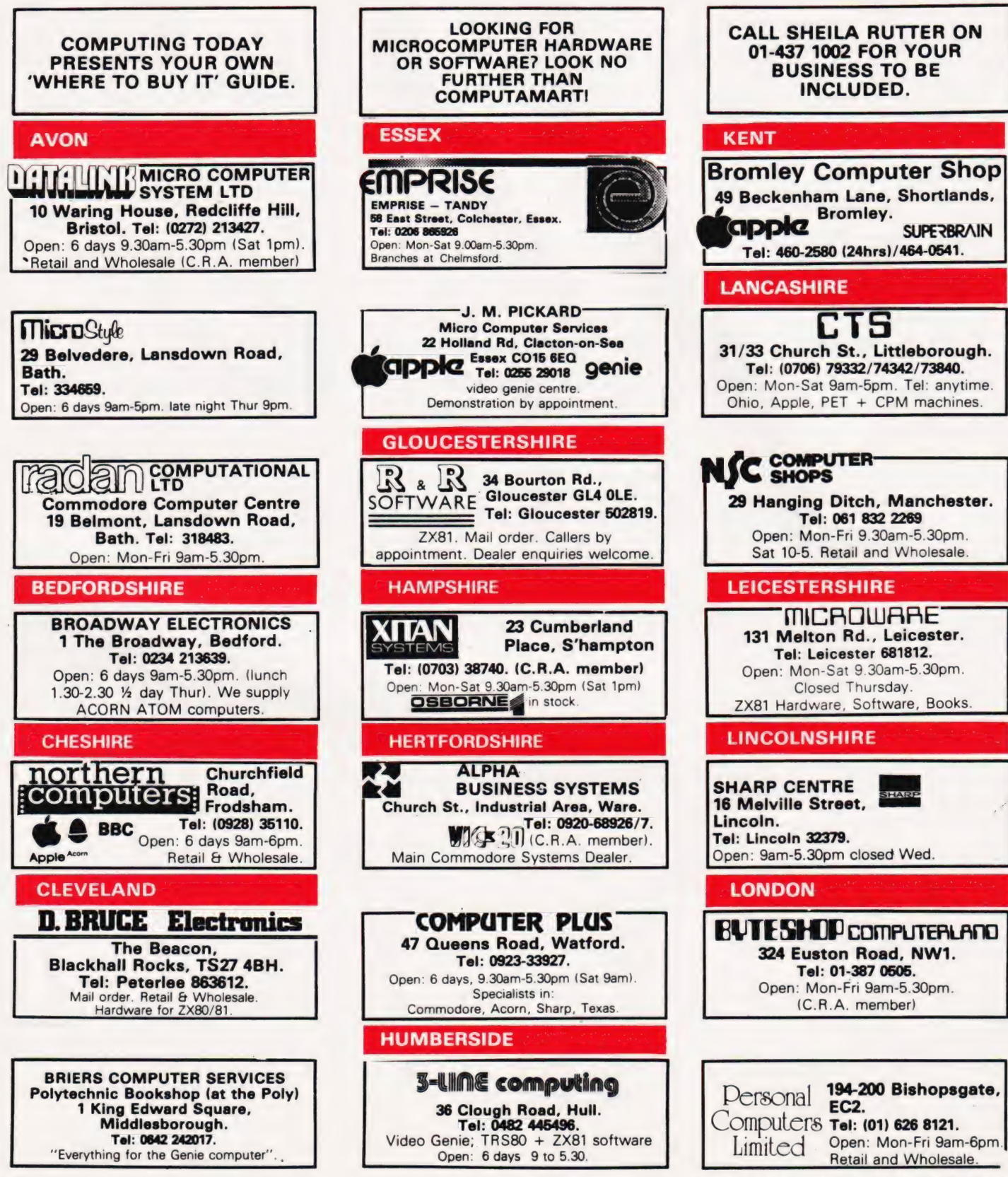

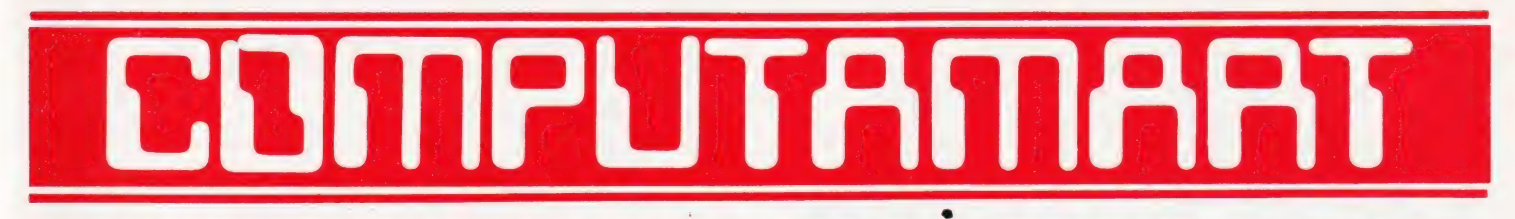

## AT A GLANCE...AT A GLANCE...AT A GLANCE...AT A GLANCE...AT A GLANCE...AT A GLANCE...

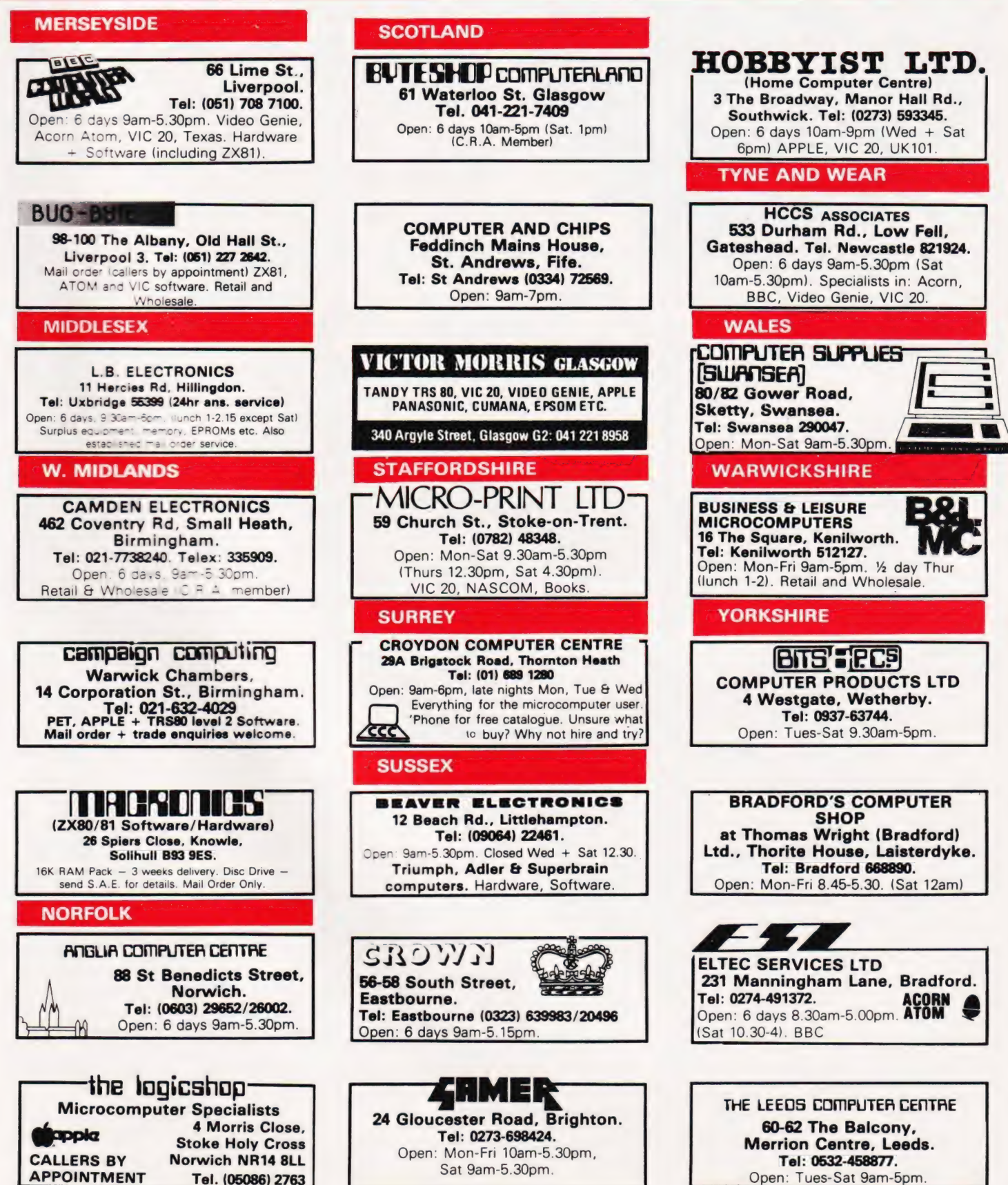

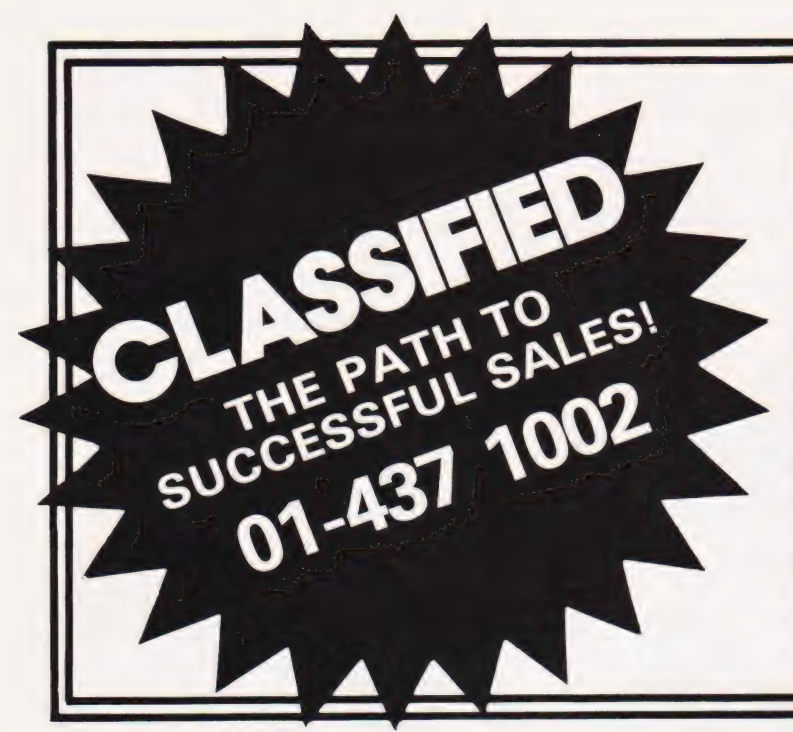

# ADVERTISEMENT

## RATES Semi-Display (min 2 cms)

1-3 insertions £7.25 per cm

4-11 insertions £6.75 per cm

 $12+$  insertions £6.25 per cm

Lineage 30p per word (min 15 words) Box Nos. £2.50

## Closing date 2nd Friday of the month preceding publication date.

All advertisements in this section must be prepaid. Advertisements are accepted subject to the terms and conditions printed on the advertisement rate card (available on request)

Send your requirements to:

COMPUTING TODAY CLASSIFIED ADVERTISING, 145, CHARING CROSS RD, LONDON WC2H OEE.

## **PET UPGRADE**

We can upgrade your large keyboard PET at a fraction of the "New Price difference.

8K to 16K £44 00 16K to 32K . . . . . . . . . . . . . . . . from £56.00 8K to 32K  $69.00c$ If expansion area drilled with quarter inch holes 10.00 ext All new RAMs | Fast, 2 hour while-you-wait service Tel: Mick Bignell of Miroserve on 01-953 8385.  $F$ 

## NASCOM SOFTWARE

6502 cassette assembler under Nas Sys £12 also 5.7K standard Z80 cassette assembier with Nas resets etc. £12; Nas Dos 15K ultimate Z80 assembler £50; 3K cassette word processor £18; Card index/catalogue program cassette £15; function decimal arithmetic digits, listing £6.90; Lab control B/ E6, 2K position independent debug E9 and 2K<br>relocation disassembler £11 onth cassette

Epromiumus whereast DICS SUSDOB TILLS en en programment de la partie de la partie de la partie de la partie de la partie de la partie de la partie d<br>Detaille de la partie de la partie de la partie de la partie de la partie de la partie de la partie de la par

Mr. P. Watson, 101 Village Road, Bromham, Bedford MK43 8HU.

HAVEN HARDWARE (WINNERS OF THE DAILY EXPRESS/PHILISHAVE BUSINESS AWARD). ZX KITS (S.A.E. for Built prices/Details) 4 Asby Road, Asby, Workprices/Details/4 Asby Road, Asby, Work-<br>ington, Cumbria. PROGRAMMABLE GRAPHICS £19.95 (First ever for ZX80/1). Works with printer  $-$  no hidden bugs  $$ edge connector not used. Repeating keymodule £3.45. Keyboard £17.50 (P&P £1.00). Edge connector £2.20. Inverse Video/|.0 Port/Memory/Colour (Extended sheet available) P.O.A.

APPLE II + 48K 1yr-old 2 disc drives, monitor, printer card, many games, visicalc,<br>information master (org. over £1800) yours<br>£1450 ono. Tel: John 0622-63192 Maidstone Kent.

**ZX81 16K WORD-PROCESSOR.** Type text directly onto screen; full cursor control; display or print up to ten screens 'N' times; 'graphics' mode; use with or without printer. Supplied on cassette with detailed user guide for only £5.00. K.J.Moore, 99, Raphael Drive, Shoeburvness, Essex.

VIC 20. 5 games; Simon, 4 Row, Othello,  $\parallel$  ZX81 (16K) DISABLED If you have the ZX

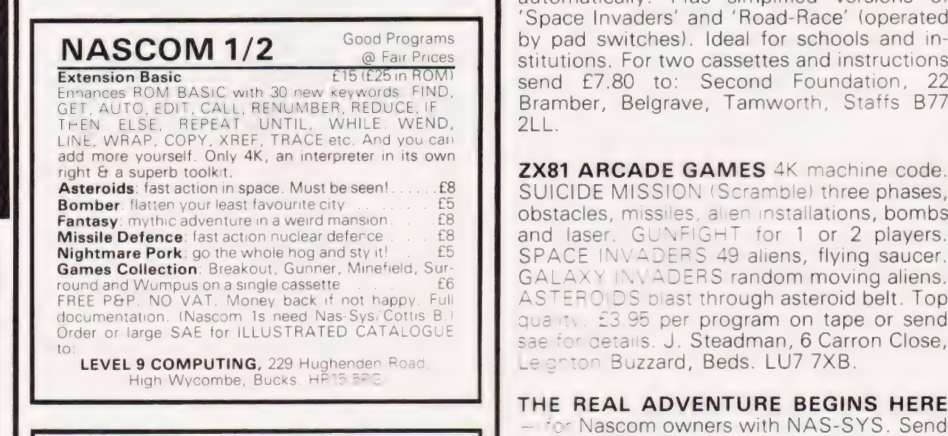

ATOM OWNERS

TELL TALE SYSTEMS 22 HOLLAND STREET, W-S-M, AVON.

**ZX81 BEGINNERS.** Don't wait to learn<br>BASIC, start computing now. Phone Nick  $\overline{S}$  **\* \* \* FREE \* \* \*** 

UK101 6502 EMULATOR (8K). Run Latter Grays, Essex. assembler/machine code in slow motion. assembler/machine code in slow motion.<br>Current instruction, registers, memory and **LUTTERWORTH SOFTWARE**<br>stack continuously displayed. Ideal for **6 Cromwell Close, Walcote, Lutterworth** stack continuously displayed. Ideal for **6 Cromwell Close, Walcote, Lutterworth,** understanding machine code or software **LE17 4JJ** testing. Easy to use. Cassette, full instruc-  $VIDFO GENIE H TBS 80 (Level 2)$ tions, examples £5.90. State monitor.<br>B.Beckett, 33 Lynwood Drive, Stalmine, (incl.)<br>Blackpool. \*\***COPIER\*\*** 

SONGS" — lively jigs and reels. "BIRD-<br>SONGS" very realistic, always different!<br>"ENGINES" — millions of variations.<br>"CHIPSONG GENERATOR" — composes **FACTO BASIC\*\*** WOOF SONGS" very realistic, always different!<br>
WEIRD Define your own single key entries. 52 available,<br>
"CHIPSONG GENERATOR" – composes<br>
tunes, spontaneously!! "WEIRD MUSIC"<br>
— demonstrates POKE and USR. All for<br>
— demonst £9. G.B.James, Flat 6, 21 Lamond Place, Aberdeen.

Drive Pelmanism on cassette £5 to M.Clark, printer and Technomatic port, you can type 'Dingle', Blackpond Lane, Farnham Royal, and draw using either one or two pad switches. Drawings are also stored on tape automatically. Plus simplified versions of Space Invaders' and 'Road-Race' (operated in-<br>NASCOM 1/2 Good Programs by pad switches). Ideal for schools and in-Good Programs<br> **Example Stitutions Stitutions.** For two cassettes and instructions<br> **Example Stitutions.** For two cassettes and instructions send £7.80 to: Second Foundation, Bramber, Belgrave, Tamworth, Staffs B77

Asteroids: fast action in space. Must be seen! £8 SUICIDE MISSION (Scramble) three phases en your least favourite city £5 a oe ee ae aes me ' f Fantasy: mythic adventure in a weird mansion £8 obstacles, HWSSHES, Bile Stallations, bombs Missile Defence: fast action nuclear defence £8 and laser. GUNFIGH for 1 or 2 players. Nightmare Pork: go the whole hog and sty it! £5 SPACE INVADERS 49 aliens flying saucer. Games Collection: Breakout, Gunner, Minefield, Sur-<br>Games Collection: Breakout, Gunner, Minefield, Sur-<br>round and Wumpus on a single cassette FREE P&P. NO VAT. Money back if not happy. Full **ASTEROIDS** blast through asteroid belt. Top documentation. (Nascom is need Nas-Sys/Cottis B.) quality. £3.95 per program on tape or send FREE P&P. NO VAT. Money back it not happy. Full  $\left\{ \begin{array}{cc} A S & E\cap U \cup S \end{array} \right.$  bilast tritough asteroid belt. Top Order or large SAE for ILLUSTRATED CATALOGUE 3 to 13 to 13 to 13 to 13 to 13 to 13 to 14 pp use to the catalogue<br>Order or large SAE for ILLUSTRATED CATALOGUE 3 are for cetalls. J. Steadman, 6 Carron Close, LU7 7XB.

> THE REAL ADVENTURE BEGINS HERE Nascom owners with NAS-SYS. Send SAE for details on our versions of the classic mainframe Adventure (Nascom Approved +, Spiny the Syrus Software, 23 Quantock Road, BRIDGWATER, Somerset.

good software. Only £120. Also a 20 inch <br>**ZX81 BEGINNERS.** Don't wait to learn mono only £20. Royston 46042.

VIDEO GENIE eight months old. Many ZX81 INVADERS (16K) books, some tapes. Quick sale £230. Ring 859 code space invader program to 4780.

**MZ-80K MUSIC** and sound effects. Five Loads below 42E9H and copies a SYSTEM pro-<br>Directions (20K) on cassette. ''CHIP- gram to tape (either cassette) without entering

which)

Send SAE for full catalogue. Prompt service.

## OTHER **CENTRONICS**DEALERS Would try to add 15% VAT

to OUR PRICES

 $737 - £347 + VAT = £399$ . .SAVE £60!!<br> $739 - £434 + VAT = £499$ . .SAVE £80!!

Optional Serial Interface £50 Orders & Information Requests to:-

PSYCHOSOFT, Triggabrowne, Tiford Road, Rushmoor, Farnham, Surrey GU10 2RJ.

## MURGATROYDS.<br>by collins

**ZX81** by collins **ZX81 by colling ZX81** 

torment you in TWO exciting games -<br>**MURGATROYDS** (BK) - you are being chased by the<br>**fiendish black Murgatroyds**, can you blow them up<br>before they get you? National high score 250 by P.B. of<br>Stratford

MURGATROYD'S REVENGE (14K) — they are back on the warpath in this brand new interactive maze game, contains that element of surprise so few games have, can you find the key to the door and escape? | doubt it. WARNING: not to be played at night  $\frac{24.95}{67.40}$  $f7.40$ 

Now you can see (and buy) MURGATROYDS in the Midlands at Microware, 131 Melton Road, Leicester. Or by post from: Collins Computing, The Gatehouse, Whinburgh, Dereham, Norfolk.

COMMODORE TRACTOR PRINTER 4022 series latest model less than 1 year old. £395 new accept £250 ONO. Tel: 0299 250352.

ACORN ATOM 8K £150 12K £250 new. Guaranteed including postage software special low prices (01)368-0572.

SHARP PC-1211 and printer for sale. Sound condition £145 o.n.o. Phone Barry 01-434-1365 working hours.

DISKETTES 120 x 8in. single head single side 32 sectors single density £3 each £300 lot. Mag ledger card holder £15 Tel: 01-310 3533.

ZX81 16K PRINTER 3-D high resolution graphics (fast M/C program) cassette £3.50 hangman, pontoon (superb graphics) cassette £3.50. P.J. Malsbury, 37, Alexandra Ave, Mansfield, Notts.

#### ATOM UTILIROM1

Extend your ATOM with these useful routines. Simply plug rom into the spare socket in your atom. No other mods needed COMPACTOR Removes ail REMs/spaces. Ab breviates INPUT, PRINT, GOTO, GOSUB etc. Up to 20% more memory saved<br>**RENUMBER** Basic lines open or close.<br>KEYBOARD SCAN Ideal for games. Checks for keypress without wait<br>**MACHINE CODE MONITOR** Examine or change<br>memory locations run machine code programs etc

(without basic)<br> **DISASSEMBLER** A complete dissassembler converts<br> **DISASSEMBLER** A complete dissassembler converts<br>
All This At A Price You Can Afford Only E7 95 incl<br> **EPROM PROGRAMMER** for 2516/2716/2532/2732<br>
Program a

ACORN ATOM 12 + 12K, built by Acorn, 10 months old, perfect condition, plus four Acorn Software Packs — all for £220 also 9" VDU £50 will demonstrate, RAM test etc. Phone 01-390 4287.

**APPLE** Video-Genie, Pet, Vic,ZX81. TIRED OF<br>THAT PROGRAMME? NOT WHAT YOU WANTED? Cash up to 50% off current list for cassette, disc or Rampac in immaculate condition with full documentation. Send, with address and return postage, for prompt appraisal to Dr D Graham, 17 Hastings Rd, Bexhill-on<br>Sea, E.Sx.TN40 2HJ.

NASCOM II VOICE SYNTHESISOR Based on the single chip Vortrax SC-01, gives unlimited vocabulary via phonemes. Only £49.95. M. Lancaster, 8 Cavendish Place, Bath, Avon.

TEXAS T199/4A (SLARI) A fast action game. Try to trap your opponent with your snakes trail before he does. Colour graphics and sound. £4.50 inc. postage, Michael Yates, 42 Rose Lane, Chadwell Heath, Romford, Essex.

**SINCLAIR** 16K RAM pack used twice plus sync. magazines all for £35. Phone 0303-56266.

CASSETTES High quality C-15 with case and labels. 10 for £5 all inclusive. Blackcat Elec-70 Kingston Road, Leatherhead, Surrey. 07373-60439 Trade Enquiries Welcomed.

## ZX80/81 KEY BLEEP UNIT

Keyboard entry problems solved with a 'Key-Bleep' audible sound module, fits to the expansion socket and provides an audible tone on each keyboard entry. £9.95 or kit £8.85 inc. p&p. Instructions provided. Optional connector £2.35

**SS50-SS30 EXTENDER CARDS** 

Make it easy to work on those printed circuit boards. SS50—£9.95 SS30 90° £8.75. SS30 straight £7.75. All ready

built with connectors. 6800/6802 SYSTEM OWNERS

Super monitor program giving many extra commands. Hexadd, Ramcheck, Blockmove, Trace plus many more useful functions.<br>Supplied in 2 x 2716 proms also full user<br>manual. Prom FOOOH, Ram AOOOH Serial I/O<br>8000H, but can configure as required. State<br>when ordering £13.80. All prices include p&p and V.A.T.

MICROTRONIX, 3 Buxton Avenue, Carlton, Nottingham, N94 3RR. Tel:0602-872496

HORSE RACING. ZX 81 — 16K, TRS -80 Level Il, Video-Genie. Marshals data from newspaper, evaluates it to make a selection. On one seasons hurdles we ended 84.89 units up! £7.50 SIDELINES, FREEPOST, OXFORD OX2 8BR.

ZX80 & ZX81 16K RAM Board with 24 programmable I/O lines. Bare board £10.50 inc. p&p. 4K RAM/8K EPROM board with 24 programmable |/O lines. Bare board £10.50 inc. p&p. C. Dobson, 22 Grymesdyke Way, Colchester, Essex C03 5QT.

TRS80 Level II 16K plus peripherals £325 ono also Acorn Atom 12K £200 ono. 01-855-1411 eves.

**ZX81** Eight superb 1K listings £1.00 + large sae to Comsoft, 36, Linwood Crescent, Ravenshead, Nottinghamshire.

VIDEO GENIE 16K LII. Sound. Joysticks. Monitor B/W. Books. Manuals. Software. v.g.c. £350 o.n.o. Tel.0234-741169.

VIDEO GENIE PROGRAMMES 1) Rental control system (eg TV.rentals) £4.50. 2) 'mastermind' £3.50. The two for £6.00. 50p p&p. Atlas Electronics, 577 Spring Bank West, Hull, HU3 6LD.

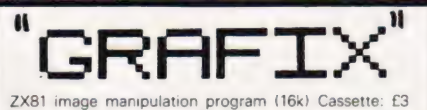

ZX81 image manipulation program (16k) Cassette: £3 Listing: £2 Details: s.a.e. Nick Godwin, 4 Hurkur Cres-cent, Eyemouth, Berwickshire, TD14 5AP

TANGERINE MICROTAN Tanex 8K RAM basic XBUG ASCII KYBD P.S.U. £220 Phone Clarke 01-580-4468 (2868) Day.

**ATTENTION TANGERINE OWNERS. IBM** GOLFBALL TYPEWRITER with interface board and power supply all leads, plugs, programming just plug straight in ideal small business that needs letter quality printing £433 inc. VAT & carriage, will interface to any com-puter with VIA port, SAE to Ralph Allen Eng. Forncett-End, Norwich.

MZ-80K SALES Program. Cassette based in-: cludes invoicing, statements & VAT. Send SAE for full details to D.M. Bellwood, 8 Barlow Rd, Sheffield S6 5HR.

**ZX81** Sophisticated software. L Text based on my successful word processor, Ztext, Ltext prints (on the ZX printer) an enhanced character set, including LOWER CASE LET-TERS. Elegant screen editor, formatter/printer justifies, indents, pages etc. (£8). Ztext -Ltext but without extra characters (£5). Matrix Planner: a versatile and powerful on-screen financial modelling system employing VisiCalc concepts. Allows complex business planning, 'what-if' analysis, home budgeting, etc. (£5). From Graham Asher, 60 Maryland Road, London N22 5AN. (Cassette, instructions.)

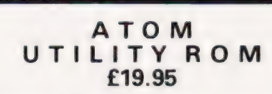

The Willow Software 4K Utility ROM simply plugs into<br>the spare utility socket in your Atom and provides 18<br>powerful new commands and facilities including: Full<br>Renumber, Range Dielte, Find, sophisticated Auto line<br>numberin

Send cheque/PO for £19.95 for delivery by return of<br>post, or write for further details<br>WILLOW SOFTWARE PO BOX 6, CREDITON, DEVON EX17 1DL

CASIO FX702P PLUS MANUALS, mint condition £75.00 including postage. Lamb, 131 Victoria Rd., Scarborough, Yorks.

## ZX81 USERS' CLUB

Make the most of your ZX81 by joining the largest (and oldest) ZX Users' group, the National ZX80 and ZX81 Users' Club. Each month we publish the club magazine INTERFACE, with lots of programs, contact addresses, software and hardware reviews, hints, tips and club members' letters — along with special members' offers. Sample copy of INTERFACE,  $E1$ .

> National ZX80 and ZX81 Users' Club, Dept. CT, 44-46 Earls Court Road, London W8 6EJ.

## ZX81 SOFTWARE 16K

Supplied on tape with full instructions

DATABASE A business system which can be used for mailing lists, stock control, telephone<br>directory etc. Hundreds of uses. **£10** 

**ACCOUNTS** Keeps up to date track of all vour private or business transactions. Many useful functions included. £6

TELETEXT Sets up pages of information under your own headings. Instant access to all the data you require. Use is only limited by your imagination. £6

MESSAGE DISPLAY Continuous moving display of your message in large letters. Eye-catcher for shop windows. Fun for parties. £4

Send SAE for full details of these and many other interesting programs.

Datafax (DEPT. CT) Riviera House, Queens Road, Buckhurst Hill, Essex. Trade and Overseas enquiries welcome.

101

TRS80 — VIDEO GENIE: an exciting new range of software games at incredibly low prices. Send a s.a.e. for full lists. J.T.WILSON, 9 Cotswold Terrace, Chipping Norton, Oxon.

**BBC MICRO.** Send S.A.E. for details of our range of software (many arcade games). Beebonics, 2 Heathcote, Stoke-on-Tern, Market Drayton, Shropshire.

**ZX81 AND VIC20.** Software, Hardware and Sundries. Send 2x15p stamps for lists, or £1 (refundable) for catalogue. Details of new LOCAL USERS CLUB. D/J Enterprises, 69 Adamsrill Road, London SE26.

ACORN ATOM 12K RAM, 12K ROM includes F.Point and full graphics. Separate PSU 5V3A, no heat problem! £200.

## BBC MICRO

Make the most of your BBC Microcomputer by joining the major users' club, the Independent Acorn (BBC/Atom) Users' Group. We publish a monthly club magazine, INTERFACE, with many hints, tips, articles and programs for the BBC Microcomputer in each issue. If you're serious about using your BBC machine, join the experts. Sample issue of INTERFACE, £1.

> BBC Users' Group, Department CT, 44-46 Earis Court Road, London W8 6EJ.

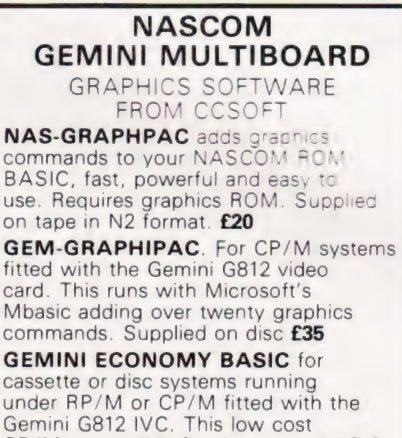

CP/M compatible floating point BASIC also includes commands found in GEM-GRAPHPAC. £25 on cassette in Gemini format or £28 on disc. Stocked by your local Microvalue dealer.

DATA SHEETS AVAILABLE<br>
WN PSETX,Y PLOTA,D<br>
PRESETX,Y DOWNX,Y"string"<br>
P PTESTX,Y CIRCLE R,A1,A2<br>
ATX,Y DRAWX,Y FCOFF PENUP PSET X,Y PLOT A,D<br>PENDOWN PRESET X,Y DOWN X,Y "string"<br>PENERA DRAW X,Y FCON A,A1,A2<br>STARTAT X,Y DRAWTO X,Y FCOFF

Mail order from P&P £1 per order CCSOFT, 83, Longfield Street, Southfields, London SW18.

ZX81 QUALITY 16K SOFTWARE BY **MICROX".** All programs recorded on high quality cassettes. Prices are per program. MICROVADERS, COLDITZ, £5.95. MICROBOX, BREAKOUT, OTHELLO,<br>GOLF, FIGHTER, TRAFALGAR, TOP<br>FORM, £4.95. EVEREST, PICTURE<br>GALLERY, STARTREK, ANIMALS, GUILLOTINE, £3.95. LIFE, SOLITAIRE,<br>MAZERUN, LETTERS, LINE UP FOUR,<br>NOUGHTS AND CROSSES, £2.95. S.A.E. for list to "MICROX", 52 The Strand, Worthing, Sussex. Tel. Worthing 49584.

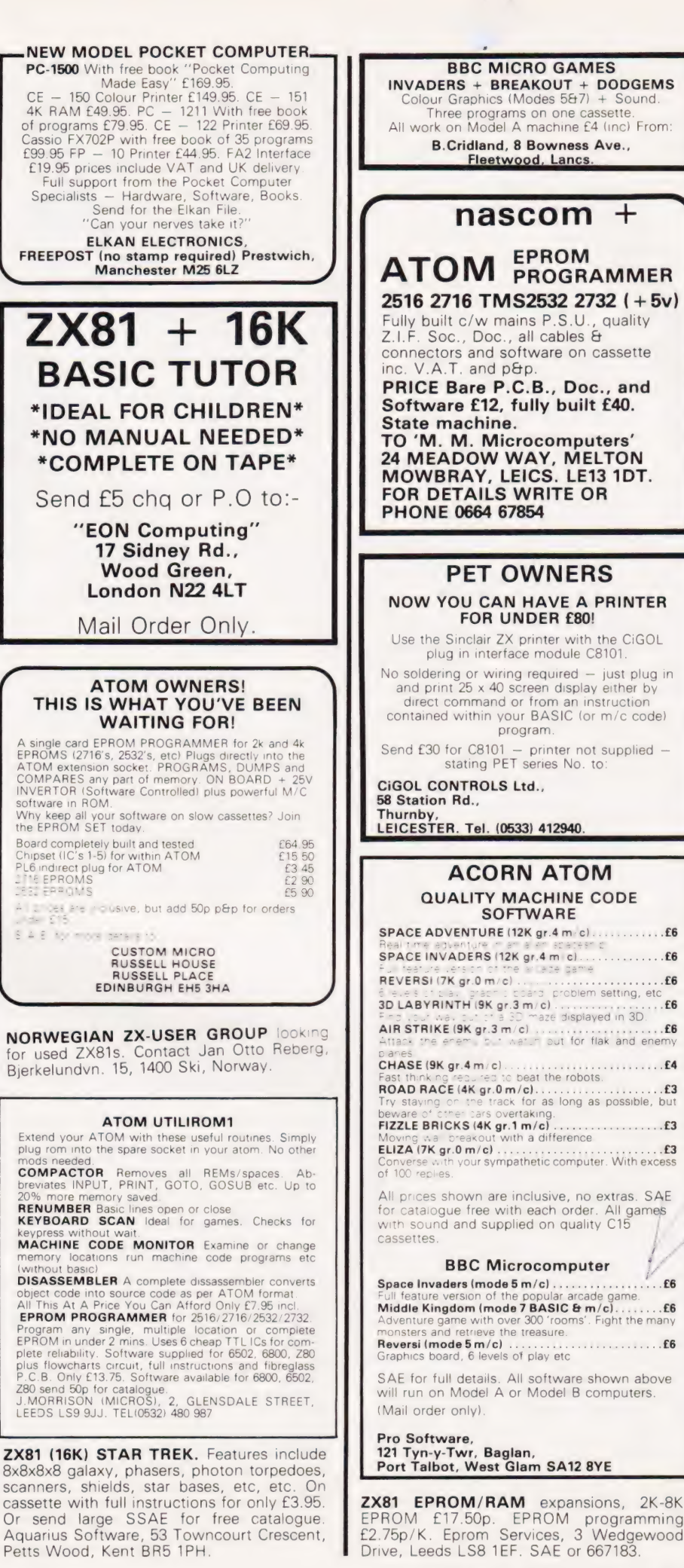

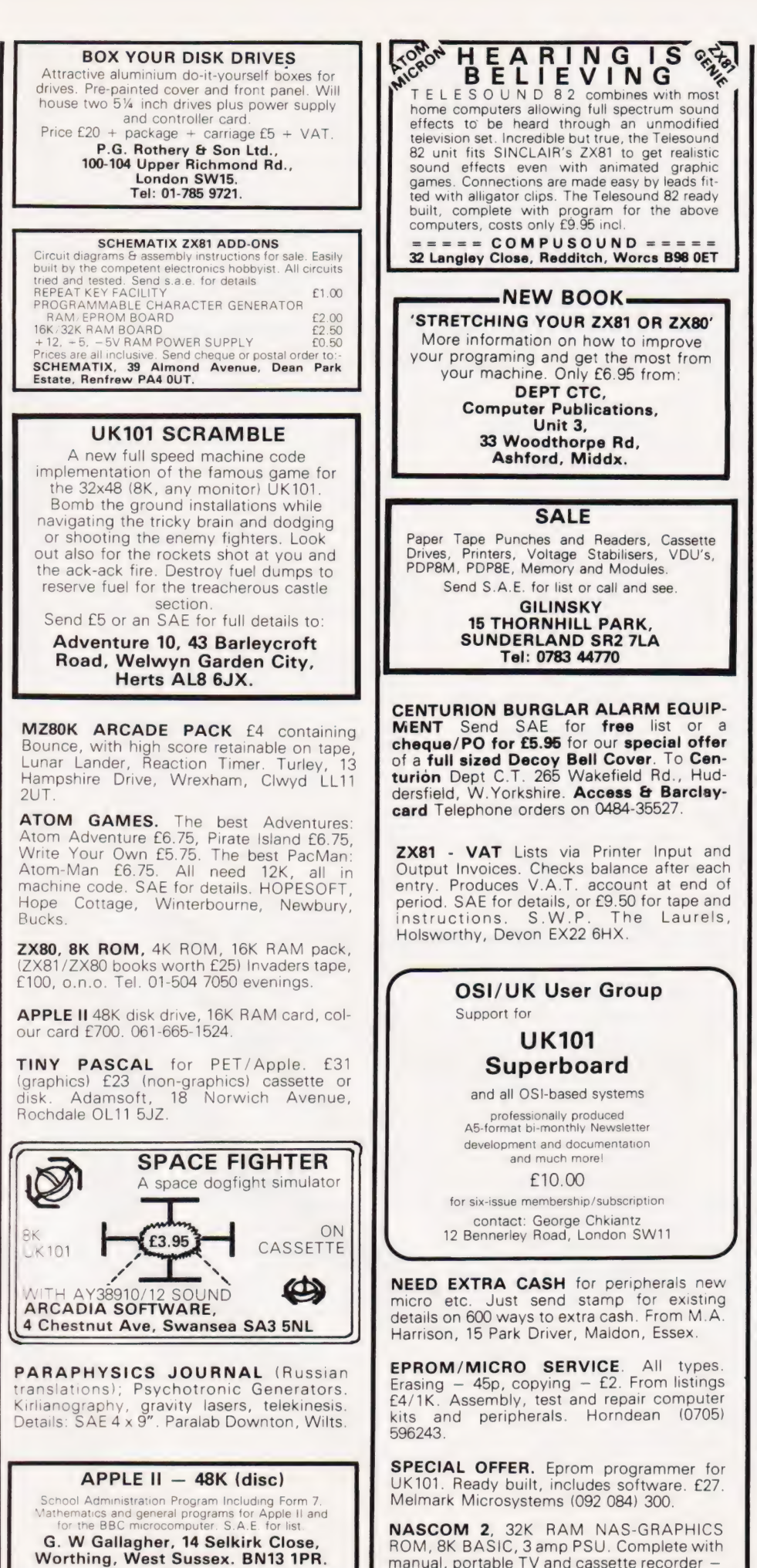

£350 ono. Tel 06286 5505.

BERKHAMSTED's New Computer Store for:<br>GENIE 1 & 2 NASCOM Vic-20 and others. Software, Components, **Disks** Friendly HELP and ADVICE Chrisalid, 13, High Street, BERKHAMSTED, Herts. (Tel: 74569). UK101 SOFTWARE ON TAPE from the guy who wrote "Le Passe-Temps" GALACTIC HITCHHIKER (8K). An adventure, all in machine code. A beauty! (£7.00)<br>SUPERTREK (8K). Sail boldly through the universe<br>Zapping moving Klingons in real time. Superb graphics. **STARTREK (8K).** The old favourite, beautifully presented. (£6.00)<br>LUNAR LANDER. A real challenge. You won't get<br>down in less than 3 hours. (£3.00)<br>HANGMAN. Excellent graphics. P.E. said so! (£3.00)<br>BASIC TUTOR (8x4K). The only way to learn – at the keyboard. **(£12.00)**<br>LE PASSE-TEMPS. You NEED this, if you haven't<br>already got it. **(£3.00)**. <br>**MAD MONK (8K).** It's ready at last! A machine code<br>adventure with some truly remarkable graphics, this<br>programme is in a class (including enhanced Superboards). **HARDWARE**<br>These kits are complete in every way: – Fully socketted<br>high quality PCB, all components, switches etc. plus<br>preformed cable assembly for easy interconnection to J1, or our ...<br>MOTHERBOARD SYSTEM. Now you can add on all<br>those extras easily. Provides eight, yes EIGHT, fully<br>buffered J1 type sockets (£19.50) **BK STATIC RAM BOARD. (£39.50)**<br>HI-SPEED CASSETTE INTERFACE. At last, a system<br>that works, COMPLETELY RELIABLE 4000 baud (8000)<br>with reasonable cassettel plus software for named file<br>handling. A delight to use. (£19.50). F 32x48 displays without butchering your computer.<br>(£19.50) Monitor EPROMS re-blown to suit for just **£2.50**<br>**EXECTS COMPARE (£19.50)**, A 2K Extended Monitor<br>**is available in EPROM for <b>£12.00** plus, coming soon,<br>**TOOLKIT** In EPROM and BASIC V.<br>**MONITOR BOARD**. Plug into Monitor socket to<br>provide switch selection of up to Sound Board, Analogue and something rather nice on the graphics side... All inclusive prices — absolutely no hidden extras. Please write or phone for further details A. KNIGHT (Dept. CT)., 28 Simonside Walk, Ormesby, Cleveland, Tel. (0642) 321266. **ZX81 SINCLAIR 16k** Ram. £37. Also<br>software and books. Owner upgrading system. Phone Wakefield 379823. "KIM 1 SINGLE BOARD MICRO<br>COMPUTER WANTED. Non runner<br>considered. Telephone 01-995 6470". ASCII KEYBOARDS ● Parallel 7 bit TTL output ● 5 V Positive<br>Strobe ● Only needs +5 V supply ● Full<br>ASCII Set ● 62 Keys inc. ESC, CAPS, REP,<br>DEL TAB, BSP, CTL etc. ● Complete with<br>Circuit Diagram ● New — Unused — Guaranteed. Limited Supply @ Cased (685 x 232 x 78 mm) £34.50 @ Uncased (333 x 175 x 40 mm) £32.20 CWO to NAMEWORTH LIMITED 31 Barnfield, Hemel Hempstead Herts HP3 90J (0442-66878 / 48460)

16KZX81 4 months old unwanted gift books and tapes. Offers, please Bryan, 021 356 3589. 4 Suffield Grove Erdington Bham 23.

VIDEO GENIE I plus Transtec 1200 monitor both less than two months old £300. 01 6797 1094 After 4pm.

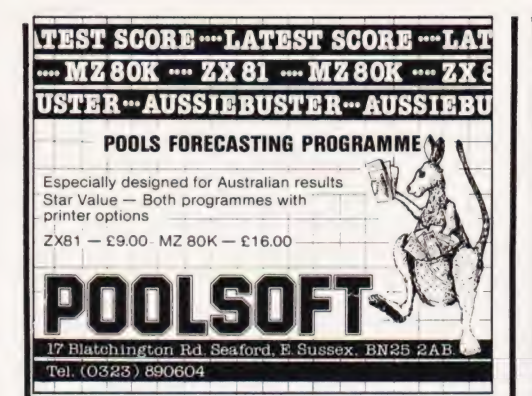

## Announcing the<br>UK 101 DONKEY

The amazing new programme writer that takes the<br>slog out of your graphics listings. Draw your<br>display/design, etc. quickly and easily in plotting<br>mode. Then sit back  $\mathbf{\hat{E}}$  tel DONKEY write  $\mathbf{\hat{E}}$  save the<br>programm

\* Super plotter with full eleiting facility &<br>protection against accidental rubout.<br>\* Commands include: - store, restore, edit,<br>write save, rubout, clear screen, etc.<br>\* Runs in 4K (MON 02) only<br>Cassette and user manual £15

Also available - How To cassettes at 25 95 ea<br>Graphics 1 covers: - orbiting planets, homing missiles,<br>on-screen explosions, and more. Graphics 2<br>covers. - large figures/letters, simulation animation,<br>digital clock, and mor

Super pack - all 3 cassettes only £24.95 inc. OPUS 2 (software) 525/531 London Road<br>Westcliff on Sea, Essex. (0702) 42339.

# **ZX80**

Two books by Robin Norman for anyone learning BASIC with a Sinclair ZX Computer

**Learning BASIC with** vour Sinclair ZX80 To enable you to use the ZX80 (in its original form or modified with 8K<br>ROM) to the full plus 14 specially

written programs. 0408011017 160 pages £4.50

**ZX81 Basic Book** Covers the 1K version, the expanded 16K version and the use of the Sinclair ZX Printer. 14 original programs and a<br>glossary of technical terms round off a most useful book.

0 408 01178 5 176 pages £4.95 **ORDER NOW** from your local bookseller<br>In case of difficulty from Patricia Davies

Newnes Technical Books

ZX81:16K

**GUITAR CHORD INDEX** Fast, clear display of 333 chords with fingering

Cassette & instructions: £2.50 CICSOFT (CT), 23 Connaught Crescent,<br>Brookwood, Woking, Surrey. 048 67 4755.

SHARP MZ-80K. Enhanced BASIC with trace, renumber, delete, append, auto-<br>number etc. Cassette only £9.50. Tape copier<br>£4.50. Monitor ROM listings £3.99. Space invaders £3.99. HTE (Electronics), 50 Milnefield Avenue, Elgin IV30 3EL.

CLASSIFIED ADVERTISING PAYS, A MESSAGE LIKE THIS WILL<br>ONLY COST YOU £4.50 FOR 100,000 READERS.

## C<sub>24</sub> Green Filter Sheet

Enhance VDU contrast ratio (typ. from 6:1 to 9:1 for b/w TV screen) Reduce glare Improve visual acuity Reduce eye fatigue Suitable for white & green phosphors

 $10'' \times 12''$  (up to 14 screen) £ 3:00 p&p<br> $18'' \times 23''$  (up to 26 screen) £ 5:00 vat trim to size, fixers supplied Mesotec 204 Harrogate Road Leeds LS7 4QD

**DON'T MISS THE NEXT ISSUE** OF **COMPUTING TODAY RING JENNY** ON 01-437 1002 **FOR ALL YOUR ADVERTISING REQUIREMENTS DEADLINE MONDAY 10TH** MAY.

## 70 ZX81 PROGRAMS

zens of Ves me Finance, Calendar, Games, Util invaders, Maths, Machine Code Loader,<br>Phone Timer, Telephone Index, Chequebook, Large Word Generator, and Hints 'n' Tips all<br>for £4.95

**ZX81 HOUSEHOLD PROGRAMS** Put your 16K ZX81 to real use. Listings for<br>Diary, Year Planner, Bank Account,<br>Financial/Housekeeping Budget, Telephone/<br>Address/Birthday File, all for t5.95<br>Barclaycard/Visa Accepted. Sussex Software, Wallsend House,

Pevensey Bay, E. Sussex.

#### ZX81/ZX80 (8K ROM) PLUS TWELVE **FUNCTIONS!**

**FUNCTIONS!**<br>
(INSTANTLY available on POWER-UP)<br>
EPROM CARD + Pre-Programmed 2716 EPROM<br>
adds VERSATILITY to your ZX-Computer. Space to<br>
Spare for development of your own m/c Routines.<br> **TOOLKIT – FUNCTIONS:**<br>
Fits between Renumbered.)

Renumbered.)<br>FILL screen with any Character INSTANTLY,<br>SIZE of you Program (Bytes).<br>FIREE Memory in Bytes.<br>BLOCK-DELETE from any point to end.<br>FAST-DELETE from any point to end.<br>D-RX-Converts Decimal to Hexadecima.<br>MLOAD Q

**ORME ELECTRONICS 2, Barripper Road, CAMBORNE, Cornwall.** 

## **THE PERSONAL COMPUTER BOOK**

New ed. just published. by Robin Bradbeer.

Buying your own micro? Then you need Robin Bradbeer's Personal Computer Book. It includes an illustrated up-to-date survey of 60 micros available in the UK. Contains information on what you can do with micros, details of your nearest computer club and a survey of books and magazines. Only £5.95. and a survey of blooks and inagazines. **Only 200300**.<br>Available from the publishers by sending Booksellers, or direct<br>from the publishers by sending £6.95 (including p&p) to<br>Virginia Ayers, Dept. CT, Gower Publishing Co.Lt

**ZX81 (16K) EDUACTIONAL SOFTWARE**<br>G.C.E. "O" Level French: 3 (16K) programs<br>Grammar plus 3 (16K) programs vocabulary.<br>G.C.E. "O" Level Maths: 3 (16K) programs<br>ranging over whole syllabus. Junior Maths 1:<br>Long Mult, Long D areas, perimeters, simple equations, percentages, sets, Venn diagrams. Junior English 1:<br>Meanings 1, Meanings 2 (harder), parts of speech, proverbs, similes, anagrams. Junior<br>English 2: Idioms, Opposites 1, Opposite 2 Charder), group terms, old word out, spellings. E4.50 per cassette or send sae for<br>catalogue to: — ROSE CASSETTES, 148<br>Widney Lane, Solihull, West Midlands B91  $31H$ 

TRS-80 LV2 16K, graphic TV adventure<br>"Palace of Omphale" by Betty Beaumont.<br>Cassette, documentation, £20:- Eonsoft, 126 Grange Road, Guildford.

TANGERINE CHESS. 7K M/C program, Tandentine Christian Charles Charles Charles Charles Charles Charles Computer plays black or white. £15 for cassette to R Laws. 8 Fulthorpe Avenue, Darlington, Co. Durnam.

VIC-20 GRAPHIC games (cassettes). Zom-Fat-trap, Hangman, Mastermind,<br>E. Simon, Othello. All 3½K, great  $-5$ Finisher Simon, Othello. All 31/2K, great sounds. £2.50 each, three or more 30% discount, all seven £10.00. Includes first class return p&p and listings. M. O'Neill, 5 Castlefields Road, Cheltenham, Glos.

VIC-20 SUPER lander games catridge plus<br>VIC programing book. £12.50 including<br>postage. Ring Maidstone 812385

## ATOM TOOLKIT £9.95

A new 2K utility ROM HOLCATT L9.35<br>A new 2K utility ROM that simply plugs into your Atom,<br>instantly adding 13 powerful commands including Data,<br>Read and Restore fast line renumber (including Goto's),<br>auto line numbering, t

ncluded. Send SAE for more details. Send cheque/PC<br>to M.D. BATES, DEVER BARN, MICHELDEVER,<br>WINCHESTER, HANTS. SO21 3DB.

VIDEO GENIE 16K. Hardly used. Still in original box. £270. Phone Bollington (0625) 74034 anytime.

FOR SALE Microtan II, Tanbug V2.3 (£10), Tanex BASIC (£25), XBug (£10). Ring Frank (eyes) 567-1092

TANGERINE SALE - While stocks last TANEX (assembled) £44, expanded assembled £89, power supply £12, L/Case £7,<br>graphics £5, 1KRAM (2x2114) £1, Cases £25<br>TANTEL £119 plus more. All new, prices ined £89, clude VAT P&P. Access welcome. KSL 85 Nottingham Road, Nuthall, Nottingham 0602 272465

TI99/4A(A):- SOFTWARE, Advice, Debugs, Lists, assistance of every sort! Send<br>SAE: Stephen Shaw, 10, Alstone Road, STOCKPORT, Cheshire, SK45AH.

 $R^2$ 

5

**ACHORD** 

BBC SPACE Invaders runs in 16K. £5.00 from K. McKeever, 67 Danes Road, Bicester OXON.

16K ZX81 USED once only, C/W J.M.J. interfaces user port, four tapes, PSU. £95 only. Driffield 70301.

ZX81 (16K) listings 'Demons Cavern' adventure £3. 'Trap' space game £2. Both on tape £5. ZX81 (64K) with games £130 O.N.O. Softspot 26 Hall Drive, Sutton-in-Craven, Keighley Yorks.

ACORN ATOM. AHC1: Games for Atom 3+2. AHC2: Dropout, Updown, Dodge. AHC3: Princess, Dodeca dragon, Maze. AHC4: Maths and Statistics. £3.50 each, £12 all four. SAE for details. At Home Computing 39 Morely Road, Derby.

## B.B.C. MICRO

Class cassette software. Fruit machine superb sound effects and colour graphics, features nudges, holds, gamble etc. £3.95. Quality at the right price. for A or B models. Cheque or P.O. to:— M. Tinning, 10 Bagford Drive, Chester-Le-Street, Co Durham. G

## If you find an ad<br>unacceptable, don't turn the page: turn to us.

Every week, millions of advertisements appear in the press, on posters or in the cinema.

Most of them comply with the rules contained in the British Code of Advertising Practice and are legal, decent, honest and truthful.

But if you find one that, in your opinion, Is wrong in some way, please write to us at the address below.

We'd like you to help us keep advertising up to standard.<br>**The Advertising** 

. Standards Authority.

4 Ltd , Brook House, Torrington Place, London WCIE 7HN.

## PLEASE MENTION **COMPUTING TODAY** WHEN REPLYING TO ADVERTISERS

AD INDEX

## Pe Ue PEON Fes SEU Gr add ns Tied VaeS VebasewacestsanSdedeipaketmareehes 75 & 91 be Ret a di ea OEE Ee CON TORT CCE EET CEP, POPOL. Cree rer 15 Pee WU OR PE ED A ndilda eo ee Gane Cabs tap nanahee vs Sead Wed ee wkeevassd ey eew ewe 52 POPES Uae MOREE AS BONNE Fai Op kT sic 0 51 2 Cha as ch Lewes se new (ak eel oreae sa waae kes 93 ee eee Cece a tates teense se cabs Peni a bava vanced tens ch sane wunee Lekedenaren es 74 eee a ee Oe i o's ag 0 & Sid-o ub 5. We vee 5564 4OA AGREE ET EN EU O UE he Mee 66 oes ieee het | Rs a eee en rr ye on ears 37 pee NaI Ge CI UII Soe sain Sih.66 de Kinde ase a bens wee a seal ene hee we ceaeen wie ween 25 See ee NON Wan ae b oe ous ao PSN Eada ce giv cee bnes ating ka oN aainw kien Ose eee 11 ea ke Roe Pe eee Set eee rT eee Pr ne Sra ele eee 25 Od eg EE PETE ee POr CEERI. REECE CER ER TET PRET re re ere on. ee 36 eee Ge Oe Pe NEE PIE i bk i e's s advmdicas hiaone baabe chee mee nee e kata 71 et SUN. Vacduiean cee Nike ena veem ana Cees aub sav ta eewad biekh ve vee Weed eked 100 eee are ee SORE OE i DAA a ae Soh bn bw oh ode Su cals ce ues anna weaahas spas ken eaceus 78 CRRUES CTCNEs SOMES Sb Ora wk ho heaain cs ced aap PUAN Sens ode deta ot decane 82 baba be ee UE | A a? Se ee eer one er ee 50 & 51 eee WARD Pe ote me OP PUREE MOMENS FUEL 1G 6.0.50 40 shire 0 Sie NOG Gwe ott wi Fale o Wicbn Ue See eee ek 25 Ces TUN EIR WE evince pek's 64.45.0000 Wein' 50 6.5 Mitts woe Wk en ob de ks Sled 50 ed CR RETRY SURPINUUREL PENNE A DESCRIPTION COMPUTER CENTRE<br>COMERCIAL SERVICE PENNE ON 4 AND COMERCIAL DISPONSITION COMERCIAL DISPONSITION COMERCIAL DISPONSITION COMERCIA<br>21. 21. 19 DIGICO LTD . . . . . . . . . . . . . . . Cite AE eee eee TPE E, eC OEE TEE ee OT eee Pe Tone Se ee 19 SOT b a PEP Oy ee CEL eR TRE TT CREE EE Per ee EPO ee Re oO eer eres 69 Fees en SS RETF OCRIUEE ais v4 TANTS beds © Rah s.6 acne 2Gh4 (Lis tin cba akon eee 29 CINE: TOCETED ETETT OD MP EIPTER aaa ais vy Oh G6 A Kwovs we ele ee FGM eRE p tans ope ke eae en 69 POR ee OPTI iis hS ee eek whe WORN EE bn eee ok be CEN s PERO OKs b'e'k de ewe doe 93 Pash SU si bh CES ERE SR OAAAYS Kale CER Wee CRASS VaR Feb a tena hae nc aas 64 & 65 PLSONe ae CUPREITED 6.554) wrk. niv cake Agee bene Ra dee a Wha ea a CRN Oe Eds ov ioe FEES 51 & 76 OES COPIERS UUOD o's CW i'n'. oo awh pea cd end waa eh 60 ss oF Vola ieee ee hw dd soc eeeseua ee atet 86 veh tchcledm es LE ee ee Pee ae Cad 7 REL EREERL CREER EL CLEE PREREREPT COT eee 4 BoP he [i | Pe eee") ey eine ee Leer, is 2 ee ere 93 ae hg EE OT ET OEE T ENTE TRL Ce Cee ETE Tee ORES ere 6 LPAVE RP Te TRISTE TU UID vio hice cua RUpkhs deed Wee rEebal sare pervecgeeeeeeauseees 51 Wey npg sn BR eee Pe ee eT Se We PERE Ue eee ey Pee eee: 32 & 107 FA MNGi d bh OR RA EA who Feo baCe mee eCCREE 0 dice OFSUR CO WSY 6 VERPEY ene hdssVarghas seekEeos 86 ete eat ho I ea ee eee err ren, ee re 60 FOREN O EE SUCERPUDEE OED oo e'g dec stip ve 8b v's Wile 0 6b 006 ew eet a dame s Cbs et Te dehs fo ban reves 37 Nie eATEUNINY 5.4 2c 3S r O40 Se esd oka hake ET Ai be UO TEs 66 ECRER RSE e pe edidad aucun pees 82 MOVED ENT PT ETe EUCEPOSUO F ES vcs Conta tuys tenes MEb necks 0¥n ehbeaba sts wen este ook es 7 fete et a, EE Ot Pe Por eeE TREE PCIE TS oRET ERE Co oe Re Caen 2 epuidy dein' dhho leonte 2 sat tthe betel ace MEET CEE EE ETE ee ee ee een tree ee 26 thay aie fc ta HOO Ce OYE ET RE EL COE EEE PETE Cer ee Le eee 30 & 31 GN hee ON BONE ecb oy cde cada Van tevawesyakinnstaene tec Se page. sen ae ba kines 76 ULSTCCP REC aD Mee PUMNINOMEI 05°C ki 'n'e'n os SEK cua nee eS ba sas «2 ces Rete Les aeleaeu sos 52 dtecbicdoate dade Be a oo OO ee ee POT CE CEE eee EERE: Ore 91 Sp tthe dd tpn Panne!aeerity gi aDs Pe ee ee ee ee ee en ee 54 & 55 Maden de pte eset Med bite PERE E ETERS ee EOE eT Te eee eee eo oro Pree eee 85 & 87 CRU gtU WEN ok 0s an de wah oaene cies baw ah Sion 1K bee hEE eae cde 6% Sedna enche.6 4a eo ake 14 **ENGINEERING COMPUTERS<br>
PROGRAM POWER COMPUTERS<br>
SEVERICATION COMPUTERS<br>
RESPONSITIVAL COMPUTERS<br>
ROSS SOFTWARE<br>
ROSS SOFTWARE<br>
SINCLAIR RESEARCH<br>
SINCLAIR RESEARCH<br>
SINCLAIR RESEARCH<br>
SINCLAIR RESEARCH<br>
SINCLAIR RESEARCH<br>** haa aa ols Slatin ik Ghia: ymin ena 0 aiaalia tes ie ie nee ca wie etal 15 Ee eUe aE EEE OED NEE ie rae ec NE bok 0 6d MN ae be wacea Ws Rpclembahs cicbae crear ae bred 44 MICHAEL ORWINTER PRODUCTS<br>
MICROSTYLE<br>
MICROVALUE<br>
MICROVALUE<br>
MICROVALUE<br>
MIONUCH COMPUTERS<br>
MONOLITH ELECTRONICS<br>
MONOLITH ELECTRONICS<br>
STANDOUGE COMPUTERS<br>
MONOLITICAL ELECTRONICS<br>
SUCKSILVAL ARE<br>
REDDITCH ELECTRONICS<br> IEE, 0 deen): CAWEE Sk He F Wha a cileaa eek k kha te od CHEK eh REG Ee ag aE e OR Cec 50 idee DAO OM See ee ee err tere ere errr eee ee eee 86 Lb Sie ee ee LE REO Pt Pn i een eee ier ee Pee See 4&5 BERR N Ns a Pan oe ER OES ee E he cbs HENS cent HN le Mate, 6 exe 0:6id ann hn iea'e eRe emaerenas 66 eR PTR REP NUE A P NUU ay An Ga ek PACA be Nias Cav dine ends vow eNom ec cbslt oh Sense ERROR ON 62 & 75 WOE niko eh a airline paces oe Tae aR oh OM nies Rn PANERA Wao EM Aeon ash WEE Oe k nent ha 108 GOTO FONE Ct Ss hahaa law ans's tine na edn + Cis 5.04 0d 6b eRe NEEL eeeNs thewnwes 56 WOPTGE UNE CEPUIO OTE sg ue eu sone ie eie sed ak ad EN 4k uses eee eas celeb end adeees 93

# Advertise nationally in these columns to over 100,000 readers for only 30<br>
Par word (minimum charge 15 words). Simply print your message in the

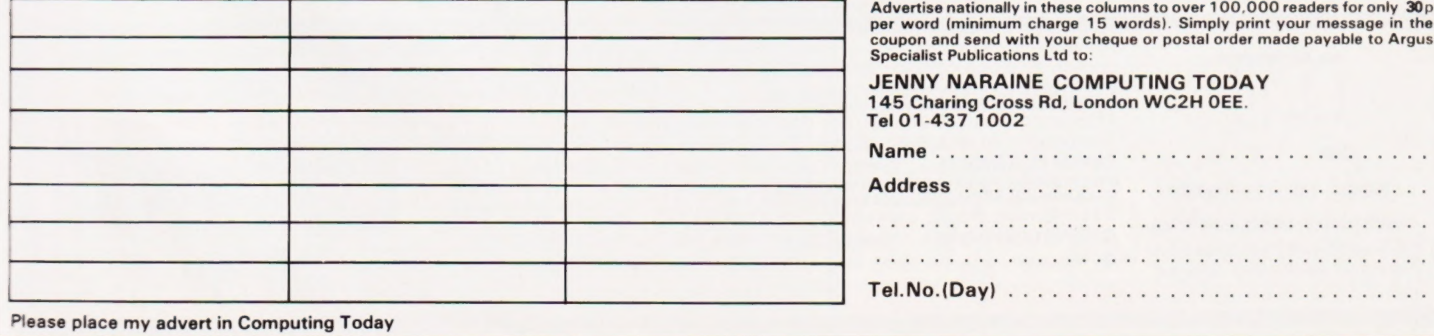

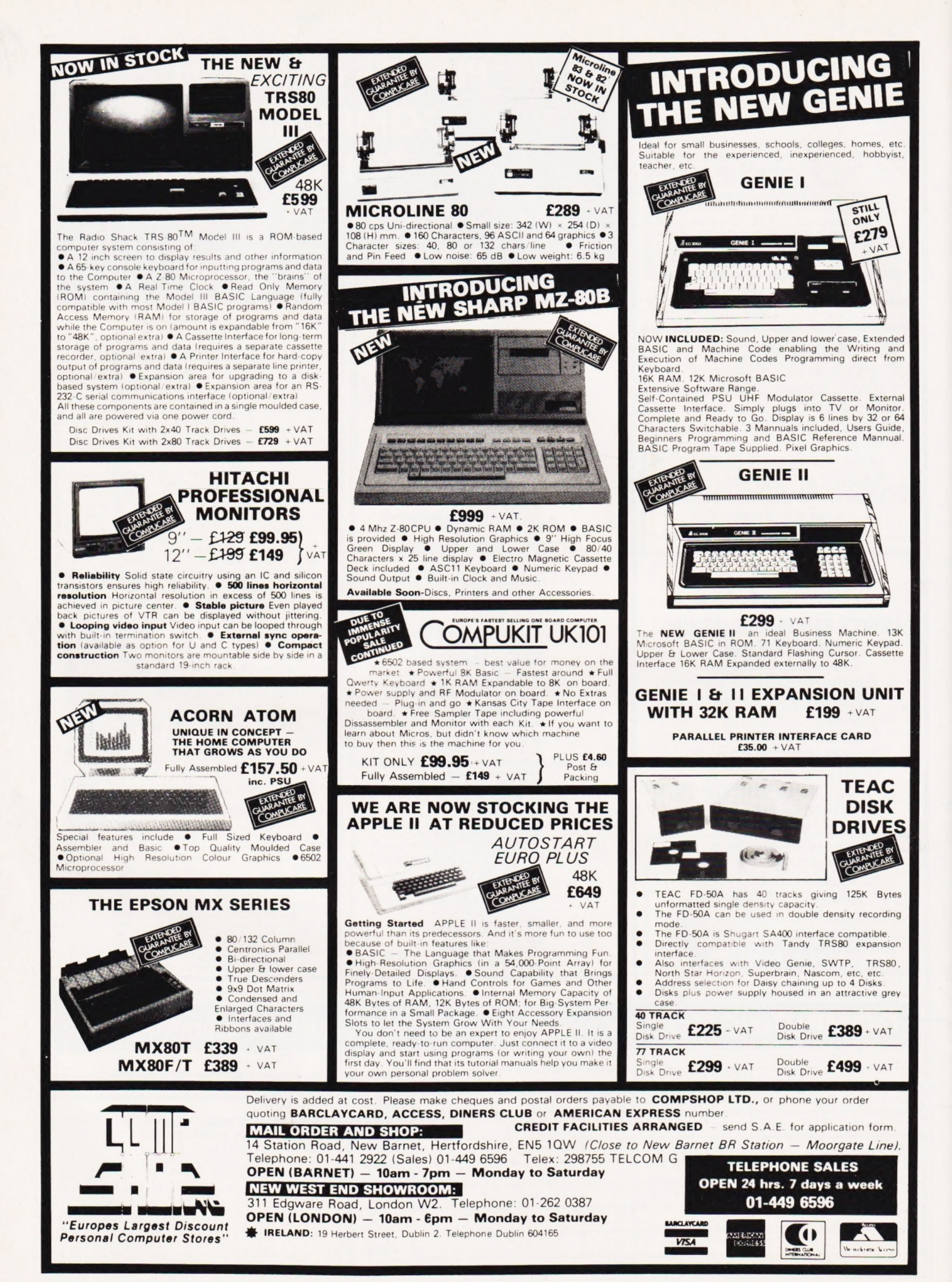

# your third and greatest wish

The new Genie III surpasses even its predecessors by harnessing all the benefits of modern, professional microcomputing in one unit.

## **ersatility**

Software availability is exceptionally good - in fact the Genie III has more software available than any of its competitors. And even if you don't want to use a ready made business package, with the Genie III you can write your own! The Genie III is fully operational in either CP/M, or level II basic. It has a built-in screen, 64K RAM, and dual disk drive with 730K storage capacity, all incorporated in its compact and attractive casing.

The new Genie III is an obedient slave in the office, quickly and quietly taking care of all your routine work, from printed invoices, mailing lists and letters to stock control.

## nomy and simplici

It all costs less than a new office junior, yet it's simple enough to operate, and comes complete with a teaching programme to show you how.

## Reliability.

Your Genie III is reliable too, manufactured to the most stringent standards with top quality

components. And even in the unlikely event that your Genie should ever temporarily fail to please you are assured of very fast, competent service because the Genie III is only available from our specially selected SUPERDEALERS. Dealers whose technical expertise and experience in the fields of installation, software availability and repair is proven.

## Sordware.

Finally, it's compatibility with CP/M or Level II **BASIC** means there is more Software available for Genie III than any other comparable system!

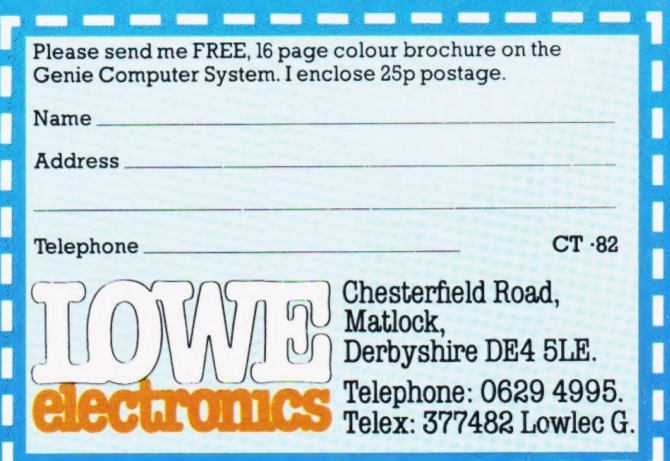

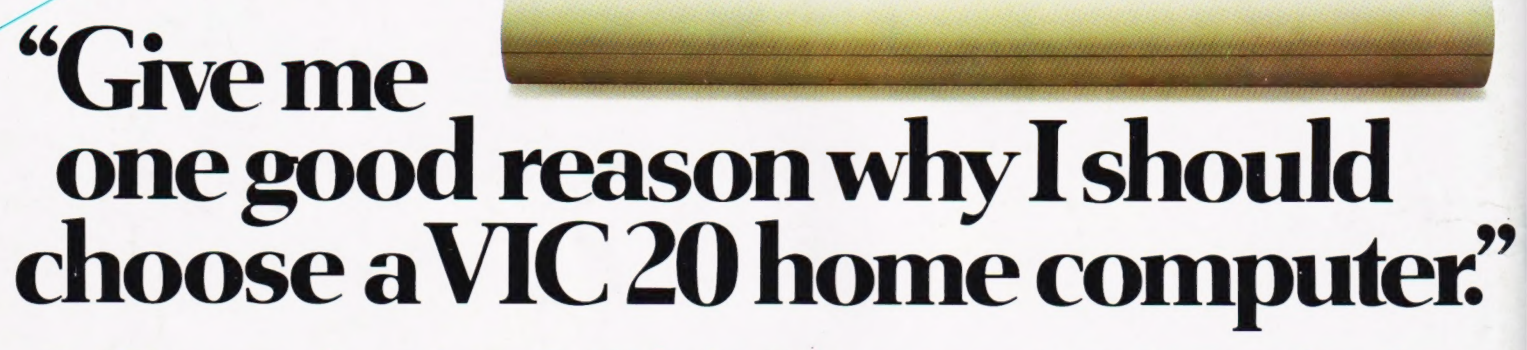

57月 二

 $24$ 

**1.** VIC is outstanding value for money. No other colour home computer can give so much for under £200.

SEE VIC AT THE ID TRANSPORTED HAVE

3rd June 12 noon-6pm ach June 10 am-6 pm.

2. Total standard memory 25K made up of 20K ROM and 5KRAM.

**3.** Fully expandable to  $27\frac{1}{2}K$ user RAM.

4. Microsoft Basic interpreter as standard.

**5.** Accessible machine language via plug-in cartridges.

**6.** Connects direct to monitor or standard television.

7. Full size typewriter style keyboard.

8. Full colour and sound.

9. All colours easily accessible.

**10.** 62 predefined graphic characters direct from the keyboard.

II. Full set of upper and lower case characters.

Accessories include:

• Cassette tape unit. • Single drive 54" floppy disk unit (170 K bytes capacity)

• 80-column dot matrix printer.

• 3K, 8K and 16K RAM expansion cartridges.

· Programming aid packs; machine code monitor cartridge, programmers' aid cartridge, high resolution graphics cartridge.

12. 256 displayable characters direct from the keyboard.

**13.** High resolution graphics capability via plug-in cartridges.

**14.** Programmable function keys can be used with plug-in cartridges.

**15.** Automatic repeat on cursor function keys.

**16.** User-definable input/ output port.

**17.** Machine bus port for memory expansion and ROM software.

18. Standard interfaces for hardware peripherals.

19. VIC20 is truly expandable into a highly sophisticated computer system with a comprehensive list of accessories (see panel below).

**20.** Full range of software for home, education, business and entertainment on disk, cassette and cartridge.

· Plug-in conversion box for a full 32K, 40-column x 24 lines VIC including Prestel compatability.

- RS 232C communication cartridge
- Memory expansion board.
- · 1EEE/488 interface cartridge

· Joysticks, light pens, paddles and motor controllers.

21. Books, manuals and learning aids from Teach Yourself Basic to the VIC programmers' reference guide (a must for advanced programmers).

22. Full support for VIC owners - their own magazine 'VIC Computing' as well as a national network of VIC user groups.

23. National dealer network providing full service and support to VIC owners.

24. Expertise and experience – Commodore are world leaders in microcomputer and silicon chip technology.

25. Commodore is the leading supplier of micro computers in the UK to business, schools, industry and the home.

26. VIC 20 is the best-selling colour home computer in the UK.

How many reasons was it you wanted?

**Excommodore** The best home computer<br>in the world.

FOR MORE INFORMATION ON THE VIC 20, TELEPHONE OR WRITE TO: COMMODORE INFORMATION CENTRE, 675 AJAX AVENUE, SLOUGH, BERKSHIRE. TELEPHONE SLOUGH 79292.